# CJ 系列内置 I/O CJ1M CPU22/CPU23 CPU 单元

操作手册

*2002* 年 *11* 月

注意 *:*

OMRON 产品是为合格的操作人员按照正常步骤使用并只为本手册中所叙述的目的而制造的。 下列约定是用来指出本手册中的注意事项,并对其进行分类。始终注意它们所规定的情况。不注意这些 注意事项能导致对人体的伤害或危及财产。

- ! 危险 指出一个急迫的危险情况,如不避免之,它会导致死亡或严重伤害。 危险
- ! 指出一个潜在的危险情况,如不避免之,它能导致死亡或严重伤害。 警告
- ! 注意 指出一个潜在的危险情况,如不避免之,它可能导致轻度的或中度的伤害,或财产损失。 注意

### *OMRON* 产品附注

所有 OMRON 产品在本手册中都以大写字母表示。当字"单元"表示 OMRON 产品时, 它也以大写字 母表示,不管它是否以产品的正式名称出现。

缩写 "Ch",它出现在某些显示中和某些 OMRON 产品上,往往表示 "字",在这个意义上在文件中 缩写为 "Wd"。

缩写"PLC"表示可编程序控制器。但是,在有些编程设备的显示中用"PC"来表示可编程序控制器。

### 直观标题

列在本手册左侧的下列标题是帮助读者确定各种不同类形的资料。

- 注 指出对有效而方便地运用产品特别重要的资料。
- *1,2,3...* 1. 指出一种或另一种的列举说明,如步骤,检查表,等。

#### © OMRON, 2002

版权所有,事先未经 OMRON 公司书面许可,本出版物的任何部分都不可用任何形式,或用任何方法,机械的,电 子的,照相的,录制的或其它方式进行复制,存入检索系统或传送。

对使用这里所包含的资料不负专利责任。然而,因为 OMRON 公司不断努力改进其高质量的产品,所以本手册中所 含有的资料可随时改变而不另行通知。在编写本手册时注意了一切可能的注意事项,然而, OMRON 公司对于可能 的错误或遗漏不承担责任。对于使用本出版物中所包含的资料导致的损害也不承担任何责任。

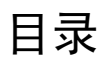

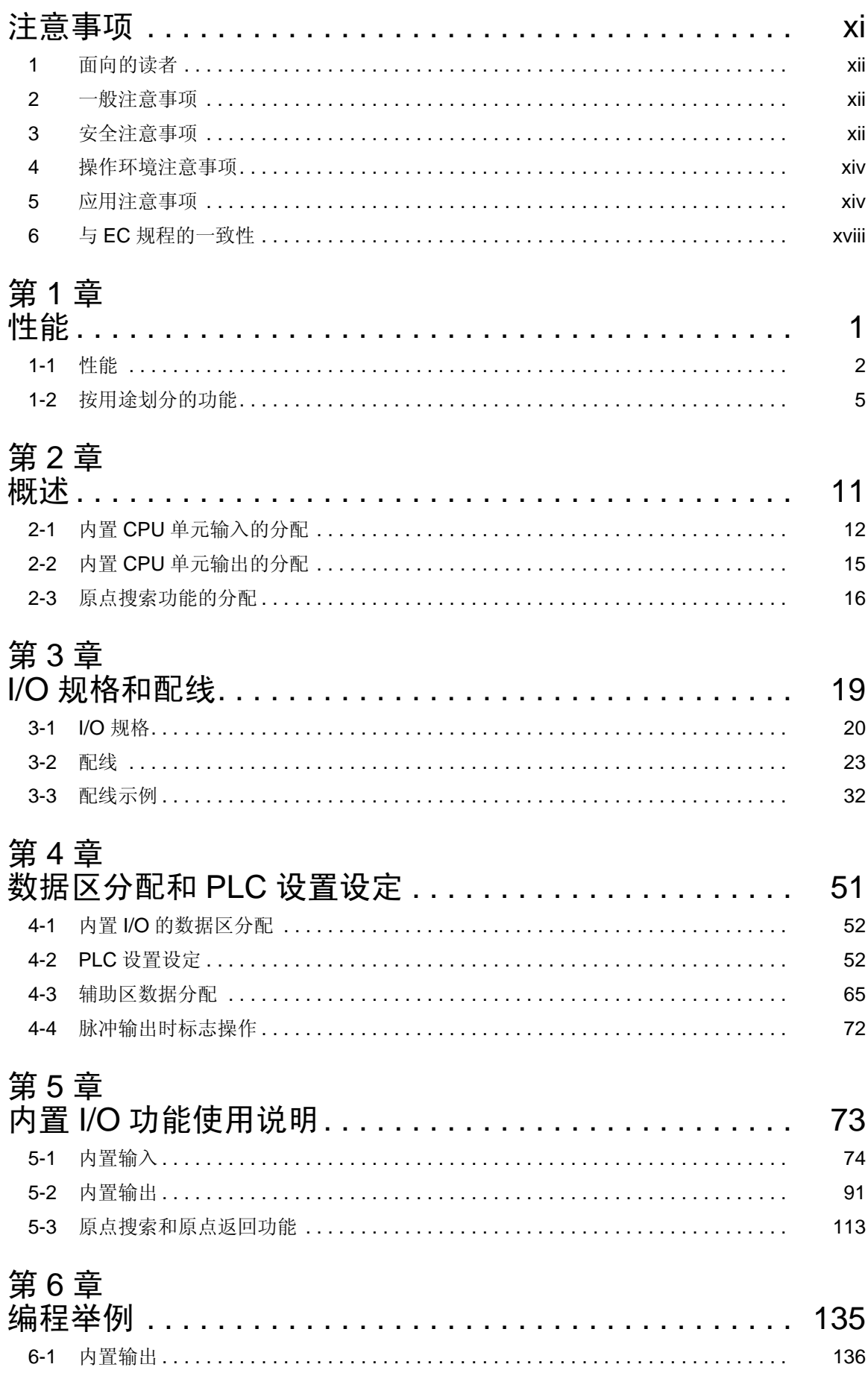

# 附录

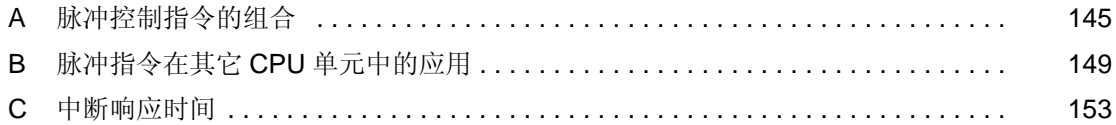

# 关于本手册:

本手册介绍 CJ1M CPU22 和 CJ1M CPU23 CPU 单元支持的内置 I/O 的安装和操作,还含有下面介绍 的章节。

在着手安装和操作内置 I/O 之前,请仔细地阅读本手册且务必理解所提供的资料。务必阅读下列章节中 提供的注意事项。

注意事项给出使用内置 I/O 的一般注意事项。

第1章 介绍内置 I/O 功能的特性和应用。

第2章 给出内置 I/O 功能的概述。

第 3 章 给出内置 I/O 的 I/O 规格和配线细则。

第4章 介绍内置 I/O 用的字和位的分配和与内置 I/O 有关的 PLC 设置设定。

第5章 详细介绍内置 I/O 的应用。

第 <sup>6</sup> 章 给出编制内置 I/O 程序的例子。

附录 给出一个说明可一起使用的脉冲控制指令的表,一个其它 PLC 也支持的脉冲控制指令的表和指令 执行时间。

本章给出使用 CJ 系列可编程序控制器 (PLC) 和有关设备的一般注意事项。

本章含有的资料对可编程序控制器的安全和可靠应用是很重要的,在着手安装或操作 PLC 系统前必须阅读本章 并理解所含有的资料。

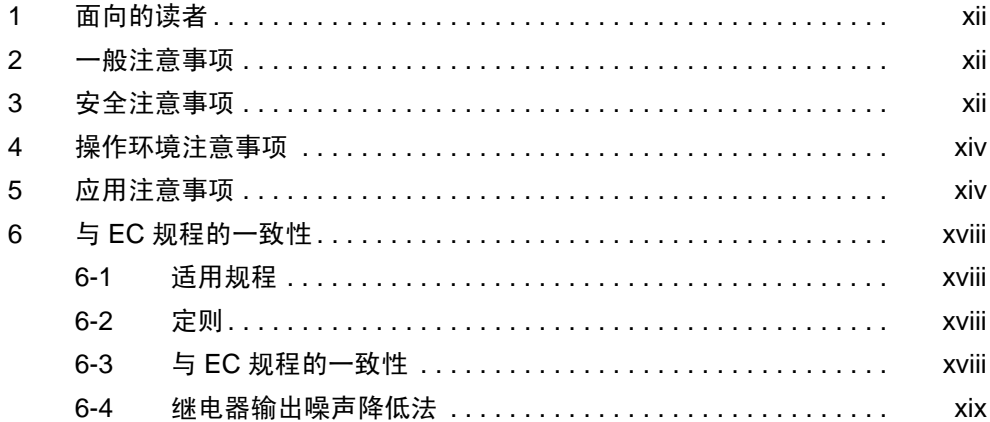

### <span id="page-9-0"></span>1 面向的读者

本手册是为下列人员编写的,还必须是具有电气系统知识的人员 (电气工程师 或相当的)。

- 从事 FA 系统安装的人员。
- 从事 FA 系统设计的人员。
- 从事管理 FA 系统及设备的人员。

### <span id="page-9-1"></span>2 一般注意事项

用户必须按照操作手册中叙述的性能规格来运用产品。

在将本产品用于本手册未述及的条件下或将产品应用于核控制系统、铁路系 统、航空系统、车辆、内燃机系统、医疗装置、娱乐机械、安全装置和如果使 用不当时对生命和财产可能有严重影响的其它系统、机械和装置之前,请向 OMRON 代理商咨询。

确保本产品的额定值和性能特性足以满足系统、机械和装置的要求,并务必给 系统、机械和装置提供双重安全机构。

本手册编有供单元的编程和操作用的资料。在着手使用本单元前务必阅读本手 册,并将手册备在手边以供操作时参阅。

! 警告 PLC 和所有 PLC 单元用于规定用途和规定条件下,特别是用于能直接或间接影 响人的生命的应用中是极重要的。在将 PLC 系统应用于上面提到的应用前必须 向 OMRON 代理商咨询。 警告

### <span id="page-9-2"></span>3 安全注意事项

- ! 警告 在供电时不要试图拆卸任何单元。否则可能导致电击。 警告
- ! 警告 在供电时不要触及任一端子或端子板。否则可能导致电击。 警告
- **! 警告** 不要试图拆卸、修理或修改任一单元。任何这样做的企图都可能导致误动作、 火灾或电击。 警告
- ! 警告 不要在供电时或在断电后立即触及电源。否则可能导致电击。 警告
- ! 警告 为了在因PLC误动作或其它影响PLC操作的外部因素引起不正常时保证系统安 全,在外部电路中 (即不在可编程序控制器中)要设有安全措施,包括下列项 目,不这样做可能导致严重事故。 警告
	- 在外部控制电路中必须设有应急停止电路、联锁电路、限位电路和类似的 安全措施。
	- 在自诊断功能检测出任何错误时或在执行严重故障报警 (FALS) 指令时, PLC 会将所有输出置 OFF。为保证系统安全必须设有外部安全措施作为这 种错误的防范措施。
	- 由于输出继电器的熔接或烧坏或输出品体管的毁坏, PLC 输出可能保持在 ON 或 OFF。为了保证系统安全必须设有外部安全措施,作为这个问题的防 范措施。
	- 在24V DC输出(PLC的工作电源)过载或短路时,电压可能下降并使各输出 变为 OFF。为保证系统安全必须设有外部安全措施作为这种问题的防范措 施。
	- ! 注音 在使用外部工具将储存在文件存储器 (存储器卡或 EM 文件存储器) 内的数据 文件传送到 CPU 单元的 I/O 区 (CIO) 前要确认安全。否则, 与输出单元连接的 设备可能不管 CPU 单元的操作方式而误动作。 注意
	- ! 注音 为了在拉断信号线、暂时电流中断或其它原因引起的不正确、丢失或不正常信 号的事故中保证安全,用户必须采取自动防故障措施。 注意
	- ! 用户在外部电路中 (即不在可编程序控制器中)必须设有联锁电路、限位电路 和类似的安全措施。 注意
	- ! 注音 只在确认延长循环时间不会引起反作用后才执行在线编辑。否则,输入信号可 能不可读。 注意
	- ! 在传送一程序到另一节点或改变I/O存储器区的内容前要确认目的节点的安全。 不这样做可能导致伤害。 注意
	- ! 注音 以操作手册中规定的力矩来拧紧AC电源单元的端子板上的螺丝。螺丝松动可能 引起燃烧或误动作。 注意

操作环境注意事项 4

### <span id="page-11-0"></span>4 操作环境注意事项

- 不要在下列场所操作控制系统: ! 注意
	- 阳光直射的场所。
	- 温度或湿度超过规范中规定范围的场所。
	- 由于温度急剧改变而引起凝露的场所。
	- 有腐蚀性气体或易燃性气体的场所。
	- 有尘埃 (特别是铁末)或盐雾的场所。
	- 暴露于水、油或化学物质的场所。
	- 受直接冲击或振动的场所。
- ! 注意 在将系统安装在下列场所时要采取适当而充分的预防措施: 注意
	- 有静电或其它形式噪声的场所。
	- 有强电磁场的场所。
	- 有可能暴露于放射性的场所。
	- 靠近动力电源或动力线的场所。
- ! 注音 PLC 系统的工作环境对系统的寿命和可靠性能有很大的影响。不正常的工作环 境能导致 PLC 系统误动作、故障和其它不可预料的问题。务必使安装时工作环 境是在规定条件内并在系统寿命期内也保持在规定条件内。 注意

### <span id="page-11-1"></span>5 应用注意事项

使用 PLC 系统时要遵循下列各注意事项。

- 如果需要编制一个以上的循环任务,就必须使用 CX-Programmer( 在 Windows 上运行的编程软件 )。编程器可用来编制仅仅一个循环任务 + 中断任 务。然而,编程器可用来编辑原先用 CX-Programmer 创建的多任务程序。
- **! 警告** 始终注意这些注意事项。不遵循下列注意事项可导致严重伤害或可能的致命伤 害。 警告
	- 在安装各单元时总是连接到接地电阻不大于 100 Ω 的接地,不连接到接地 电阻不大于 100 Ω 的接地可能导致电击。
	- 在短接电源单元上的 GR 和 LG 端子时必须安装一不大于 100 Ω 的接地。
	- 在着手做下列中的任一项前,总是先将 PLC 电源断开。不将电源断开可能 引起误动作或电击。
		- 安装或拆卸电源单元、 I/O 单元、 CPU 单元或任何其它单元。
- 装配各单元。
- 设定 DIP 开关或旋转开关。
- 连接电缆或给系统配线。
- 连接或解开连接器。
- ! 注意 不注意下列注意事项可能引起PLC或系统的错误操作,或可能危及PLC或PLC 单元。始终注意这些注意事项。 注意
	- CJ系列CPU单元装运时已装有电池且时间已设置在内部时钟上。在应用前 不需要清除存储器或设置时钟, 就像对 CS 系列 CPU 单元一样。
	- CJ1-H 和 CJ1M CPU 单元内的用户程序和参数区数据后备在内置快闪存储 器内,在后备操作进行时 CPU 单元前面的 BKUP 指示灯会点亮。在 BKUP 指示灯点亮时不要断开 CPU 单元的电源。如果断开电源数据就不会被后 备。
	- 如果, 在使用 CJ1M CPU 单元时, PLC 设置是置于指定使用编程器上设置 的方式而编程器没有连接,则 CPU 单元会以 RUN 方式启动。这是 PLC 设 置中的缺省设定,(在同样条件下, CS1 CPU 单元会以 PROGRAM 模式 启动)。
	- 在由编程设备(编程器或 CX-Programmer)创建一 AUTOEXEC。IOM 文 件以在起动时自动传送数据时,将首个写地址设置在 D20000, 且务必使所 写数据的大小不超过 DM 区的大小。在起动时数据是读自存储器卡时,数 据会在 D20000 开始被写入 CPU 单元,即使在创建 AUTOEXEC·IOM 文 件时设置了另外的地址。此外,如果超过 DM 区(在使用 CX-Programmer 时这是可能的),剩余的数据会被写到 EM 区。
	- 为在由信号线断开、瞬时电源中断或其它原因引起的不正确、丢失或不正 常信号的事件中保证安全,用户必须采取自动防止故障措施。
	- 用户必须在外部电路中 (即,不在可编程序控制器内)设有联锁电路、限 位电路和类似安全措施。
	- 总是在接通控制系统的电源前接通 PLC 的电源。如果在控制电源后接通 PLC 电源,则可能引起控制系统暂时错误信号,因为 DC 输出单元和其它单 元的输出端在接通 PLC 的电源时会瞬息间变为 ON。
	- 为在由于内部电路故障使输出单元的输出保持ON的事件中保证安全,用户 必须采取自动防故障措施,这可能发生在继电器、晶体管和其它元件内。
	- 如果I/O保持位变为ON,则在PLC以RUN或 MONITOR模式切换到PRO-GRAM模式时PLC的输出不会变为OFF而会保持其先前状态。此时应确保 外部荷载不会产生危险情况。(在因致命错误使操作停止时,包括用 FALS(007) 指令产生的哪些,输出单元的所有输出会变为 OFF 而仅仅内部 输出状态会被保持)。

• 在数据正在传送时不要断开 PLC 的电源。尤其是,在读或写存储器卡时不 要断开电源。同样, 在 BUSY 指示灯点亮时, 不要取出存储器卡。为了取 出存储器卡,先按存储卡电源开关而后等待 BUSY 指示灯熄灭后再取出存 储器卡。

如果在数据正在传送时断开电源或取出存储器卡则存储器卡可能变为无 用。

- 在着手进行下列中的任一项之前,确认不会发生不利影响。否则可能导致 不可预料的操作。
	- 改变 PLC 的操作方式。
	- 强制置位 / 强制复位存储器中的任一位。
	- 改变存储器中任一字的当前值或任一设置值。
- 安装防短路外部安全措施如外部配线中的短路器。不充分的防短安全措施 可能引起燃烧。
- 务必以有关手册中规定的力矩来拧紧所有的端子螺丝和电缆连接器螺丝。 不正确的拧紧力矩可能导致误动作。
- 只在检查端子板和连接器完成后安装单元。
- 在接触单元前,为使任何聚积的静电放电,务必先接能接地金属物。否则 可能导致误动作或伤害。
- 务必使端子板、存储器单元、扩展电缆和其它带有锁扣装置的项目正确地 锁合。不正确的锁合可能导致误动作。
- 正确地连接所有连接。
- 始终使用操作手册中规定的电源电压。不正确的电压可能引起误动作或燃 烧。
- 为了保证供馈具有额定电压和频率的规定功率,要采取适当的措施。须特 别注意供电不稳定的地方。不正确的电源可能导致误动作。
- 配线时保留贴于单元的标签,除去标签如果外来物质进入单元就可能导致 误动作。
- 为了保证散热,在配线完成后将标签除去,保留贴上的标签可能导致误动 作。
- 使用压接端子进行配线,不要将裸绞合线直接与端子连接。裸绞合线连接 可能导致燃烧。
- 不要将高于额定输入的电压加于输入单元。过电压可能导致燃烧。
- 不要将高于最大开关能力的电压加于或荷载连接到输出单元。过电压或荷 载可能导致燃烧。
- 在进行耐压试验时要断开功能接地端,不断开功能接地端可能导致燃烧。
- 在接通电源前对所有配线和开关设定进行双重检查,不正确的配线可能导 致燃烧。
- 在起动操作前检查开关设定、DM 区的内容和其它参数。无正确设定或数据 的起动操作可能导致不希望的操作。
- 在用户程序在单元上实际运行前,为了正确执行要对之进行检查。不检查 程序可能导致不希望的操作。
- 恢复操作只在恢复操作所需的 DM 区、 HR 区和其它数据的内容传送到新 CPU 单元后进行,否则可能导致不希望的操作。
- 不要曳拉电缆或弯折电缆超出其固有限度,做任一种都可能使电缆断开。
- 不要在电缆或其它配线上面放置物品,否则可能使电缆断裂。
- 不要使用标准的零售 RS-232C 个人计算机电缆。总是使用手册中列出的专 用电缆或按照手册规格制作的电缆。使用标准商用电缆可能危及外部设备 或 CPU 单元。
- 在调换零件时务必确认新零件的额定值是正确的。不这样做可能导致误动 作或燃烧。
- 在运送或贮存电路板时,为防止其受静电作用用抗静电材料盖住并保持正 确的贮存温度。
- 不要用裸手触及电路板或安装在其上面的部件,电路板上有尖的线头和其 它零件,如果处理不当可能引起伤害。
- 不要短接电池两端或对电池充电、解体、加热或燃烧。不要使电池受到强 力冲击,做这些中的任一种都可能导致电池漏电、破裂、发热或燃烧。除 去任一个已跌落在地上或另外受过过度冲击的电池,如果使用已受过冲击 的电池可能产生漏电。
- UL 标准要求电池只有由有经验的技术人员调换,不允许无资格的人员调换 电池。
- 在将电源单元、CPU 单元、I/O 单元、专用 I/O 单元或 CPU 总线单元连接在 一起后,滑动各单元顶部和底部的滑块直到它们锁合来固定各单元。如果 各单元不正确地固定就不可能正确操作。务必将随 CPU 单元一起提供的端 盖加装在最后的单元上。如果没有加装端盖 CJ 系列 PLC 不会正确地操作。
- 不正确的数据链接表或参数设定可能引起想不到的操作。即使在数据链接 表和参数已被正确地设置,在证明这样做是安全的之前不要起动或停止数 据链接。
- 在路径表从一编程设备被传送到 PLC 时 CPU 总线单元会复位。(各单元复 位以保证读和起动新路径表数据) 。在证明这样做是安全的之前不要传送 路径表,即,这对 CPU 的复位是安全的。
- 按操作手册中的规定正确地安装各单元。各单元的不正确安装可能导致误 动作。

### <span id="page-15-0"></span>6 与 EC 规程的一致性

### <span id="page-15-1"></span>6-1 适用规程

- EMC 规程
- 低压规程

#### <span id="page-15-2"></span>6-2 定则

#### EMC 规程

OMRON公司的设备符合EC规程,也符合有关EMC标准,所以它们可以很方便 地装入其它装置或所有机械中。为了符合 EMC 标准对各实际产品都作了检验 (见下面注)。然而各产品是否符合用户所用的系统,必须由用户来检验。 符合 EC 规程的 OMRON 设备的 EMC 相关性能, 随装有 OMRON 设备的设备 的配置、接线和其它条件或控制面板的不同而不同。因此,为了确认各设备和 整个机械符合 EMC 标准,用户必须执行最后检查。

注 适用的 EMC (电磁兼容)标准是如下:

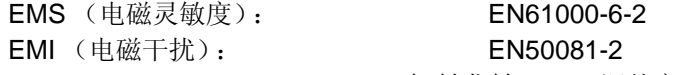

( 辐射发射:10m 调整率 )

低压规程

始终保证工作在 50 ~ 1000 V AC 和 75 ~ 1500 V DC 的电压的装置满足 PLC 所要求的安全标准 (EN61131-2)。

#### <span id="page-15-3"></span>6-3 与 EC 规程的一致性

CJ系列PLC符合EC规程。为保证使用CJ系列PLC的机械或设备符合EC规程, PLC 必须安装如下:

- *1,2,3...* 1. CJ 系列 PLC 必须安装在控制面板内。
	- 2. 通信电源和 I/O 电源用的直流电源必须采用加强绝缘或双重绝缘。
	- 3. CJ系列PLC符合EC规程也符合共用发射标准 (EN50081-2)。辐射发射特性 (10m调整率)可随所用的控制面板与控制面板连接的其它设备、配线的配置 和其它条件的不同而不同。因此,用户必须保证整个机械或设备符合 EC 规 程。

### <span id="page-16-0"></span>6-4 继电器输出噪声降低法

CJ系列PLC符合EMC规程中的共用发射标准(EN50081-2)。然而继电器输出切 换产生的噪声可能不满足这些标准。这样,在荷载侧必须连接一个噪声滤波器 或在 PLC 外部必须提供其它合适的预防措施。

为满足标准而采取的预防措施随负载侧的设备,配线,机械的配置等的不同而 不同。下例是降低产生的噪声用的预防措施的例子。

### 预防措施

(关于详情,请参阅 EN50081-2)

如果整个系统,包括 PLC, 其荷载切换的频率每分钟少于 5 次, 则不需要预防 措施。

如果整个系统,包括 PLC,其荷载切换的频率每分钟是 5 次或以上,则需要预 防措施。

#### 对抗措施举例

当切换电感负载时,浪涌保护器,二极管等与负载或触点并联连接如下所示。

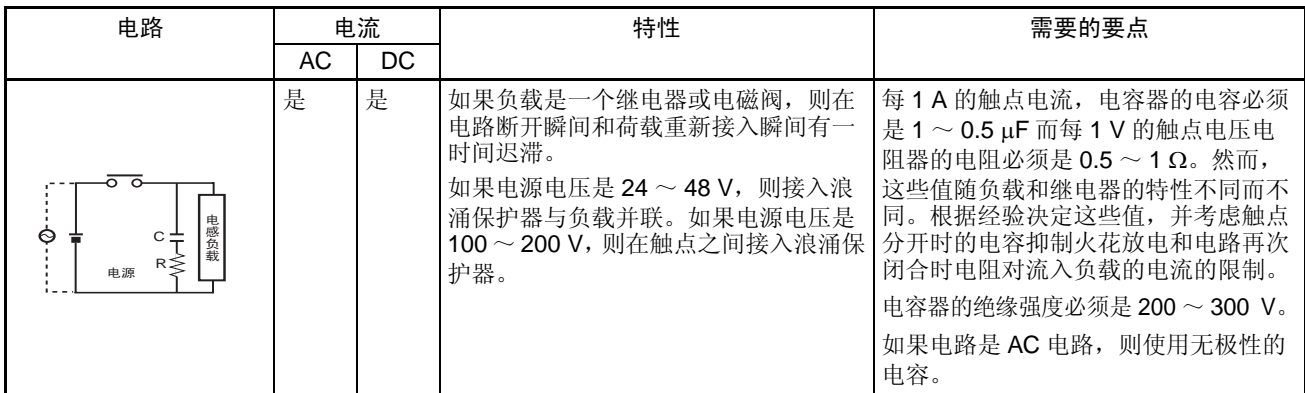

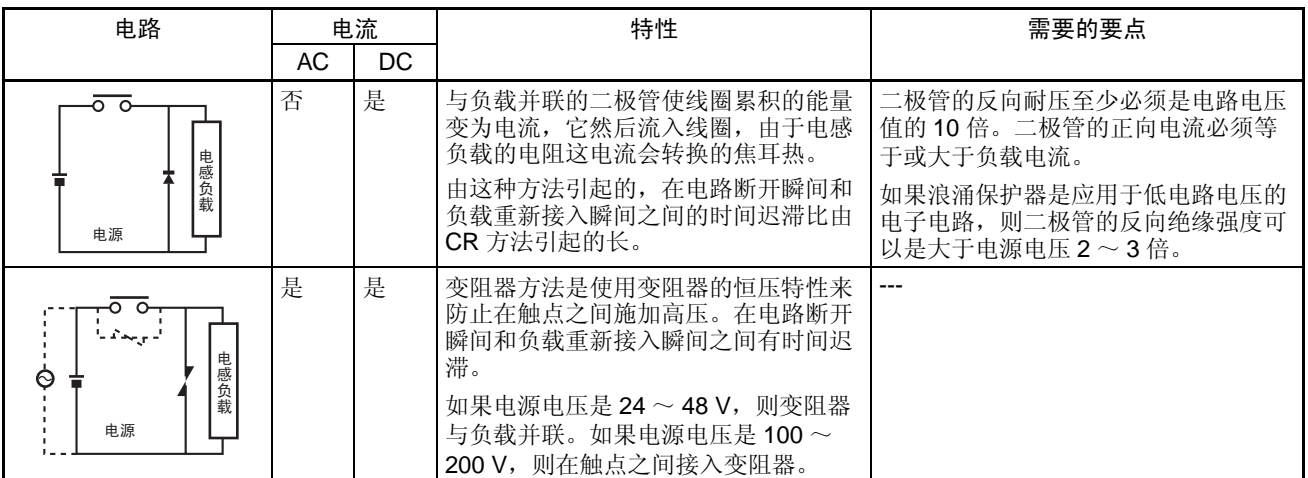

在切换一个有高起动电流的荷载如白织灯泡时,要如下图所示抑制起动电流。

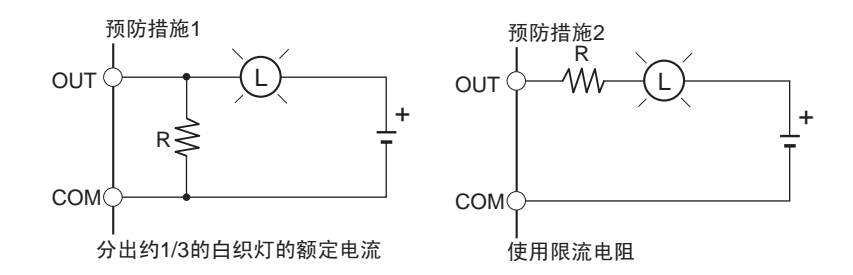

本章介绍内置 I/O 功能的特性和应用。

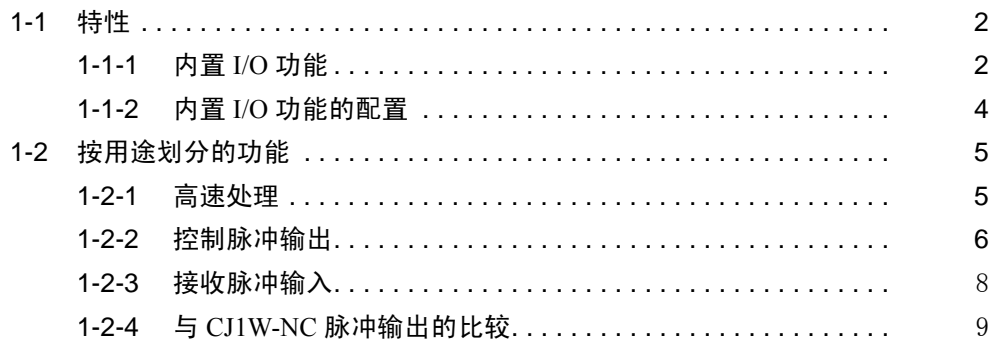

#### 特性

### 1-1 特性

# 1-1-1 内置 I/O 功能

CJ1M CPU 单元是配有内置 I/O 的高速、先进、微型 PLC。内置 I/O 具有下列特 性。

#### 通用 I/O

立即刷新 **CPU** 单元的内置输入、输出可以用作通用输入、输出。特别是, 在执行一相关 指令时,可在 PLC 循环的中间对 I/O 实行立即 I/O 刷新。

稳定输入滤波功能 CPU 单元的 10 个内置输入的输入时间常数可设置为 0 ms( 无滤波 ), 0.5 ms、1 ms、2 ms、4 ms、8 ms、16 ms 或 32 ms。增大输入时间常数可降低抖动和 外部噪声的作用。

#### 中断输入

高速中断输入处理 CPU 单元的 10 个内置输入可用于高速处理如直接模式的固定中断输入或计数 器模式的中断输入。中断任务可以在中断输入的上升或下降沿 ( 向上或向下变 化 ) 时启动。在计数器模式,中断任务可在输入计数到达设置值 ( 向上或向下变 化瞬间 ) 时启动。

#### 高速计数器

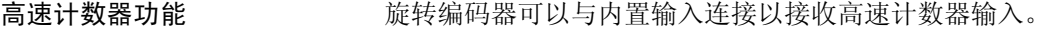

在目标值或在指定范围触发 中断 在高速计数器的当前值与目标值一致时或是在一指定范围内时可以触发中断。

测定高速计数器输入的频率 PRV(887) 指令可用来测定输入脉冲频率 ( 仅一个输入 )。

保持或刷新 ( 可选 ) 高速计 数器当前位 可从梯形图程序使高速计数器门位变为 ON/OFF,以选择高速计数器当前值是 保持还是刷新。

#### 脉冲输出

可从 CPU 单元的内置输出输出固定占空比脉冲,以接收脉冲输入的伺服驱动器 实行定位或速度控制。

CW/CCW 脉冲输出或脉冲 + 可设置脉冲输出模式以与电机驱动器的脉冲输入规范相一致。

方向输出

绝对坐标的便于定位的自动 方向选择 在以绝对坐标运行时 ( 用 INI(880) 指令定义原点或改变当前值 ),当执行脉冲输 出指令时会自动选择 CW/CCW 方向, (CW/CCW 方向是通过确定指令中规定 的脉冲数是大于还是小于脉冲输出当前值来选择的 )。

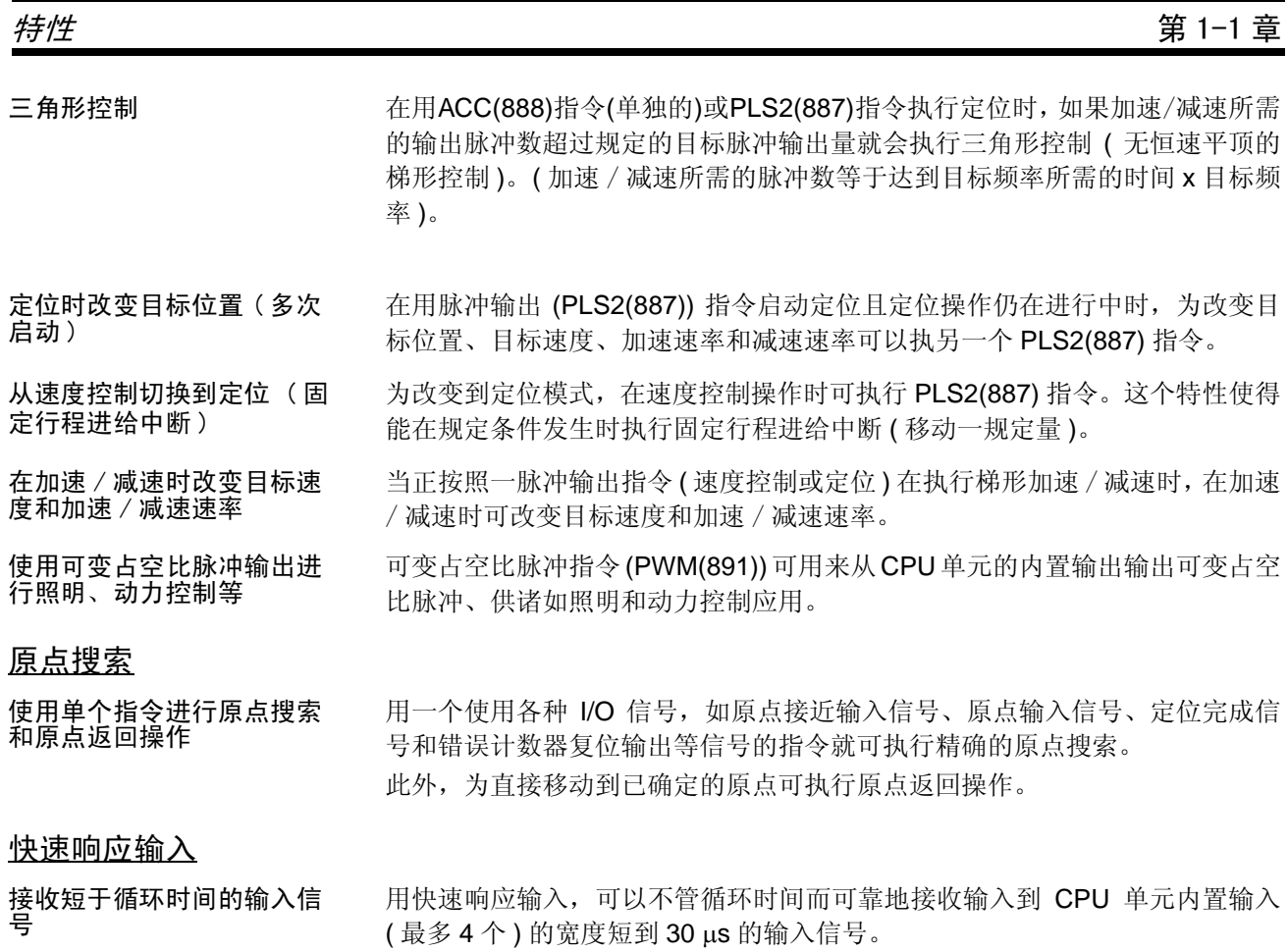

### 1-1-2 内置 I/O 功能的配置

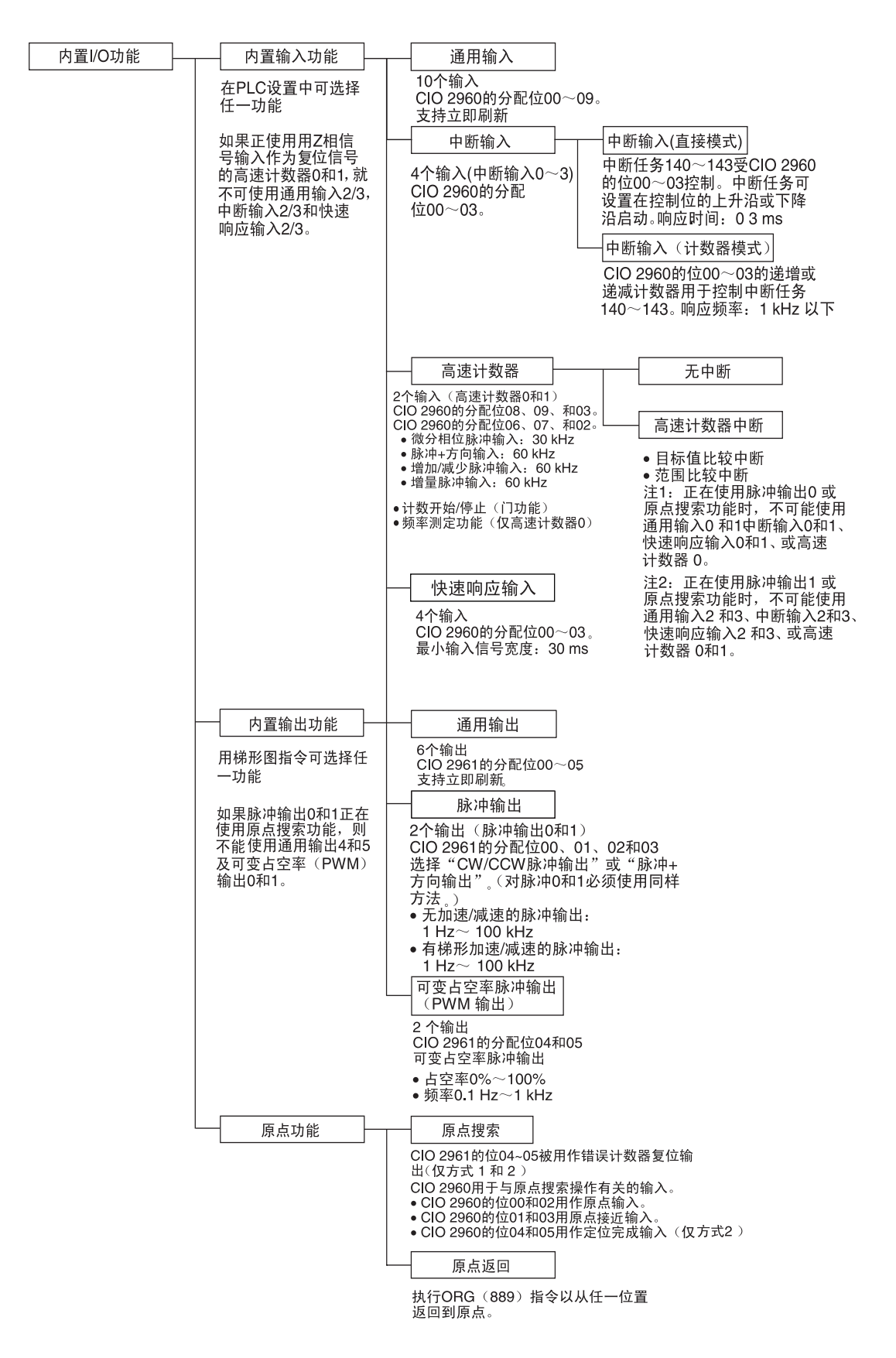

# 1-2 按用途划分的功能

# 1-2-1 高速处理

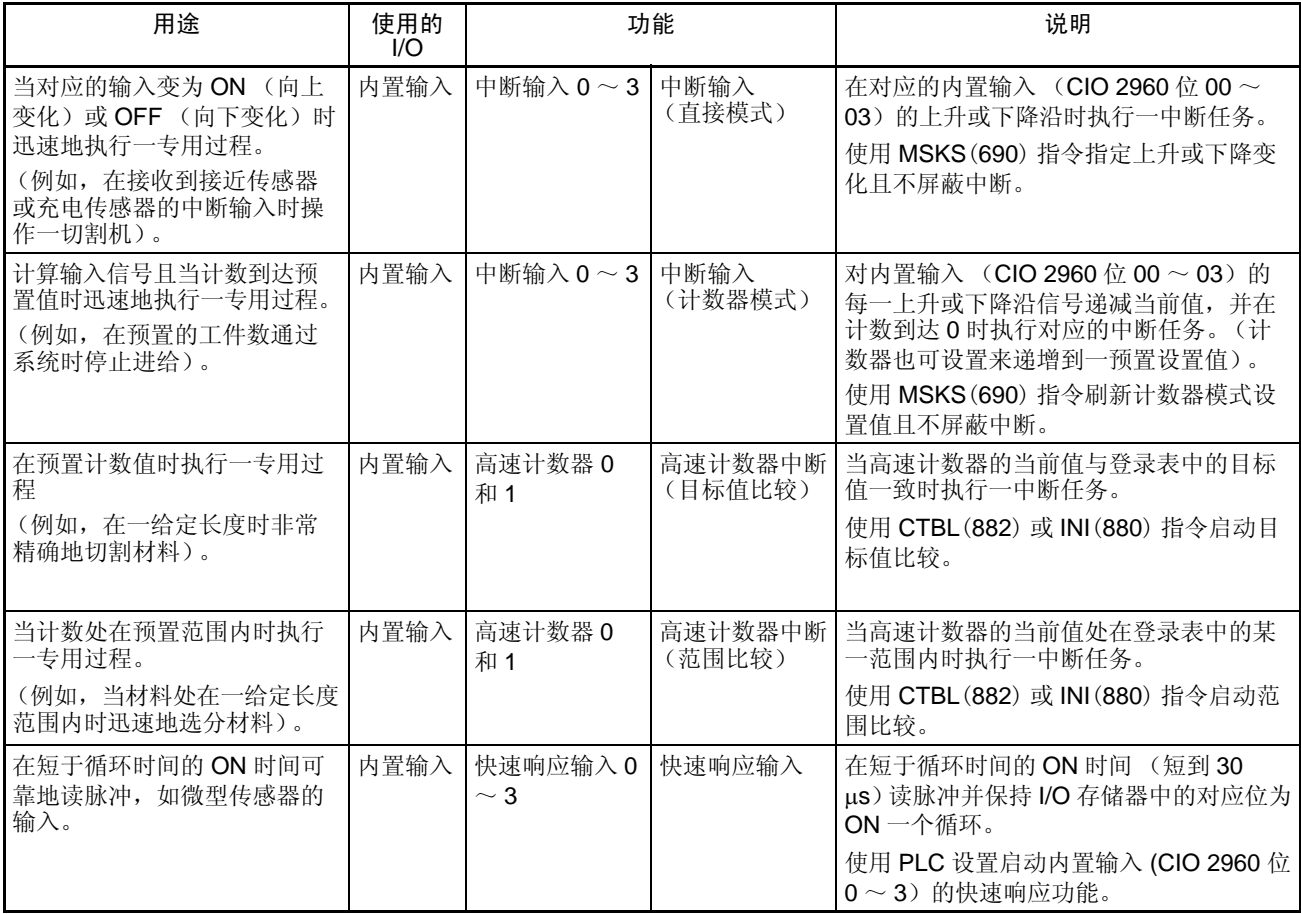

# 1-2-2 控制脉冲输出

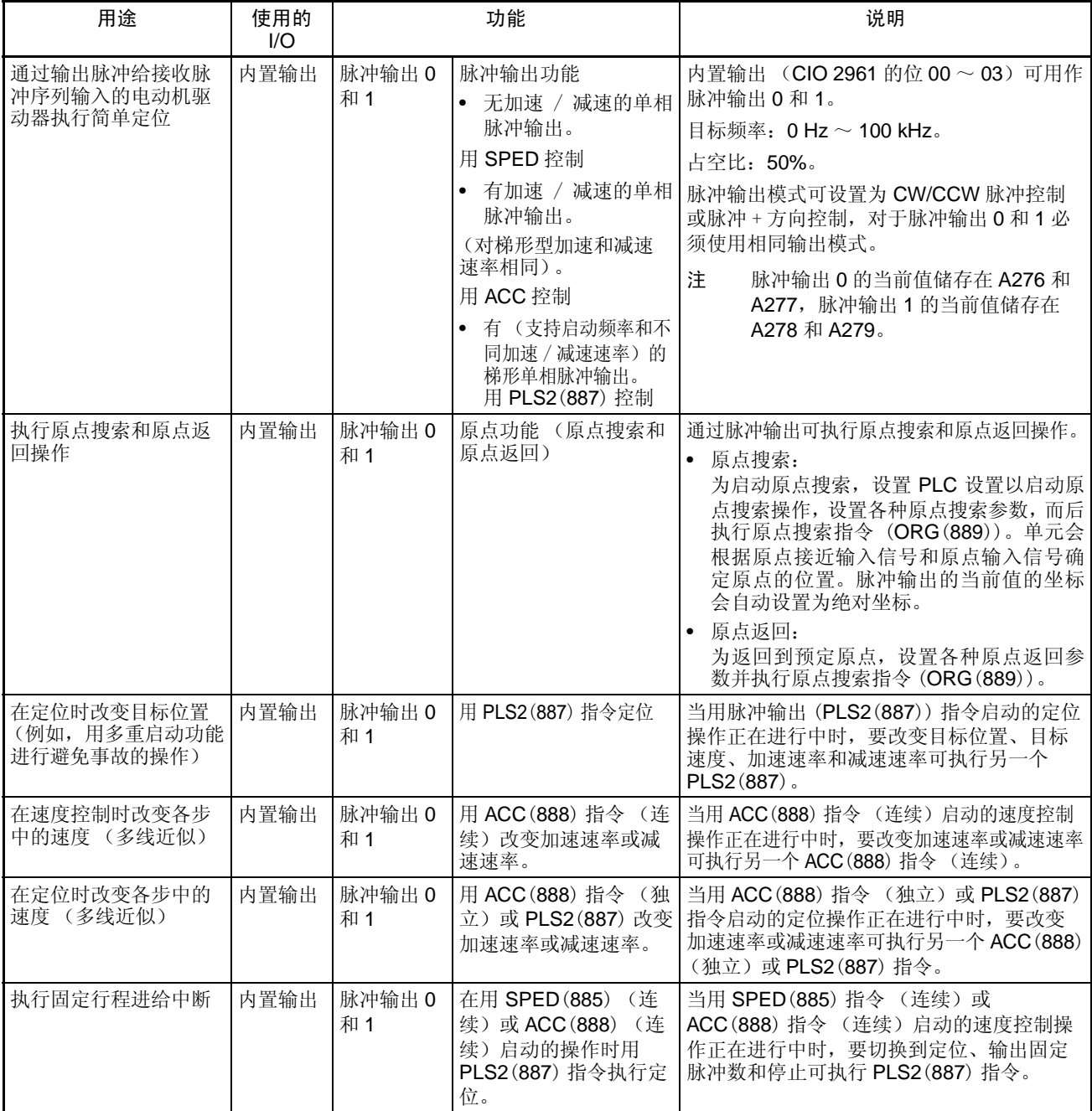

# 按用途划分的功能

第 1-2 章

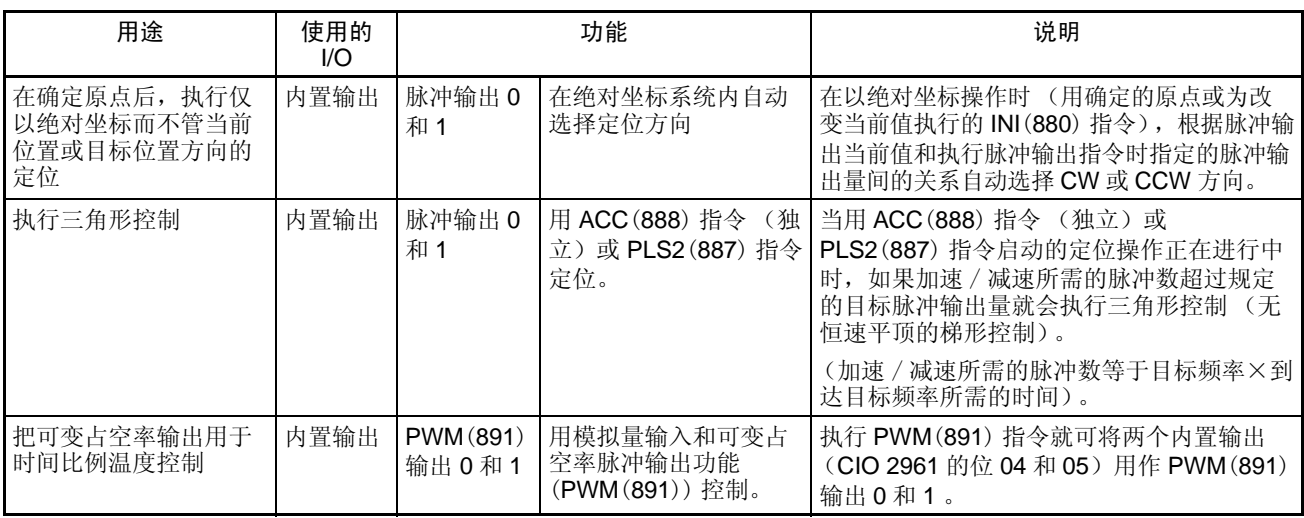

# 1-2-3 接收脉冲输入

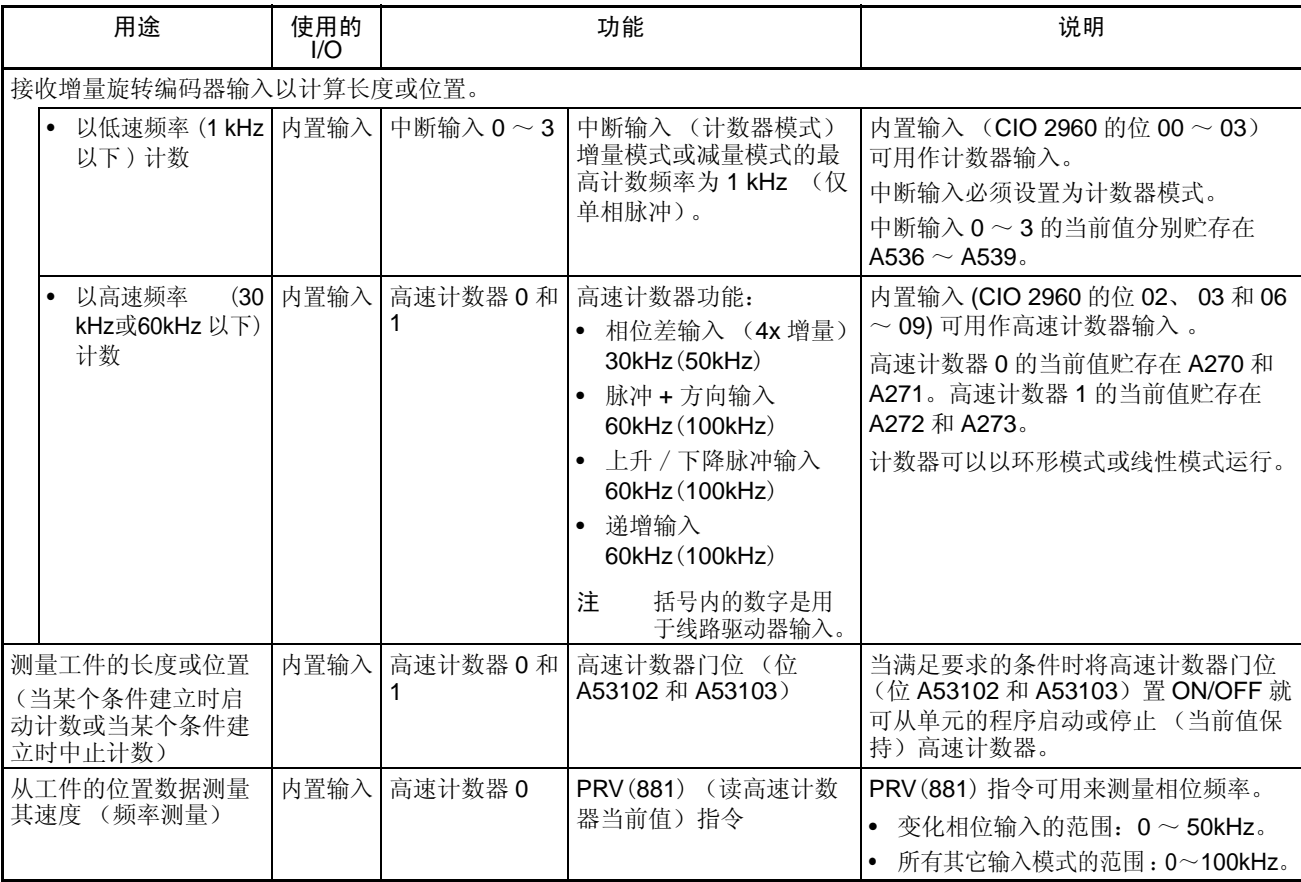

# 1-2-4 与 CJ1W-NC 脉冲输出的比较

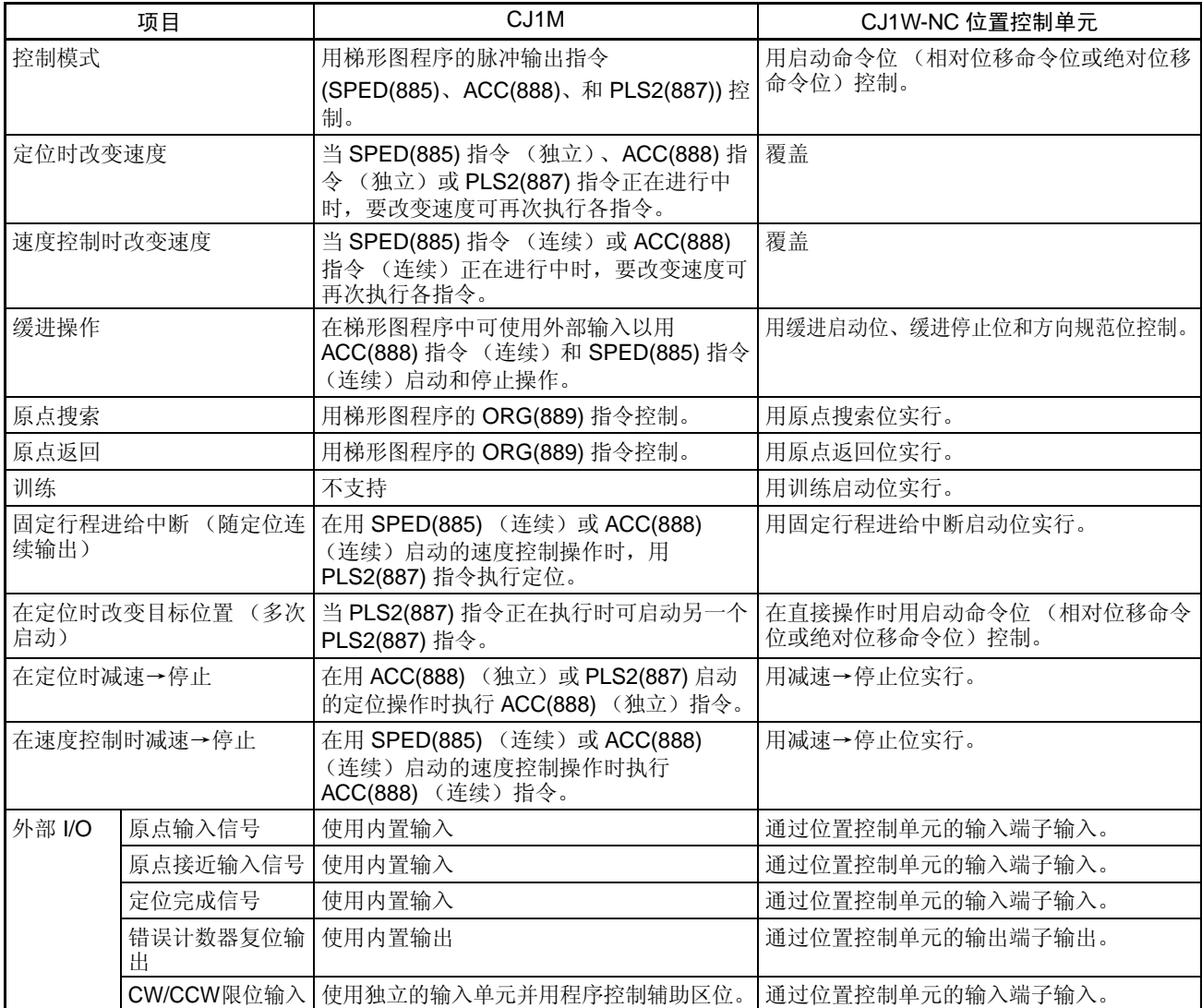

本章介绍内置 I/O 功能的概况。

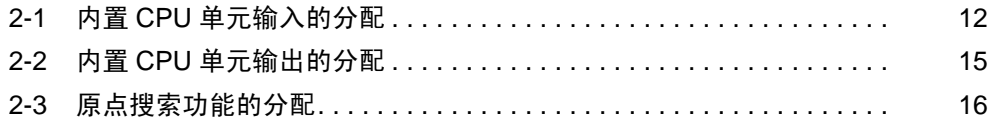

# <span id="page-29-0"></span>2-1 内置 CPU 单元输入的分配

用 PLC 设置选择 1) 通用输入 ,2) 中断输入 ,3) 快速响应输入或 4) 高速计数器。 用输入操作设定, 就可将输入 INO ~ IN3 设置为 1) 通用输入, 2) 中断输入或 3) 快速响应输入。用高速计数器操作设定就可将列出的输入设置为高速计数器操 作。如果一个输入被同时设置给输入操作和高速计数器操作两者,则高速计数 器操作设定会覆盖输入操作设定。

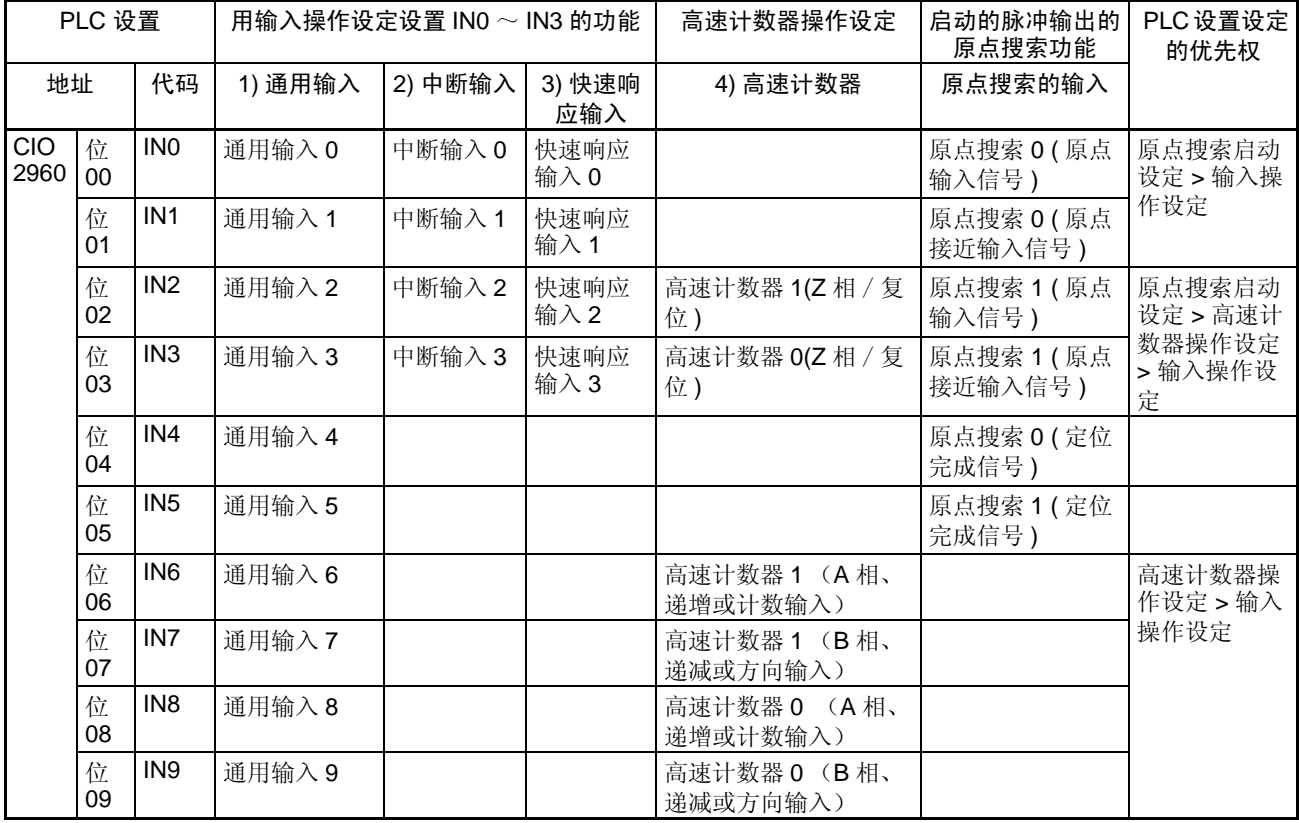

注 1. 当高速计数器输入0正在使用时就不可使用通用输入8和9。此外,当高速计 数器 0 被 Z 相信号复位时就不可使用通用输入 3、中断输入 3 和快速响应 输入 3。

> 当高速计数器输入 1 正在使用时就不可使用通用输入 6 和 7。此外,当高 速计数器 1 被 Z 相信号复位时就不可使用通用输入 2、中断输入 2 和快速 响应输入 2 。

- 2. 当在PLC设置中启动了脉冲输出0的原点搜索功能时输入IN0、IN1和IN4 被 用于原点搜索功能。当在 PLC 设置中启动了脉冲输出 1 的原点搜索功能时 输入 IN2、 IN3 和 IN5 被用于原点搜索功能。
	- 当脉冲输出 0 的原点搜索功能正在使用时就不可使用通用输入 0 和 1、中断 输入 0 和 1 和快速响应输入 0 和 1。此外,如果指定操作模式 2,即,正在 使用定位完成信号则不可使用通用输入 4。
	- 当脉冲输出 1 的原点搜索功能正在使用时就不可使用通用输入 2 和 3、中断 输入 2 和 3 和快速响应输入 2 和 3。此外, 如果指定操作模式 2, 即, 正在 使用定位完成信号则不可使用通用输入 5。

功能

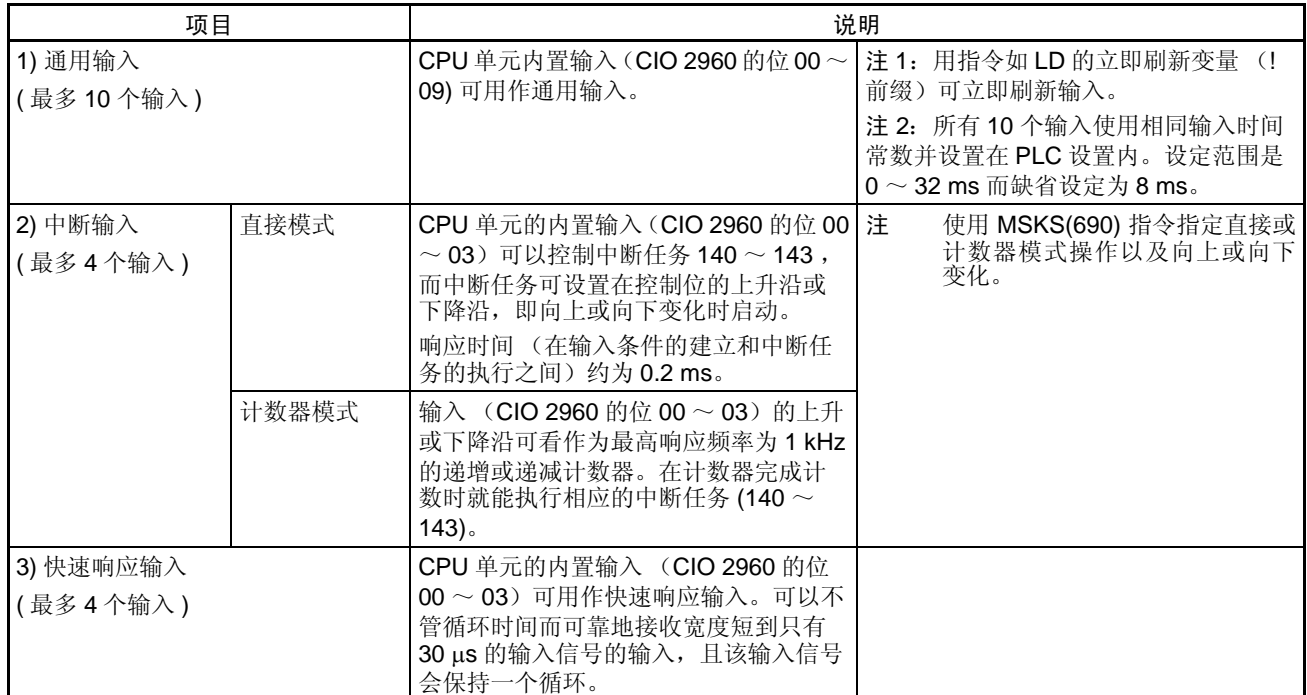

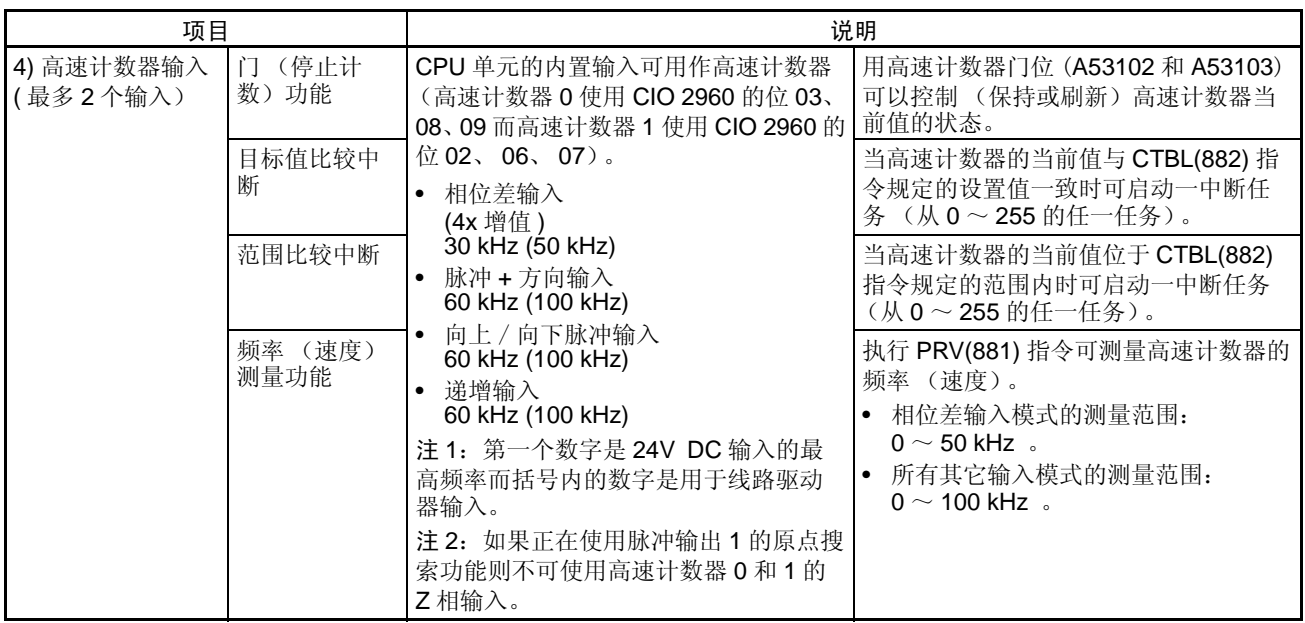

# <span id="page-32-0"></span>2-2 内置 CPU 单元输出的分配

通过执行相应的指令选择1)通用输出,2)固定占空率脉冲输出或3) 可变占空率 脉冲输出,如下表所示。

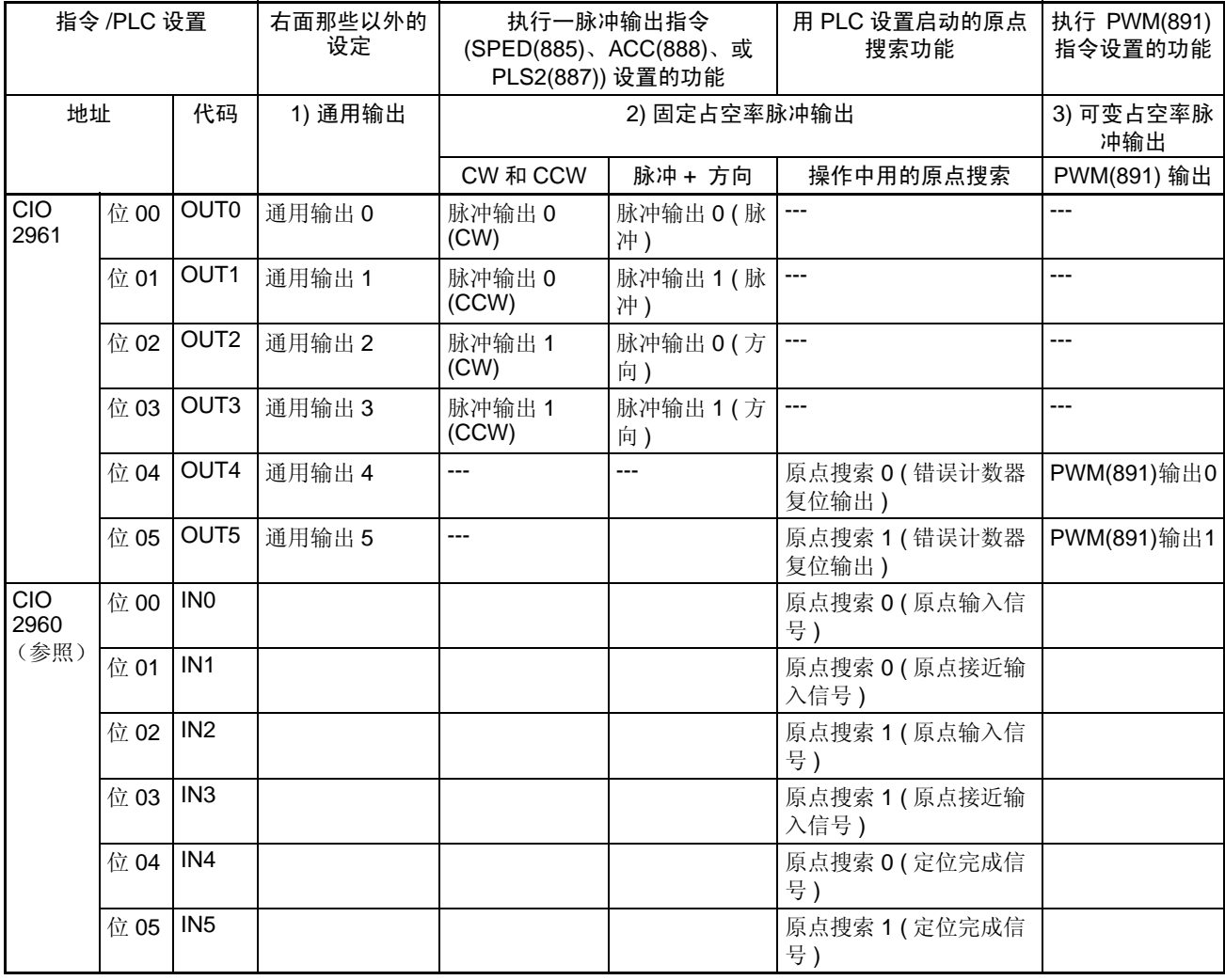

注 1. 当已设置PLC 设置以启动脉冲输出0和1的原点搜索功能时,不可使用通用 输出 4 和 5 和 PWM(891) 输出 0 和 1。

2. 当已设置PLC设置以启动原点搜索功能时,输出OUT4和OUT5被用作错误 计数器复位输出而输入 IN0 ~ IN5 被用作原点输入、原点接近输入和定位 完成信号。(取决于操作模式,这些 I/O 点中的某些可能不可使用)。

功能

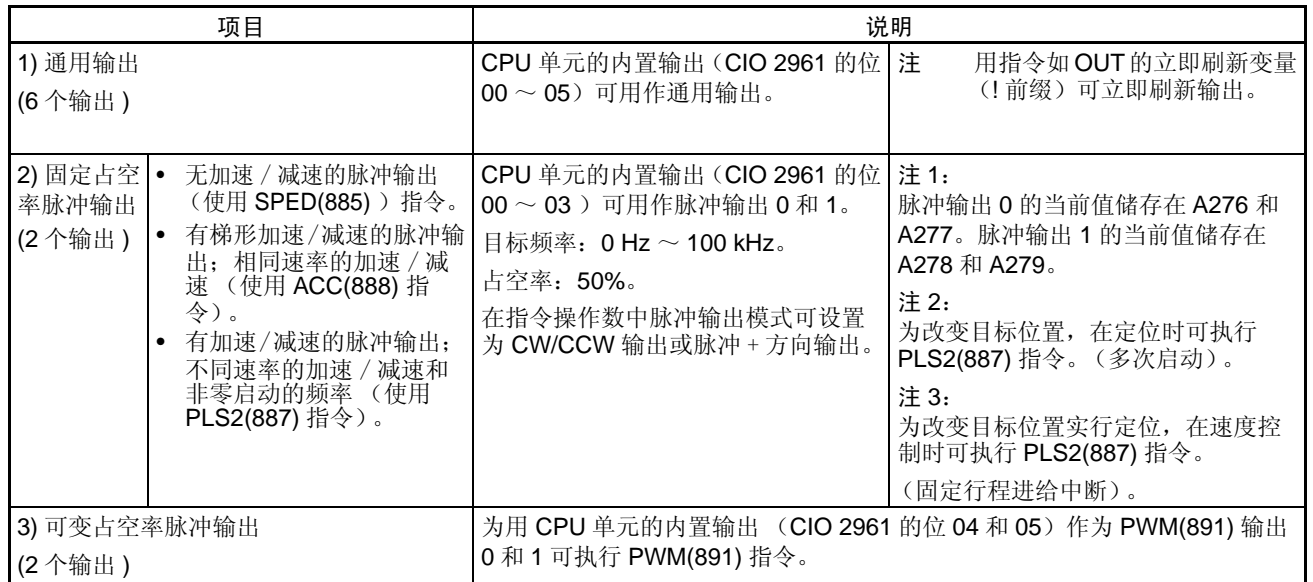

# <span id="page-33-0"></span>2-3 原点搜索功能的分配

为使用原点搜索功能,启动 PLC 设置中的脉冲输出的原点搜索功能。原点搜索 功能使用除脉冲输出外还有若干 CPU 单元的内置 I/O 点, 如下所述, 所以在使 用原点搜索功能时,这些 I/O 点不可用于别的用途。

• 当原点搜索功能正被用于脉冲输出0和1时,输出OUT4和OUT5被用于错误 计数器复位输出,而输入 INO ~ IN5 被用于原点输入信号、原点接近输入 信号和定位完成信号。如果原点搜索功能正使用着,则这些 I/O 点就不可用 于其它用途,但除错误计数器复位输出和定位完成信号外,它们在某些原 点搜索操作模式中是不用的。

原点返回功能将系统移动到由原点搜索功能或预置脉冲输出当前值预定的原点 位置。

原点返回功能只可用于脉冲输出。

| 代码 |            | IN <sub>0</sub> | IN <sub>1</sub> | IN <sub>2</sub>          | IN <sub>3</sub>         | IN4                | IN <sub>5</sub>    | IN <sub>6</sub>                                 | IN <sub>7</sub>                                 | IN <sub>8</sub>                       | IN <sub>9</sub>                          |
|----|------------|-----------------|-----------------|--------------------------|-------------------------|--------------------|--------------------|-------------------------------------------------|-------------------------------------------------|---------------------------------------|------------------------------------------|
| 地址 | 字          | CIO 2960        |                 |                          |                         |                    |                    |                                                 |                                                 |                                       |                                          |
|    | 位          | 00              | 01              | 02                       | 03                      | 04                 | 05                 | 06                                              | 07                                              | 08                                    | 09                                       |
| 输入 | 通用输入       | 通用输入<br>0       | 通用输入            | 通用输入                     | 通用输入<br>3               | 通用输<br>$\lambda$ 4 | 通用输<br>$\lambda$ 5 | 通用输入<br>6                                       | 通用输入                                            | 通用输入<br>8                             | 通用输入<br>9                                |
|    | 中断输入       | 中断输入            | 中断输入            | 中断输入                     | 中断输入<br>3               | $---$              | ---                | ---                                             | $- - -$                                         | ---                                   | ---                                      |
|    | 快速响应<br>输入 | 快速响应<br>输入0     | 快速响应<br>输入1     | 快速响应<br>输入2              | 快速响应<br>输入3             | $- - -$            | ---                | ---                                             | ---                                             | ---                                   | ---                                      |
|    | 高速计数器      | $---$           | $---$           | 高速计数<br>器 1 (Z 相<br>/复位) | 高速计数<br>器 0 (Z 相<br>复位) | $---$              | $--$               | 高速计数<br>器 1 (A<br>递增<br>相,<br>或计数输<br>$\lambda$ | 高速计数<br>器 1 (B<br>递减<br>相,<br>或方向输<br>$\lambda$ | 高速计数<br>器 0 (A<br>相, 递增<br>或计数输<br>λ. | 高速计数<br>器 0 (B<br>递减<br>相,<br>或方向输<br>A) |

■ 输入

#### ■ 输出

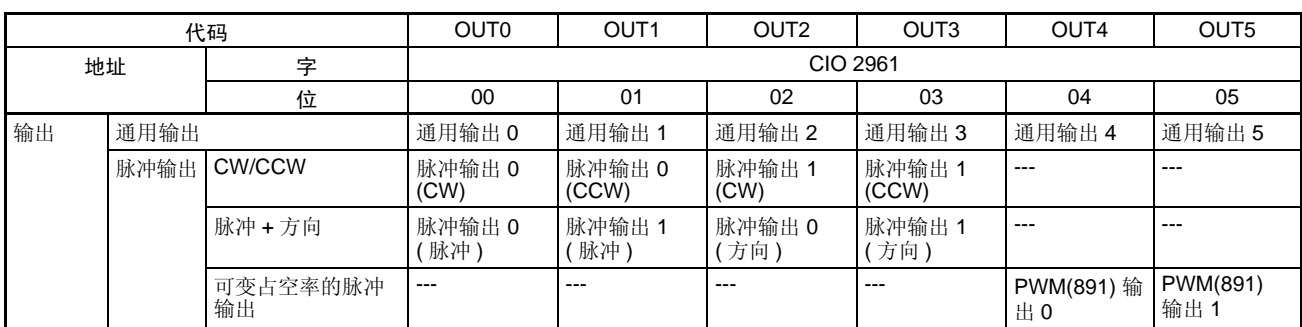

### ■ 原点搜索

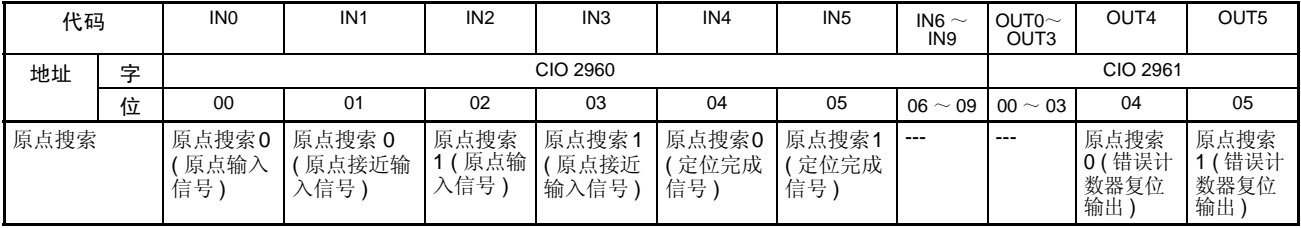

功能

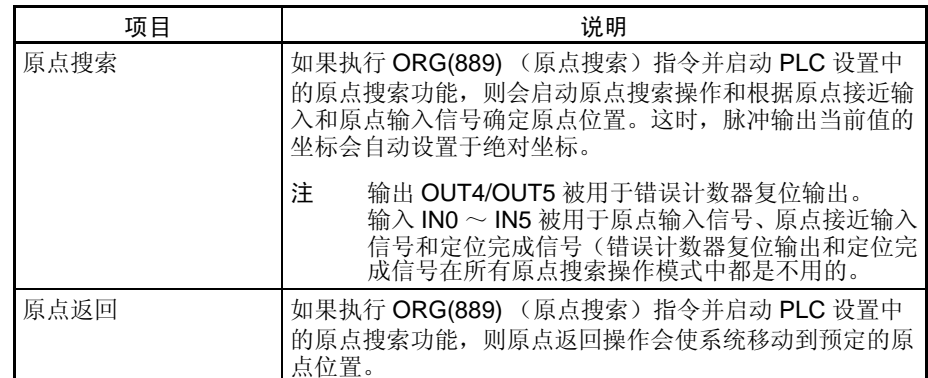
# 第3章 I/O 规格和配线

本章介绍 I/O 规格和内置 I/O 的配线细则。

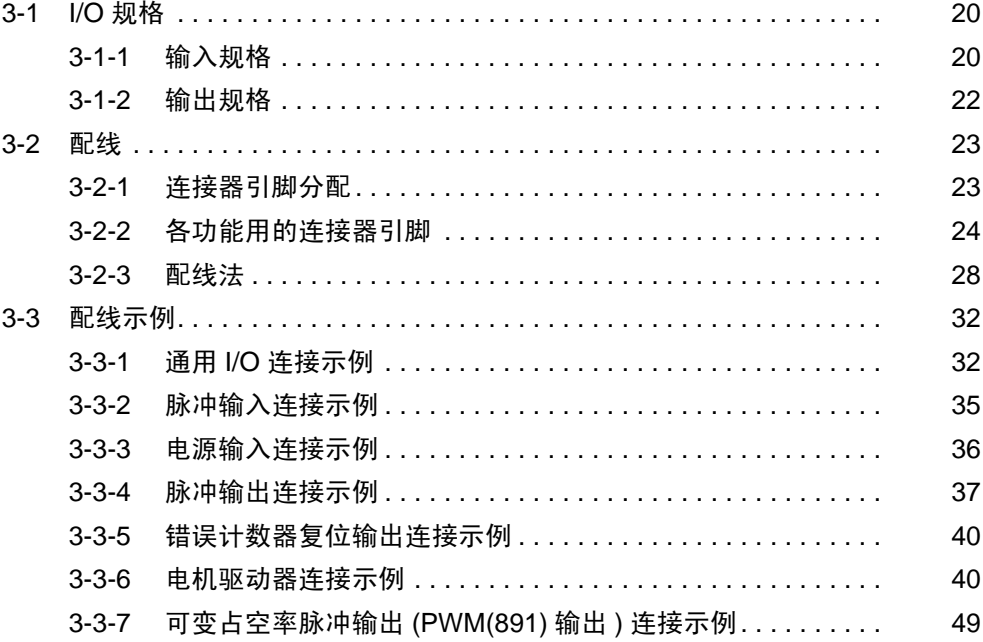

# <span id="page-37-0"></span>3-1 I/O 规格

## <span id="page-37-1"></span>3-1-1 输入规格

#### 通用输入规格

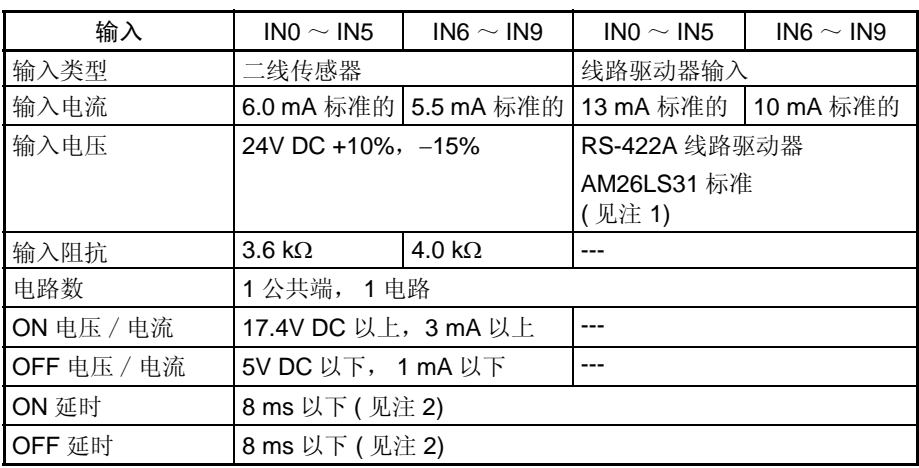

- 注 1. 线路驱动器侧的电源电压是 5V ±5% 。
	- 2. 输入时间常数可设置为 0、 0.5、 1、 2、 4、 8、 16、或 32 µs。 当其被设置为 0 ms 时, 因内部部件的延是对 IN0  $\sim$  IN5 会引起一个 30 μs 以下的 ON 延时 (对 IN6 ~ IN9 为 2 μs 以下)和对 IN0 ~ IN5 引起一个 150 µs 以下的 OFF 延时 ( 对 IN6 ~ IN9 为 2 µs 以下)。

#### 电路配置

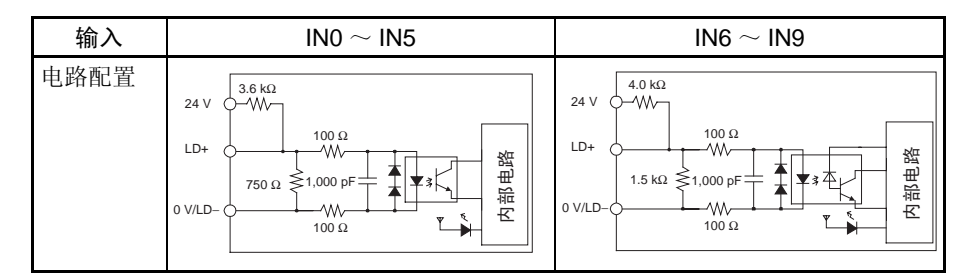

## 中断输入和快速响应输入规格 (INO ~ IN3)

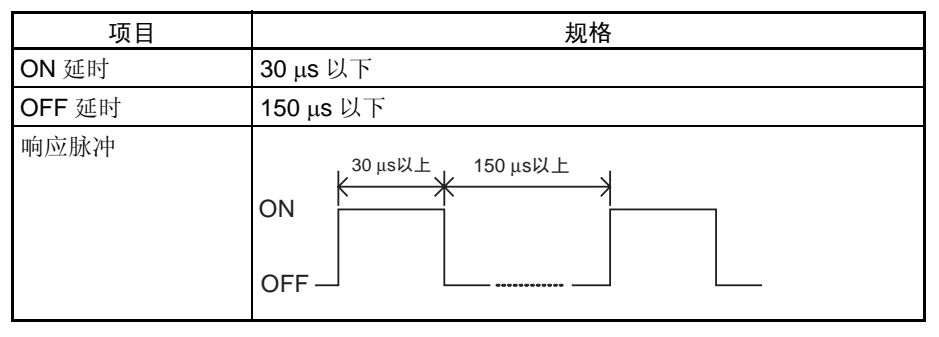

# $\underline{\overline{\text{a}}\text{.}}\underline{\text{.}}\underline{\text{.}}$

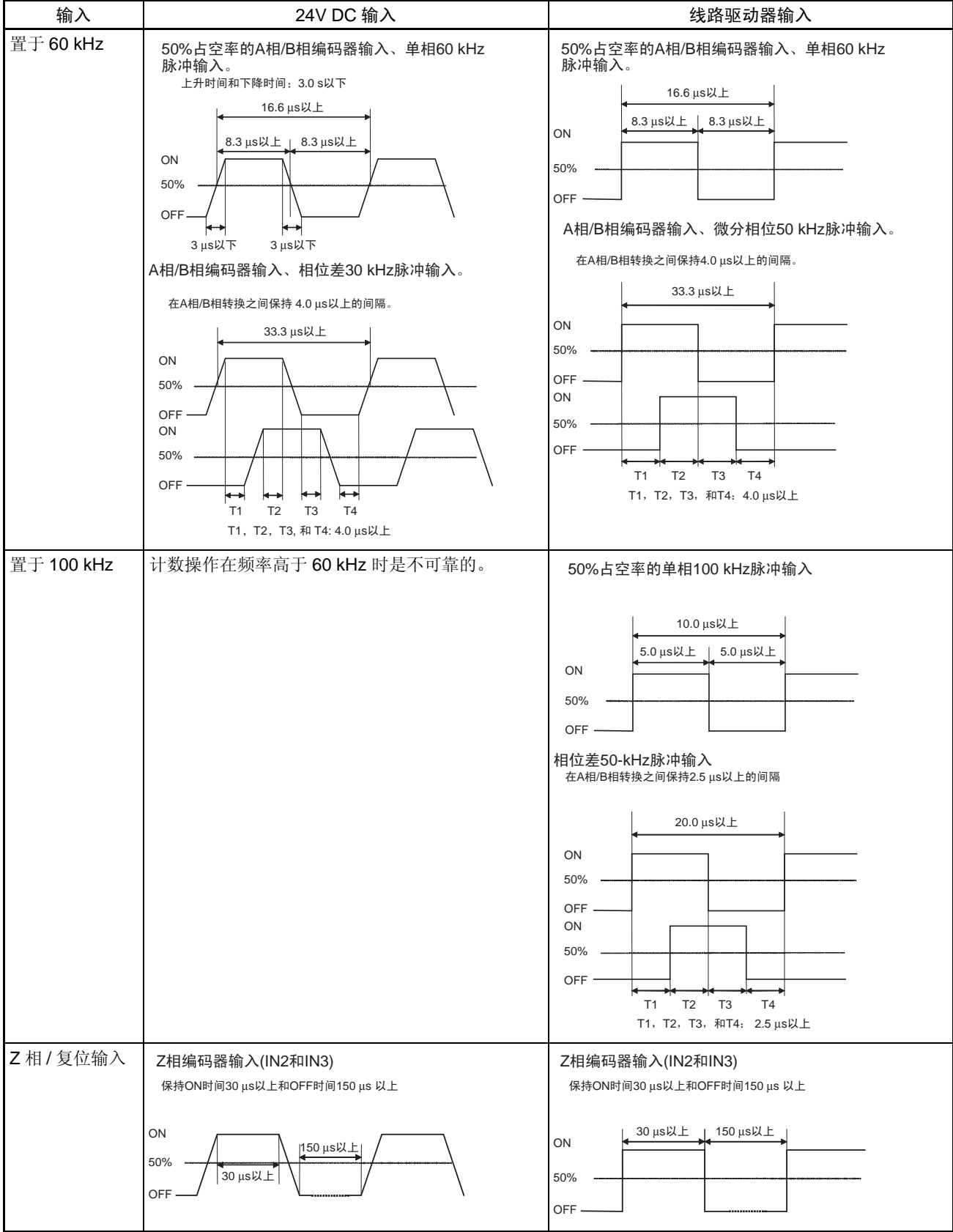

注 为使计数器输入满足上表所示的规格, 就必须检查能影响脉冲的因素, 如编码 器中的输出驱动器的类型、编码器电缆的长度和计数脉冲频率。尤其是,在使 用长的编码器电缆来连接有 24V 集极开路输入的编码器时,上升时间和下降时 间可能会过长且输入波形可能会不在规格内。当连接长电缆时,不是采取措施 缩短编码器电缆就是用一有线路驱动器输出的编码器。

## 3-1-2 输出规格

### 晶体管输出 (吸流)

#### 通用输出规格

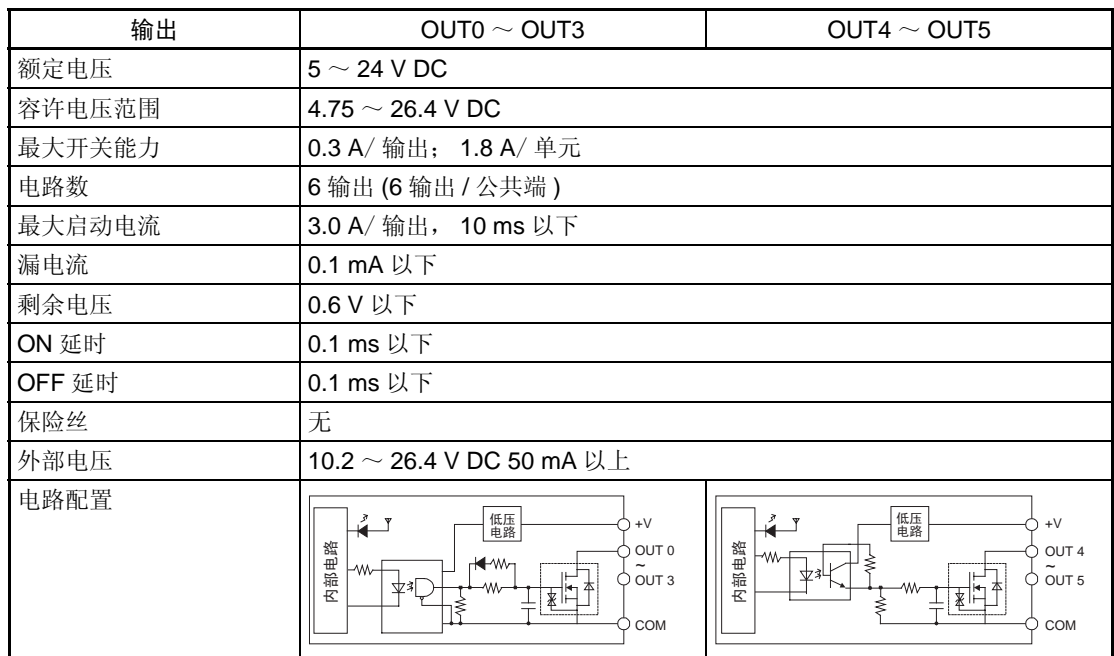

脉冲输出规格 (OUTO $\sim$ OUT3)

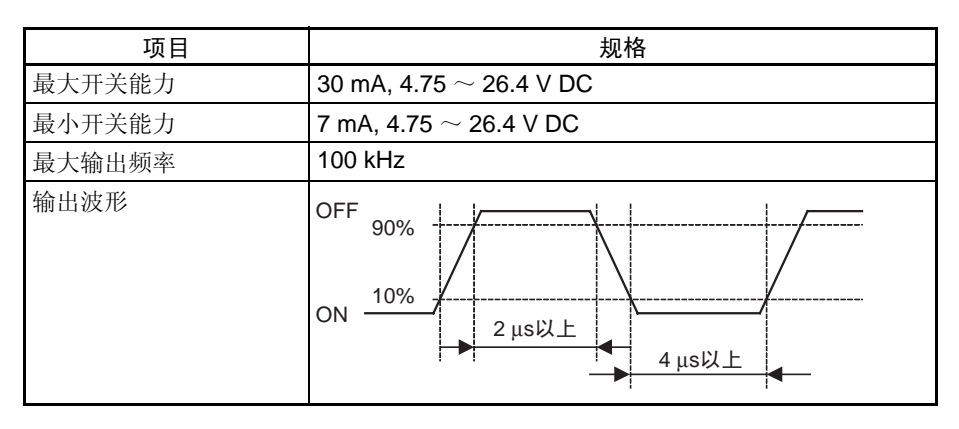

注 1. 上面示出的值是用于电阻负载且不考虑连接负载的电缆的阻抗。

2. 脉冲波形可能因连接电缆的阻抗而变形,因此,实际的脉冲宽度可能比上 面示出的值短。

PWM(891) 输出规格 (OUT4 和 OUT5)

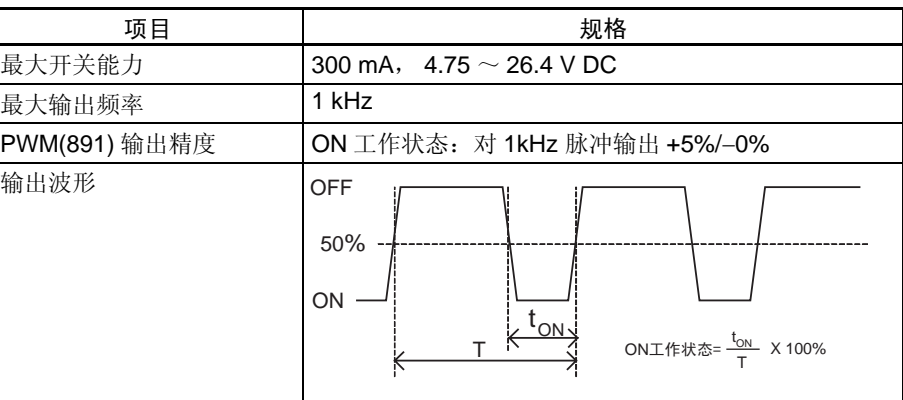

# <span id="page-40-0"></span>3-2 配线

# <span id="page-40-1"></span>3-2-1 连接器引脚分配

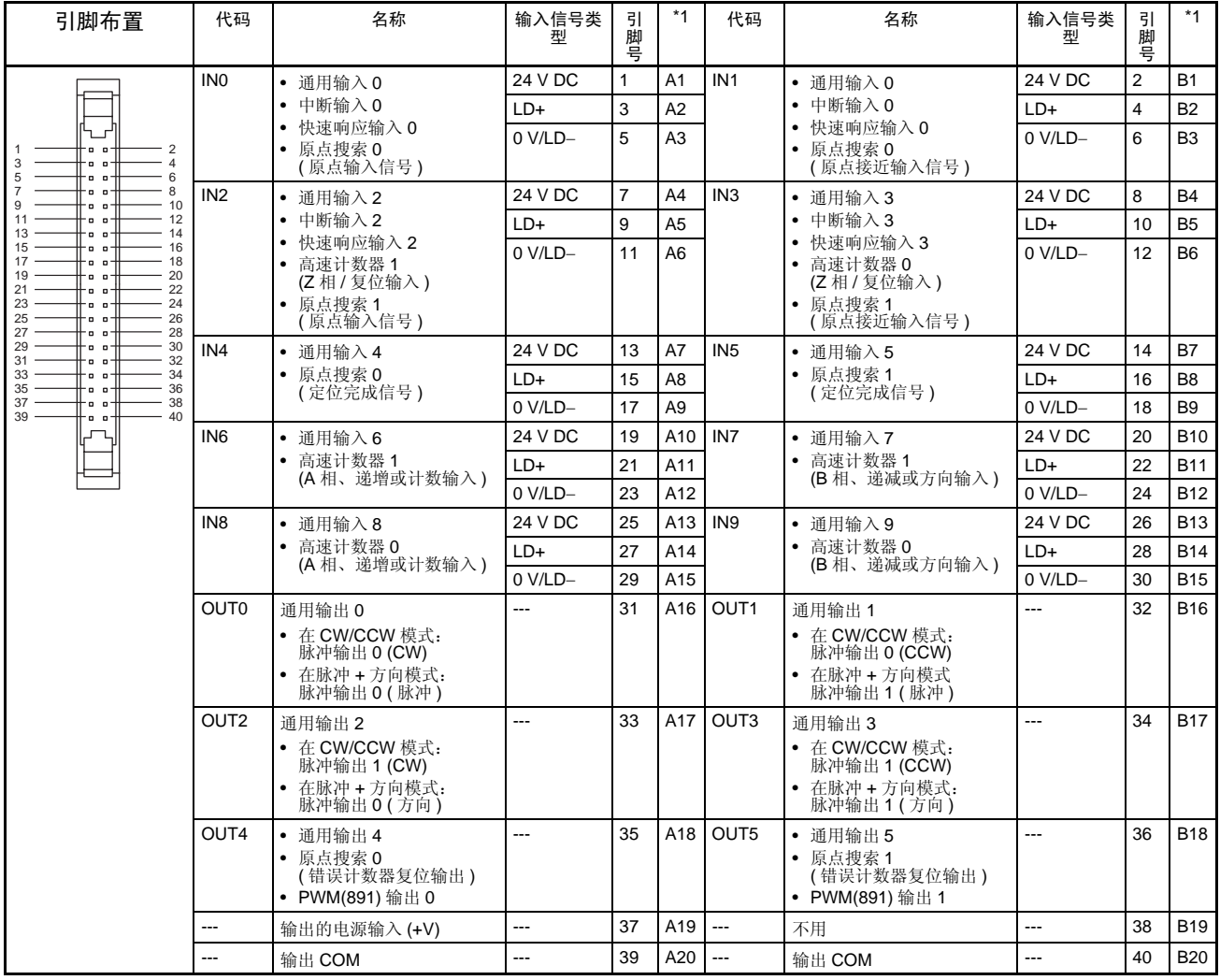

\*1:这些是 XW2D-@@G@ 端子板上的引脚。

# <span id="page-41-0"></span>3-2-2 各功能用的连接器引脚

## 内置输入

通用输入

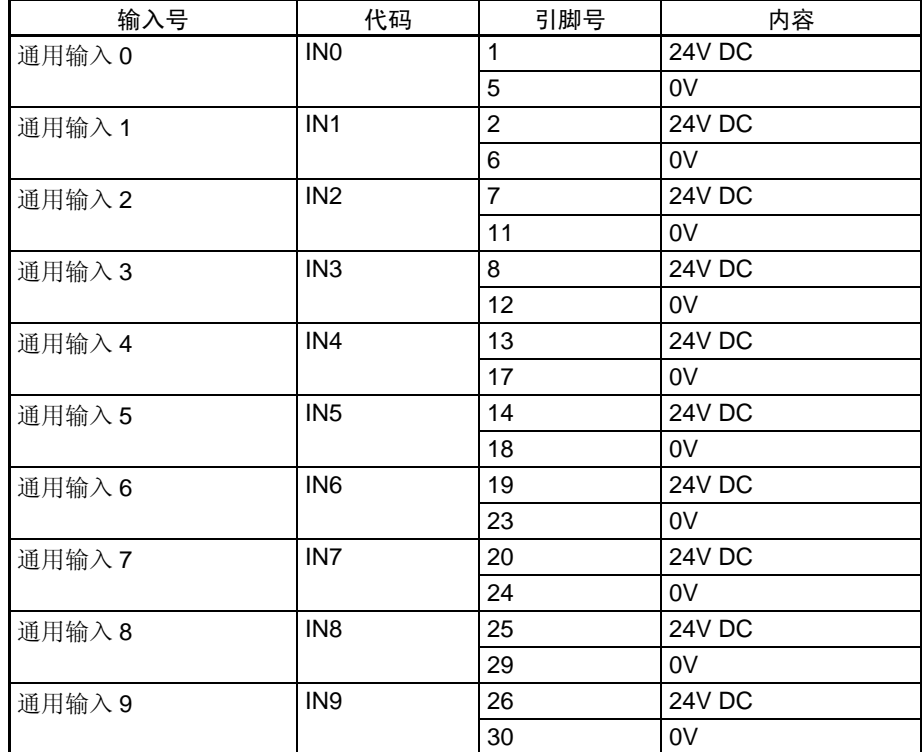

中断输入

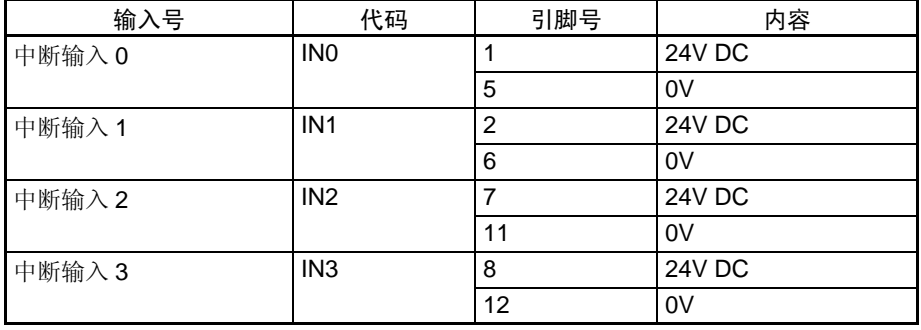

快速响应输入

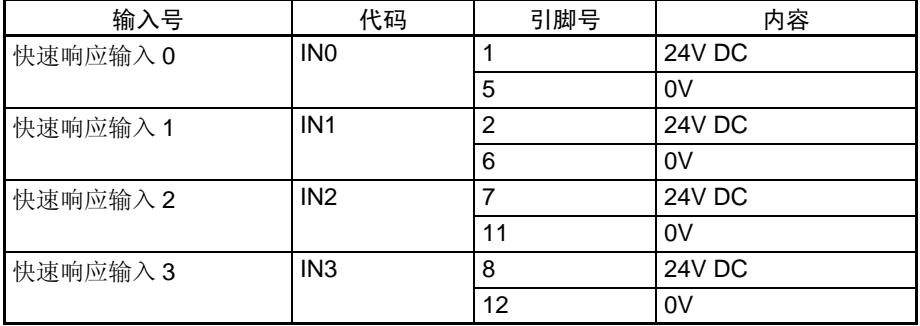

## 高速计数器 有速度 医二十二醇 医二十二醇 医血清过敏器

有 A、 B、和 Z 相的编码器

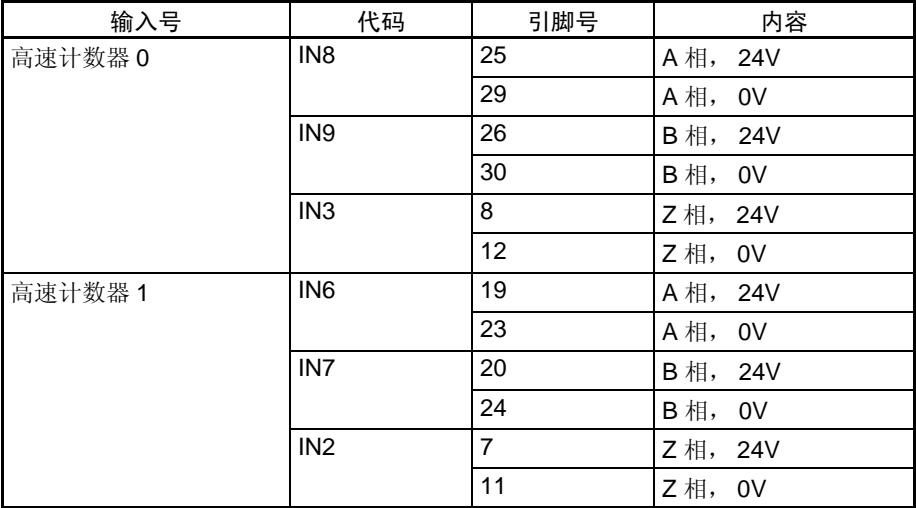

#### 有线路驱动器的编码器

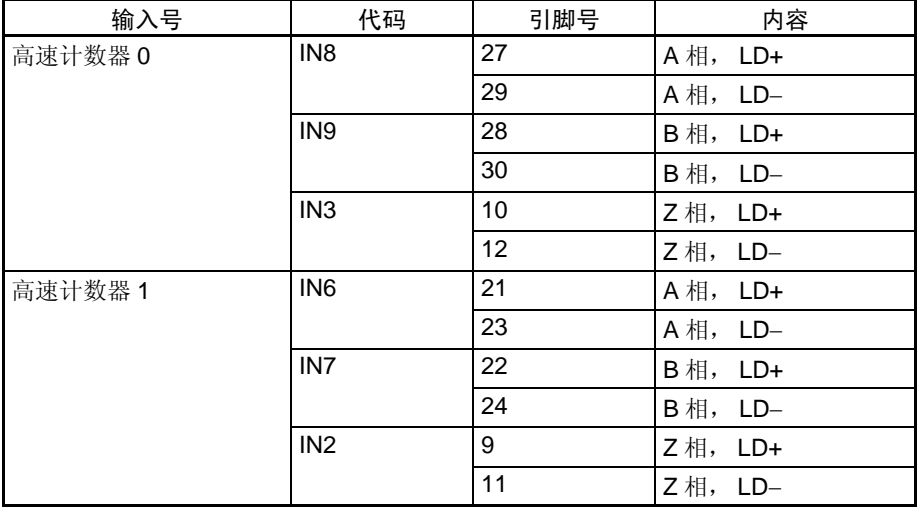

#### 使用脉冲 + 方向输入的高速计数器

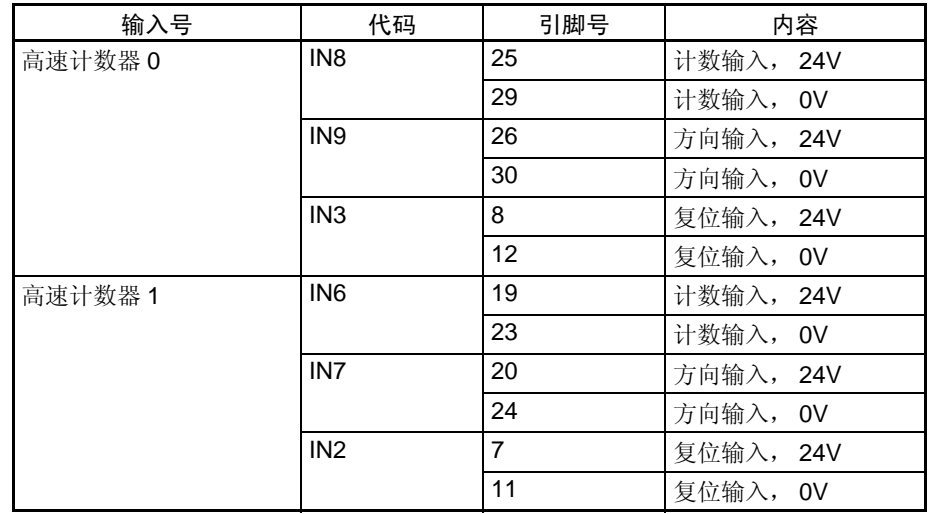

#### 使用增加 / 减少脉冲输入的高速计数器

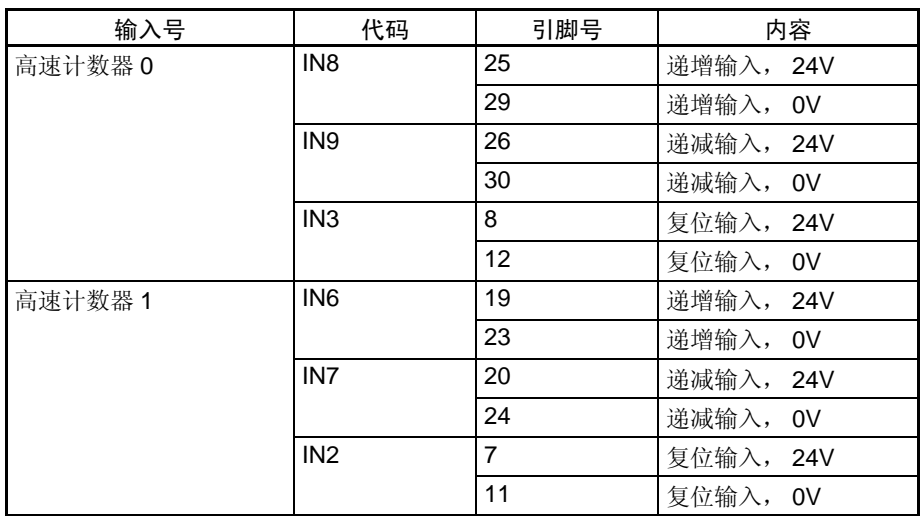

#### 使用递增脉冲输入的高速计数器

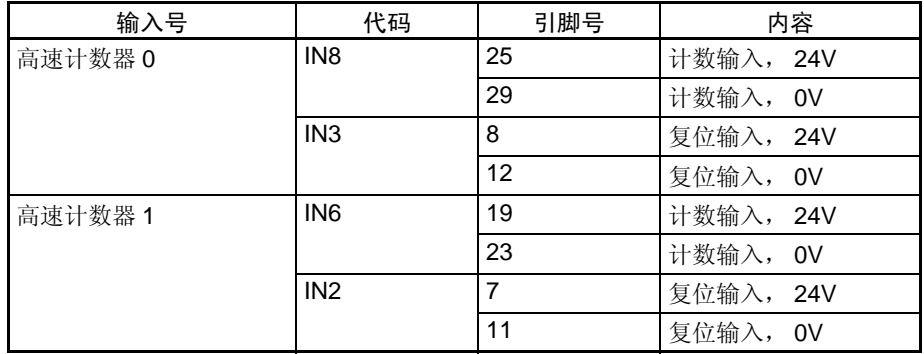

## 内置输出

通用输出

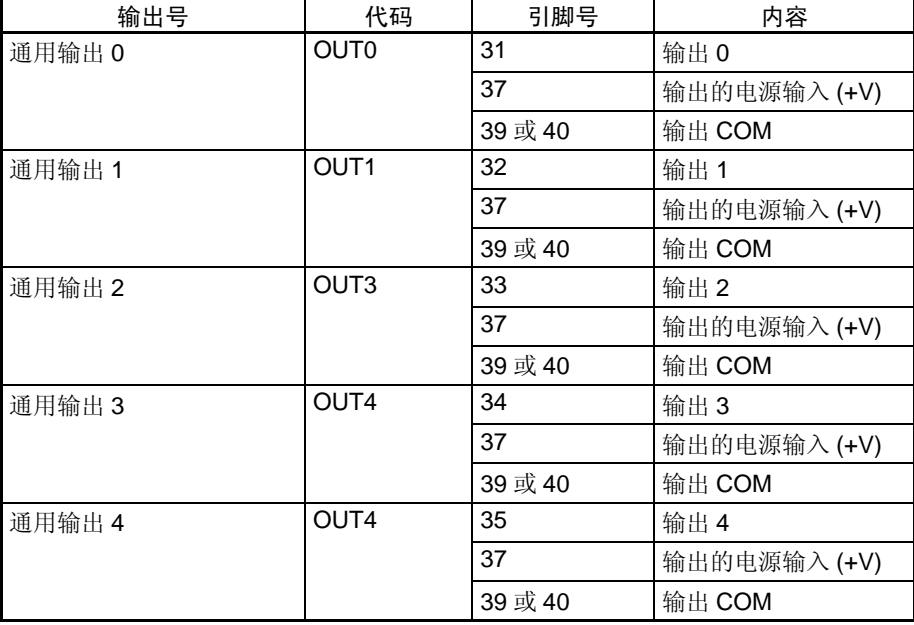

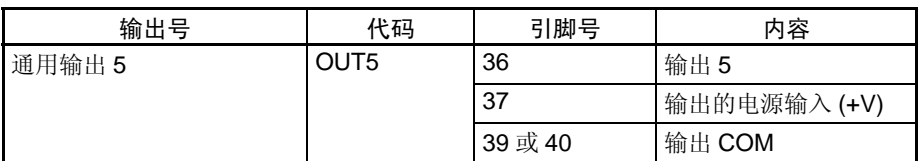

## 脉冲输出 <u>使用 CW/CCW 输出的脉冲输出</u>

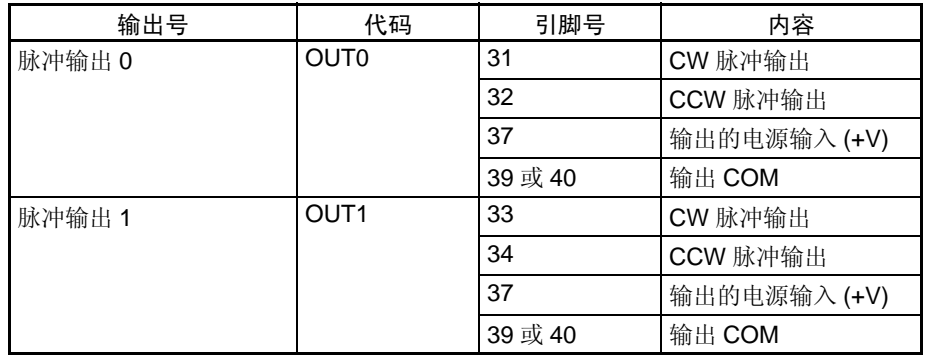

## <span id="page-44-0"></span>使用脉冲 + 方向输出的脉冲输出

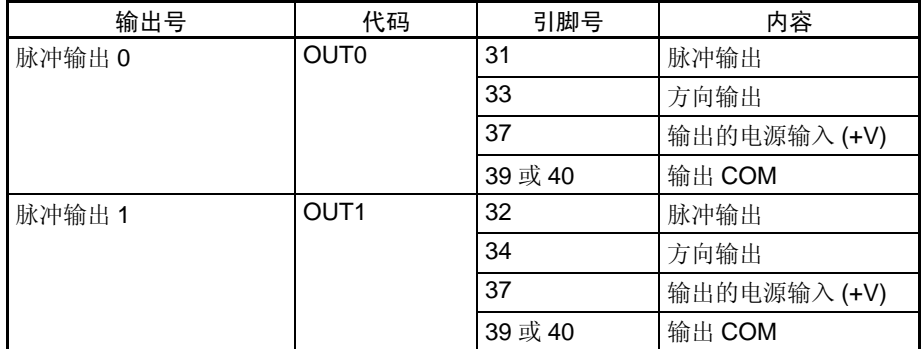

## PWM(891) 输出

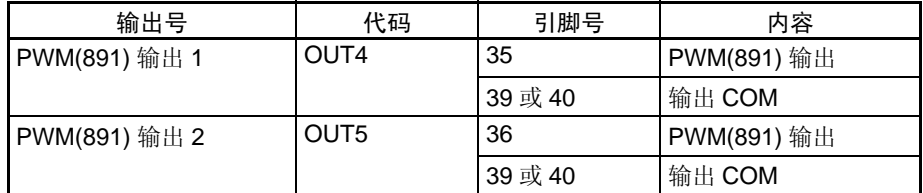

用于原点搜索功能的 I/O

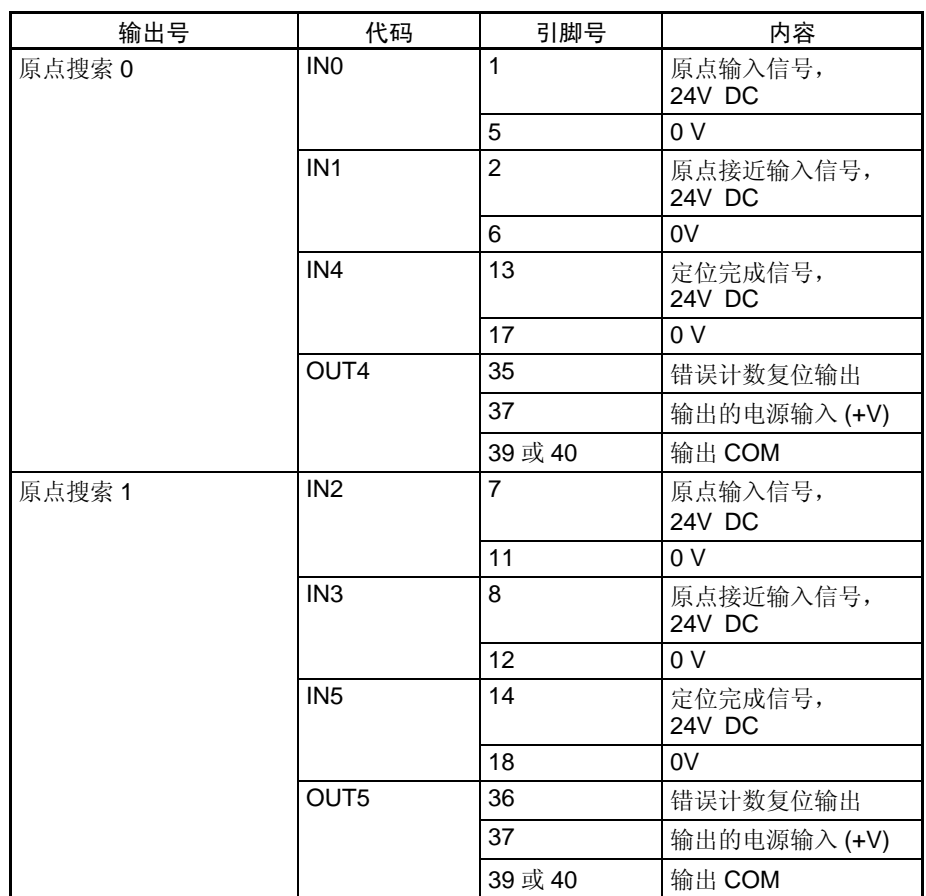

## <span id="page-45-0"></span>3-2-3 配线法

为与端子板连接,使用配有专用连接器的 OMRON 电缆,或自己将专用连接器 (单独出售)加装到电缆上。

- 注 1. 不要将超过 I/O 电路的规定的输入电压范围的电压加到输入端。同样,不要 连接超过输出电路的最大开关能力的电压或负载。
	- 2. 当电源端子标有 + 和 指示符时, 确认电源线未被偶然反接。
	- 3. 当装置服从 EC 规程(低压规程)时, 对于 I/O 电源必须使用加强绝缘或双 重绝缘的 DC 电源。
	- 4. 在接通电源前双倍检查所有连接器配线。
	- 5. 不要拽拉电缆,否则可能将电缆拉离连接器。
	- 6. 不要急剧地弯折电缆,否则可能危及电缆。
	- 7. CJ1W-ID232/262 和 OD233/263 连接器的连接器引脚分配是不兼容的, 如 果这些连接器中的一个被接错时就可能危及单元的内部电路。
	- 8. 不要将24V DC输出设备连接到线路驱动器输入,否则可能危及内部电路。
	- 9. 不要将线路驱动器输出装置连接到24V DC输入,否则虽不危及内部电路, 但会不识别输入。

## 连接器型式

#### 兼容连接器规格 MIL 扁平电缆连接器 (40 脚压接连接器)

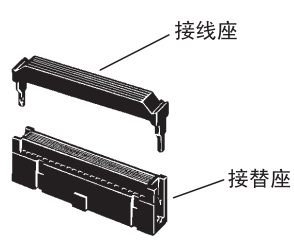

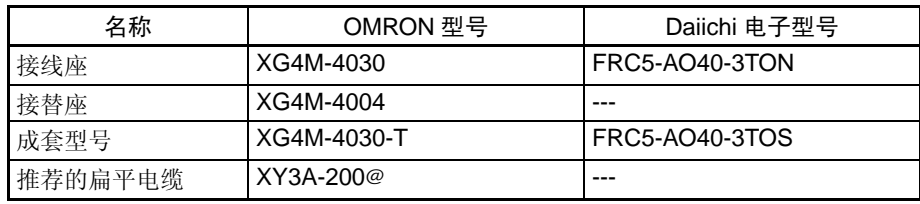

#### MIL 活络线压接连接器 (40 脚压接连接器 )

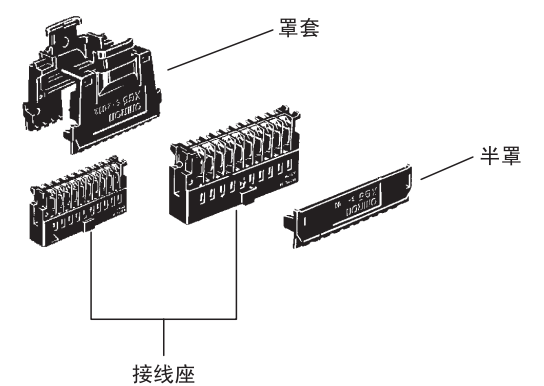

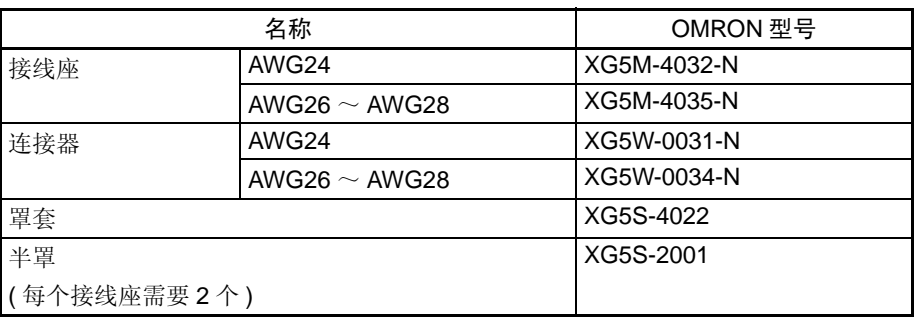

配线

推荐使用线号在 28 和 24 AWG (0.2 ~ 0.08 mm2) 之间的电缆。使用外直径为 1.61 mm 以下的导线。

## 兼容端子板

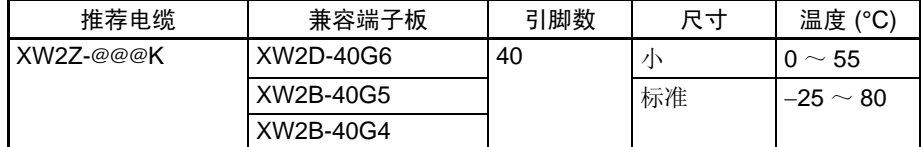

## 标准连接法 (不用于 OMRON 伺服驱动器)

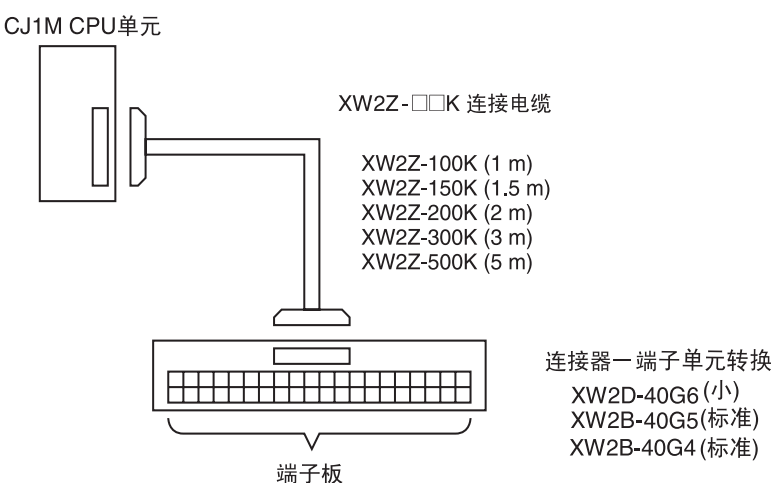

#### 与 OMRON 伺服驱动器连接

在将 OMRON 伺服驱动器与 CJ1M CPU 单元的内置 I/O 连接时,可使用下述电 缆和继电器单元。下图示出的配置会因使用定位和原点搜索功能 (原点输入信 号、原点接近输入信号、定位完成信号和错误计数复位输出)需要连接伺服驱 动器。

1 轴伺服驱动器连接 (连接 脉冲输出 0)

#### OMRON SMARTSTEP A 系列或 UE 系列伺服驱动器

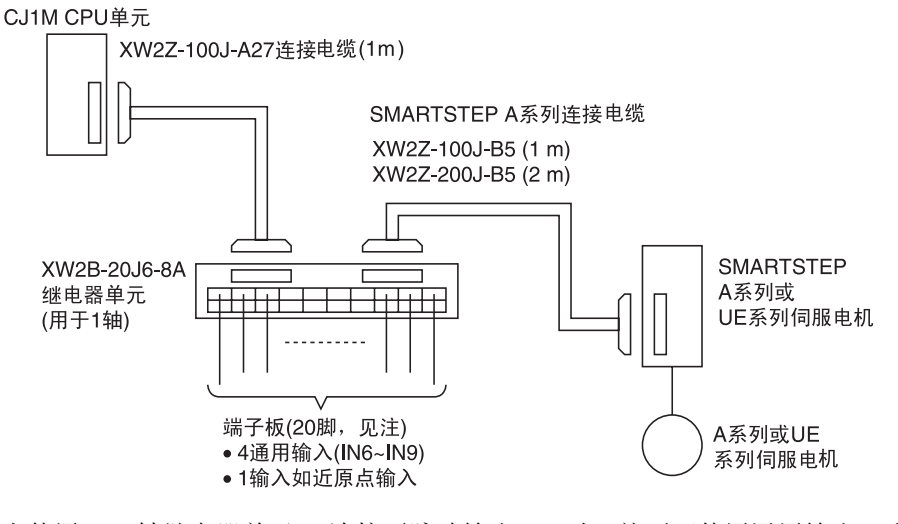

注 当使用一1轴继电器单元(连接至脉冲输出 0)时, 就不可使用通用输出 2 和 3 (OUT2 和 OUT3) 和 PWM(891) 输出 1(OUT5)。

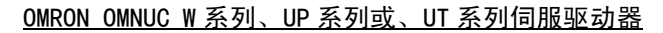

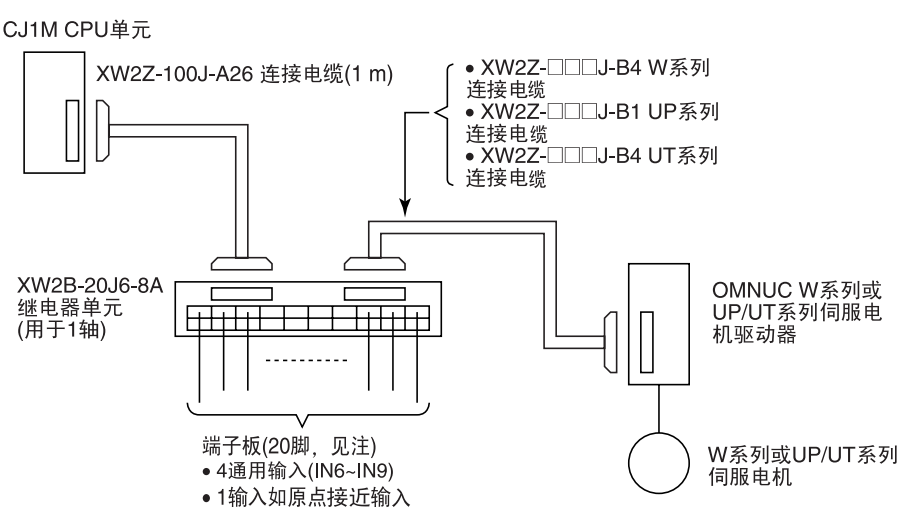

注 当使用一 1 轴继电器单元 (连接至脉冲输出 0) 时, 就不可使用通用输出 2 和 3 (OUT2 和 OUT3) 和 PWM(891) 输出 1(OUT5)。

2 轴伺服驱动器连接 (连接 脉冲输出 0 和 1)

OMRON SMARTSTEP A 系列或 UE 系列伺服驱动器

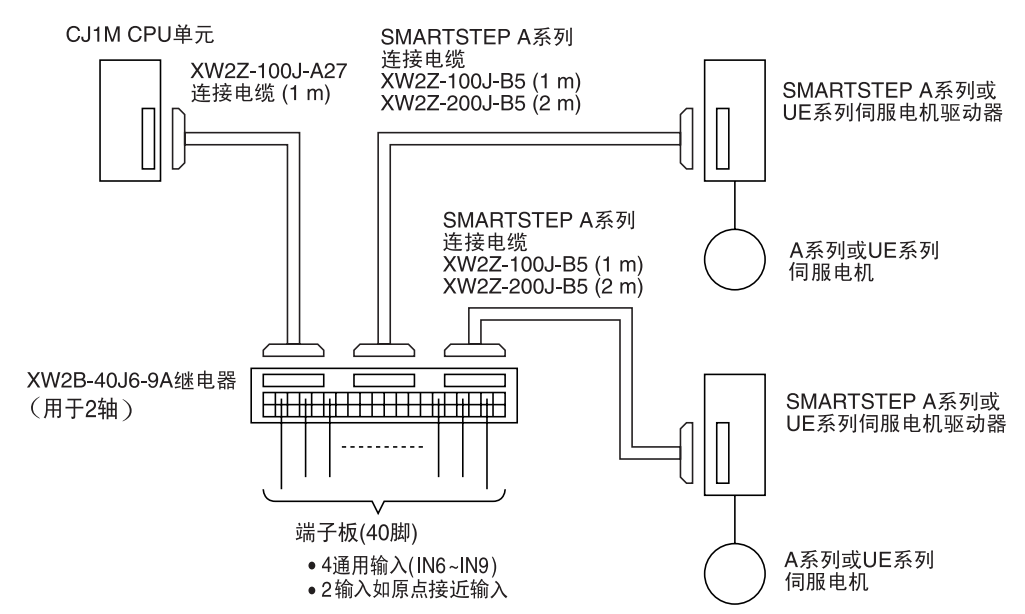

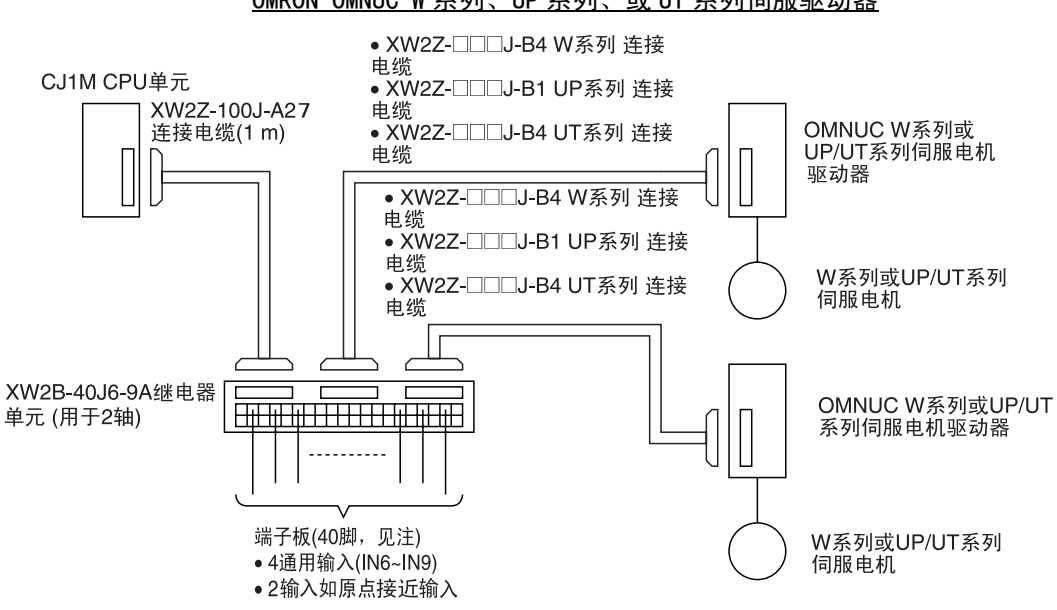

#### OMRON OMNUC W 系列、UP 系列、或 UT 系列伺服驱动器

<span id="page-49-1"></span>3-3 配线示例

## <span id="page-49-0"></span>3-3-1 通用 I/O 连接示例

DC 输入设备

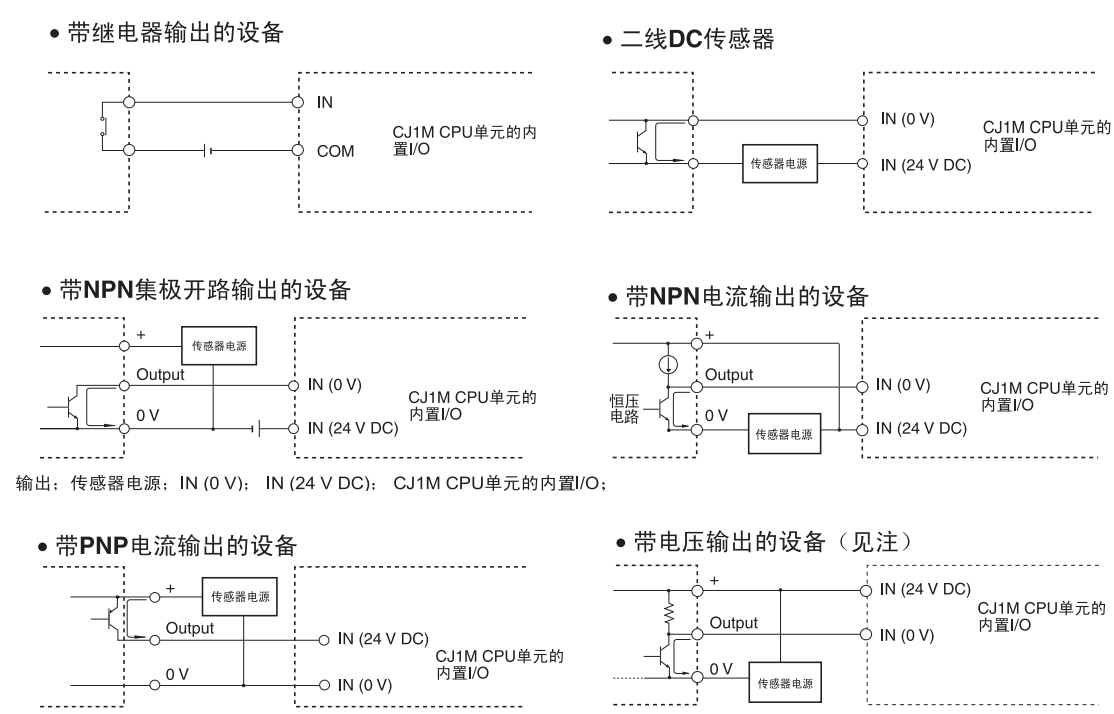

. . . . . . . . . . . . 3

<u>!...........................</u>

t i ser

. . . . . . . . . . . .

注 对于电压输出设备不使用下列配线。

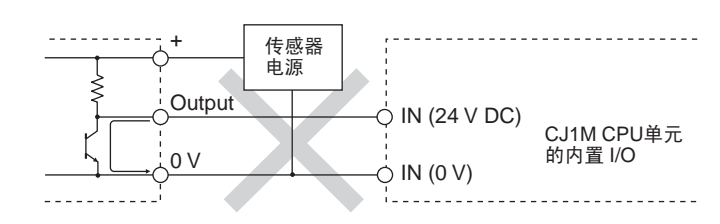

注 CJ1M CPU单元的输入有一设定的极性, 所以如果配线反接输入就不会变ON。 在接通电源前,一定要双重检查配线。

#### 连接 2 线制 DC 传感器时的注意事项

当使用 2 线制传感器作为 24V DC 输入设备时, 检查下列条件是满足的。如果 条件不满足则传感器可能误动作。

- *1,2,3...* 1. 检查 PLC 的 ON 电压和传感器的剩余电压之间的关系。  $V_{ON} \leq V_{CC} - V_R$ 
	- 2. 检查 PLC 的 ON 电流和传感器的控制输出 (负载电流)之间的关系。  $I_{\text{OUT}}$  (最小)  $\leq I_{\text{ON}} \leq I_{\text{OUT}}$  (最大)  $I_{ON}$  = (V<sub>CC</sub> − V<sub>R</sub> − 1.5 [PLC 的内部剩余电压 ]\*)/R<sub>IN</sub> 如果 I<sub>ON</sub> 小于 I<sub>OUT</sub> (最小), 则连接一旁路电阻 (R)。用下列方程式确定 正确的旁路电阻。  $R \leq (V_{CC} - V_R)/(I_{OUT} ($ 最小) −  $I_{ON})$

功率 W ≥ (V<sub>CC</sub> – V<sub>R</sub>)<sup>2</sup>/R × 4 [ 容差 ]

3. 检查 PLC 的 OFF 电流和传感器的漏电流之间的关系。  $I_{\text{OFF}} \geq I_{\text{leak}}$ 如果 Ipak 大于 IOFF 则连接一旁路电阻 (R), 用下列方程式确定正确的旁路

电阻。

 $R \leq R_{IN} \times V_{OFF}/(I_{leak} \times R_{IN} - V_{OFF})$ 功率 W ≥ (V<sub>CC</sub> – V<sub>R</sub>)<sup>2</sup>/R × 4 [ 容差 ]

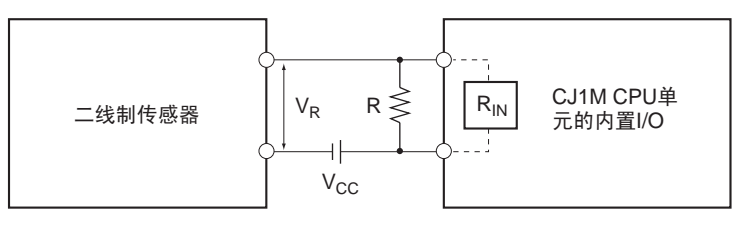

Voff: PLC 的 OFF 电压 Ion: PLC 的 ON 电流 Ileak: 传感器的漏电流 loff: PLC 的 OFF 电流 R: 旁路电阻 Rin: PLC 的输入阻抗

Vcc:电源电压 Vr:传感器的剩余输出电压

Von: PLC 的 ON 电压 Iout: 传感器的控制输出 (负载电流)

4. 关于传感器启动电流的注意事项 如果在 PLC 为 ON 并能接收输入时传感器电源变为 ON,传感器的启动电 流可能引起一假输入。为防止假输入,可编制结合定时器的应用程序使在 传感器电源变为 ON 后来自传感器的输入按设置时间延迟直到传感器操作 稳定。

编程示例 用 CIO 000000 读传感器的电流状态。计时器提供一延时直到传感器的操作稳 定 (OMRON 接近传感器为 100 ms)。

> 一旦 TIM 0000 变为 ON, 当输入位 CIO 000001 接收到传感器输入时输出 CIO 000100 会变为 ON。

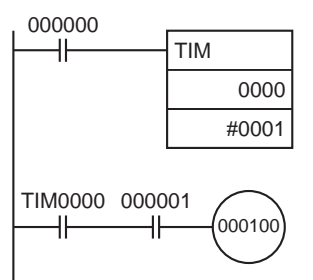

#### 输出配线注意事项

输出短路保护 当与输出连接的负载短路时,输出或内部线路可能损坏,所以推荐在每个输出 电路中安装一保护保险丝。使用一具有比额定输出能力约大二倍容量的保险 丝。

TTL 连接 http://www.pdf/diplon.html 电于晶体管的剩余电压不可直接连接 TTL 设备。在此情况下,用一 CMOS IC 接收信号后与 TTL 单元连接。此外,对晶体管输出必须使用上拉电阻。

启动电流考虑 有一个 当切换一具有高启动电流的负载时,如一个白灯,会有损坏输出晶体管的危 险。使用下面示出的方法中的一个抑制启动电流。

ᮍ⊩**1**

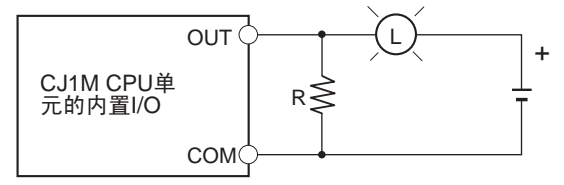

这方法分出一约为灯泡的额定电流的1/3的暗电流

ᮍ⊩**2**

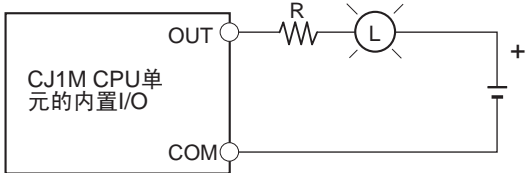

这方法使用一限流电阻

## <span id="page-52-0"></span>3-3-2 脉冲输入连接示例

## 24V DC 集极开路输出的编码器

此示例示出如何连接一具有 A 相、 B 相和 Z 相的编码器。

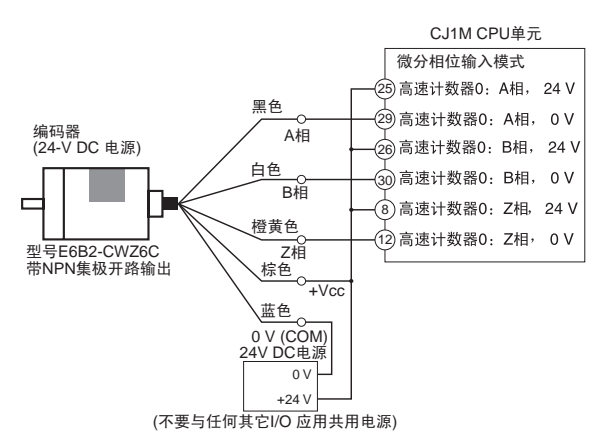

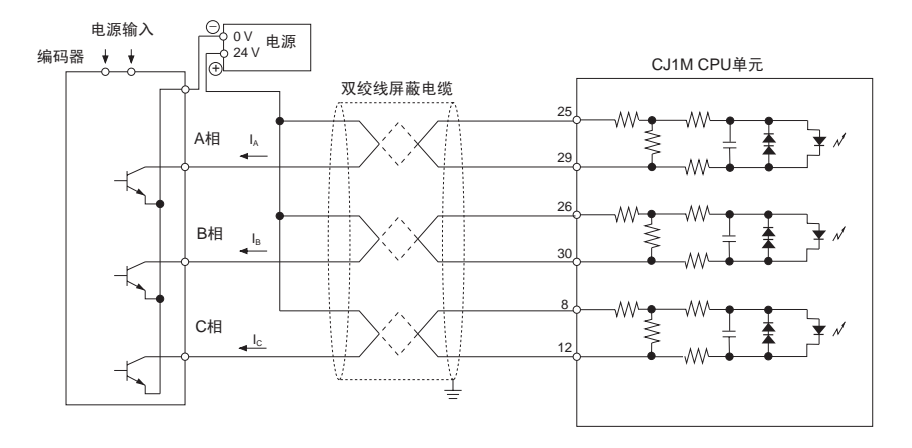

### 带线路驱动器输出的编码器 ( 符合 Am26LS31)

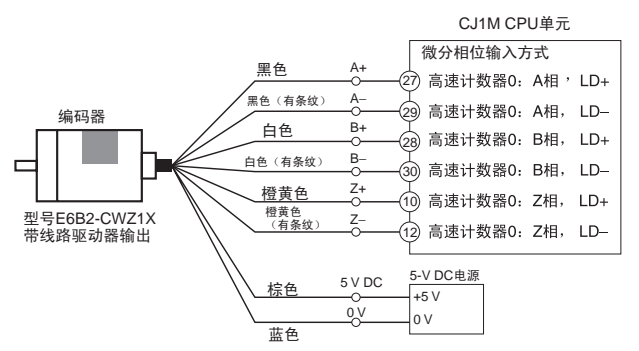

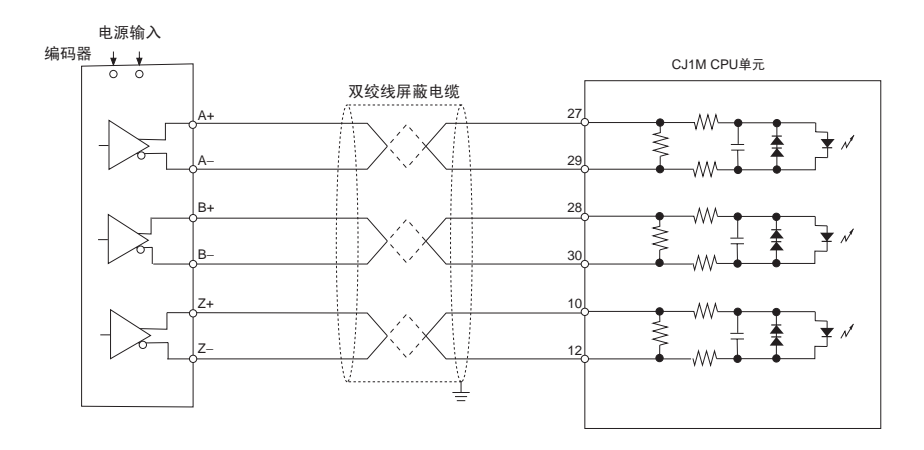

## <span id="page-53-0"></span>3-3-3 电源输入连接示例

当使用传感器的集电极开路输出和编码器的 Z 相线路驱动器输出时,进行如下 面示出的连接。

对于原点输入信号、使用无抖动的传感器、如光电传感器。

- 注 1. 将开关能力为 6 mA 的开关或传感器与原点输入信号 (24V DC) 端连接。
	- 2. 只将一个线路驱动器电路与原点输入信号 (线路驱动器)输入连接。不要 连接任何种类的输出电路。
	- 3. 使用原点输入信号 (24V DC) 或原点输入信号 (线路驱动器)。 检查原点输入信号是否连接到正确的端子。如果两个输入被同时使用或输 入被连接到错误的端子,则可能损坏 CPU 单元的内部部件。

## 原点输入信号 (24V DC)

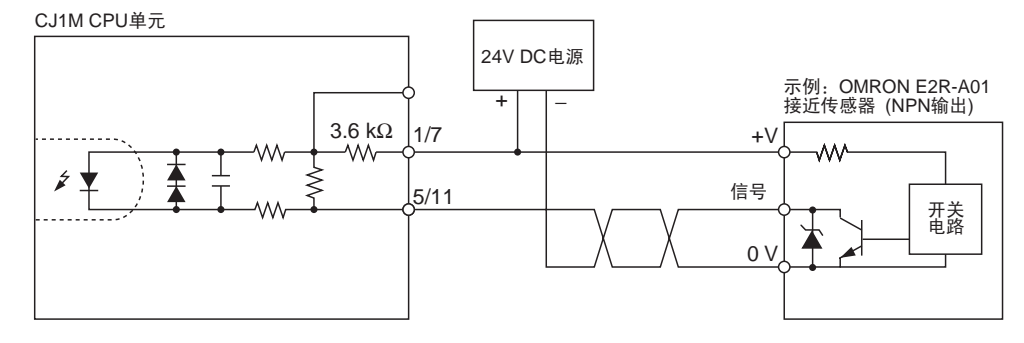

## 原点输入信号 (线路驱动器输入)

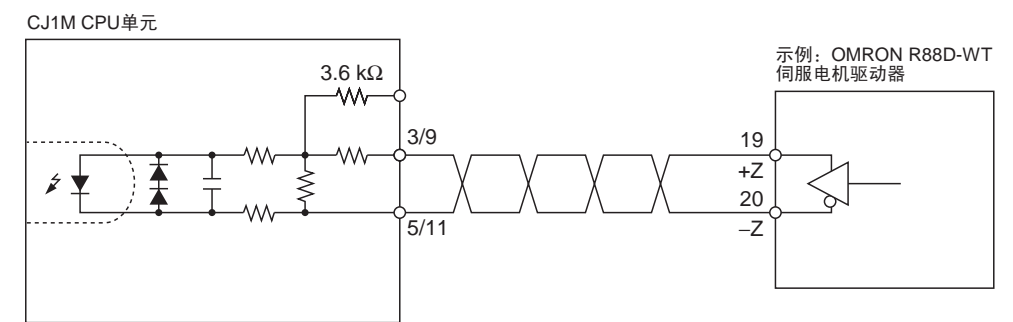

## <span id="page-54-0"></span>3-3-4 脉冲输出连接示例

本节给出与电动机驱动器连接的示例。在实际连接电动机驱动器前参阅所用的 电动机驱动器的技术规格。对于集极开路输出, CJ1M CPU 单元和电动机驱 动器之间的线长必须不超过 3 m。

在脉冲输出的输出晶体管为 OFF 时,不输出脉冲。

在方向输出为 OFF 时,表示 CCW 输出。

不要与任何别的 I/O 应用共用脉冲输出的电源 (24V DC 或 5V DC)。

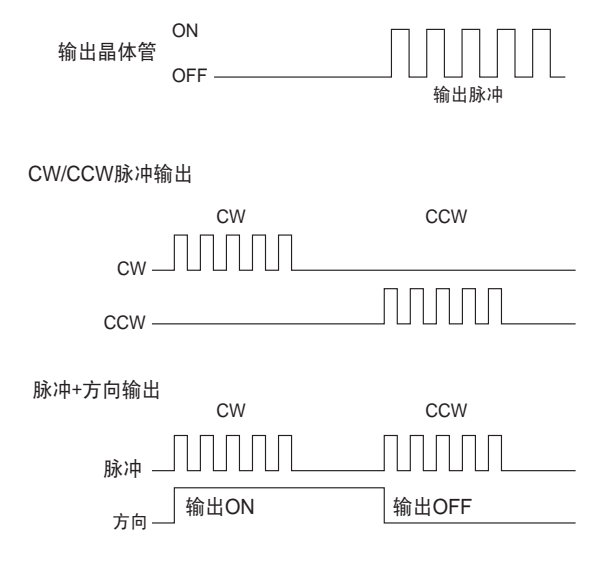

#### CW/CCW 脉冲输出和脉冲 + 方向输出

#### 使用 24V DC 光耦合输入的电动机驱动器

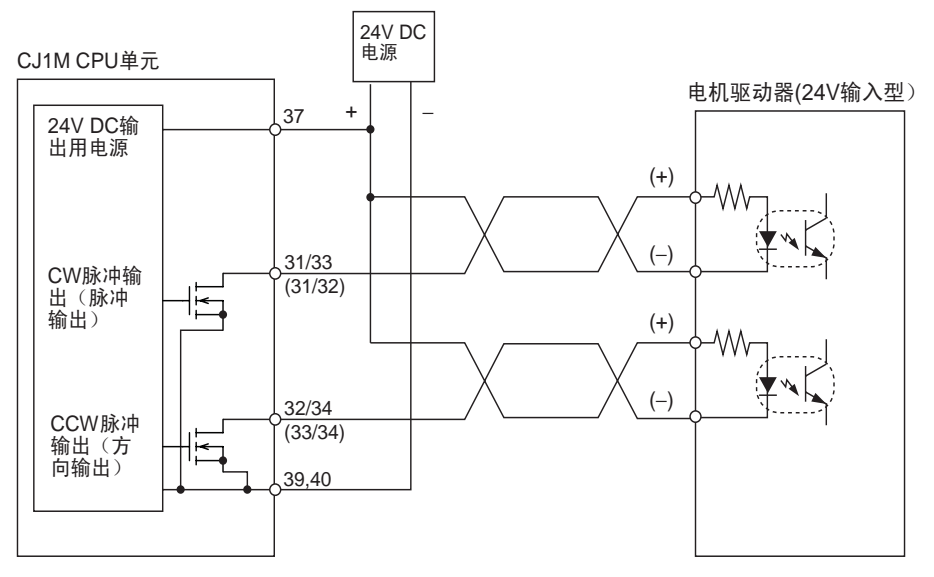

注 括号内的是用于脉冲 + 方向输出。

使用 5V DC 光耦合输入的电动机驱动器

#### 连接示例 1

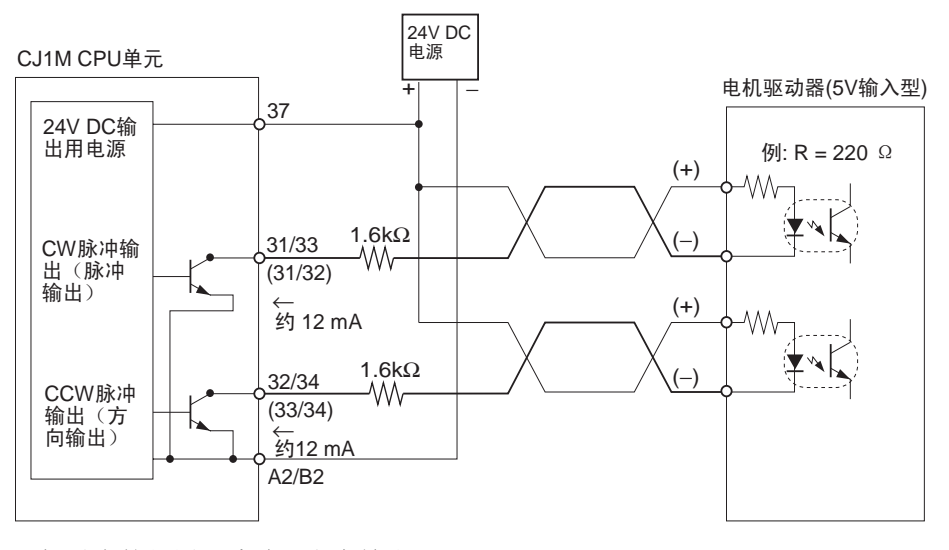

注 括号内的是用于脉冲 + 方向输出。

在此示例中, 24V DC 电源用于 5V 输入的电动机驱动器。确认常闭单元的输 出电流不会损坏电动机驱动器的输入电路。同样,确认输入正确地变为 ON。 检查 1.6kΩ 电阻具有足够的功率降低额定值。

#### 连接示例 2

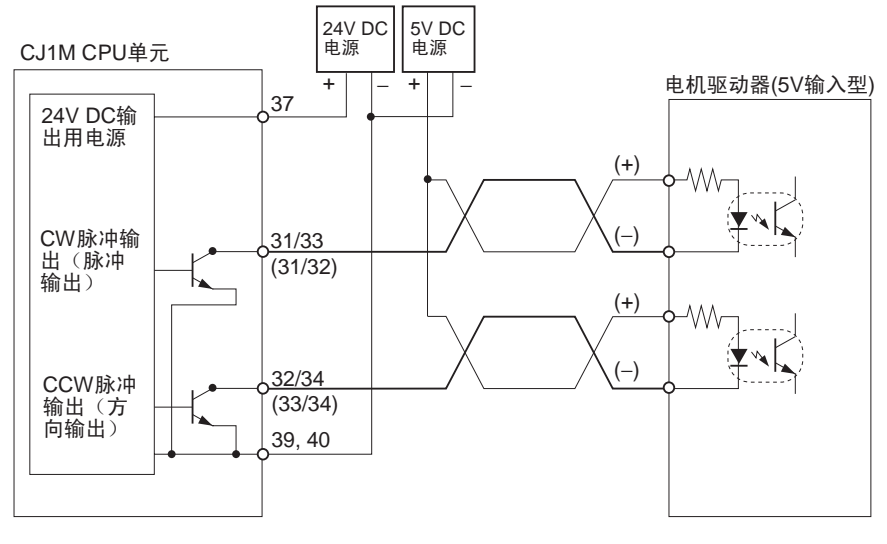

注 括号内的是用于脉冲 + 方向输出。

! 注意 当输出被用作脉冲输出时, 连接一需要7和30mA间输出电流的负载。如果电流 超过 30 mA 则可能损坏单元的内部部件。 如果电流低于7 mA, 则输出波形的上升沿和下降沿会被延迟且输出频率额定值 会不满足。如果负载需要小于 7 mA, 则安装一旁路电阻, 以使电路能引出一大 于 7 mA 的电流 ( 推荐 10 mA)。 用下列方程式确定旁通电阻要求。 注意

$$
R \leq \frac{V_{CC}}{I_{OUT} - I_{IN}}
$$
\n
$$
V_{CC}: \text{h\#} \text{H\#} \text{E}(V)
$$
\n
$$
V_{OUT} : \text{h\#} \text{H\#} \text{E}(X)
$$
\n
$$
V_{OUT} : \text{h\#} \text{H\#} \text{E}(X)
$$
\n
$$
V_{OUT} : \text{h\#} \text{H\#} \text{E}(X)
$$
\n
$$
V_{OUT} : \text{h\#} \text{H\#} \text{E}(X)
$$
\n
$$
V_{CCL} : \text{h\#} \text{H\#} \text{E}(X)
$$
\n
$$
V_{CCL} : \text{h\#} \text{H\#} \text{E}(X)
$$
\n
$$
V_{CCL} : \text{h\#} \text{H\#} \text{E}(X)
$$
\n
$$
V_{CCL} : \text{h\#} \text{H\#} \text{E}(X)
$$
\n
$$
V_{CCL} : \text{h\#} \text{H\#} \text{E}(X)
$$
\n
$$
V_{CCL} : \text{h\#} \text{H\#} \text{E}(X)
$$
\n
$$
V_{CCL} : \text{h\#} \text{H\#} \text{E}(X)
$$
\n
$$
V_{CCL} : \text{h\#} \text{H\#} \text{E}(X)
$$
\n
$$
V_{CCL} : \text{h\#} \text{H\#} \text{E}(X)
$$

电路示例

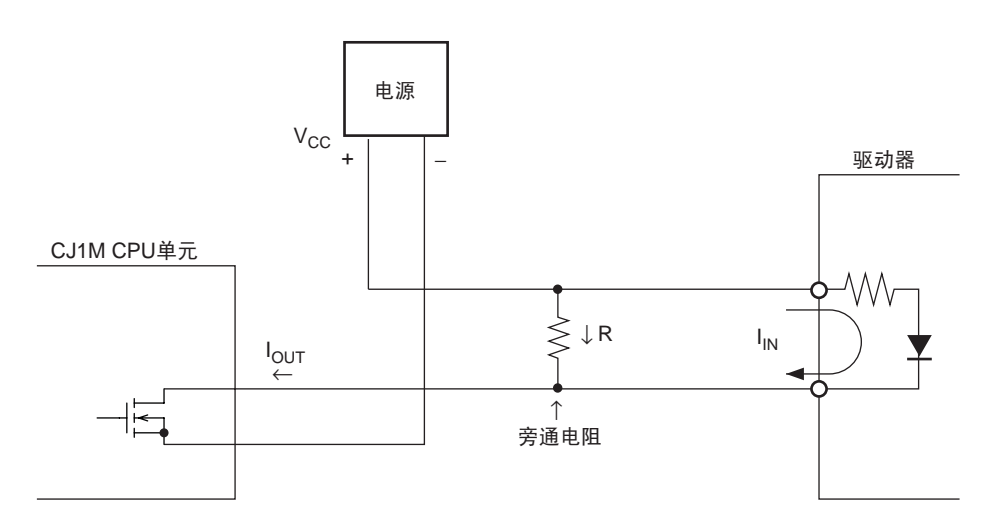

## <span id="page-57-0"></span>3-3-5 错误计数器复位输出连接示例

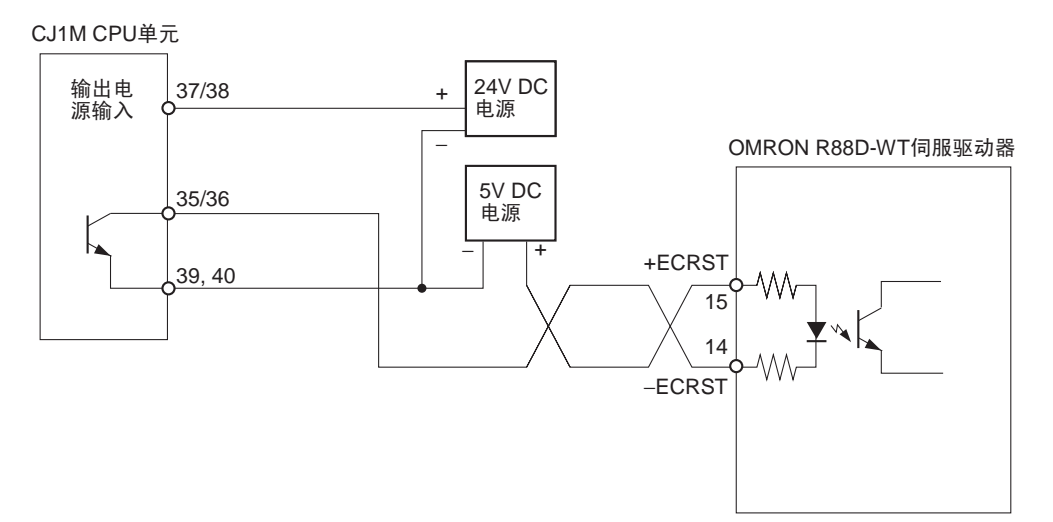

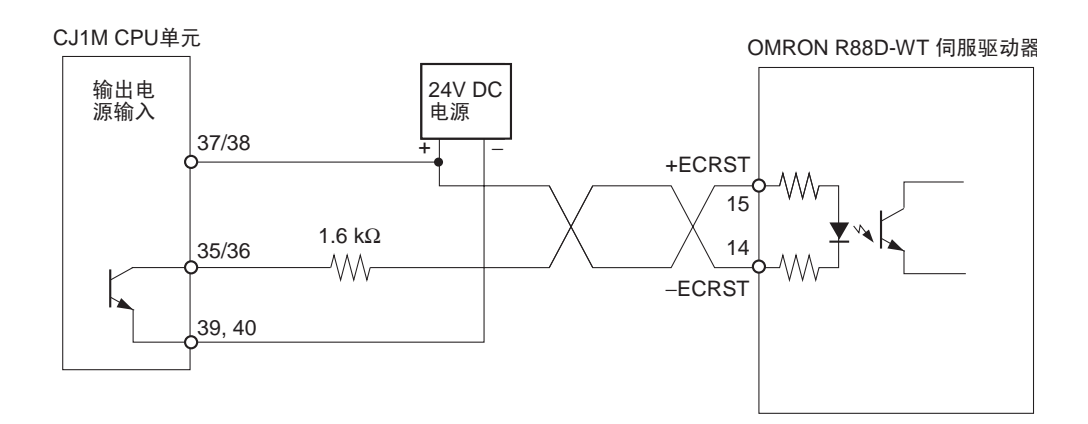

## <span id="page-57-1"></span>3-3-6 电机驱动器连接示例

本节给出与脉冲输出0的连接的示例。关于使用脉冲输出1时的详情参阅*3-2*节 配线。

- 注 1. 不用的输入的任何常闭输入端子应连接到电源且置 ON。
	- 2. 用屏蔽电缆与步进电机驱动器和伺服驱动器连接。将屏蔽连接到电缆的常 闭单元端和驱动器端的功能接地端子。
	- 3. 使用集极开路连接时,与电动机驱动器连接的电缆必须不超过 3 m。使用线 路驱动器连接时,电动机驱动器的电缆必须不超过 5 m。

### 操作模式 0 的连接示例

在操作模式 0 中,原点位置是在检测原点输入信号的上升沿时确定的 (向上变 化)。错误计数器复位输出和定位完成信号是不用的。

在本例中,使用一步进电机驱动器而传感器连接到原点输入信号端。

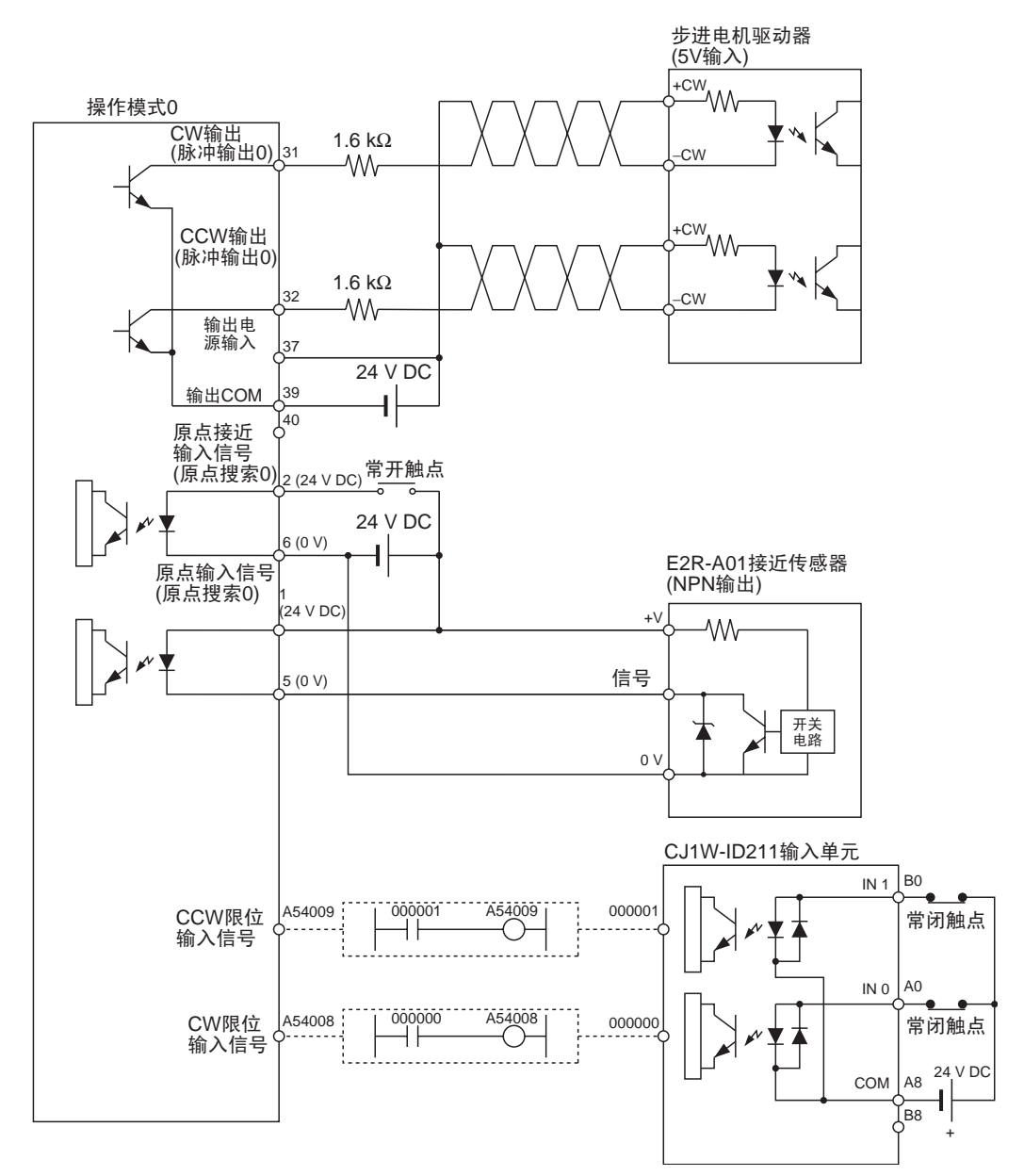

#### 原点搜索操作

原点搜索操作是在检测原点接近输入信号的上升沿及而后检测原点输入信号的 上升沿后完成。

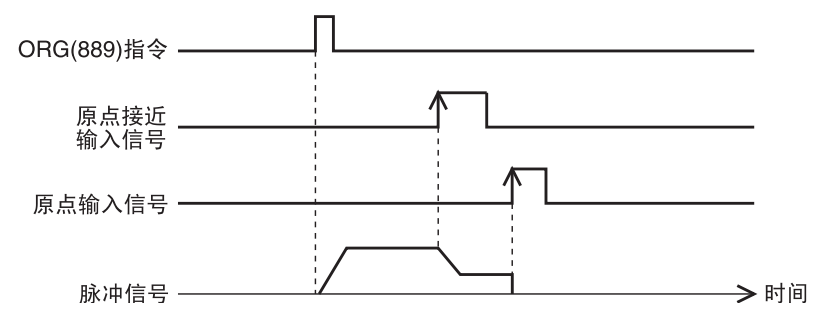

#### 示例 PLC 设置设定

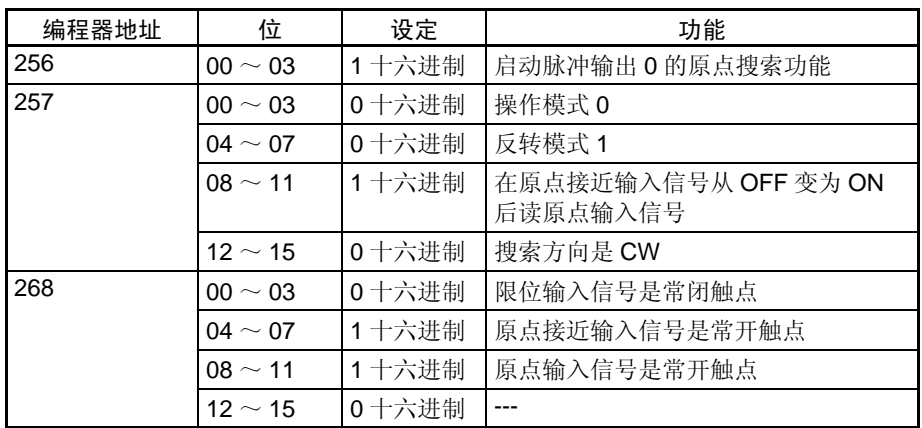

## 操作模式 1 连接示例

在操作模式 1 中,当原点输入信号的上升沿的检测确定原点位置时,错误计数 器复位输出变为 ON 。

在此示例中,使用了伺服驱动器并把编码器的 Z 相输出用作原点输入信号端。 伺服驱动器是 OMRON W 系列伺服驱动器。

#### OMRON W 系列伺服驱动器的连接

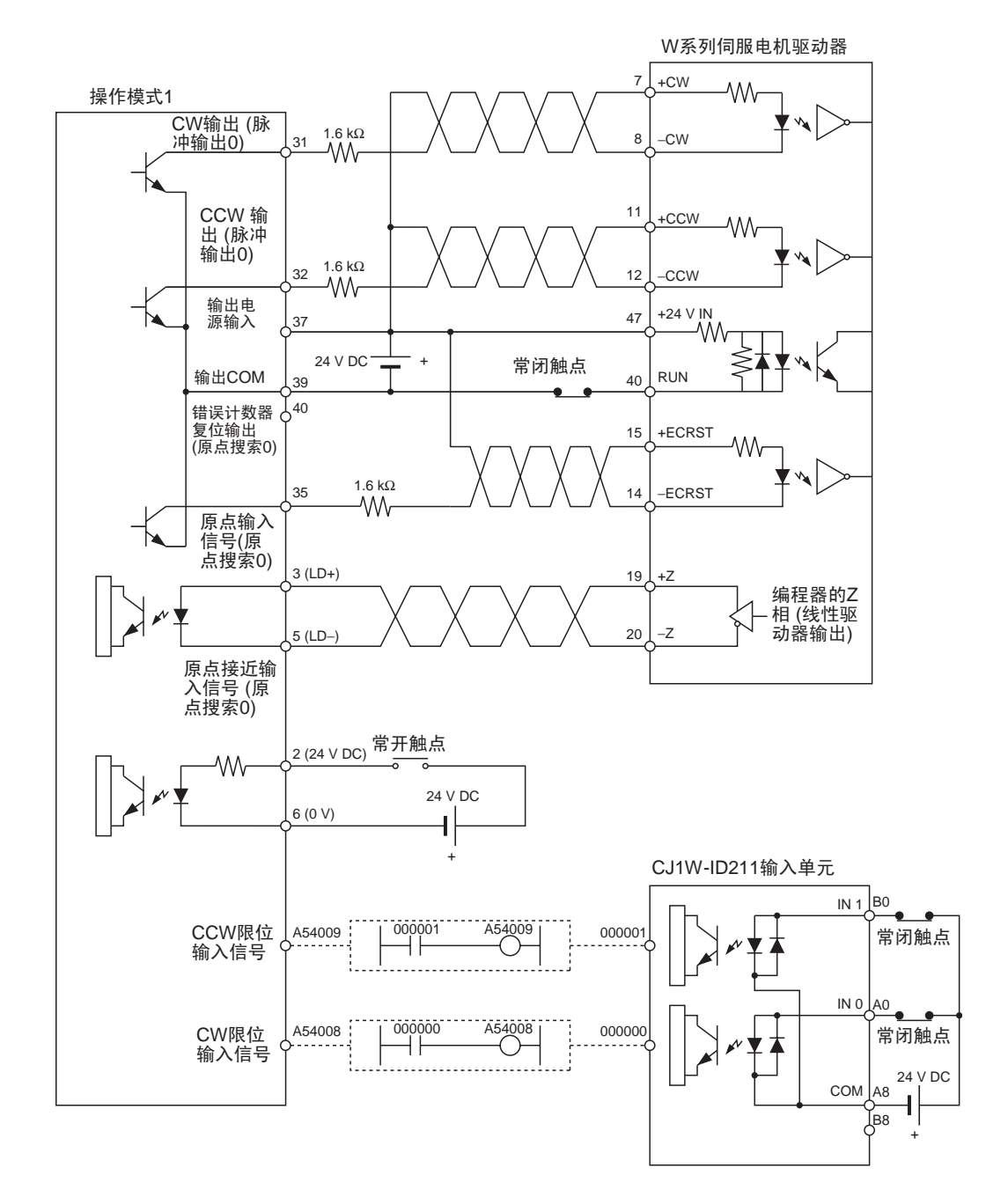

#### SMARTSTEP A 系列伺服驱动器的连接

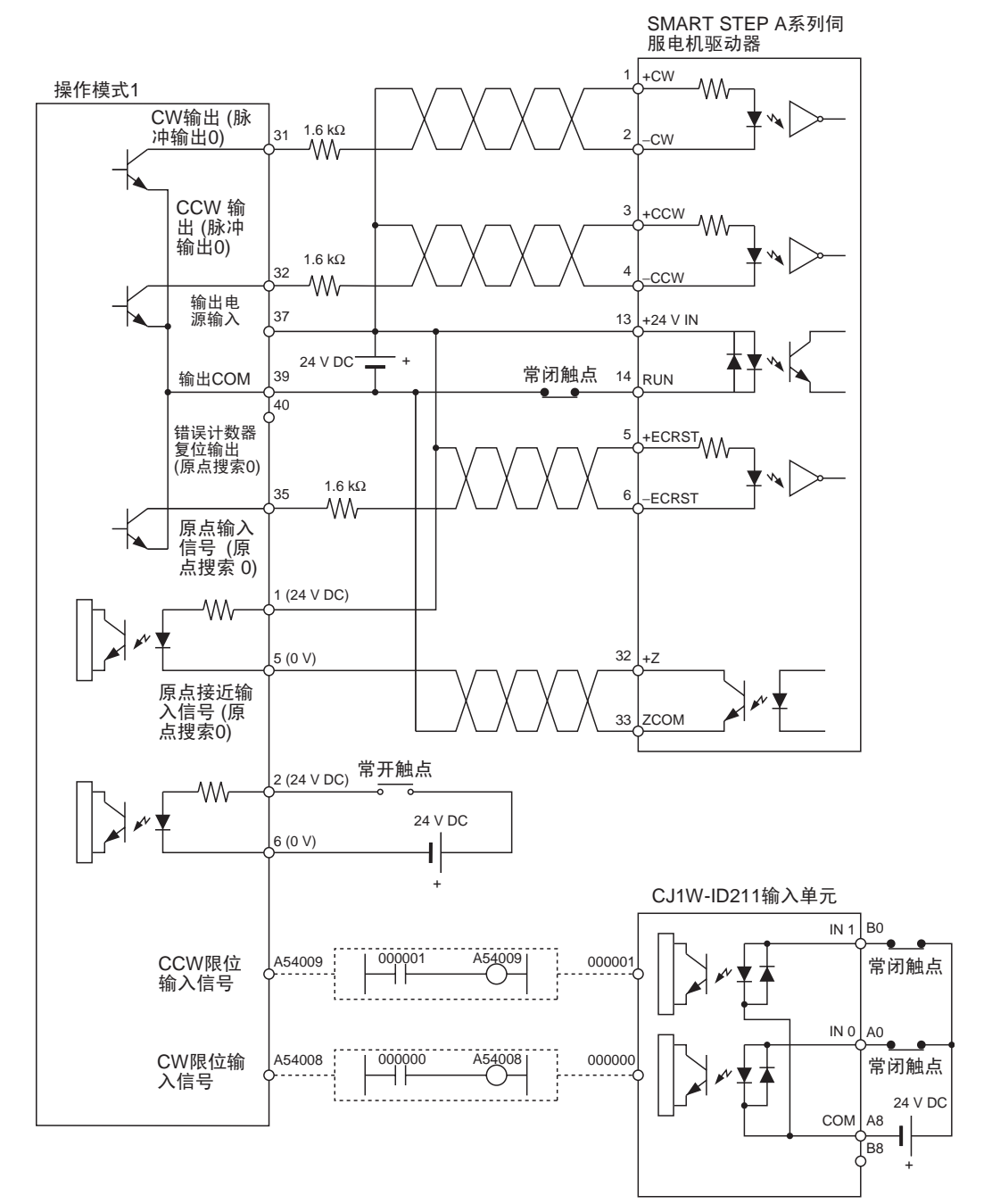

原点搜索操作 原点搜索操作是在在测得原点接近输入信号的上升沿、完成减速和测得原点 接 近输入信号的下降沿后的首个 Z 相信号时完成的。

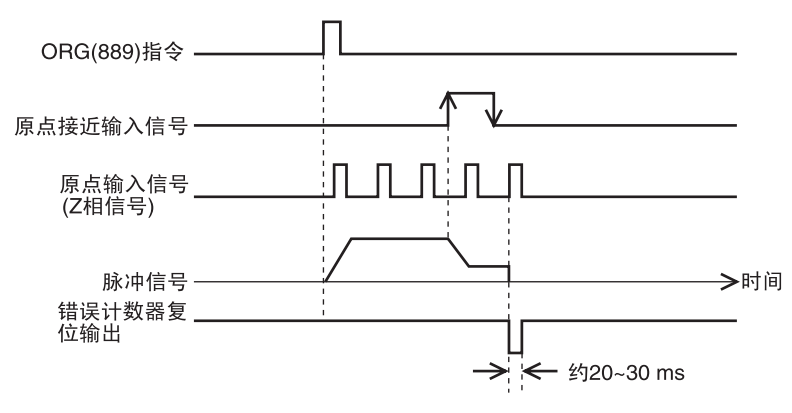

#### PLC 设置设定示例

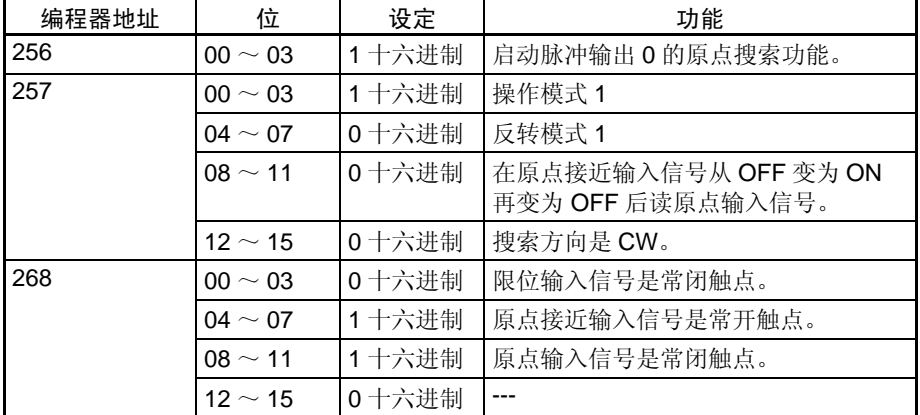

#### 操作模式 2 连接示例

除伺服驱动器的定位完成信号(INP)用作原点搜索的定位完成信号外,操作模式 2 是与操作模式 1 相同的。

在本例中,使用了伺服驱动器并把编程器的 Z 相输出用作原点输入信号端。伺 服驱动器是OMRON 伺服驱动器 (W 系列、U系列、或 SMART STEP A 系列)。 设置伺服驱动器致使在电动机运转时定位完成信号的OFF而在电动机停止时为 ON。如果没有从伺服驱动器正确地连接定位完成信号或没有正确地设置则原 点搜索操作不会停止。

#### OMRON W 系列或 U 系列 (UP 或 UT) 伺服驱动器的连接

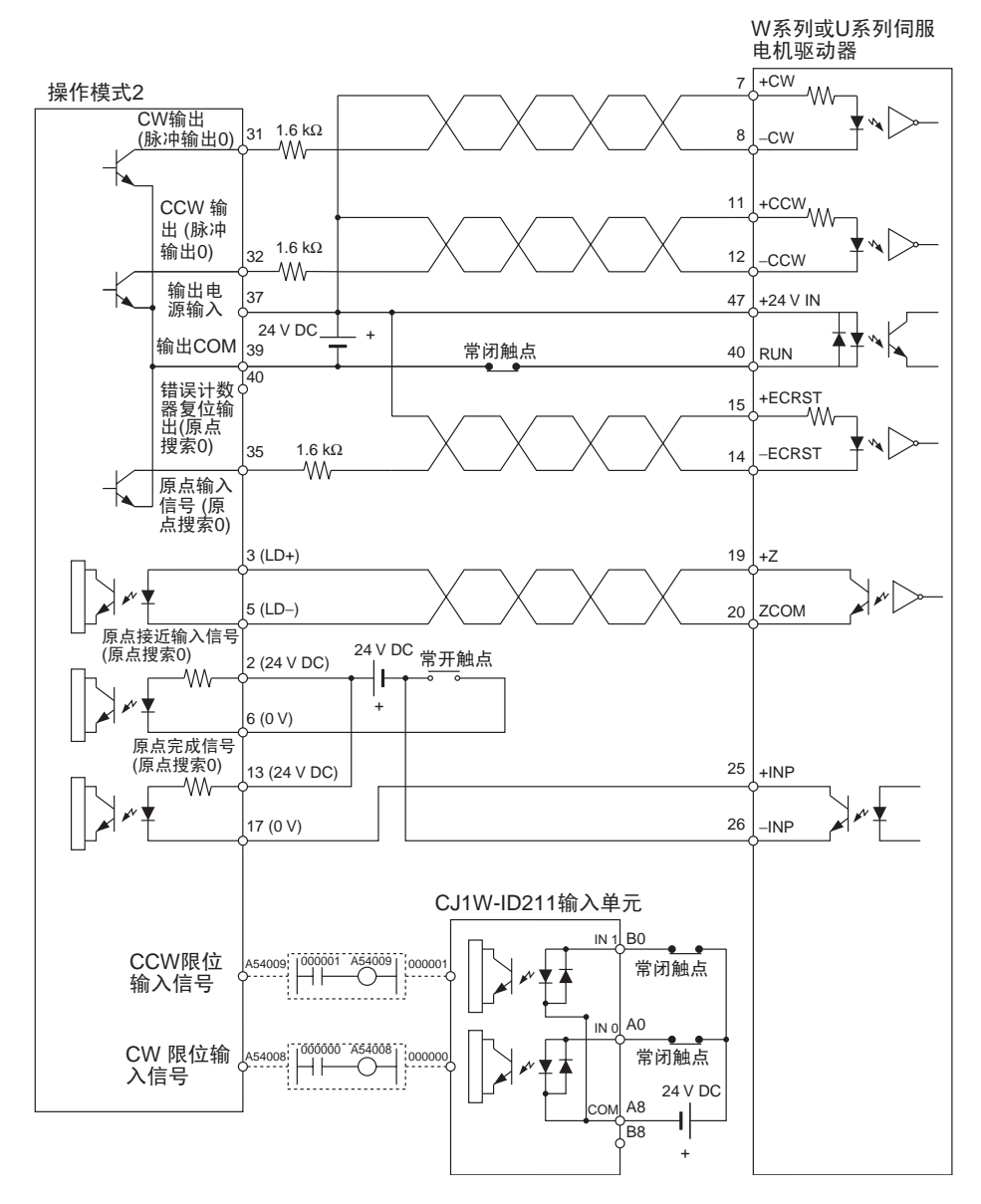

OMRON U 系列 (UE) 或 SMART STEP A 系列伺服驱动器的连接

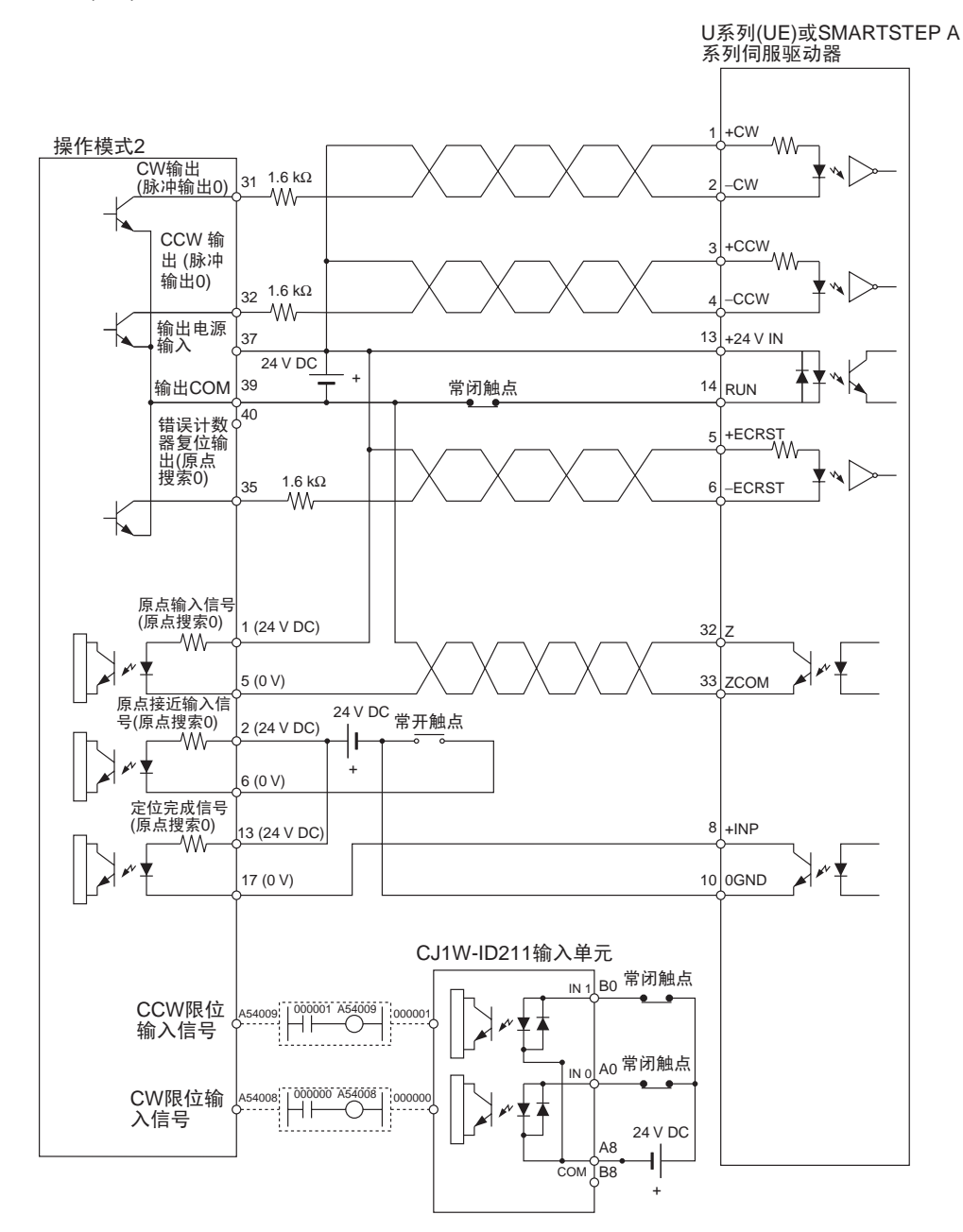

原点搜索操作是在在测得原点接近输入信号的上升沿、完成减速和测得原点接 近输入信号的下降沿后的首个 Z 相信号时完成的。

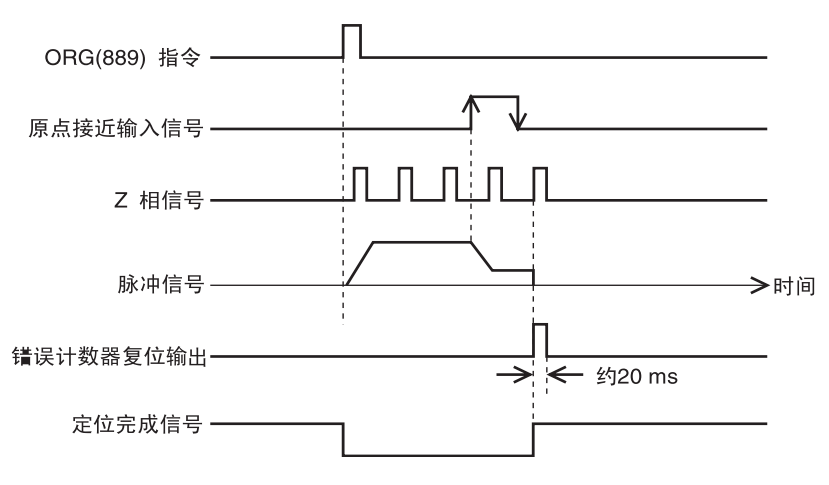

#### PLC 设置设定示例

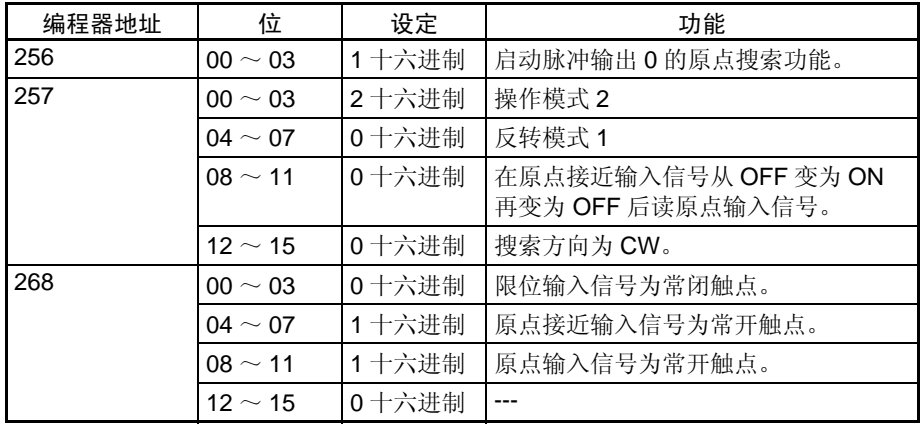

# <span id="page-66-0"></span>3-3-7 可变占空率脉冲输出 (PWM(891) 输出 ) 连接示例

此示例示出如何用脉冲输出 0 来控制灯泡的亮度。

关于如需要抑制负载的启动电流和修改电路,参阅第 34 页的输出配线注意事 项。

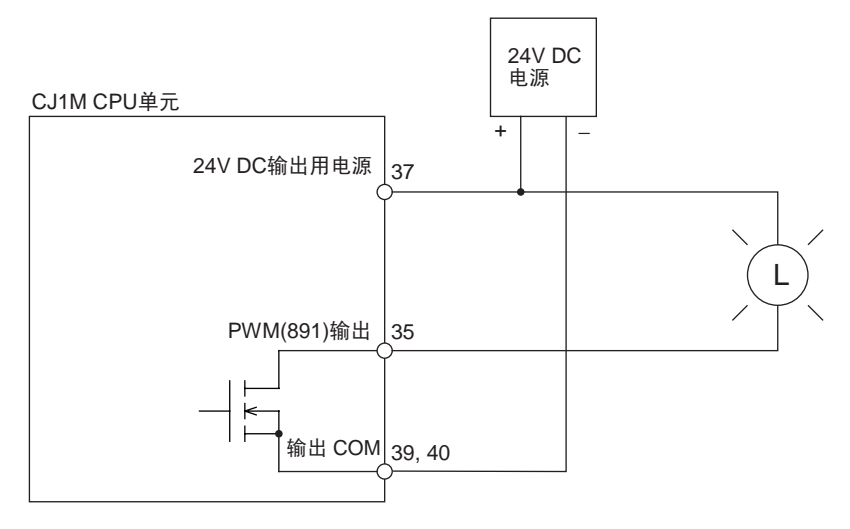

# 第4章 数据区分配和 PLC 设置设定

本章介绍内置 I/O 用的字和位的分配及与内置 I/O 有关的 PLC 设置设定。

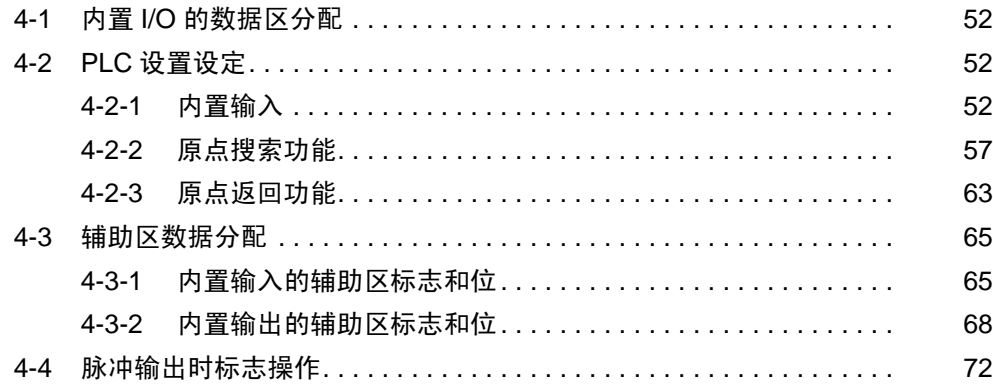

# 4-1 内置 I/O 的数据区分配

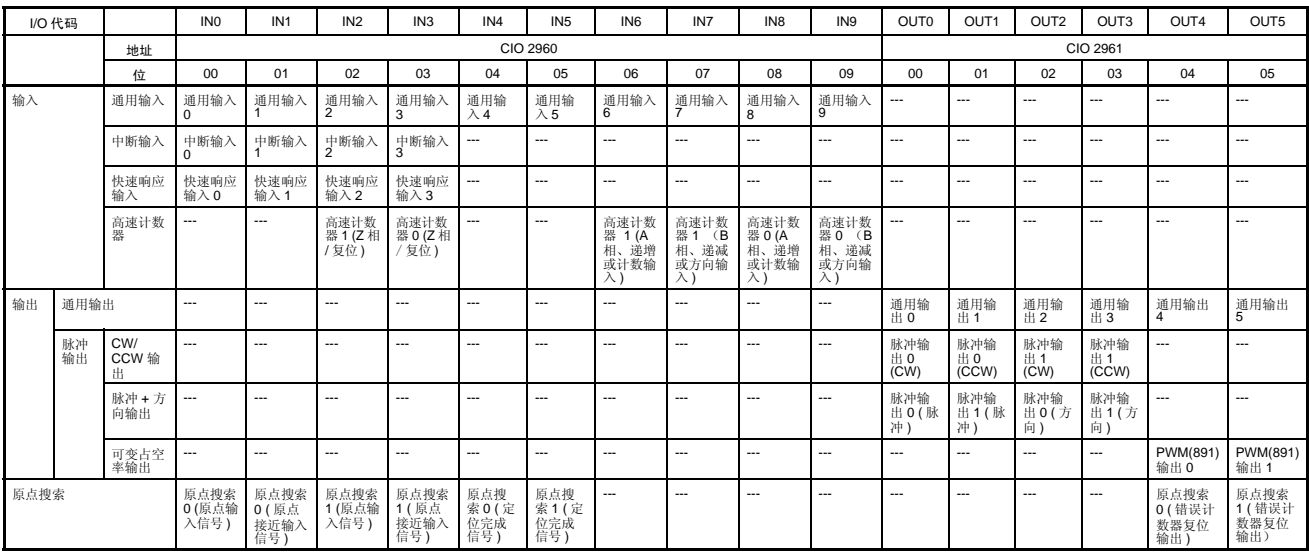

# <span id="page-69-0"></span>4-2 PLC 设置设定

## <span id="page-69-1"></span>4-2-1 内置输入

下表示出 CX-Programmer 的内置 I/O 设定表中的设定。这些设定是用于装有内 置 I/O 功能的 CJ1M CPU 单元的。

### 高速计数器 0 操作设定

高速计数器 0 启动 / 禁止

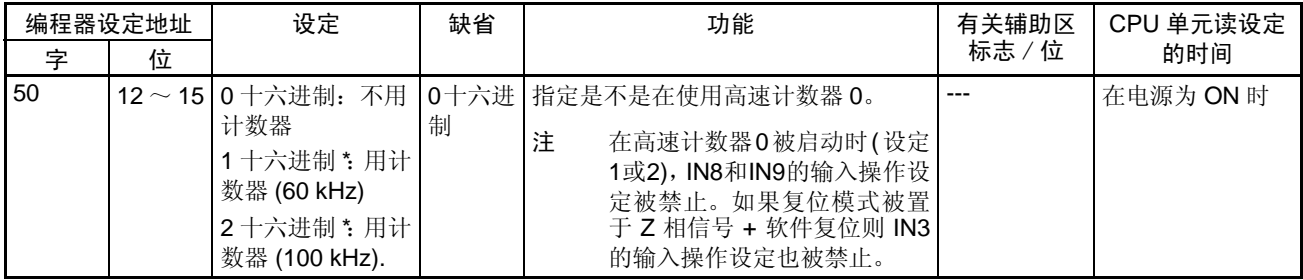

## *PLC* 设置设定 第 4-2 章

## 高速计数器 0 计数模式

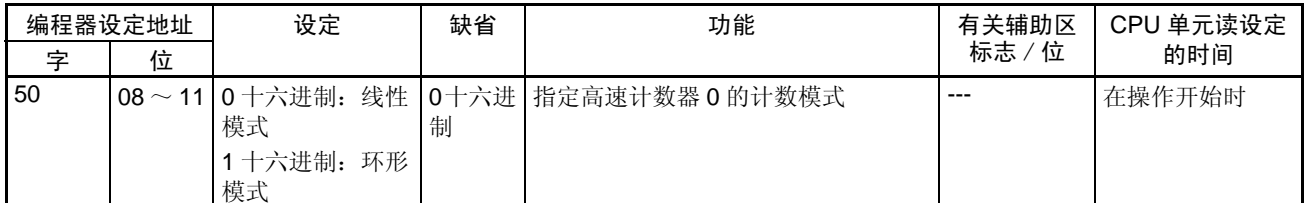

## 高速计数器 0 循环最高计数 (环形计数器最高值)

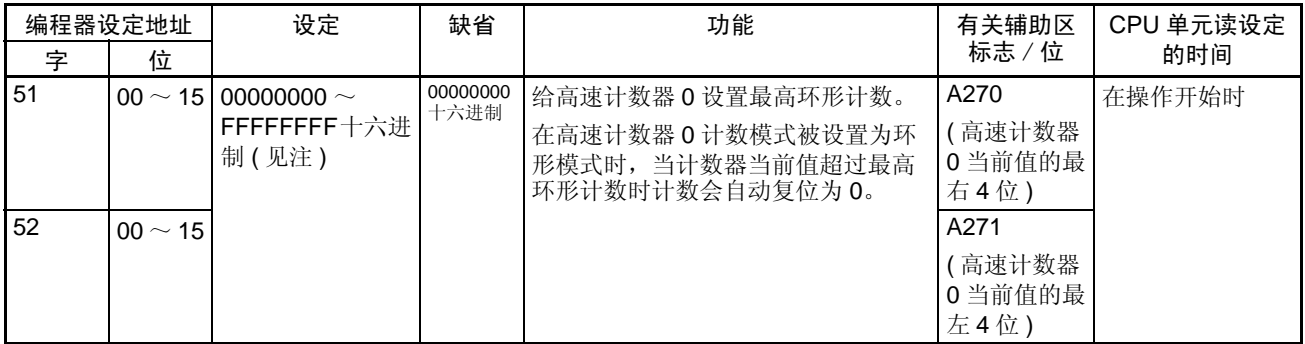

### 高速计数器 0 复位法

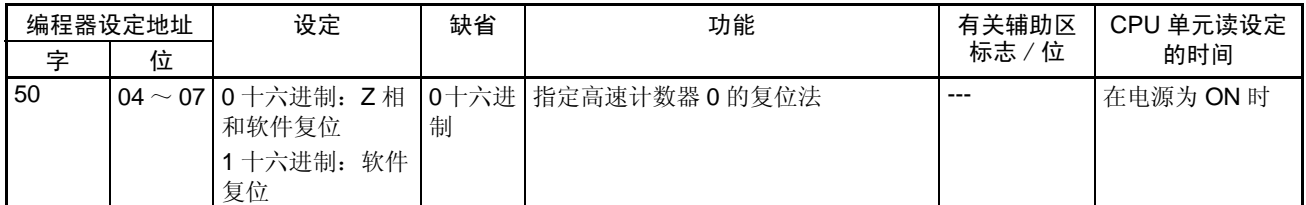

### 高速计数器 0 脉冲输入设定 ( 脉冲输入模式 )

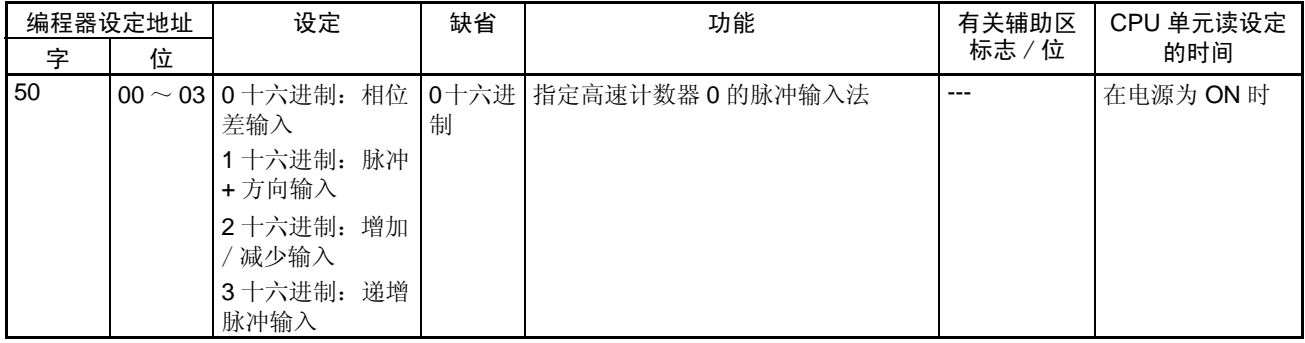

注 在用 CX-Programmer 进行设定时,设定是以十进制输入的。

## 高速计数器 1 操作设定

#### 高速计数器 1 启动 / 禁止

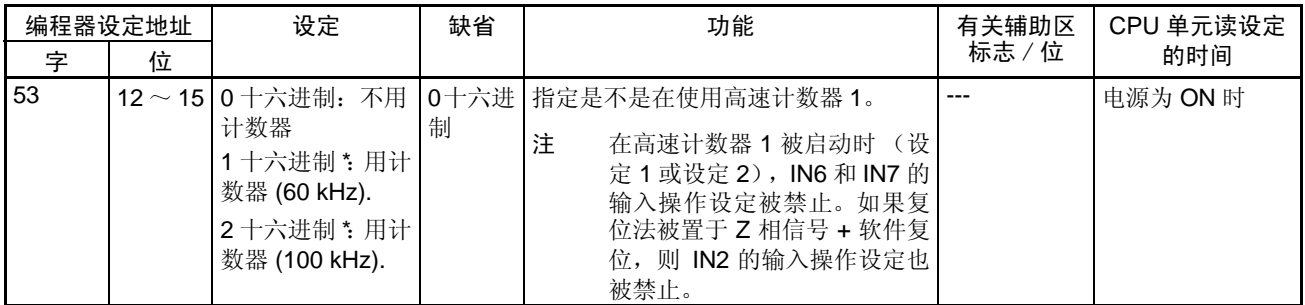

### 高速计数器 1 计数模式

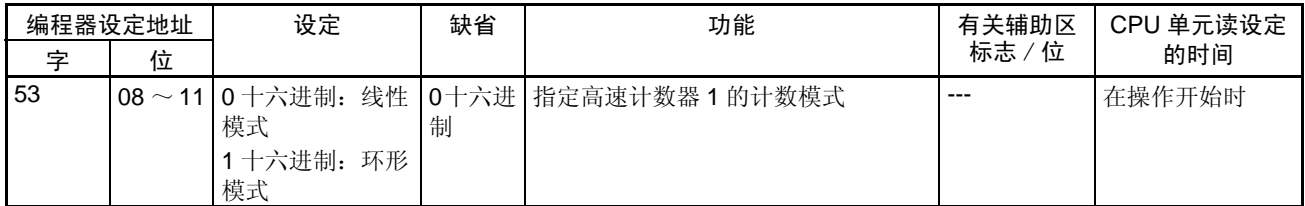

### 高速计数器 1 最高循环计数 (环形计数器最高值)

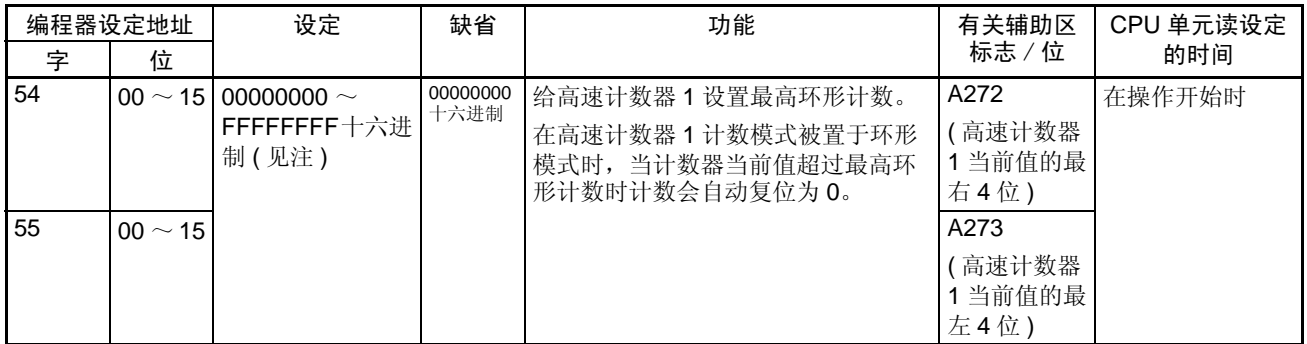

#### 高速计数器 1 复位法

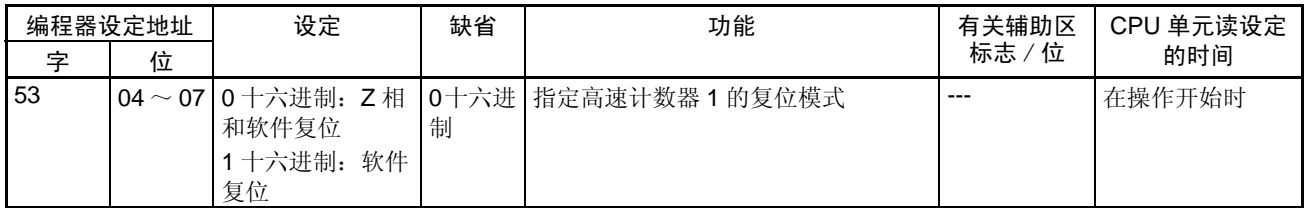
## **PLC** 设置设定<br>■ PLC 设置设定

## 高速计数器 1 脉冲输入设定 (脉冲输出模式)

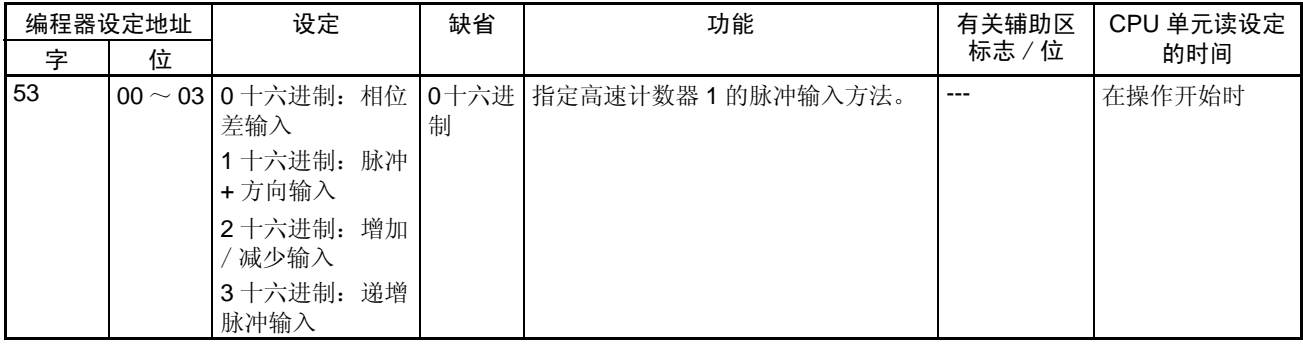

注 在正用 CX-Programmer 进行设定时,设定是以十进制输入。

## $n = \frac{m}{\sqrt{2}}$   $\frac{1}{2}$   $\frac{1}{2}$   $\frac{1$

## IN0 的输入操作设定

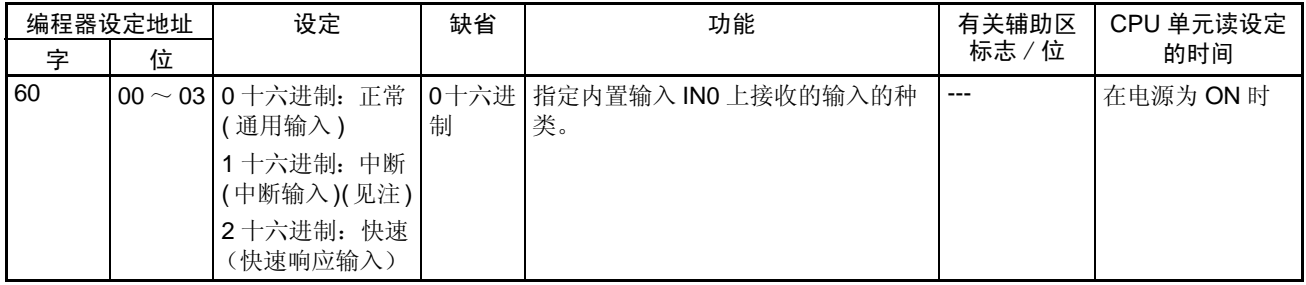

注 在 INO 被设置为中断输入 (1 十六进制) 时, 用 MSKS(690) 指令来选择直接模 式或计数器模式操作。

IN1 的输入操作设定

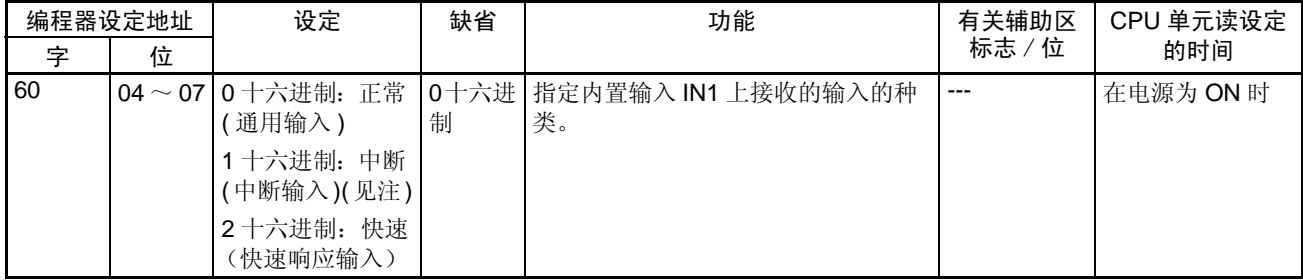

注 在 IN1 被设置作为中断输入 (1 十六进制) 时, 用 MSKS(690) 指令来选择直接 模式或计数器模式操作。

*PLC* 设置设定 第 4-2 章

IN2 的输入操作设定

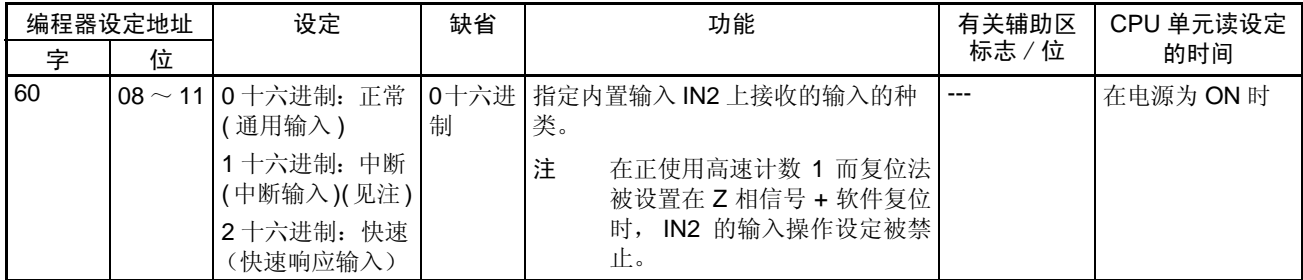

注 在 IN2 被设置作为中断输入 (1 十六进制) 时, 用 MSKS(690) 指令来选择直接 模式或计数器模式操作。

IN3 的输入操作设定

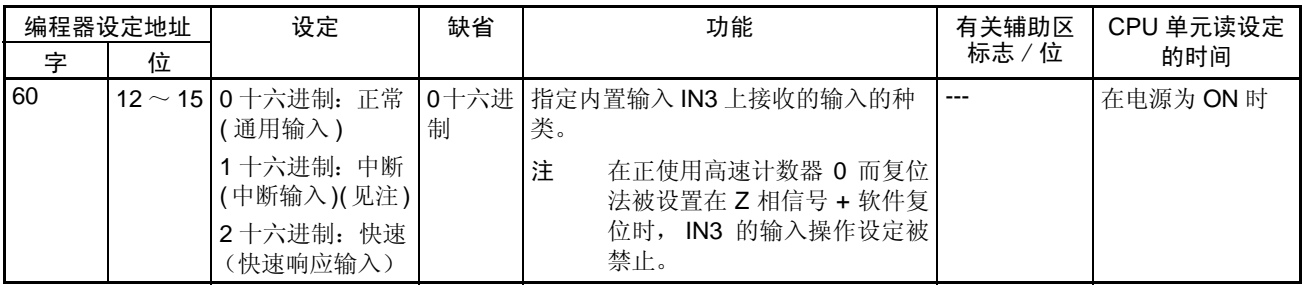

注 在 IN3 被设置作为中断输入 (1 十六进制) 时, 用 MSKS(690) 指令来选择直接 模式或计数器模式操作。

通用输入的输入时间常数设定

| 编程器设定地址 |              | 设定                     | 缺省 | 功能                                   | 有关辅助区 | CPU 单元读设定 |
|---------|--------------|------------------------|----|--------------------------------------|-------|-----------|
| 字       | 位            |                        |    |                                      | 标志/位  | 的时间       |
| 61      | $00 \sim 07$ | 00 十六进制: 缺<br>省 (8 ms) | 制  | 0十六进   指定通用输入 IN0 ~ IN9 的输入时间<br>常数。 | ---   | 在操作开始时    |
|         |              | 10 十六讲制: 0 ms<br>(无滤波) |    | 注<br>此设定对设置作为中断输入、<br>快速响应输入或高速计数器的  |       |           |
|         |              | 11 十六进制: 0.5 ms        |    | 输入没有作用。                              |       |           |
|         |              | 12 十六进制: 1 ms          |    |                                      |       |           |
|         |              | 13 十六讲制: 2 ms          |    |                                      |       |           |
|         |              | 14 十六进制: 4 ms          |    |                                      |       |           |
|         |              | 15 十六进制: 8 ms          |    |                                      |       |           |
|         |              | 16 十六进制: 16 ms         |    |                                      |       |           |
|         |              | 17 十六进制: 32 ms         |    |                                      |       |           |

## **PLC** 设置设定<br>■ PLC 设置设定

## 4-2-2 原点搜索功能

下列各表示出定义原点1/2表的CX-Programmer的定义原点操作设定域中的原 点搜索功能的设定。这些设定用于装有内置 I/O 功能的 CJ1M CPU 单元。

## 原点搜索 0 设定 ( 定义原点 1 表上的 CX-Programmer 的定义原点操作设定 )

## 脉冲输出 0 使用原点操作设定 ( 原点搜索功能启动 / 禁止 )

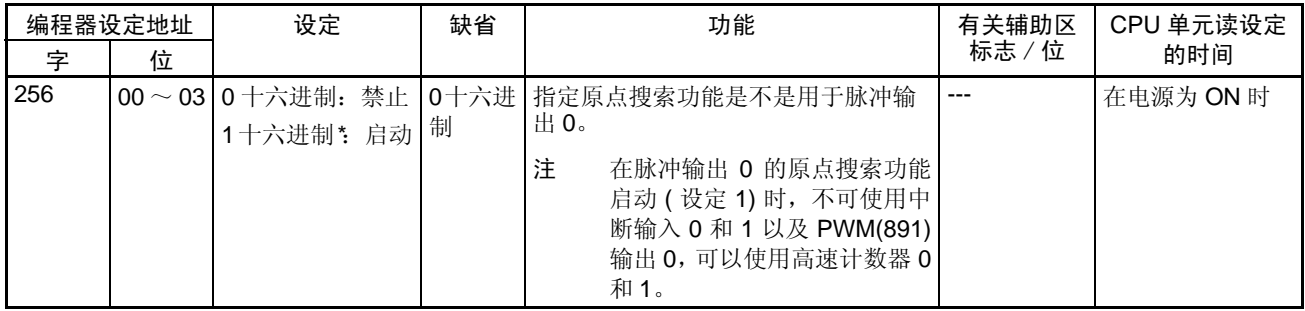

## 脉冲输出 0 原点搜索方向设定

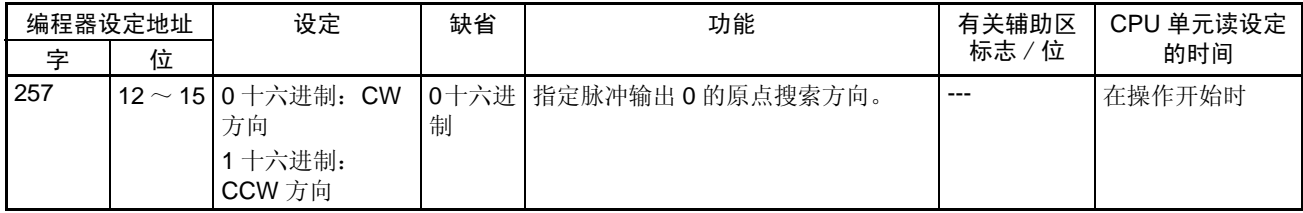

## 脉冲输出 0 原点检测方法

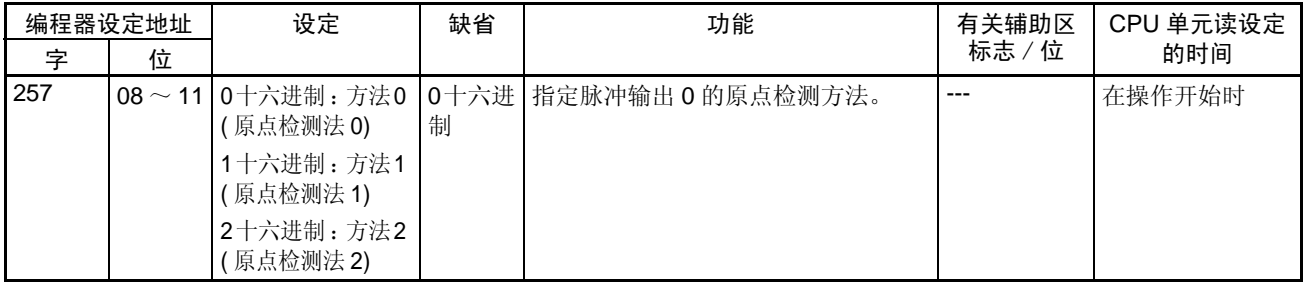

## *PLC* 设置设定 第 4-2 章

## 脉冲输出 0 原点搜索操作设定

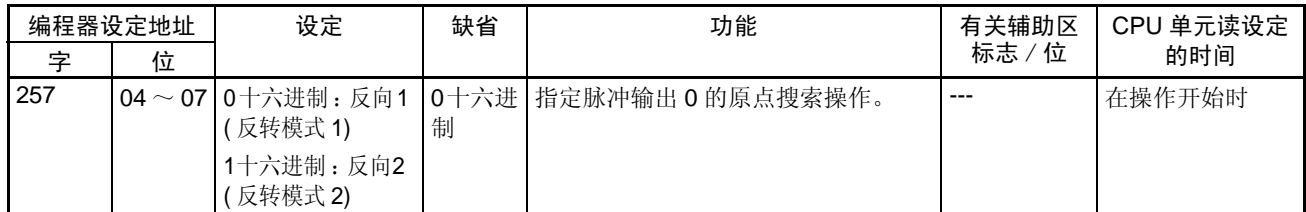

## 脉冲输出 0 原点搜索操作模式

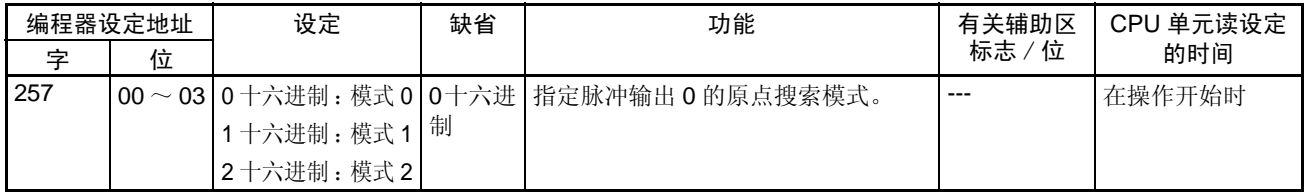

## 脉冲输出 0 原点输入信号类型

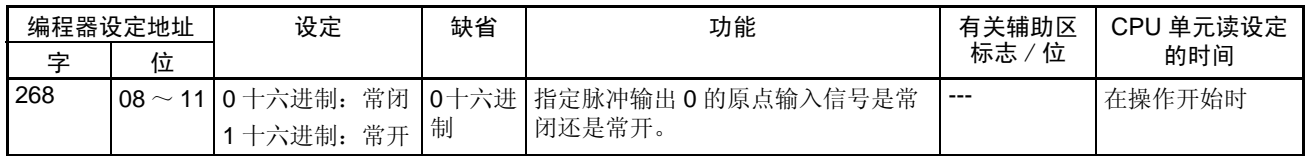

## 脉冲输出 0 原点接近输入信号类型

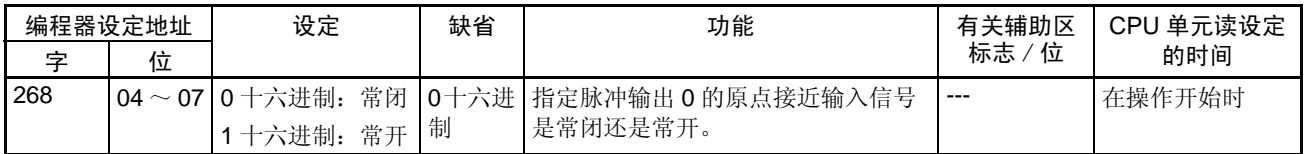

## 脉冲输出 0 限位输入信号类型

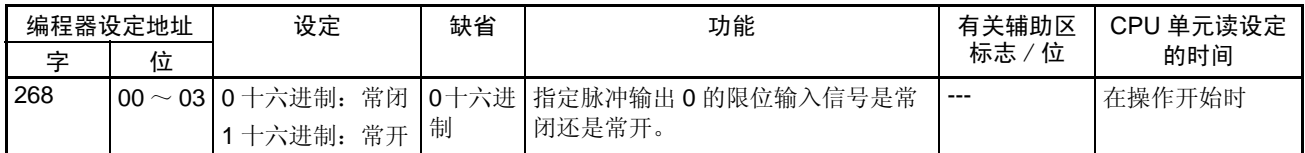

## 脉冲输出 0 原点搜索 / 返回起始速度

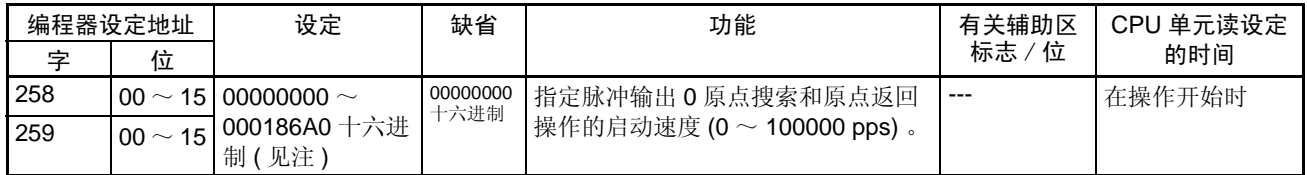

## **PLC** 设置设定<br>■ PLC 设置设定

脉冲输出 0 原点搜索高速

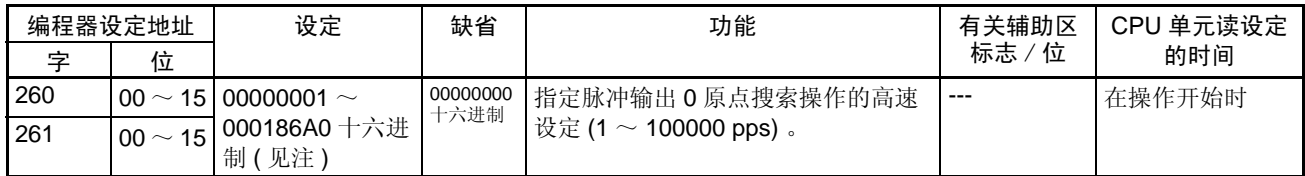

注 用 CX-Programmer 进行设定时,设定以十进制输入。

### 脉冲输出 0 原点搜索接近速度

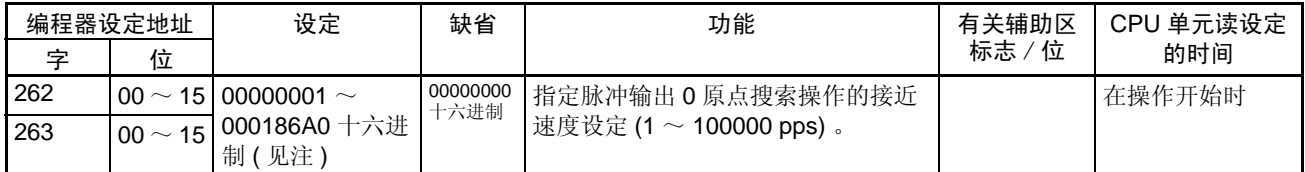

注 用 CX-Programmer 进行设定时,设定以十进制输入。

## 脉冲输出 0 搜索补偿值 ( 原点补偿 )

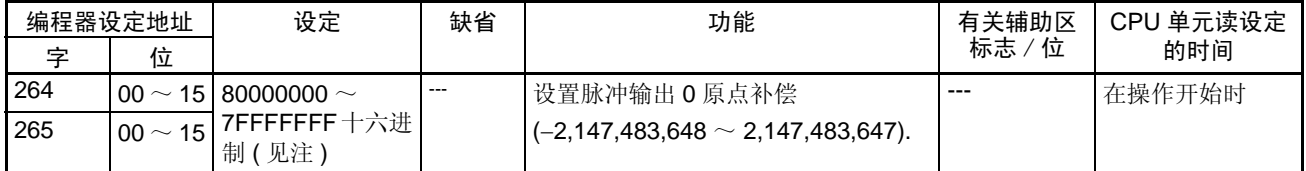

注 用 CX-Programmer 进行设定时,设定以十进制输入。

脉冲输出 0 原点搜索加速速率

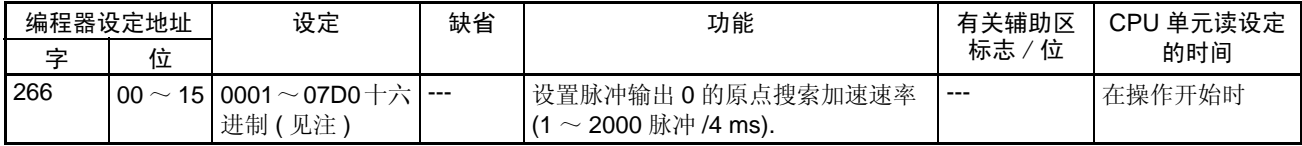

## 注 用 CX-Programmer 进行设定时,设定以十进制输入。

脉冲输出 0 原点搜索减速速率

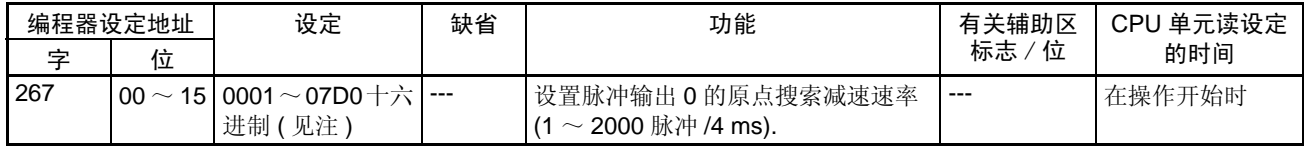

## *PLC* 设置设定 第 4-2 章

脉冲输出 0 定位监视时间

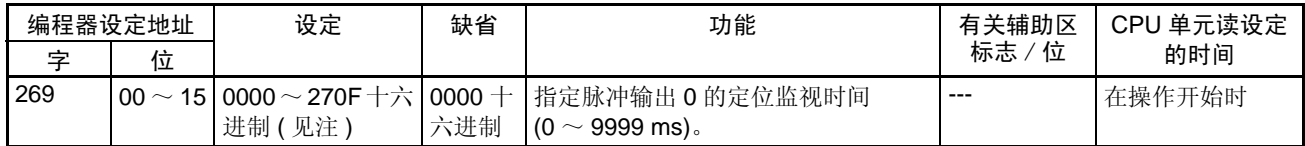

注 用 CX-Programmer 进行设定时,设定以十进制输入。

## 原点搜索 1 设定 ( 定义原点 2 表上的 CX-Programmer 的定义原点操作设定 )

## 脉冲输出 1 使用原点操作设定 (原点搜索功能启动 / 禁止)

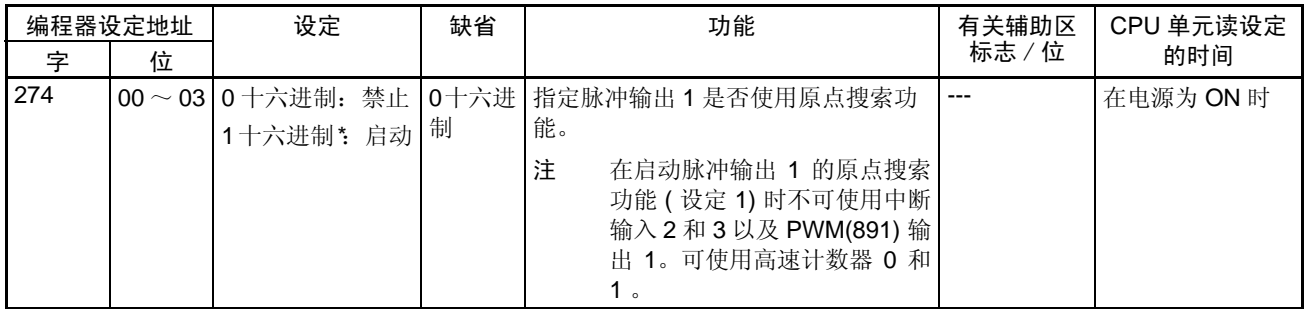

## 脉冲输出 1 原点搜索方向设定

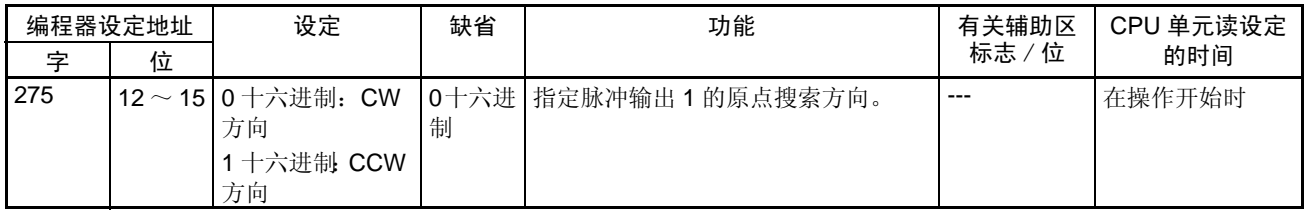

## 脉冲输出 1 原点检测法

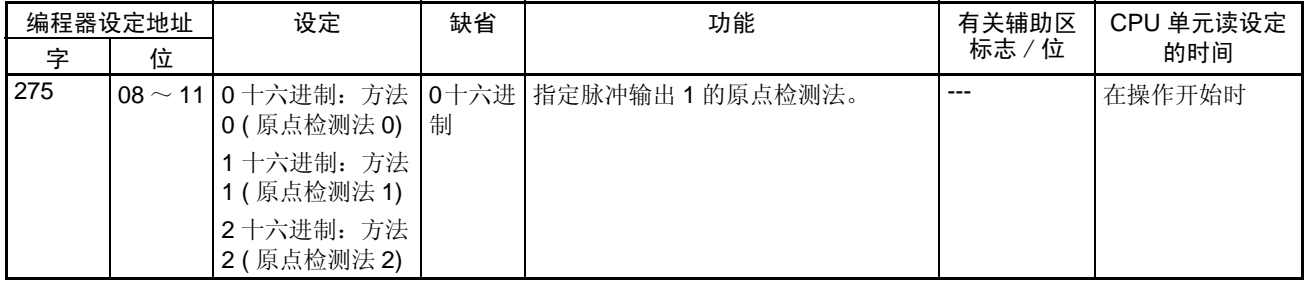

## **PLC** 设置设定<br>■ PLC 设置设定

## 脉冲输出 1 原点搜索操作设定

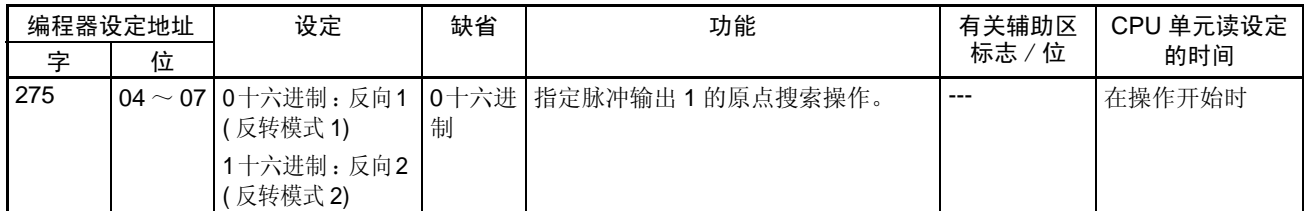

## 脉冲输出 1 原点搜索操作模式

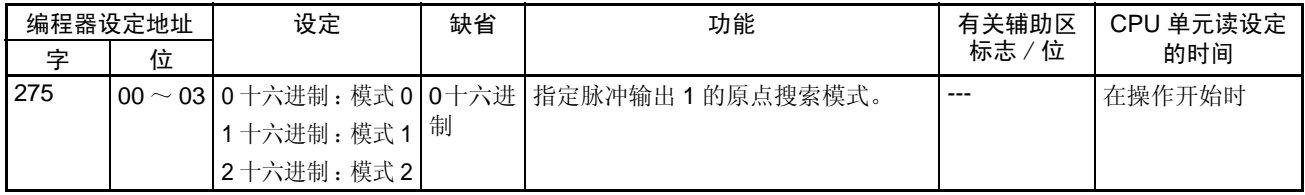

## 脉冲输出 1 原点输入信号类型

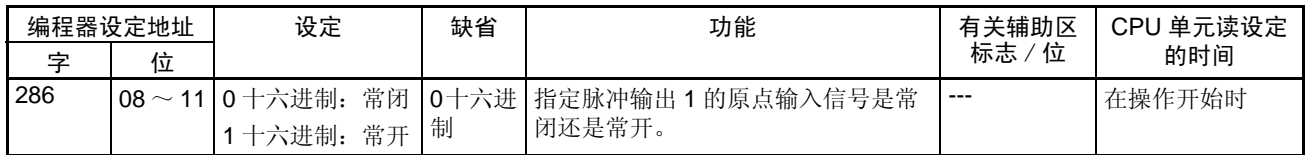

## 脉冲输出 1 原点接近输入信号类型

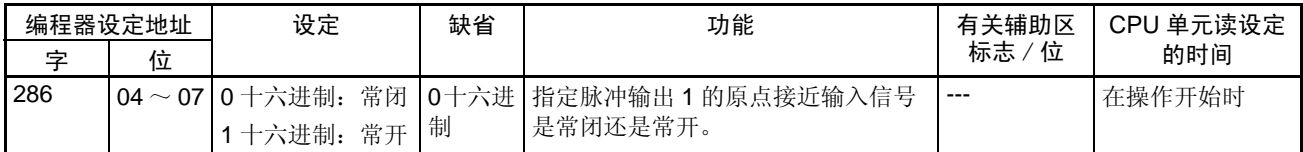

## 脉冲输出 1 限位输入信号类型

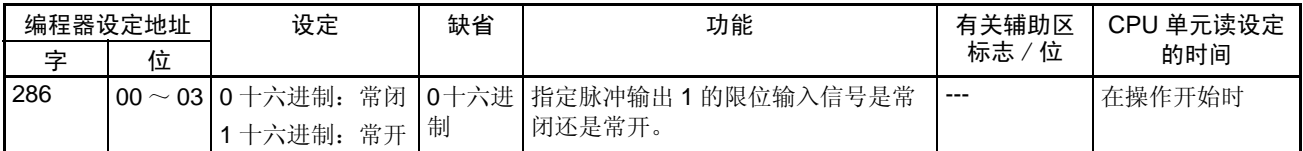

## **PLC** 设*置设定* 第 4-2 章

## 脉冲输出 1 原点搜索 / 返回初始速度

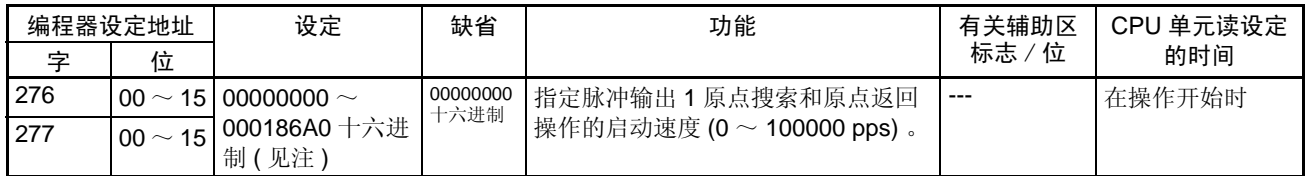

注 用 CX-Programmer 进行设定时,设定以十进制输入。

## 脉冲输出 1 原点搜索高速

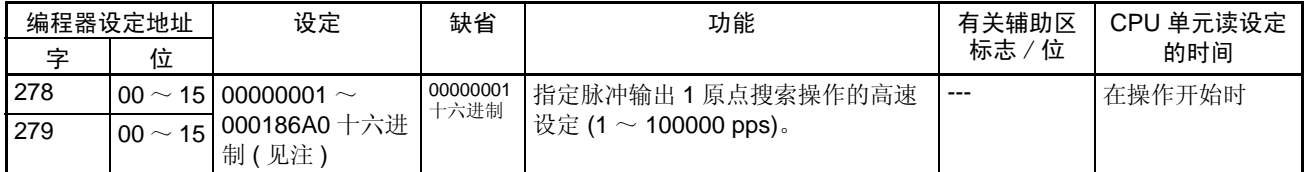

注 用 CX-Programmer 进行设定时,设定以十进制输入。

## 脉冲输出 1 原点搜索接近速度

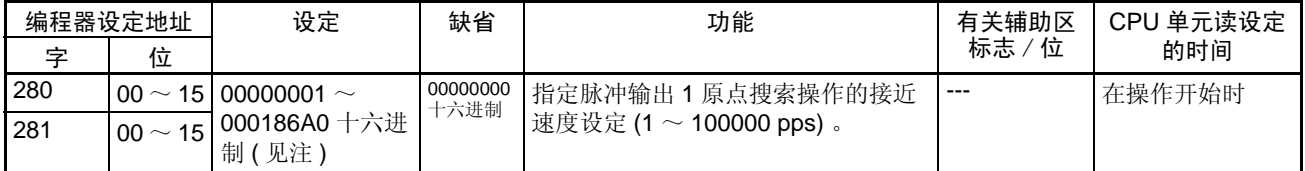

注 用 CX-Programmer 进行设定时,设定以十进制输入。

## 脉冲输出 1 搜索补偿值 1 ( 原点补偿 )

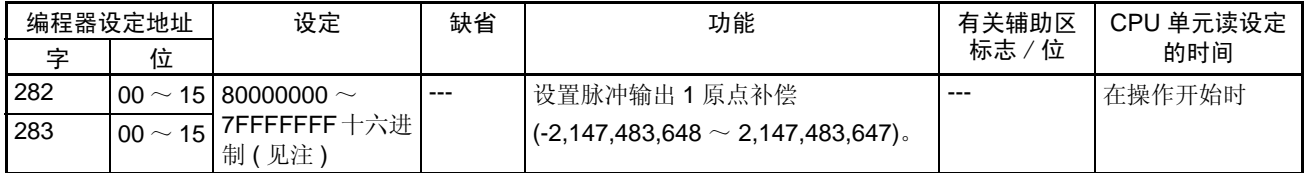

## 注 用 CX-Programmer 进行设定时, 设定以十进制输入。

### 脉冲输出 1 原点搜索加速速率

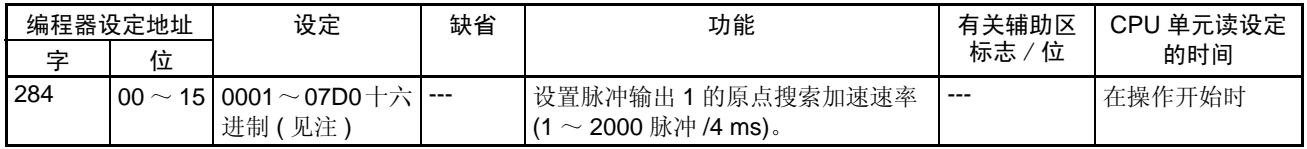

## **PLC** 设置设定<br>■ PLC 设置设定

脉冲输出 1 原点搜索减速速率

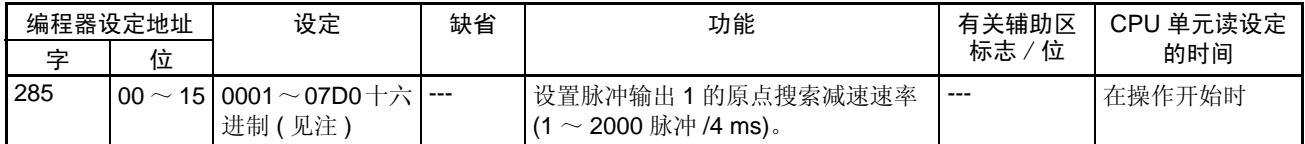

注 用 CX-Programmer 进行设定时,设定以十进制输入。

脉冲输出 1 定位监测时间

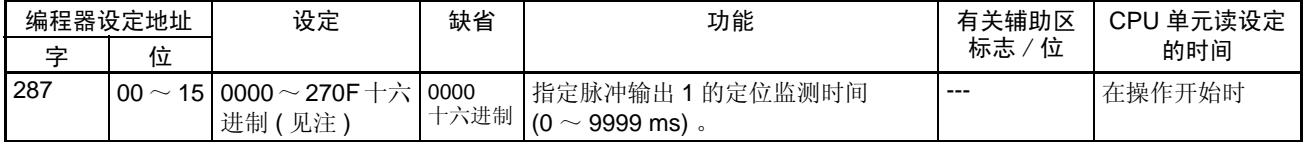

注 用 CX-Programmer 进行设定时,设定以十进制输入。

## 4-2-3 原点返回功能

下列各表示出定义原点1/2表上的CX-Programmer的原点返回域中的原点返回 功能的设定。这些设定用于装有内置 I/O 功能的 CJ1M CPU 单元。

## 原点搜索 0 设定 ( 定义原点 1 表上的 CX-Programmer 的原点返回域 )

速度 ( 脉冲输出 0 原点返回的目标速度 )

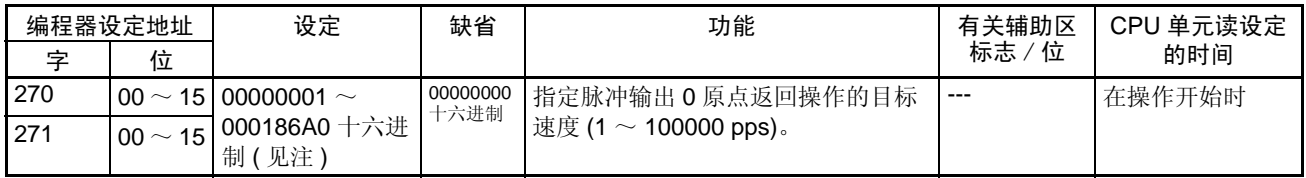

注 用 CX-Programmer 进行设定时,设定以十进制输入。

加速速率 ( 脉冲输出 0 原点返回加速速率 )

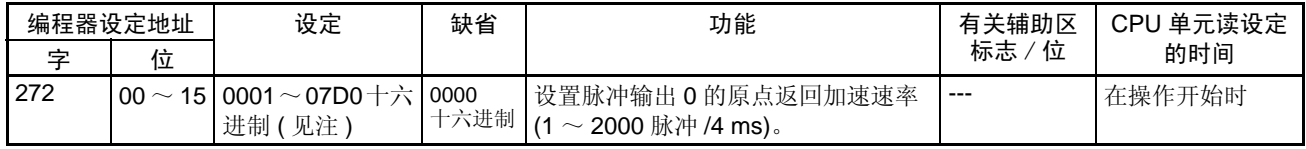

## *PLC* 设置设定 第 4-2 章

## 减速速率 ( 脉冲输出 0 原点返回减速速率 )

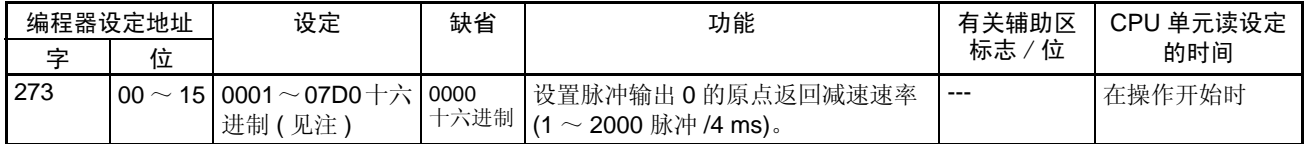

注 用 CX-Programmer 进行设定时,设定以十进制输入。

## 原点搜索 1 设定 ( 定义原点 2 表上的 CX-Programmer 的原点返回域 )

## 速度 ( 脉冲输出 1 原点返回的目标速度 )

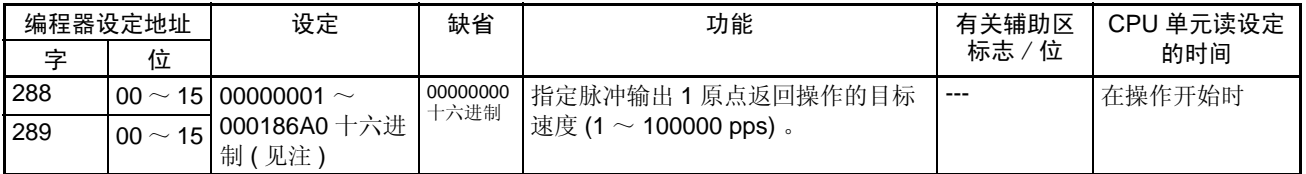

注 用 CX-Programmer 进行设定时, 设定以十进制输入。

加速速率 ( 脉冲输出 1 原点返回加速速率 )

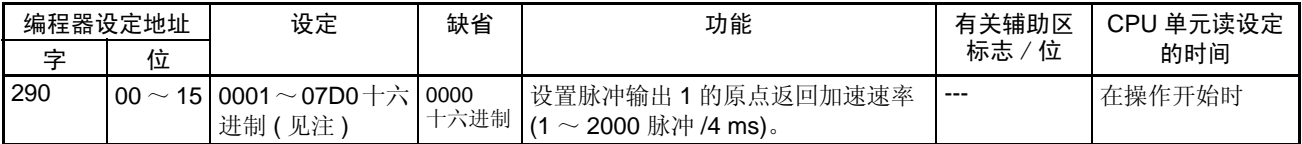

注 用 CX-Programmer 进行设定时,设定以十进制输入。

## 减速速率 ( 脉冲输出 1 原点返回减速速率 )

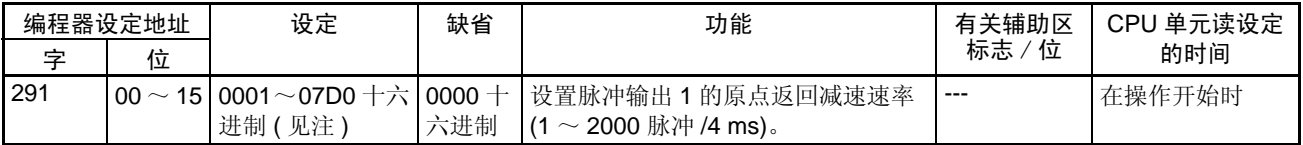

辅助区数据分配 第 4-3 章

## 4-3 辅助区数据分配

## 4-3-1 内置输入的辅助区标志和位

下列各表示出与 CJ1M CPU 单元的内置输入有关的辅助区字和位,这些分配只 适用于装有内置 I/O 功能的 CPU 单元。

## 中断输入

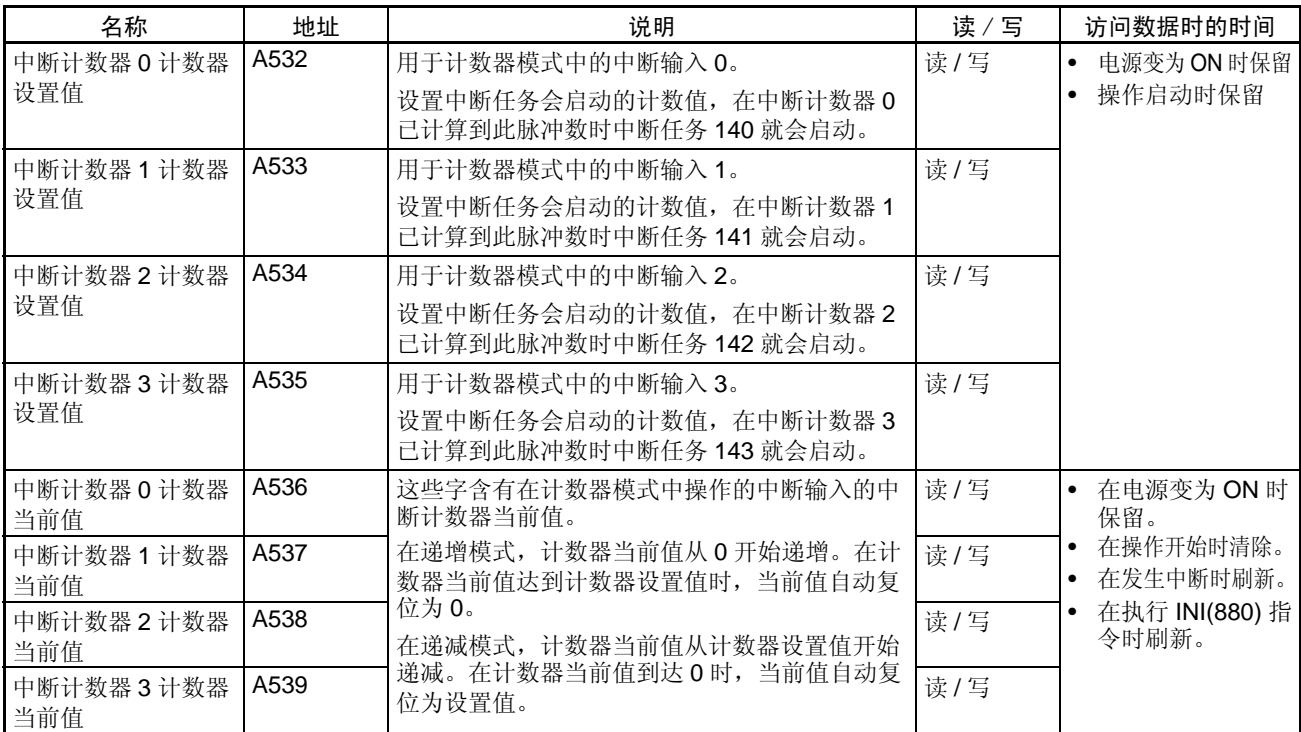

## 高速计数器

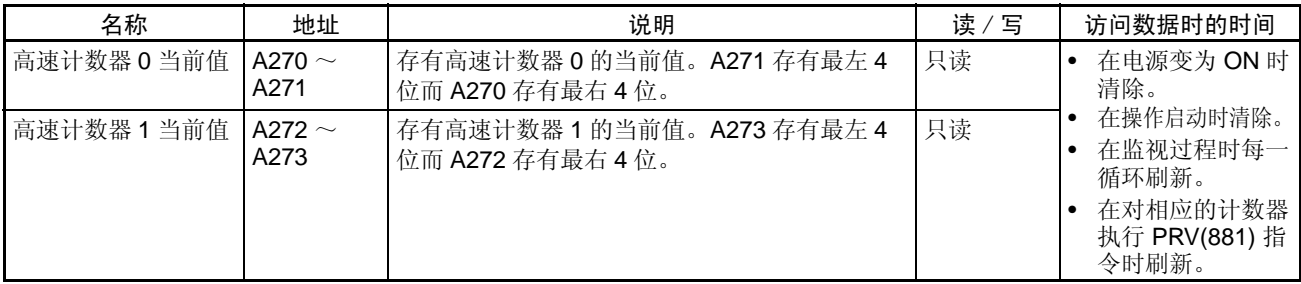

## 辅助区数据分配 第 4-3 章

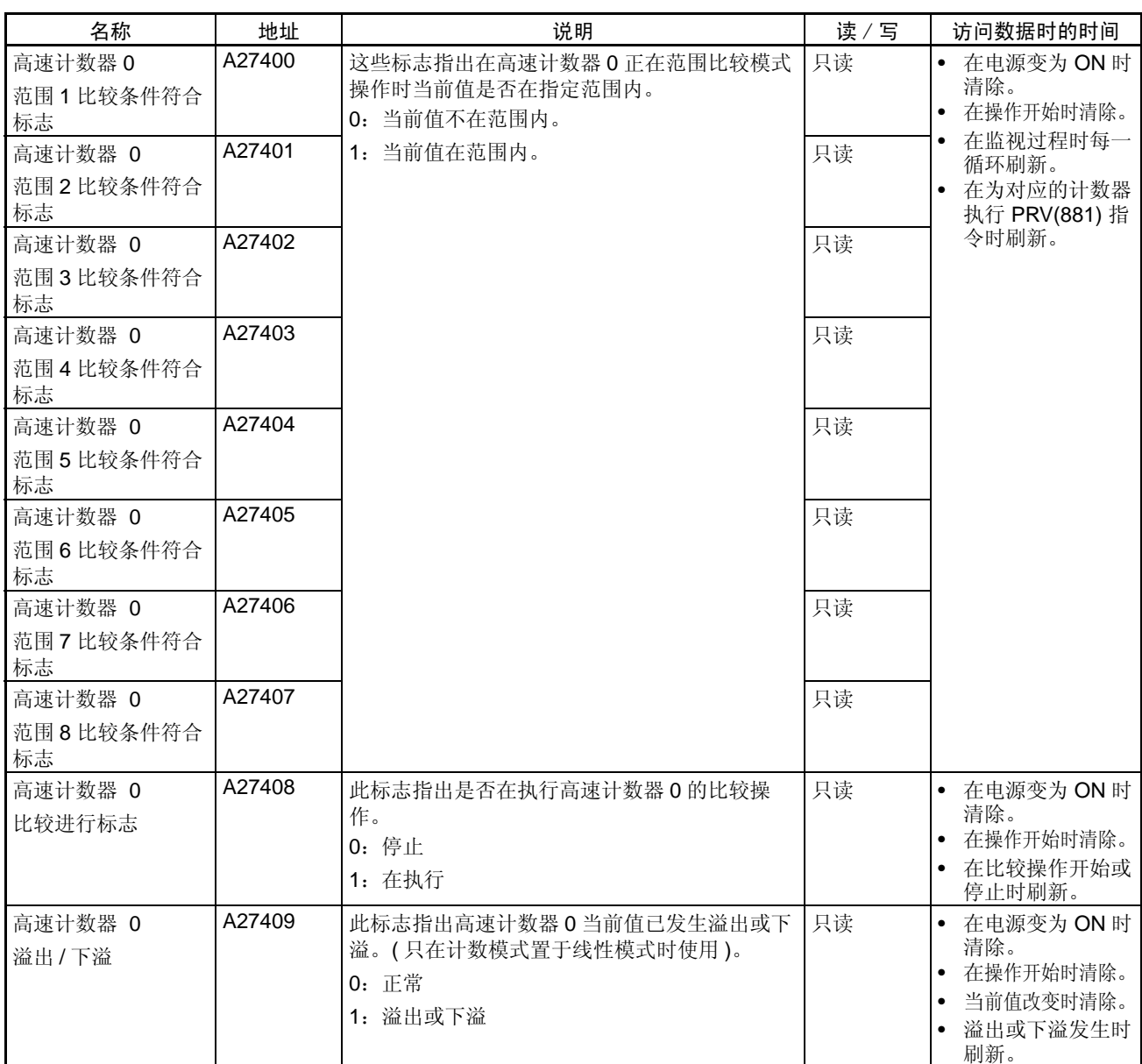

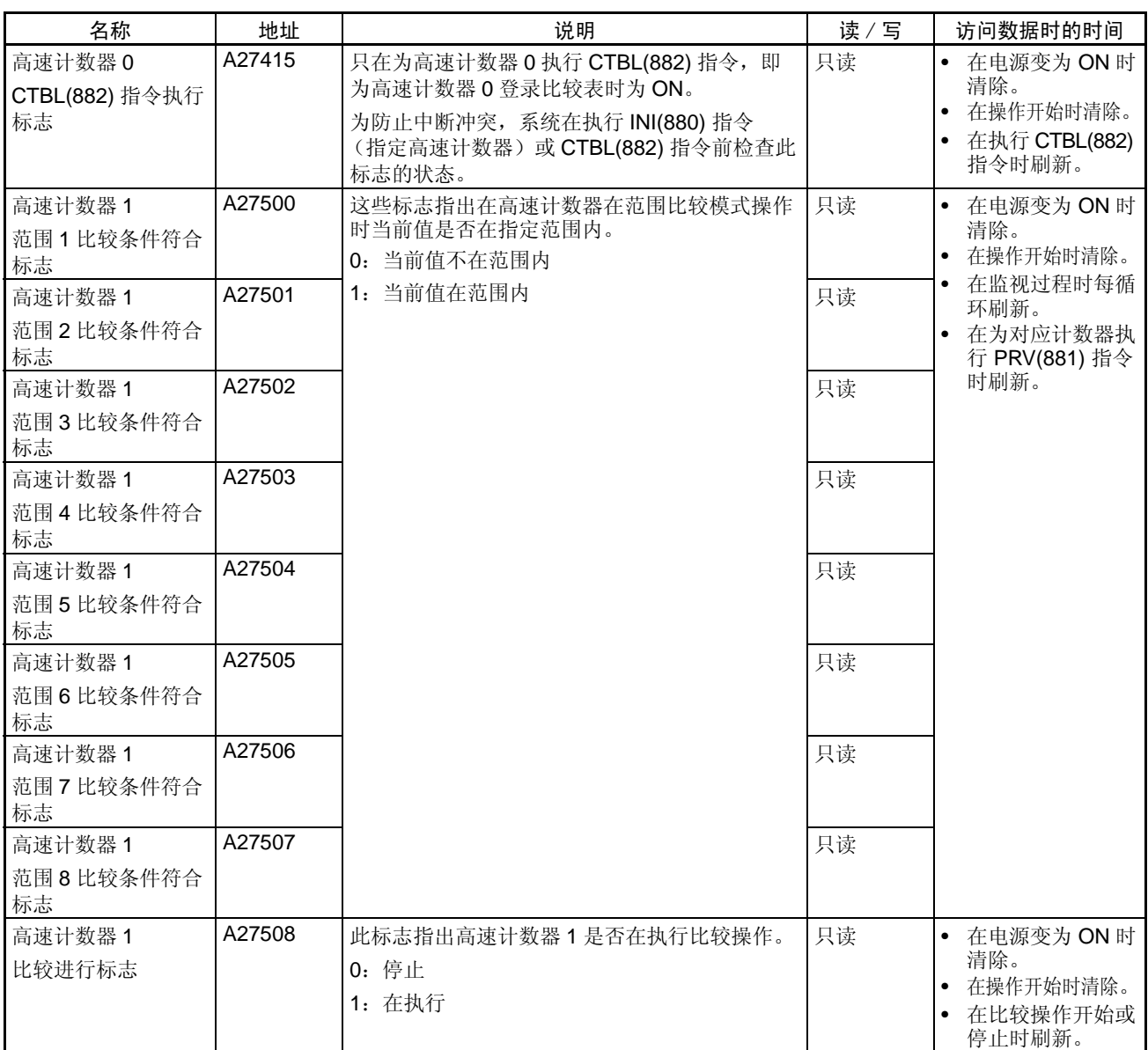

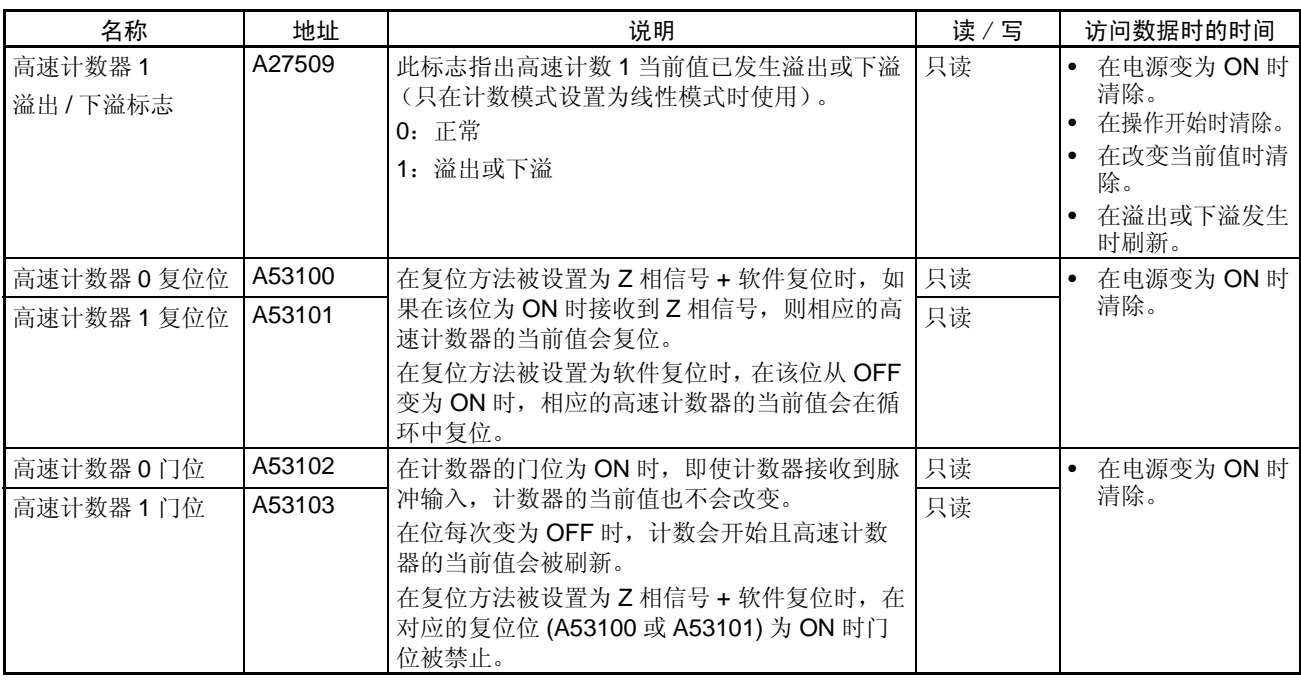

## 4-3-2 内置输出的辅助区标志和位

下列各表示出与 CJ1M CPU 单元内置输出有关的辅助区字和位。这些分配只适 用于装有内置 I/O 功能的 CPU 单元。

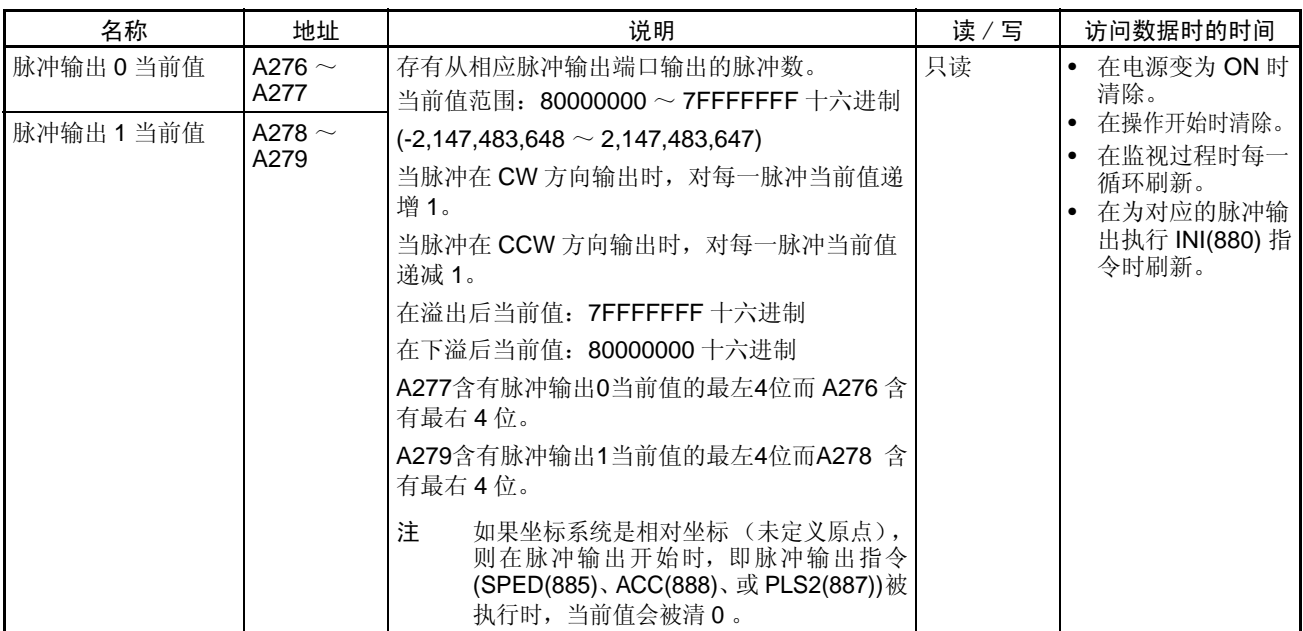

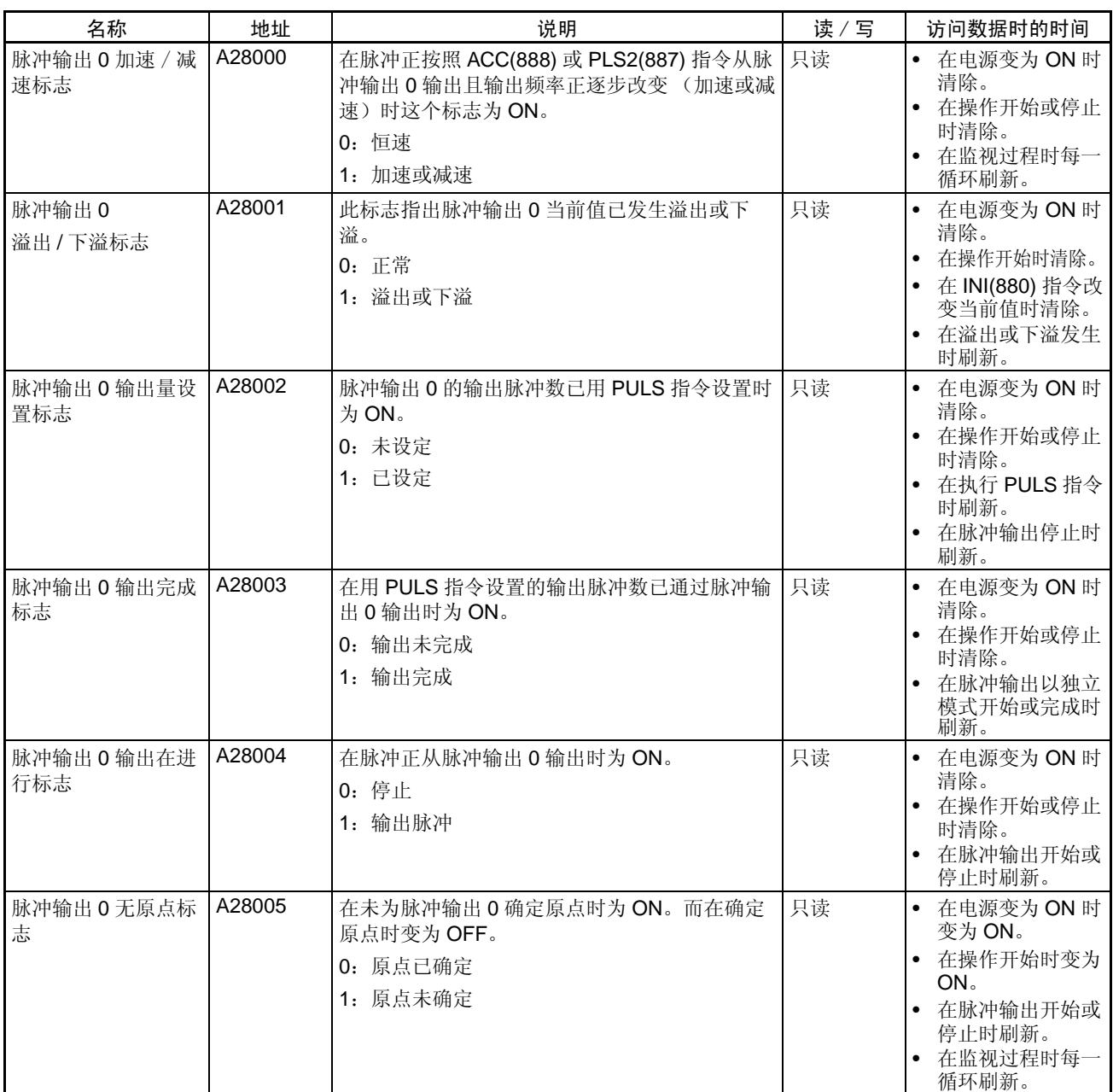

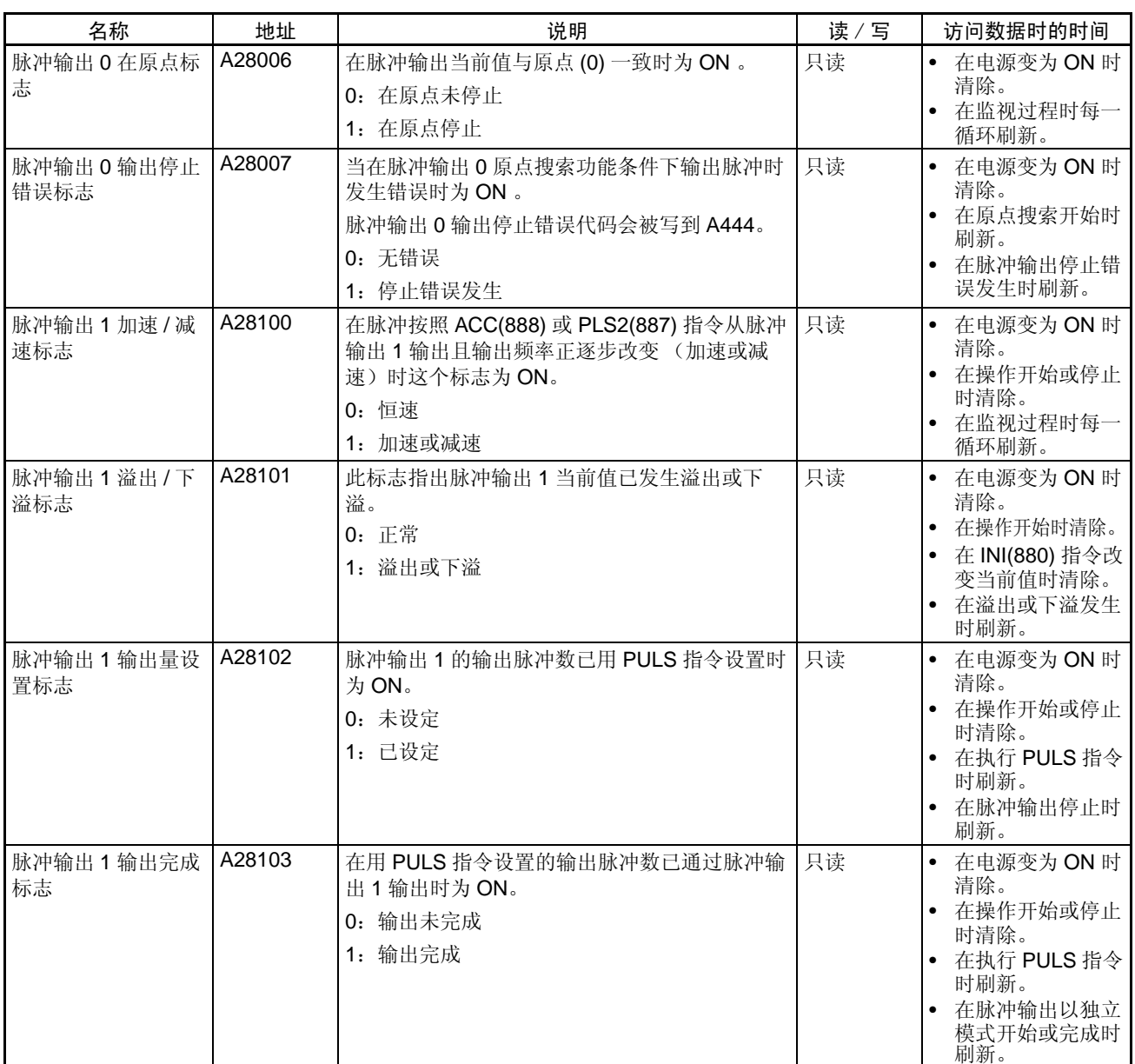

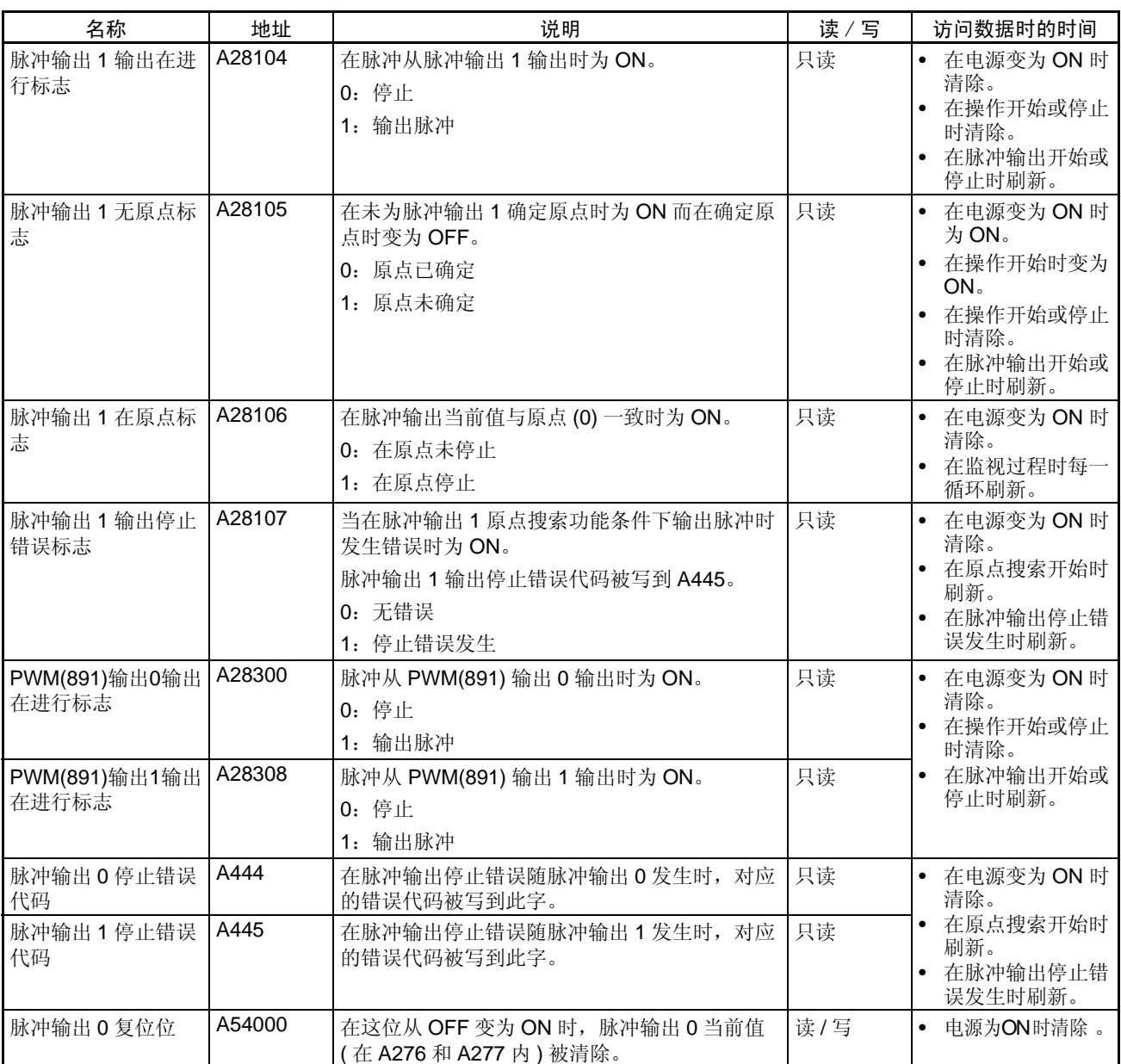

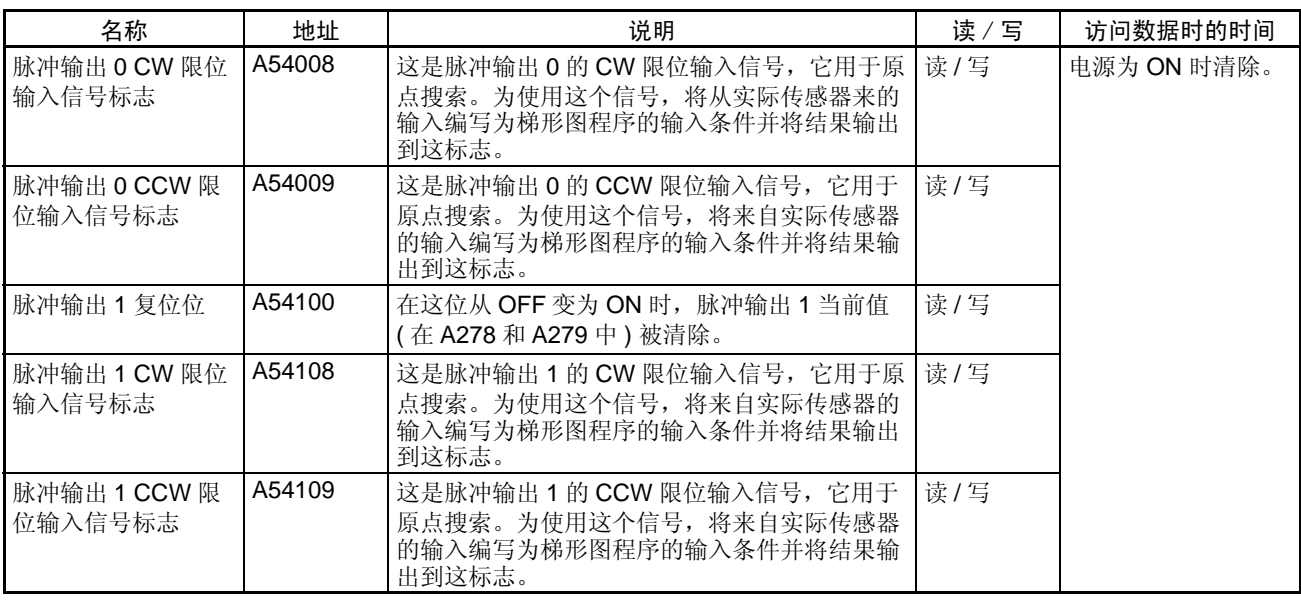

## 4-4 脉冲输出时标志操作

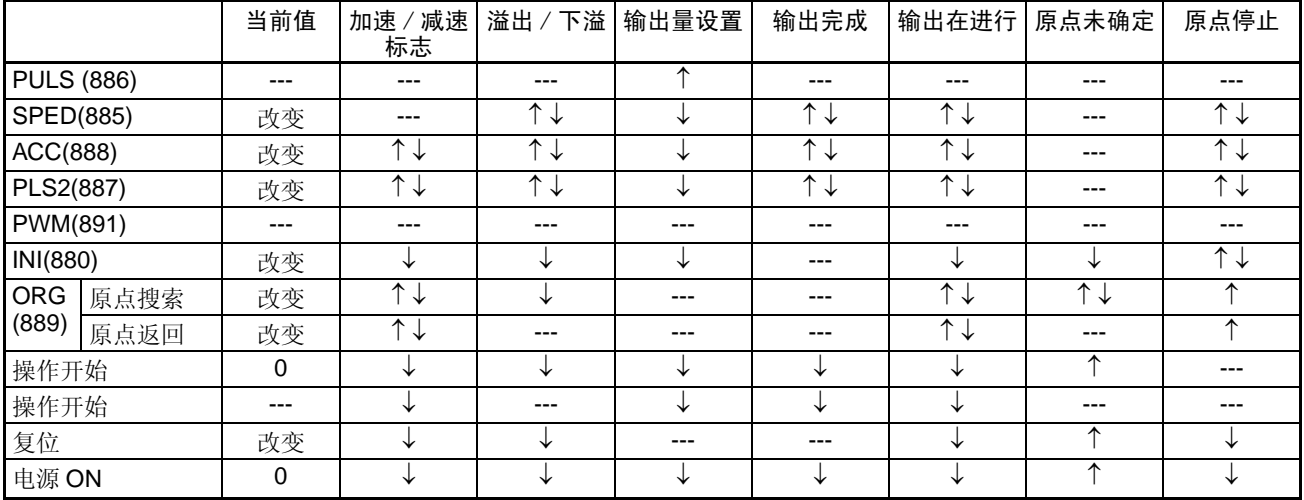

---:不改变,↑ ↓:ON 和 OFF, ↑:仅 ON,↓:仅 OFF, 0:清除为 0

## 第5章 内置 I/O 功能说明

## 本章详细介绍内置 I/O 的应用。

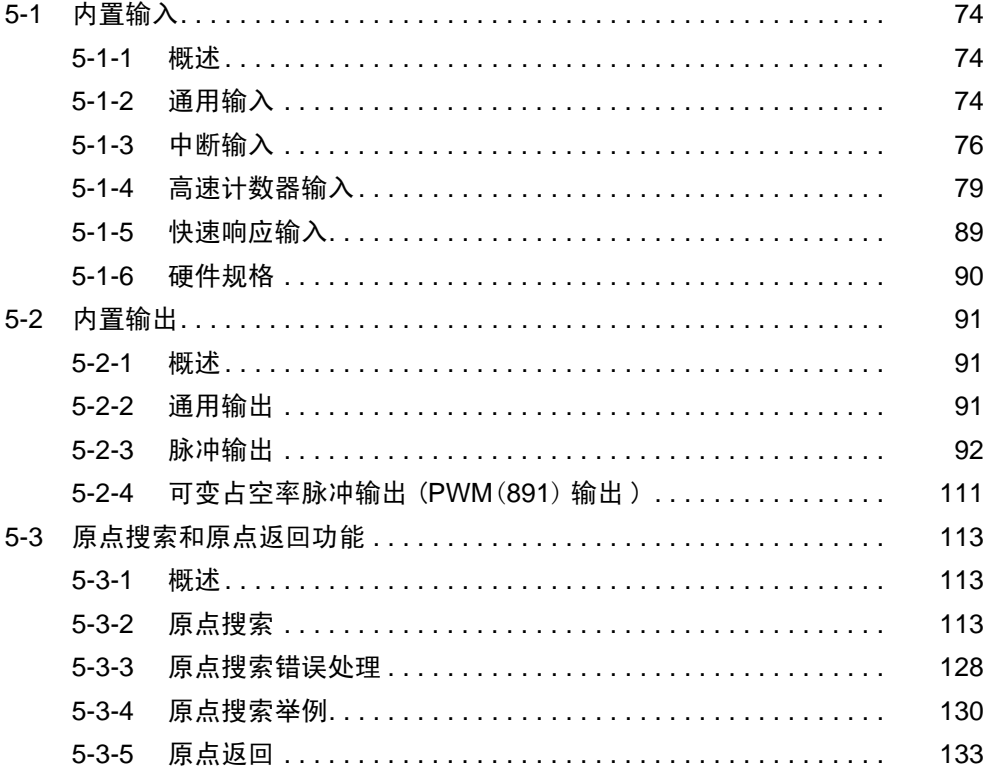

## 5-1 内置输入

## 5-1-1 概述

共有 4 种内置输入:

- 通用输入
- 中断输入 (直接模式或计数器模式)
- 高速计数器输入 (具有频率测量功能)
- 快速响应输入

内置输入分配有 CIO 2960 的位 00 ~ 09 。 PLC 设置设定规定各位使用哪种输 入。

## 5-1-2 通用输入

## 概述

通用输入功能处理输入的模式和输入单元中的输入模式一样。在正常的 I/O 刷 新时读输入信号,在那时输入状态反映在 I/O 存储器。可给通用输入设置输入 时间常数 (ON 响应时间)。

## 位分配

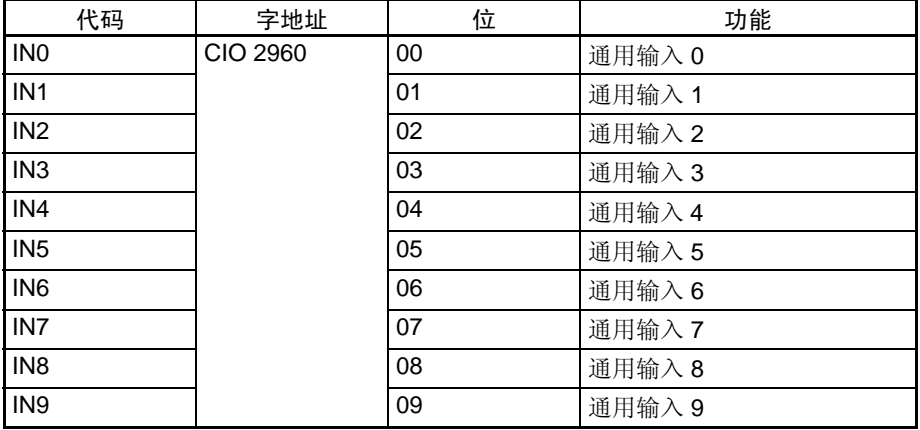

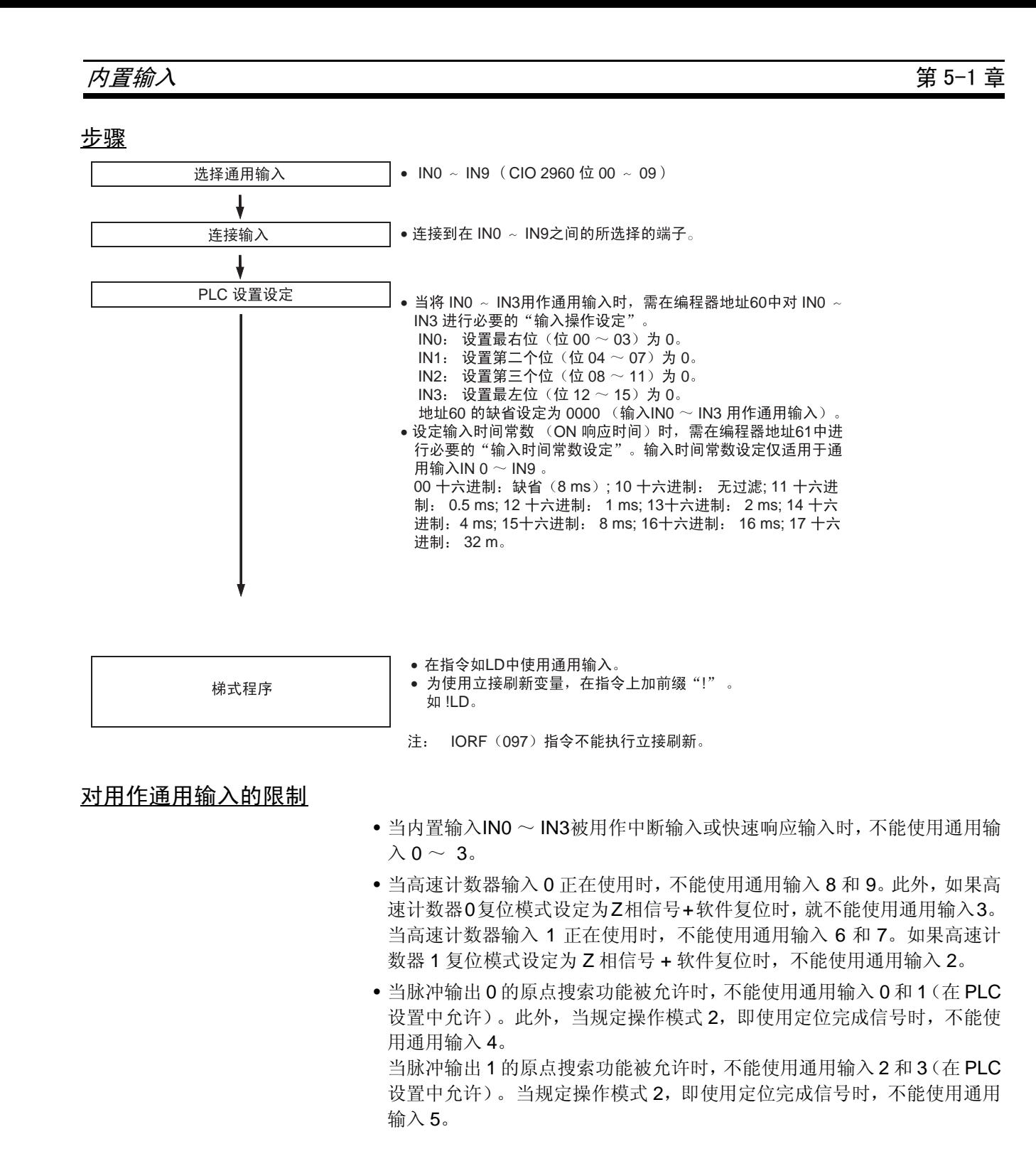

## 规格

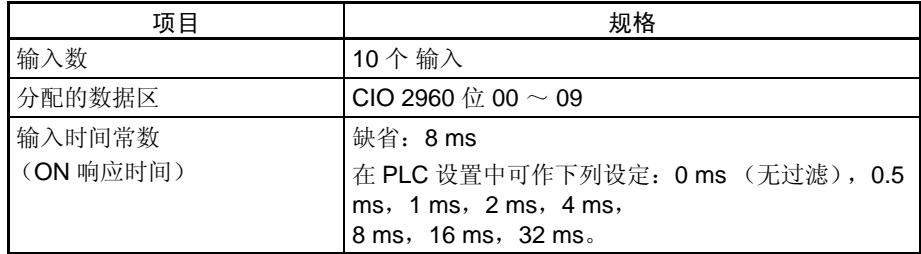

## 5-1-3 中断输入

## 中断输入 (直接模式)

概述 当接收到相应的输入信号 (向上或向下变化)时,此功能启动一中断任务。 4 个中断输入控制中断任务 140 ~ 143。(中断任务号不能改变)。

位分配

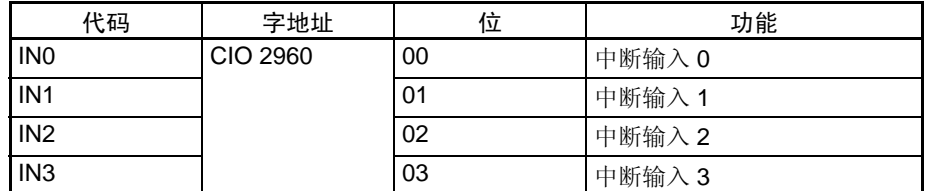

步骤

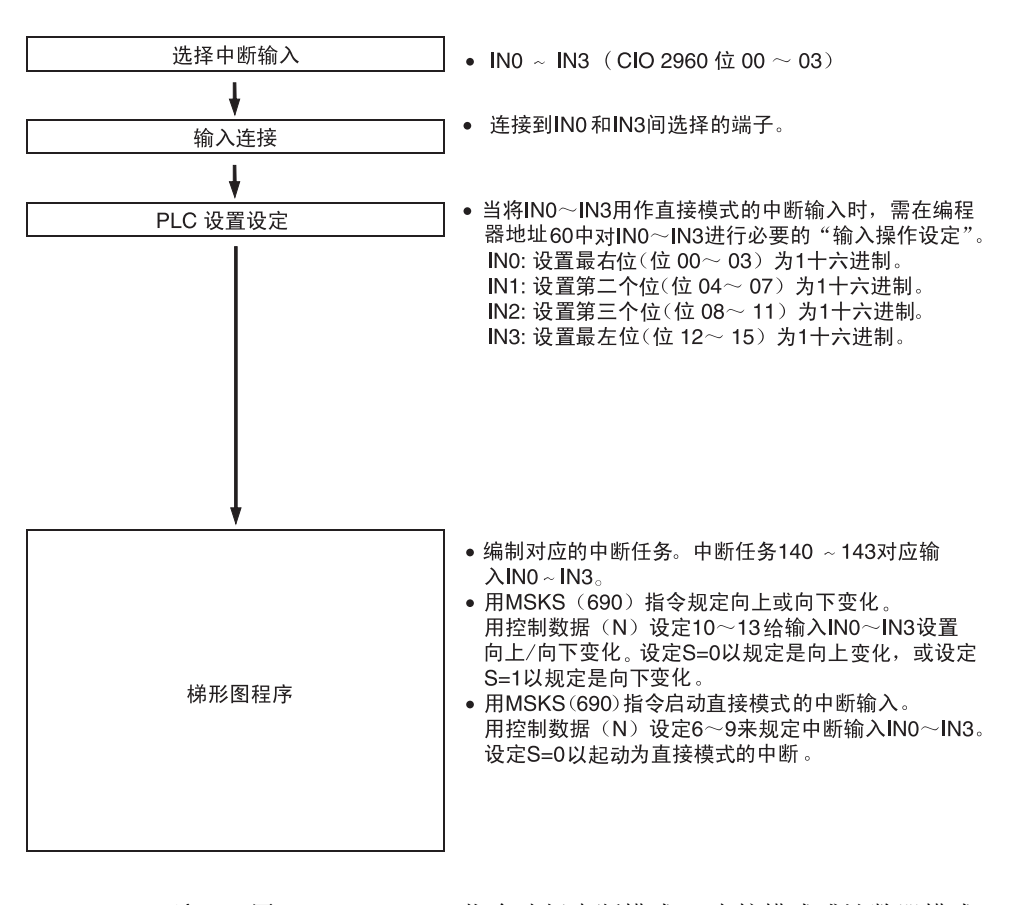

注 用 MSKS (690) 指令选择中断模式 (直接模式或计数器模式)。

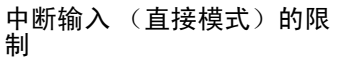

• 当将内置输入IN0~IN3正用作通用输入或快速响应输入时不能使用中断输  $\lambda$  0  $\sim$  3.

• 当高速计数器输入0正被使用及高速计数器0的复位模式被设定为Z相信号+ 软件复位时,不能使用中断输入 3。 当高速计数器输入 1 正被使用及高速计数器 1 的复位模式被设定为 Z 相信 号 + 软件复位时, 不能使用中断输入 2。

• 当启动脉冲输出 0的原点搜索功能(在 PLC设置中启动)时,不能使用中断 **输入0和1。** 

当启动脉冲输出 1 的原点搜索功能(在 PLC 设置中启动)时, 不能使用中 断输入 2 和 3。

规格

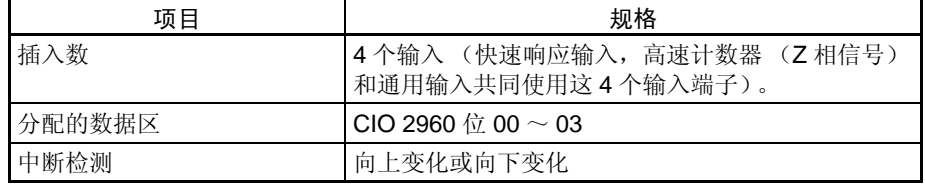

## 中断任务号

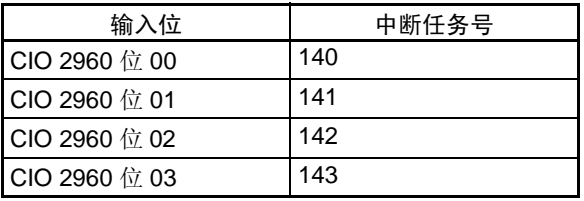

中断输入 (计数器模式)

概述 此功能计算输入信号 (向上或向下变化) 和当计数器当前值达到设置值 (或 0,在递减时),启动中断任务。

4 个中断输入控制中断任务 140 ~ 143。中断任务号不能改变。

位分配

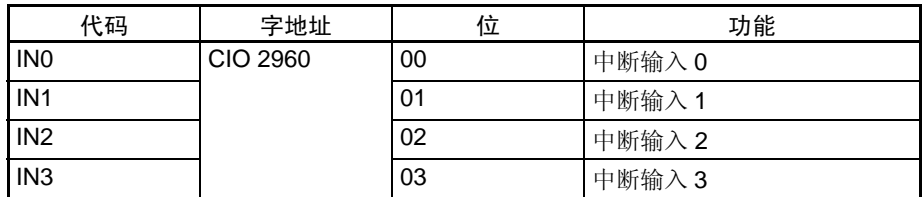

步骤

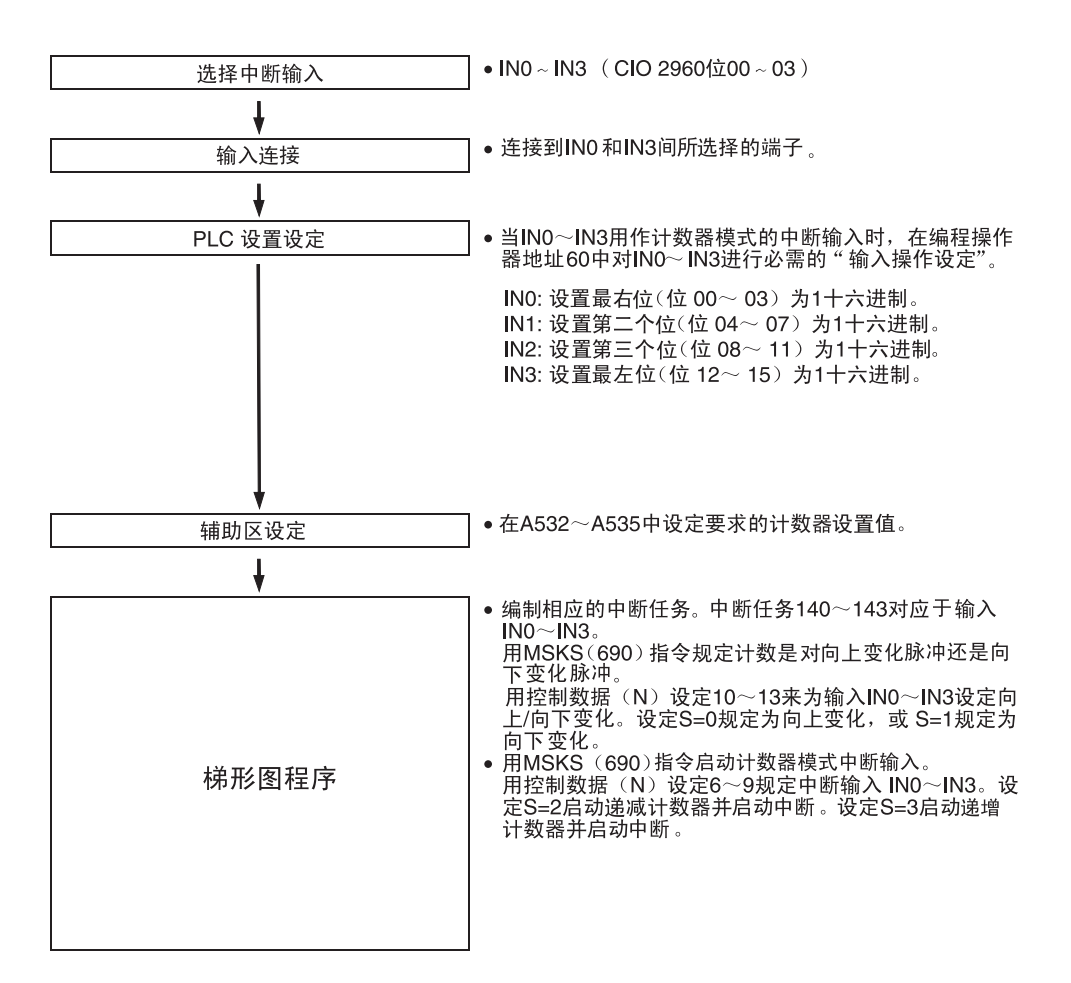

注 用 MSKS (690) 指令选择中断模式 (直接模式或计数器模式)。

中断输入 (计数器模式)的 限制

- 当内置输入IN0~IN3用作通用输入或快速响应输入时,不能使用中断输入  $0 \sim 3$
- 当高速计数器输入0正被使用且高速计数器0的复位模式被设定为Z相信号+ 软件复位时,不能使用中断输入 3。 当高速计数器输入 1 正被使用且高速计数器 1 的复位模式被设定为 Z 相信 号 + 软件复位时,不能使用中断输入 2。
- 当启动脉冲输出 0 的原点搜索功能(在 PLC 设置启动)时,不能使用中断 输入 $0$ 和1。

当启动脉冲输出 1 的原点搜索功能(在 PLC 设置启动)时, 不能使用中断 输入 2 和 3。

规格

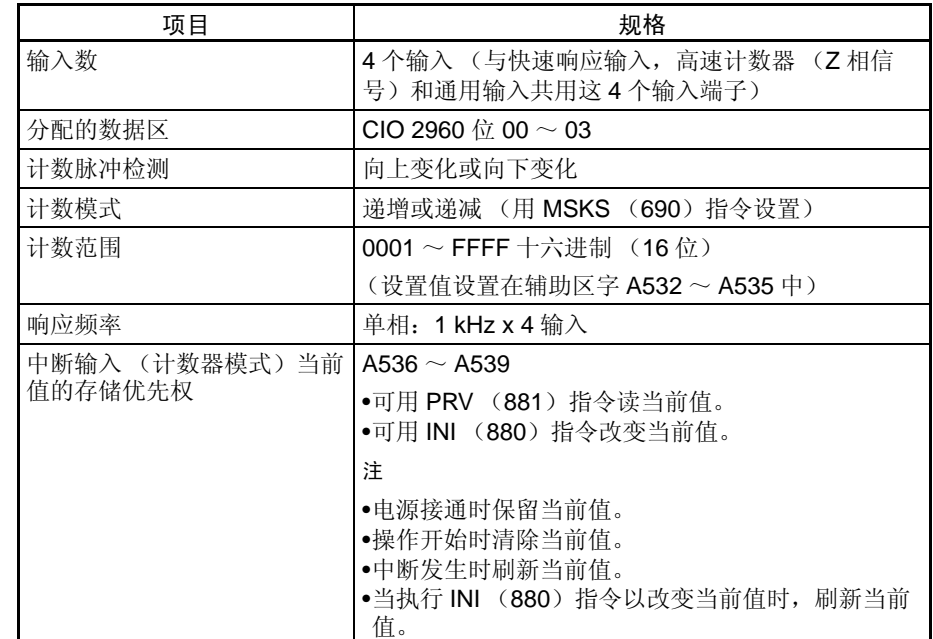

## 中断任务号

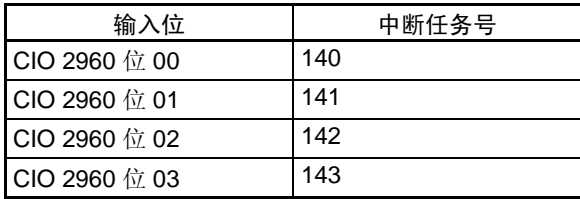

## 5-1-4 高速计数器输入

概述

此功能计算内置输入端的脉冲信号输入。

可以选择下述输入信号的任一种为计数器输入模式。

- 相位差输入 (4x)
- 脉冲 + 方向输入
- 增加 / 减少脉冲输入
- 递增脉冲输入

当前计数保存在高速计数器当前值 (A271 ~ A274) 中。

- 计数模式可设置为线性模式或环形模式计数。
- 可将计数器复位模式设置为 Z 相信号 + 软件复位或软件复位。
- •当高速计数器当前值满足预先设定的比较条件时就可选用下述比较模式的任 一种。
	- 目标值比较
	- 范围比较
- •用计数器门位 (门功能)可暂停计数。

## 位分配

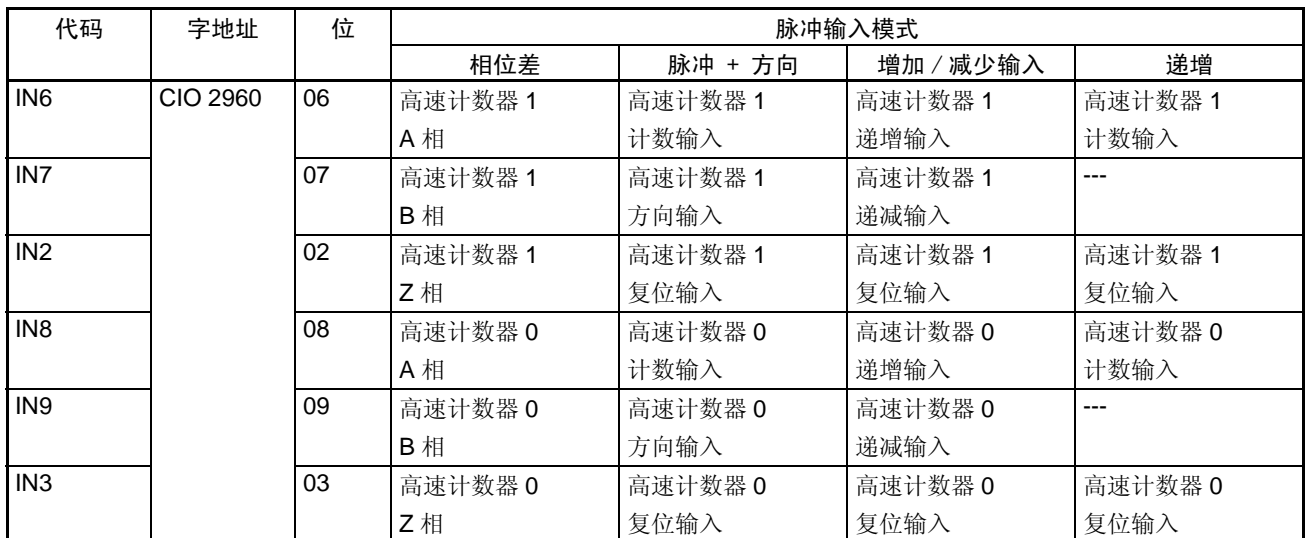

步骤

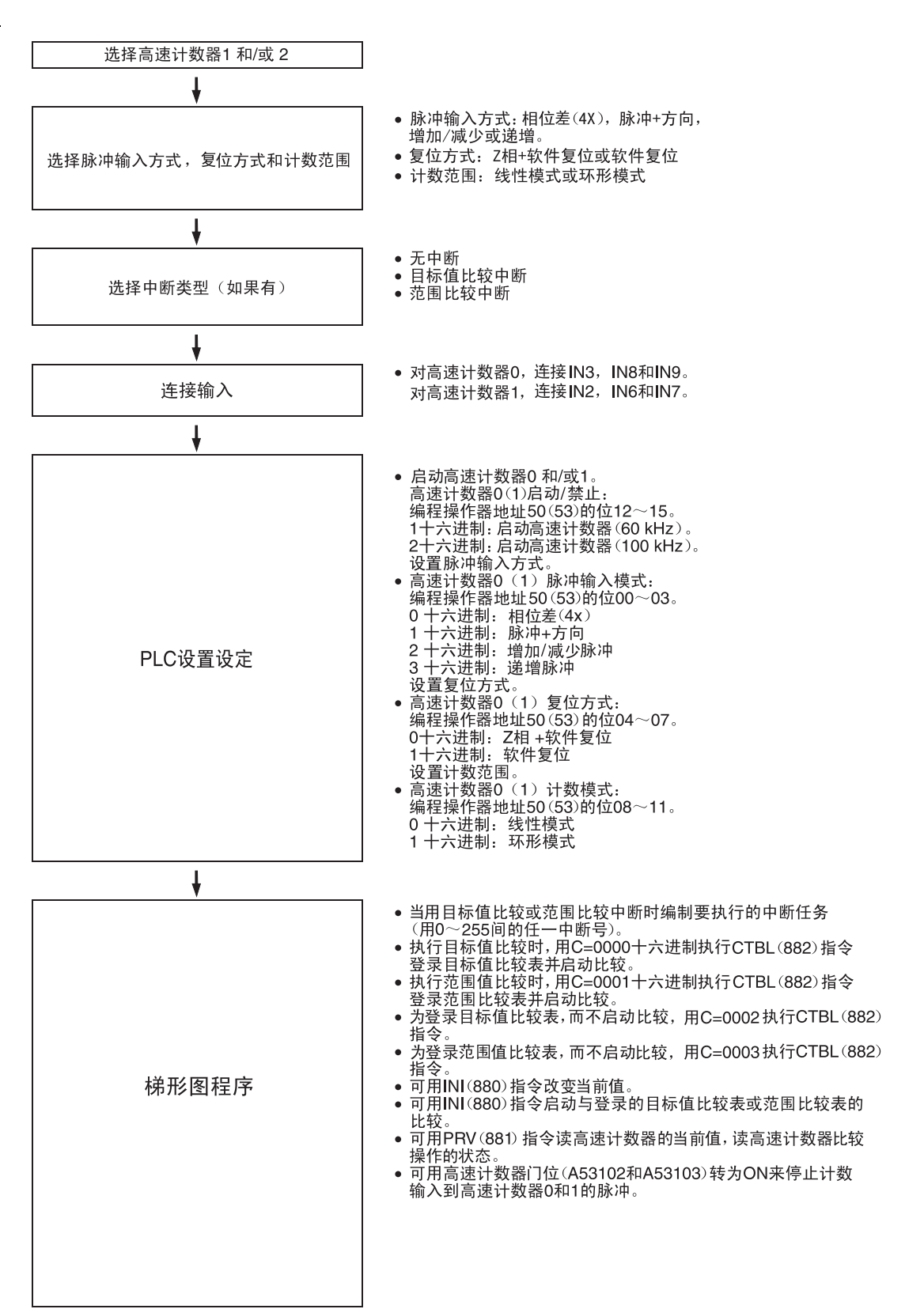

## 高速计数器输入的限制

- 当高速计数器0/1以相位差或脉冲+方向输入模式操作脉冲输出1的原点搜 索功能被启动时,不能使用 Z 相信号 + 软件复位模式。当高速计数器 0/1 以递增或增加/减少输入模式操作时,可以使用Z相信号+软件复位的模式。
- 当高速计数器输入0正被使用时,不能使用通用输入8和9。另外,如果高速 计数器 0 复位模式设置为 Z 相信号 + 软件复位时则不能使用通用输入 3、 中断输入 3 和快速响应输入 3。 当高速计数器输入 1 正被使用时, 不能使用通用输入 6 和 7。另外, 如果 高速计数器 1 复位模式设置为 Z 相信号 + 软件复位时则不能使用通用输入 2、中断输入 2 和快速响应输入 2。

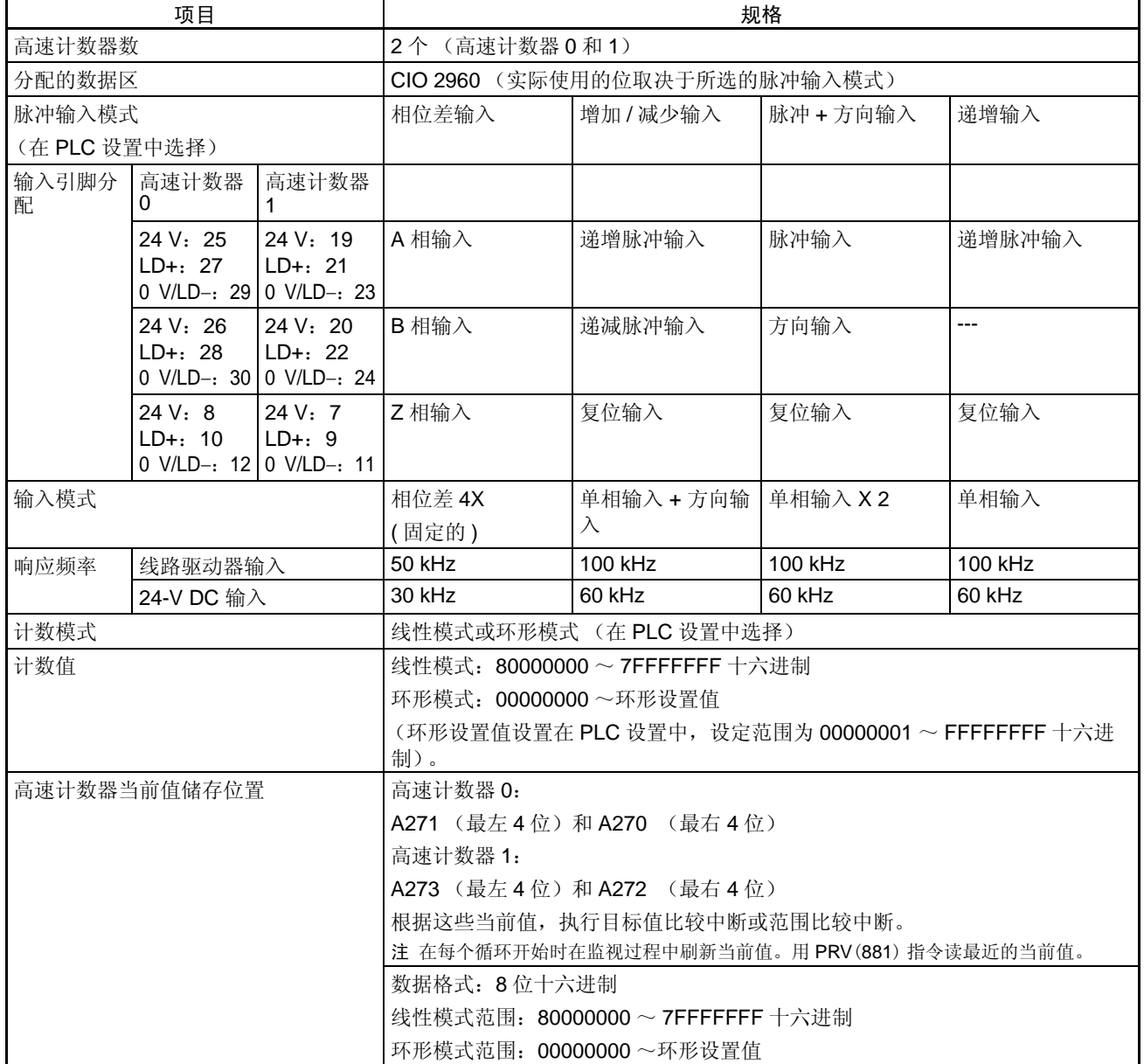

## 规格

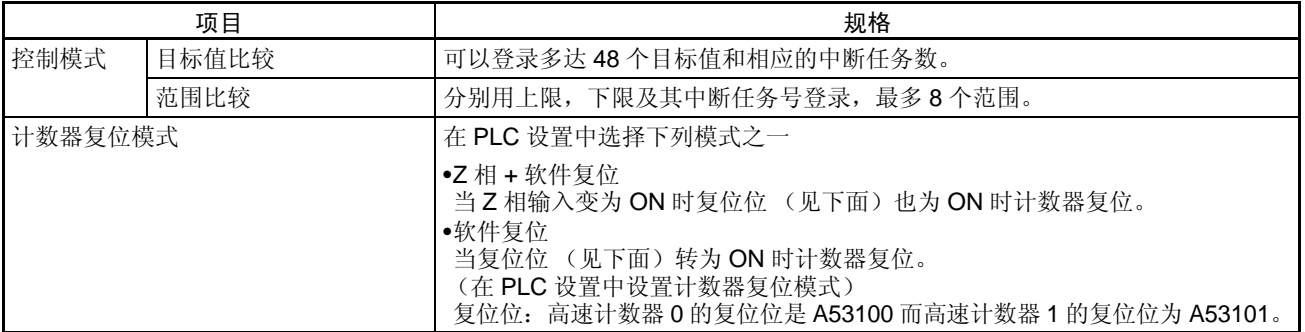

## 脉冲输入模式

相位差模式 相位差模式使用二相信号 (A 相和 B 相),并按这二个信号的状态递增 / 递减 计数。

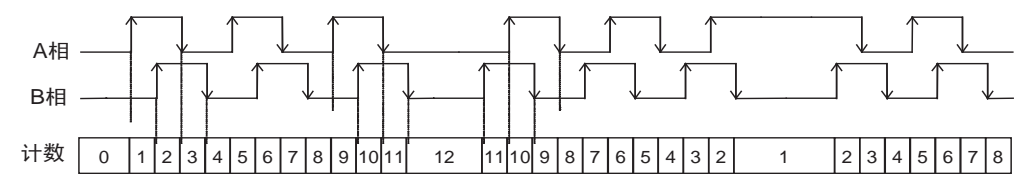

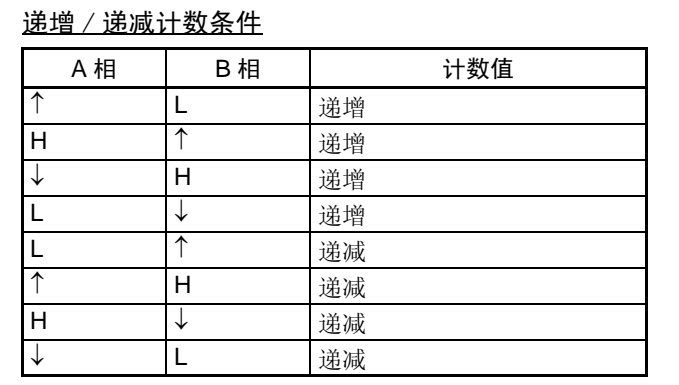

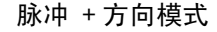

脉冲 + 方向模式 + 7的模式使用方向信号输入和脉冲信号输入。由方向信号的状态 (ON 或 OFF)来决定计数是递增还是递减。

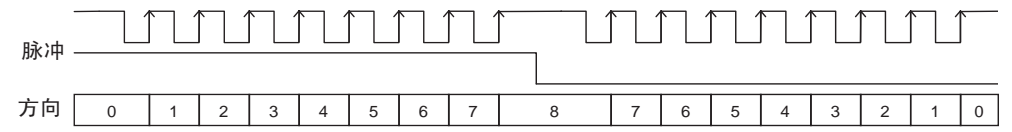

递增 / 递减计数条件

| 方向信号 | 脉冲信号 | 计数值 |
|------|------|-----|
| • ተ  |      | 不变  |
| Н    | ᠰ    | 递增  |
|      | н    | 不变  |
|      |      | 不变  |
|      | ᠰ    | 递减  |
|      | н    | 不变  |
| H    |      | 不变  |
|      |      | 不变  |

• 当方向信号为 ON 时计数为递增,而方向信号为 OFF 时为递减。

• 只能计数向上变化的脉冲 (上升沿)。

增加 / 减少模式 增加 / 减少模式使用二种信号, 递增脉冲输入和递减脉冲输入。

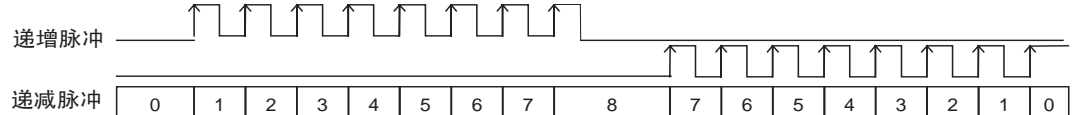

## 递增 / 递减计数条件

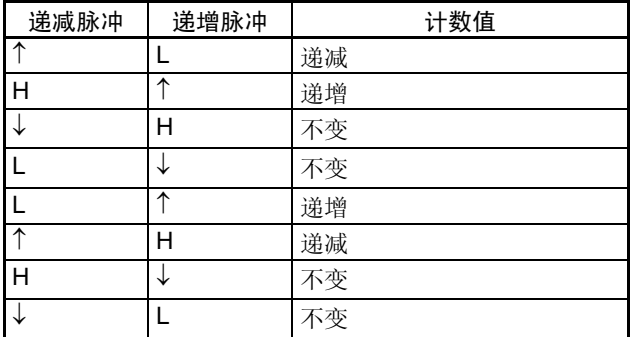

• 对每个递增脉冲输入计数递增,而对每个递减脉冲输入计数递减。

• 只能计数向上变化的脉冲 (上升沿)。

递增模式 递增模式计数单相脉冲信号输入。此模式只递增计数。

#### 脉冲 -<u>UUNUNUN UUNUNUNT</u>

0 1 2 3 4 5 6 7 8 9 10 11 12 13 14 15 16

### 递增 / 递减计数条件

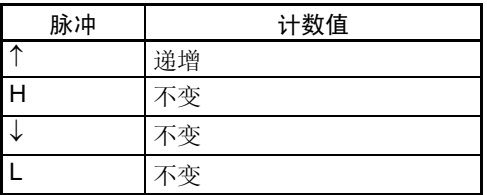

**84**

# $\gamma$ *置输入* 第 5-1 章

• 只能计数向上变化的脉冲 (上升沿)。

## 计数模式

线性模式 有效的 计在下限和上限值之间的范围内计数输入脉冲。如果脉冲计数超出下 / 上限, 则 会发生下溢 / 溢出,并停止计数。

## 范围的下限和上限

下示图表明递增模式和增加 / 减少模式的下限和上限值。

递增模式

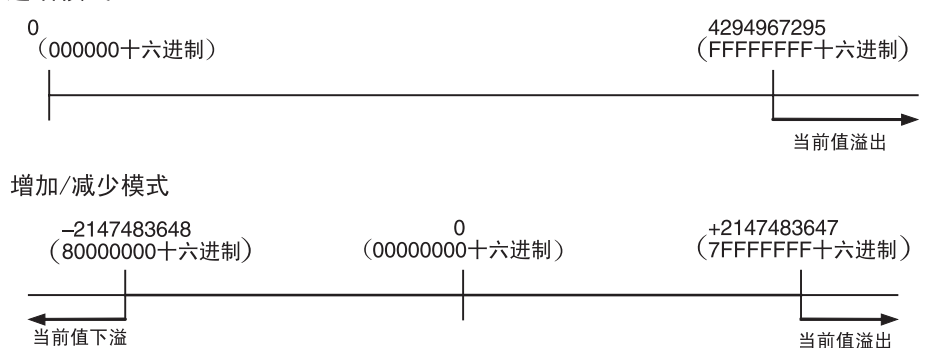

环形模式 有一个人的人的不能的环形内计数输入脉冲。环形操作如下:

• 如果从最大环形计数递增计数,计数会自动复位为 0 而后会继续递增。

• 如果从 0 递减计数,计数会自动设置到最大环形计数,而后会继续递减。

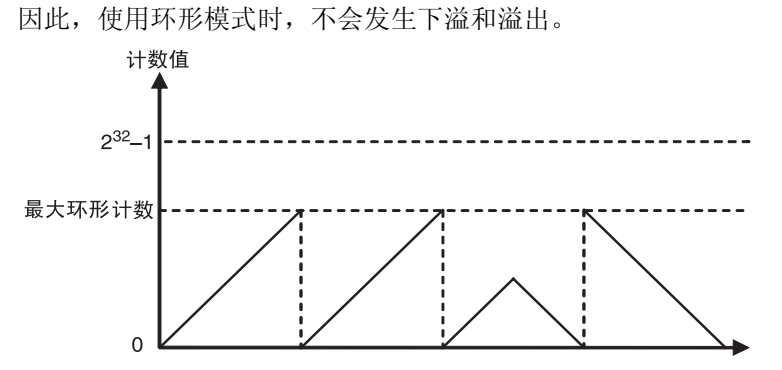

## 最大环形计数

用 PLC 设置来设置最大环形计数。此计数为输入脉冲计数范围的最大值,最大 环形计数值可设置为 00000001 到 FFFFFFFF (十六进制)间的任一值。

## 限制

- 环形模式中无负值。
- 如果最大环形计数在 PLC 设置中被设置为 0,计数器会以最大环形计数为 FFFFFFFF (十六进制)开始工作。

## 复位模式

Z 相信号 + 软件复位 <br /> 当 Z 相信号 (复位输入) 从 OFF 转为 ON, 同时相应的高速计数器复位位 (A53100 或 A53101) 也为 ON 时, 高速计数器的当前值复位。

> 仅在监视过程中在 PLC 循环开始时,CPU 单元才识别高速计数器复位位的 ON 状态。因而, 在梯形图程序的复位位已转为 ON 时, Z 相信号(CIO2960 的 02 或 03 位)要到下一个 PLC 循环才起作用。

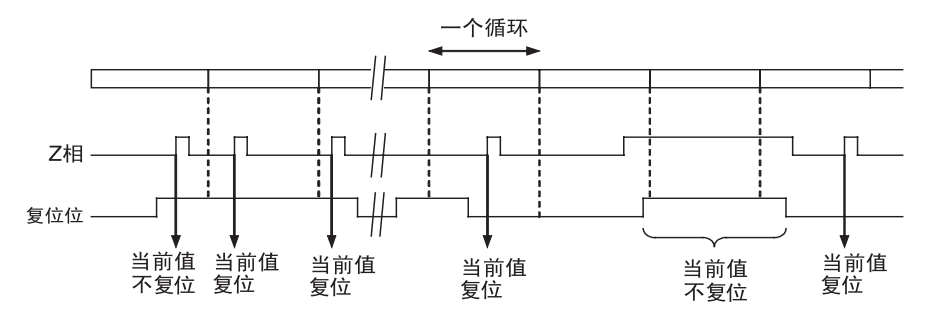

软件复位 当相应的高速计数器复位位 (A53100 或 A53101) 从 OFF 转为 ON 时,高速 计数器当前值复位。

> 仅在监视过程中在 PLC 循环开始时 CPU 单元才识别高速计数器复位位的 OFF 转为 ON 的转变。复位处理也在同一时间执行。如果在同一循环内复位位又转 为 OFF, 则 OFF 转为 ON 的转变不会被识别。

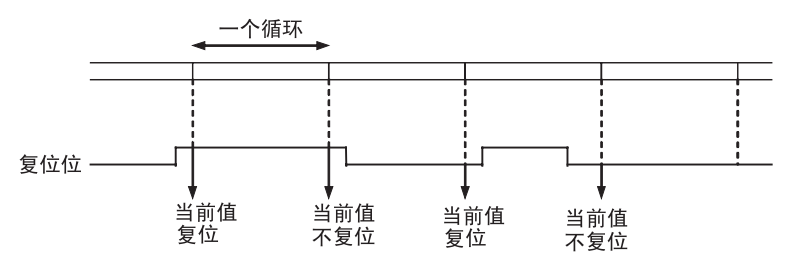

### 在规定的计数器当前值启动中断任务

在操作中,预先登录在比较表中的数据可和实际计数器的当前值相比较。当相 应的比较条件满足时会启动 (登录在表中的)规定的中断任务。

有二种比较模式可用:目标值比较和范围比较。

- 用 CTBL(882) 指令登录比较表。
- 用 CTBL(882) 指令或 INI(880) 指令起动比较操作。
- 用 INI(880) 指令停止比较操作。

目标值比较 到高速计数器的当前值符合登录在表中的目标值时执行规定的中断任务。

•比较条件 (目标值和计数方向)是和相应的中断任务号一起登录在比较表中 的。当高速计数器的当前值符合登录的目标值时将执行规定的中断任务。

- 比较表中可登录多达 48 个目标值 (1 ~ 48)。
- 各目标值可登录不同的中断任务。
- 目标值比较是在表中所有目标值上进行的而与登录目标值的次序无关。
- 如果当前值变了,则此改变了的当前值会与表中的目标值比较,即使当前 是在目标值比较操作正在进行时改变。

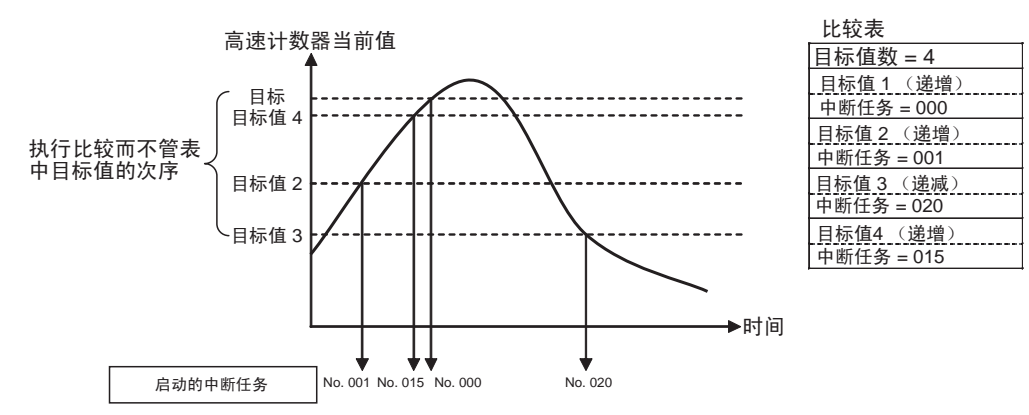

#### 限制

比较条件 (目标值和计数方向)在表中出现不可多于 1 次。如果比较条件规定 为二次或多次,则会产生一个错误。

注 当计数方向(递增 / 递减) 在当前值与目标值匹配时改变时, 在该方向上就不 可匹配下一个目标值。

因此要避免在计数值变化的顶部或底部设定目标值。

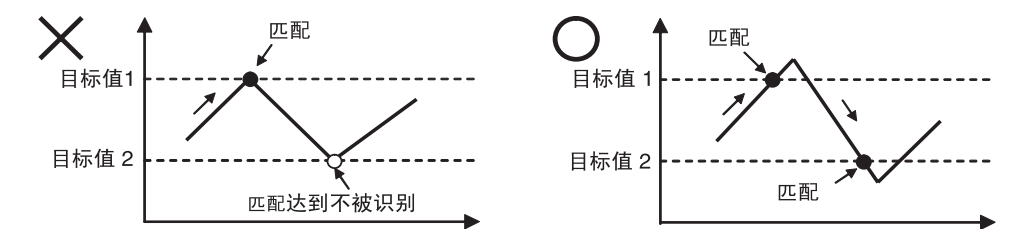

范围比较 当高速计数器的当前值在上限和下限值规定的范围内时执行规定的中断任务。

- 比较条件 (范围的上、下限)和相应的中断任务号一起登录在比较表中, 一旦高速计数器当前值进入范围 (下限 ≤ 当前值 ≤ 上限)时将执行规定的 中断任务。
- 比较表中总共登录 8 个范围 (上限和下限)。
- 范围可以重选。
- 每个范围可登录不同的中断任务。
- 计数器的当前值与 8 个范围每个循环比较一次。
- 当比较条件从不满足转为满足时,只执行中断任务一次。

#### 限制

当 1 个循环中多于 1 个比较条件达到满足时,该循环中将执行表中的第一个中 断任务,在下一个循环中执行表中的下一个中断任务。

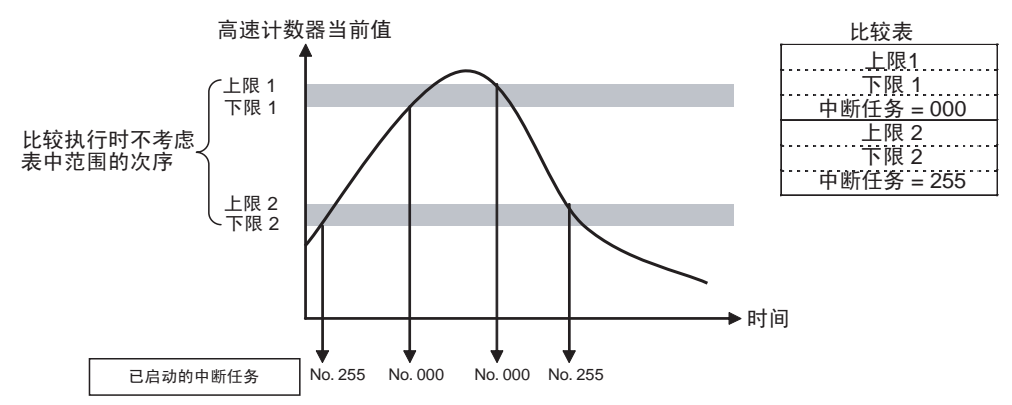

注 当比较条件满足时无须启动中断任务就可使用范围比较表。当你只想知道高速 计数器当前值是否在特定的范围内时,这种范围比较功能是很有用的。 用范围比较条件满足标志 (A27400 ~ A27407 和 A27500 ~ A27507) 以判定 高速计数器当前值是否在登录范围内。

#### 暂停输入信号计数 (门功能)

如果高速计数器门位变为 ON, 即使接收到输入脉冲, 高速计数器也不会计数, 并且计数器当前值会保持其当前值。高速计数器 0 门位是 A53102, 而高速计 数器 1 门位是 A53103。

当高速计数器门位再次变为 OFF 时,高速计数器会恢复计数并刷新计数器当前 值。

限制 **• 如果将高速计数器的复位模式设置为 Z 相信号 + 软件复位, 且复位位为 ON** (等待 Z 相输入以使计数器当前值复位),则会禁止门位。

### 高速计数器频率测量

此功能测量高速计数器 (输入脉冲)的频率。

通过执行 PRV(881) 指令就可读输入脉冲频率。测得的频率是 8 位十六进制输 出,单位为 Hz。只有高速计数器 0 可使用频率测量功能。 当高速计数器 0 正在进行比较操作时可测量频率。频率测量可以在如执行高速 计数器和脉冲输出功能的同时进行,而不影响这些功能的执行。

步骤

*1,2,3...* 1. 高速计数器的启动 / 禁止设定 (要求的) 在PLC设置中设置高速计数器0启动 /禁止设定为1或2(用高速计数器)。

- 2. 脉冲输入模式设定 (要求的) 在 PLC 设置中设置高速计数器 0 脉冲输入模式。
- 3. 计数模式设定 (要求的) 在 PLC 设置中设定高速计数器 0 计数模式。 如选用环形模式计数,在 PLC 设置中设置高速计数器 0 环形计数器最大值 (最大环形计数)。
- 4. 复位模式设定 (要求的) 在 PLC 设置中设置高速计数器 0 复位方式。
- 5. PRV (881) 指令执行 (要求的) N:规定高速计数器的号 (高速计数器 0: #0010) C: #0003 (读频率) D:频率数据的目的字 频率数据格式 单位:Hz 输出范围:00000000 ~ 000186A0 十六进制
- 限制 中有高速计数器 0 可使用频率测量功能。

规格

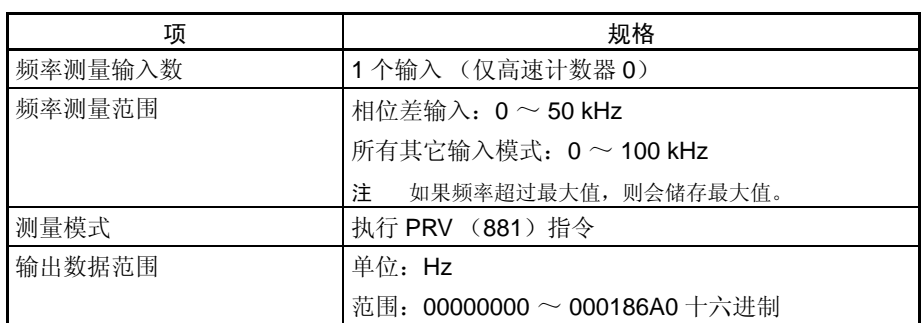

## 5-1-5 快速响应输入

概述

快速响应输入用比循环时间短 (短至 30 μs) 的 ON 时间读脉冲。使用快速响 应输入读诸如微型传感器的输入信号。

步骤

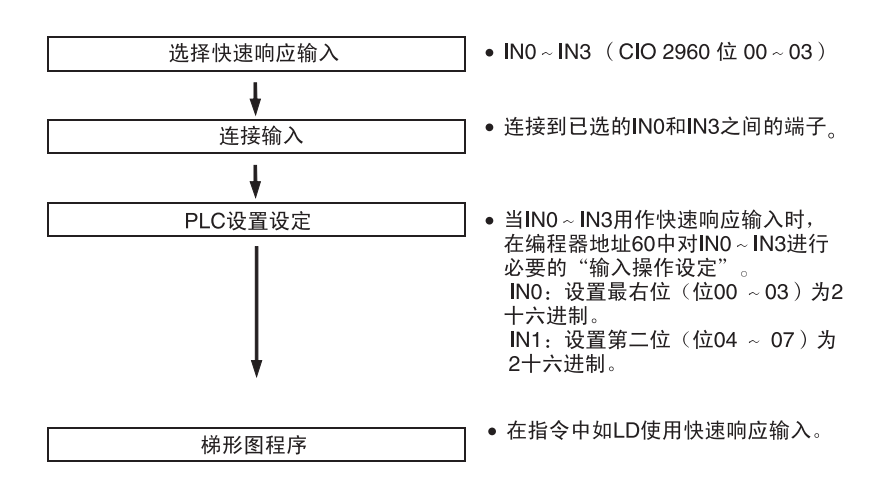

## 快速响应输入的限制

- 当将内置输入 IN0~IN3用作通用输入或高速计数器输入时,不能使用快速 响应输入 $0 \sim 3$ 。
- 当正在使用高速计数器输入 0 时,不能使用快速响应输入 3。 当正在使用高速计数器输入 1 时,不能使用快速响应输入 2。
- 当启动脉冲输出 0的原点搜索功能(在 PLC设置内启动)时,不可使用快速 响应输入 0 和 1。 当启动脉冲输出 1 的原点搜索功能(在 PLC 设置内启动)时, 不能使用快 速响应输入 2 和 3。

## 规格

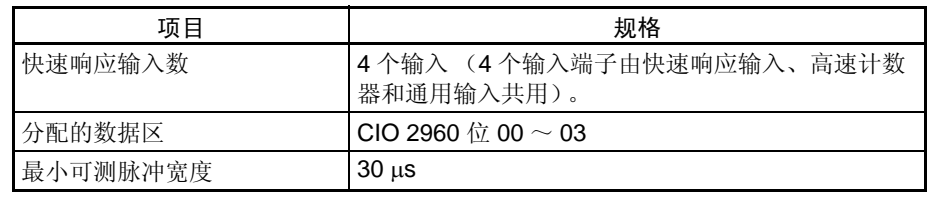

## 5-1-6 硬件规格

## 通用规格

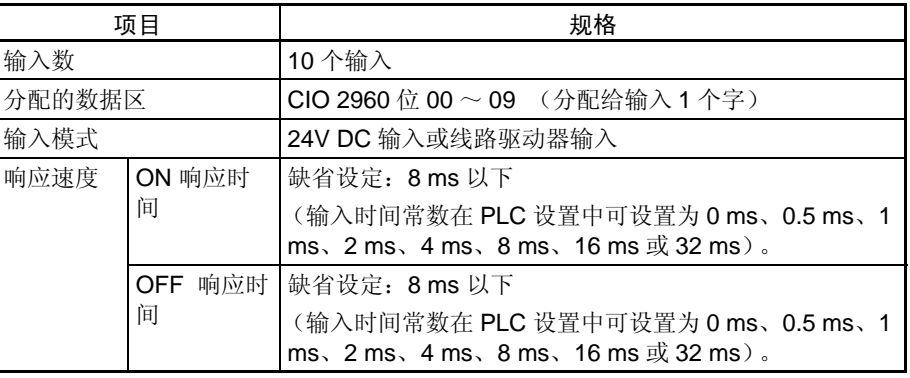

## 输入特性

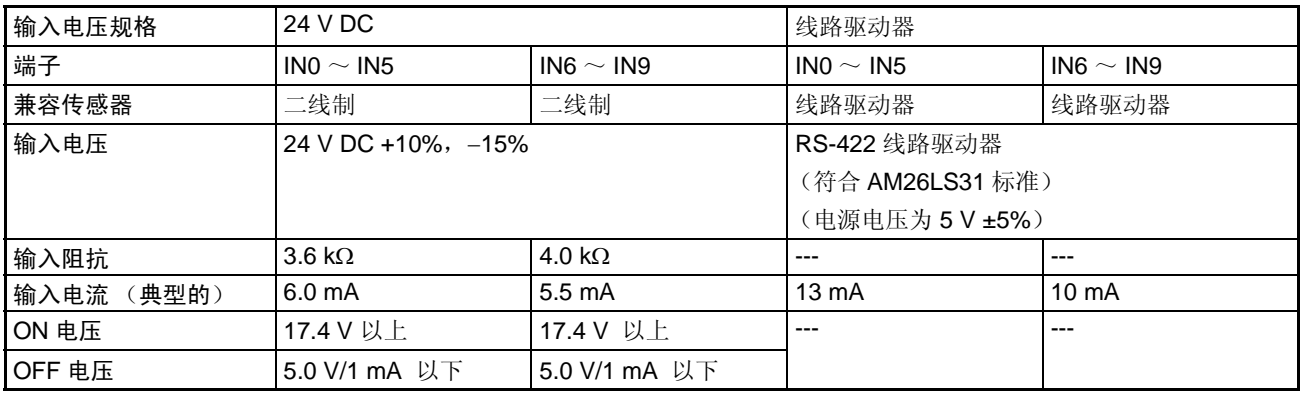
# 5-2 内置输出

# 5-2-1 概述

有 3 种内置输出:

- 通用输出
- 脉冲输出
- 可变占空率脉冲输出 (PWM (891)输出)

内置输出分配以 CIO 2961 的位 00 ~ 05。为规定每个位使用哪种输入就必须 执行脉冲输出指令。

5-2-2 通用输出

### 概述

此功能用于输出标准输出信号。当分配的位变为 ON 或 OFF 时刷新输出点。

### 位分配

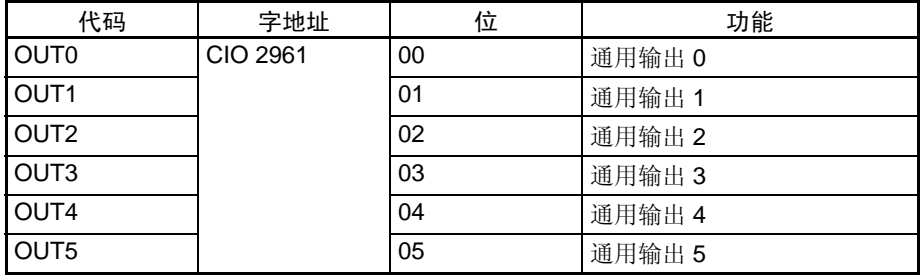

步骤

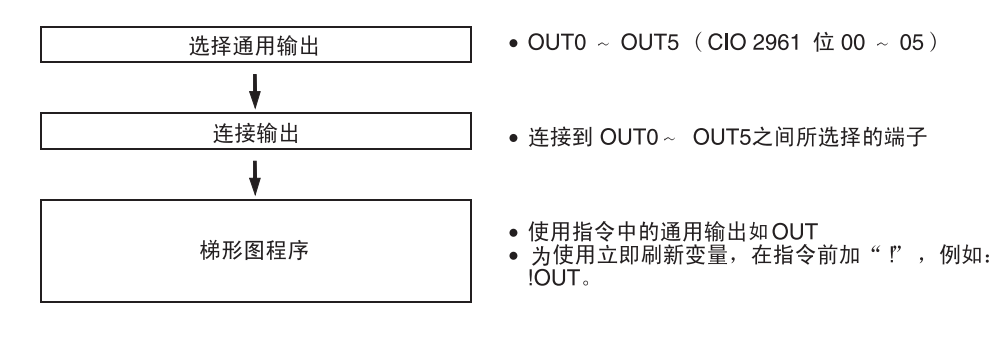

注: IORF (097) 不能执行立即刷新。

# 通用输出的限制

- 如果脉冲输出正通过这些点输出脉冲就不能使用通用输出 0 ~ 3。
- 如果正通过这些点输出可变占空率的脉冲(PWM(891) 输出)就不能使用 通用输出 4 和 5。
- 在启动脉冲输出0 (1)的原点且正在使用错误计数器复位输出(原点搜索操 作模式设为 1 或 2)时就不能使用通用输出 4 (5)。

规格

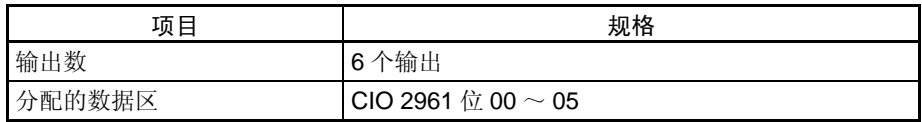

## 5-2-3 脉冲输出

概述

脉冲输出功能是从内置输出端子输出固定占空率(占空率: 50%)的脉冲信号。 支持速度控制 (以规定的频率连续输出脉冲)和定位 (输出规定的脉冲数)。 执行梯形图程序的脉冲输出指令来控制脉冲输出功能,在有些情况下,指令需 要预先作出 PLC 设置设定。

下表列出可以执行位置控制和速度控制的指令。

| 指令名称      | 助记符              | 功能代码 | 主要用途         |
|-----------|------------------|------|--------------|
| 设置脉冲      | <b>PULS</b>      | 886  | 为脉冲输出设定脉冲数   |
| 速度输出      | <b>SPED</b>      | 885  | 无加速或减速的脉冲输出  |
| 加速控制      | ACC              | 888  | 有加速、减速的脉冲输出  |
| 脉冲输出      | PLS <sub>2</sub> | 887  | 梯形控制         |
| 原点搜索      | ORG              | 889  | 原点搜索及原点返回    |
| 模式控制      | INI              | 880  | 停止脉冲输出或改变当前值 |
| 读高速计数器当前值 | <b>PRV</b>       | 881  | 读当前值         |

CJ1M CPU单元的脉冲输出功能具有一些和较早的CPU单元不同的特性。差别 列出如下。

- 在定位时可以改变目标位置(多次启动功能)。当 PLS2(887) 指令正在执 行时,可对不同的目标位置执行另一个 PLS2(887) 指令。
- 操作可以从一定目标频率下的连续速度控制切换到规定脉冲数的定位控 制,以移动一定的距离。当 ACC(888) 指令 (连续模式)正在执行时,可 以执行 PLS2(887) 指令,以转换到定位控制。
- 当用规定的绝对脉冲数定位时,CW/CCW 方向可以自动选择。当脉冲输出 操作是以 SPED(885)、ACC(888) 或 PLS2(887) 在下列条件下执行时, 脉冲输出 CW/CCW 方向也将自动选择 (根据规定的脉冲数和脉冲输出当 前值):
	- 1. 用执行源搜索或用 INI(880) 设定脉冲输出当前值来确定源位置。
	- 2. 用 PULS(886) 或 PLS2(887) 规定绝对脉冲数。

# 位分配

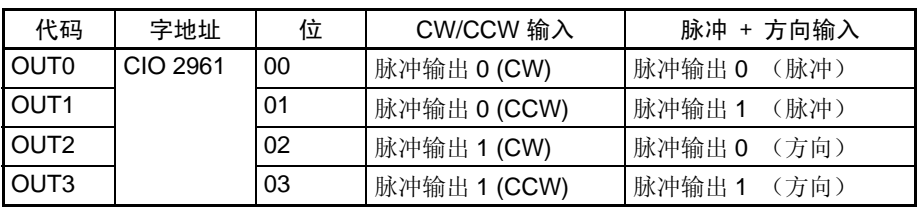

# 脉冲输出规格

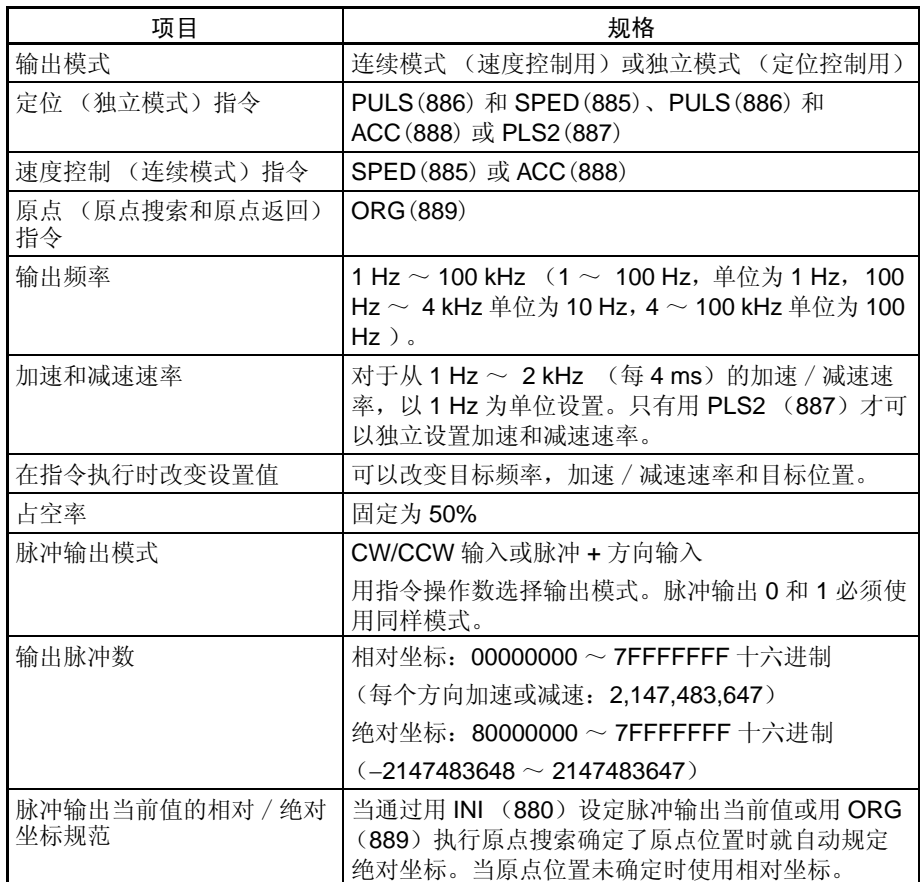

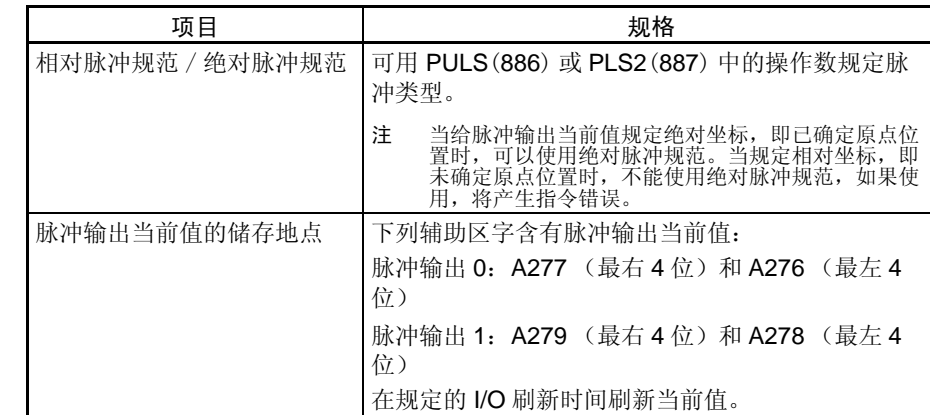

# 用于脉冲输出的指令

用下面 8 条指令控制脉冲输出。

下表说明每个指令控制的脉冲输出种类。

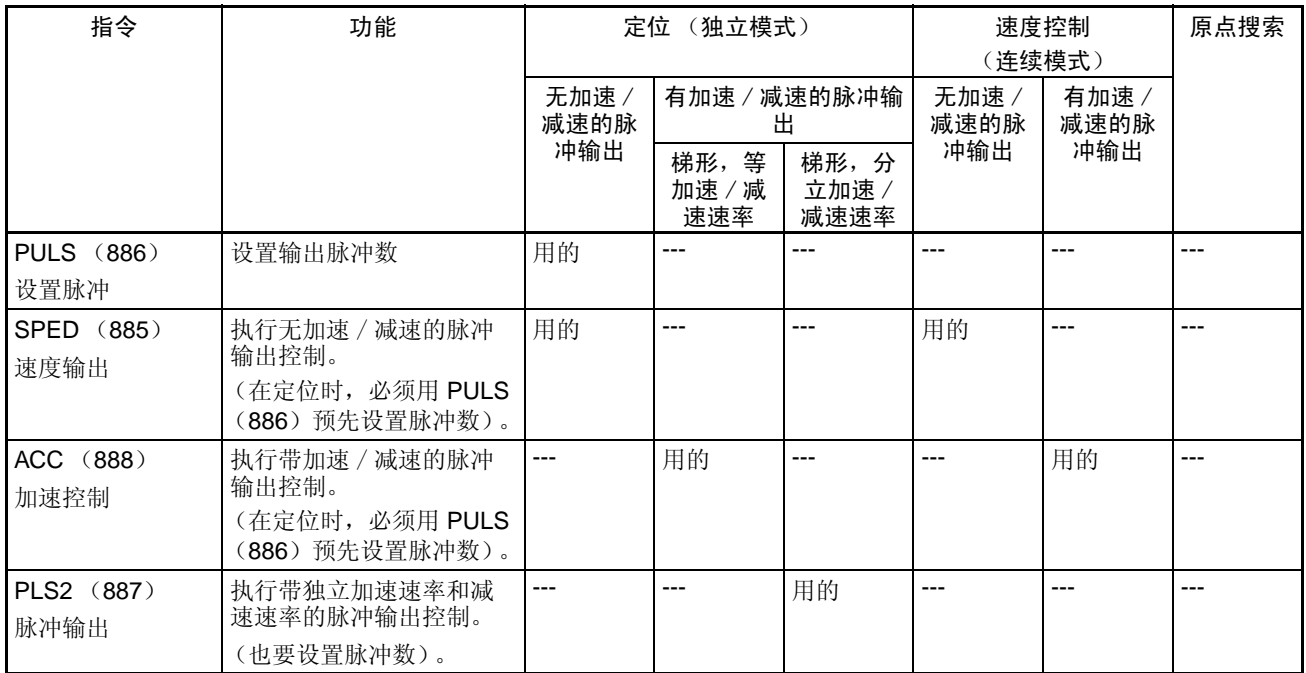

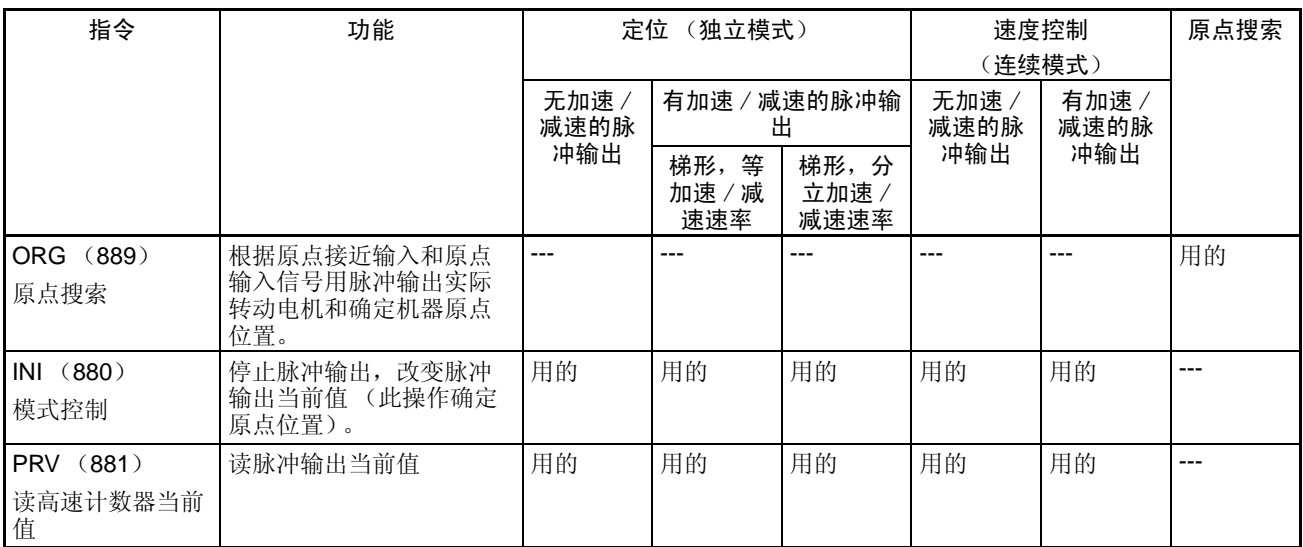

# 脉冲输出模式

有二种脉冲输出模式,设置了脉冲数时,使用独立模式。未设置脉冲数时,使 用连续模式。

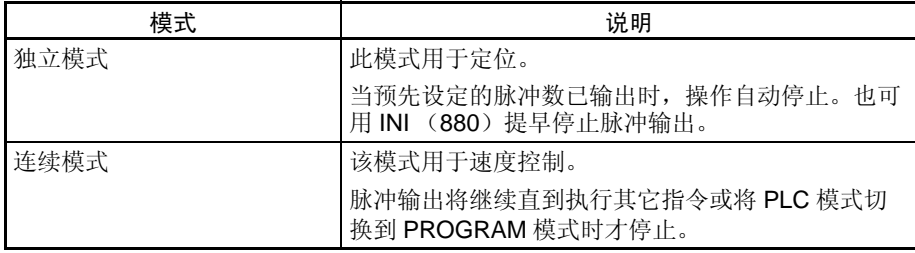

# 脉冲输出型式

下表示出脉冲输出操作的种类,这类操作可以通过各种脉冲输出指令的组合来 完成。

## 连续模式 (速度控制) 自动脉冲输出

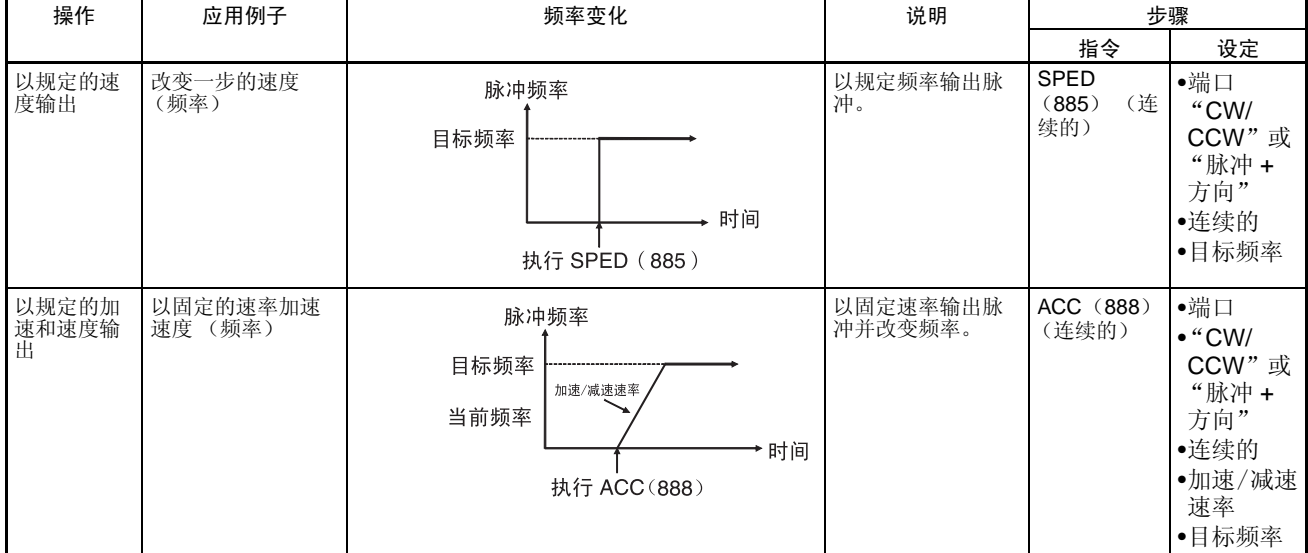

### 改变设定

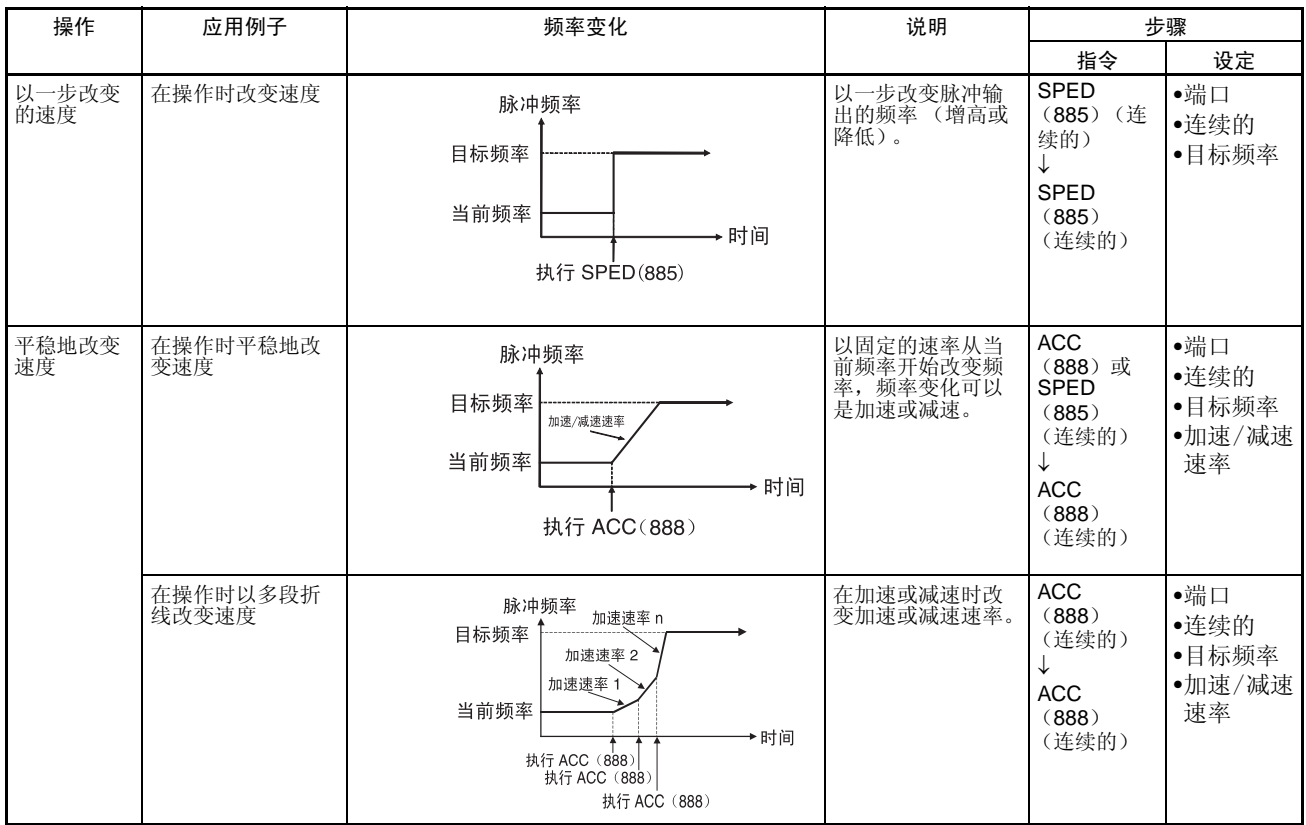

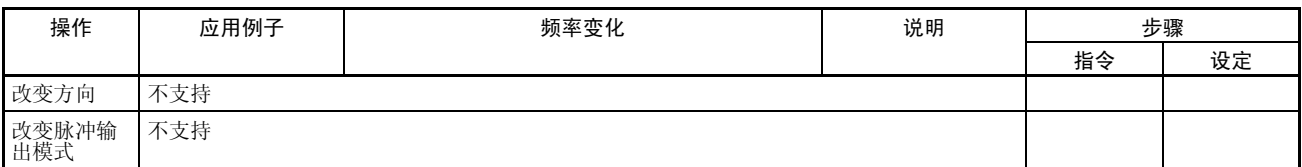

#### 停止脉冲输出

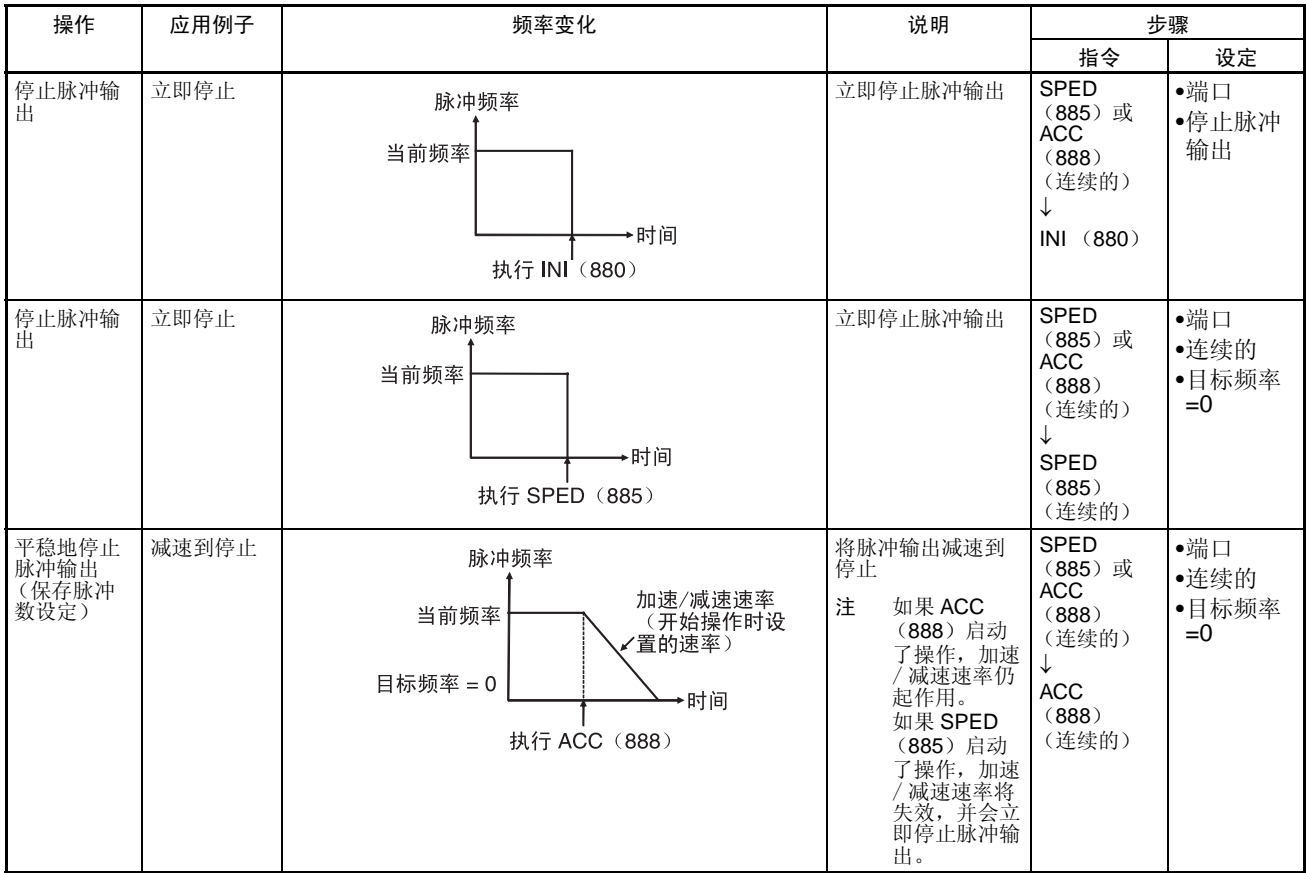

# 独立模式 (定位) <u>启动脉冲输出</u>

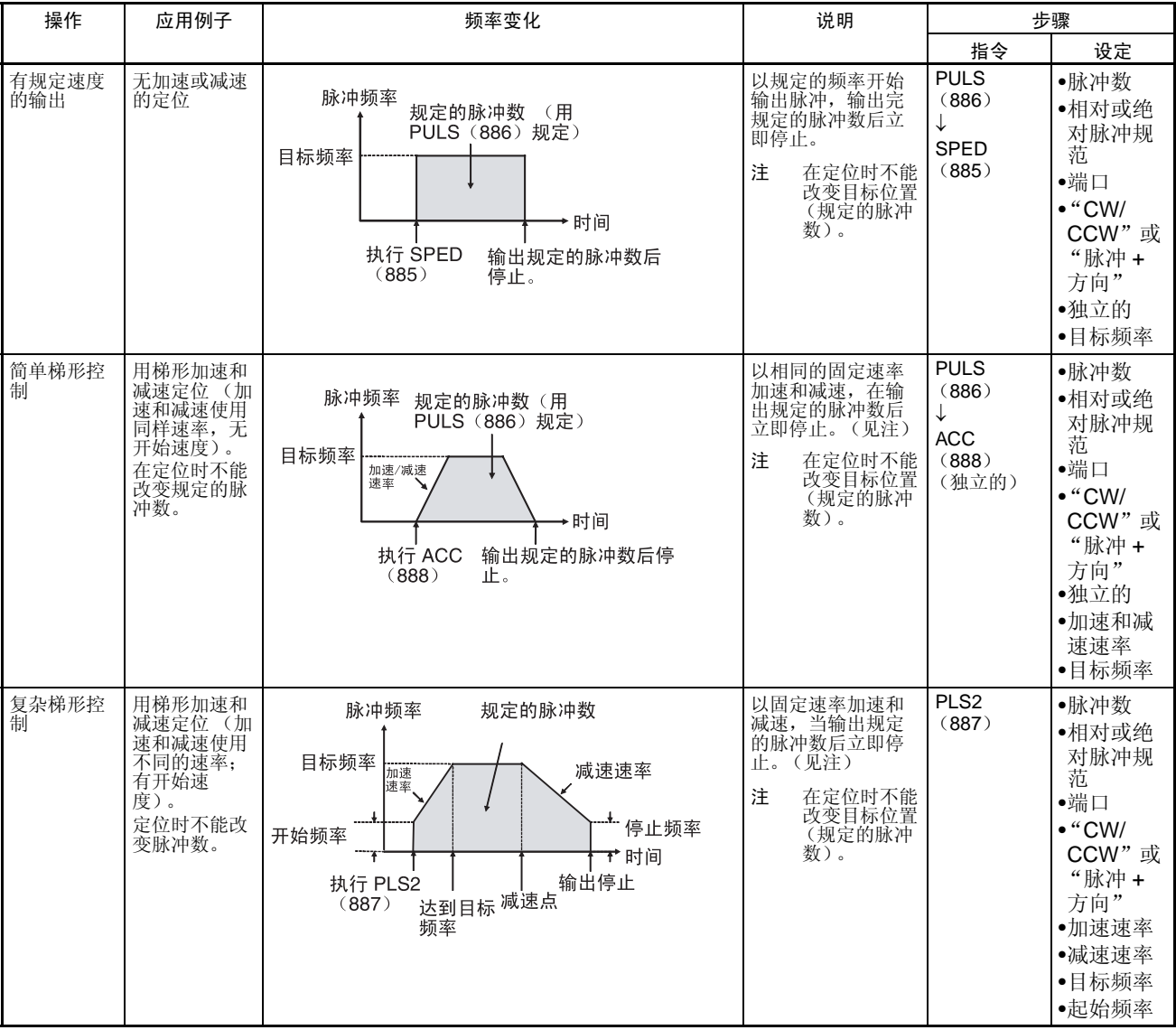

注 三角形控制

如果规定的脉冲数小于刚达到目标频率所要求的数,且返回到零,则功能会自 动减少加速 / 减速时间,并执行三角形控制(仅加速和减速)。不会产生错误。

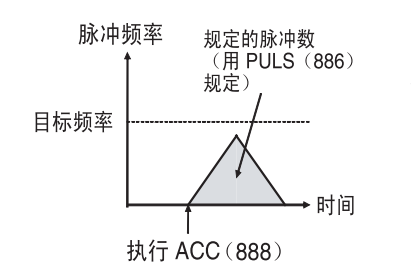

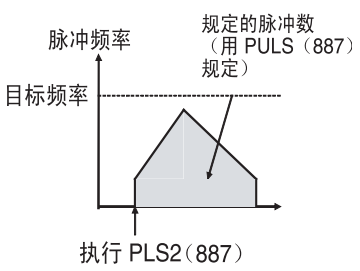

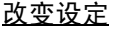

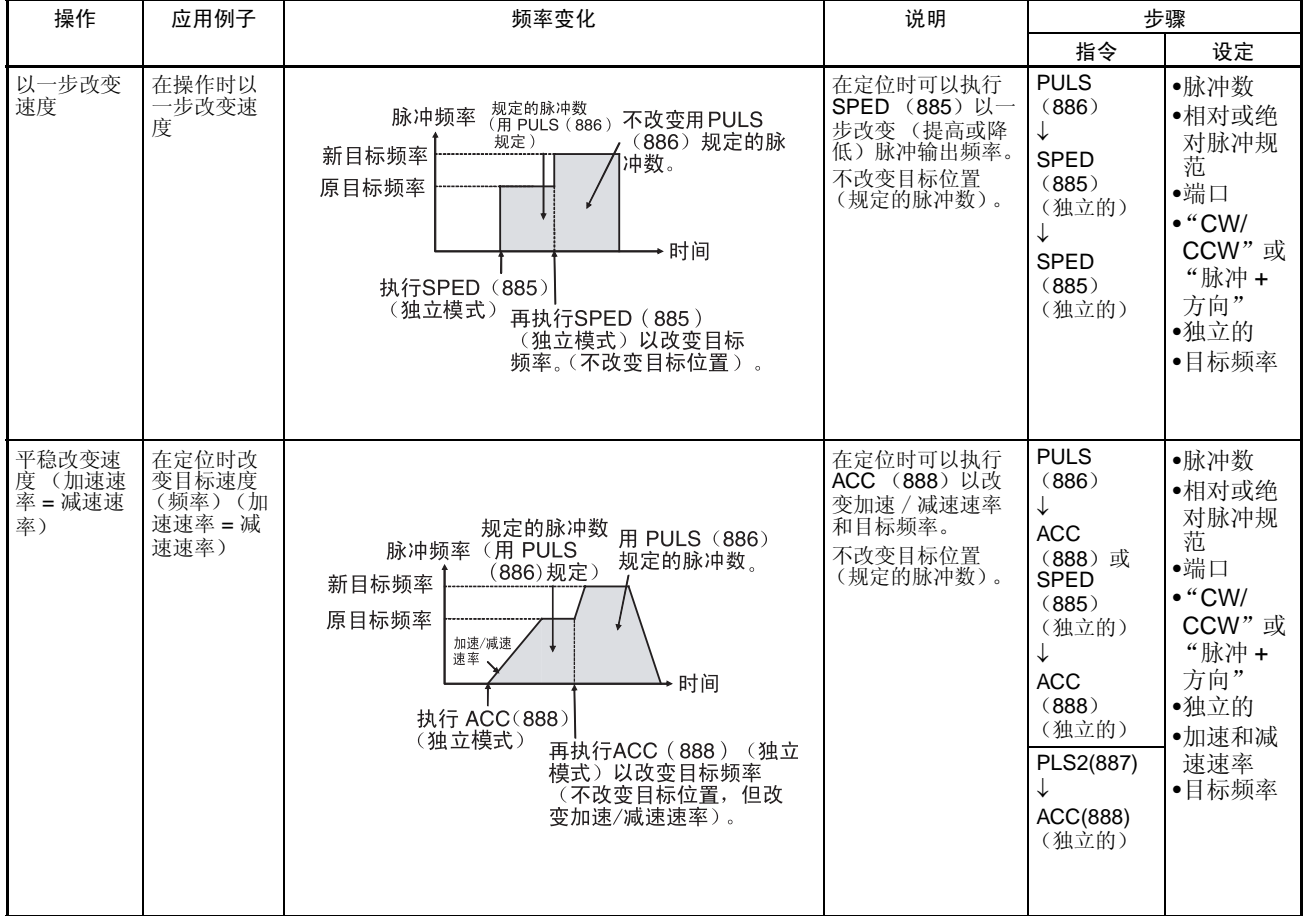

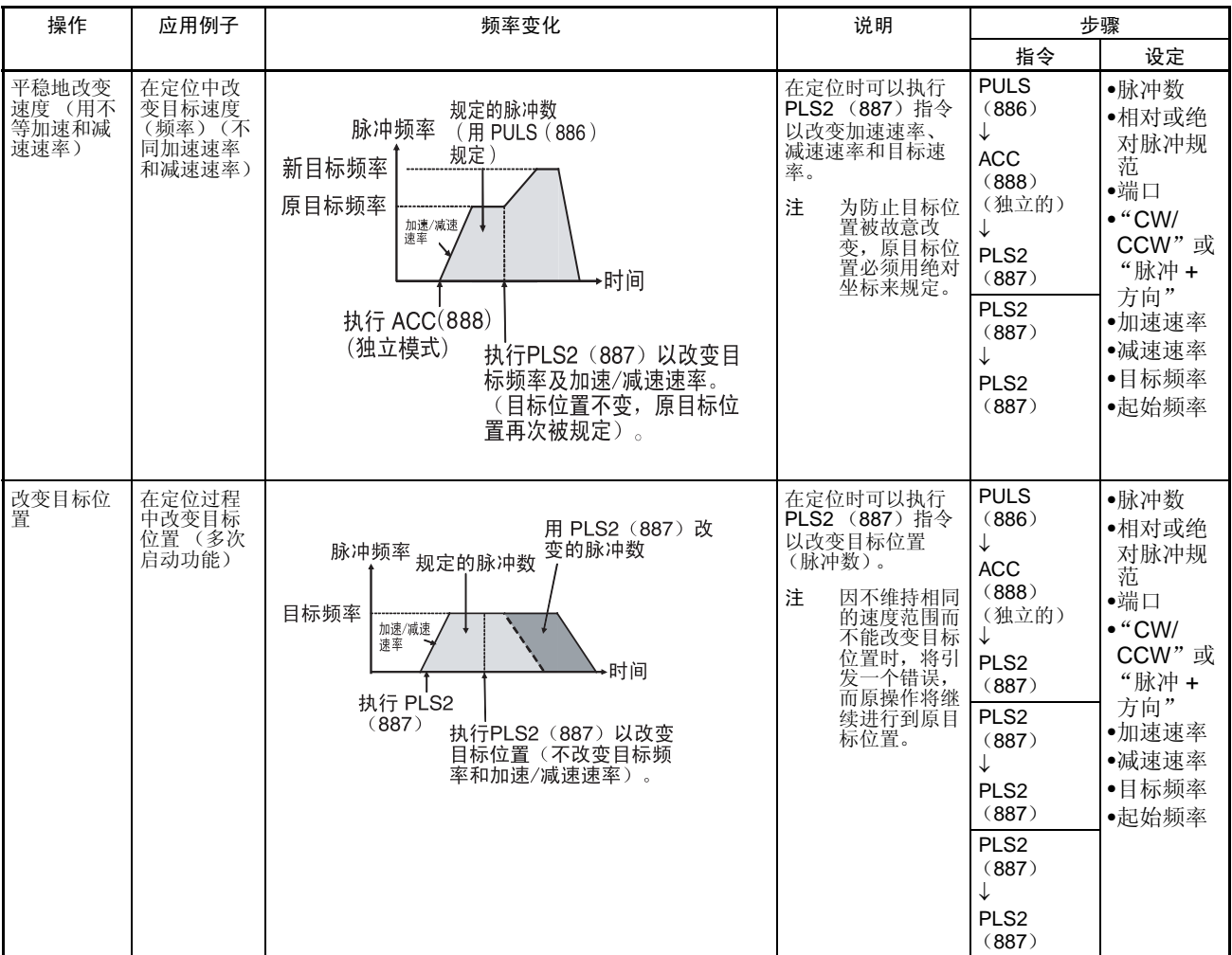

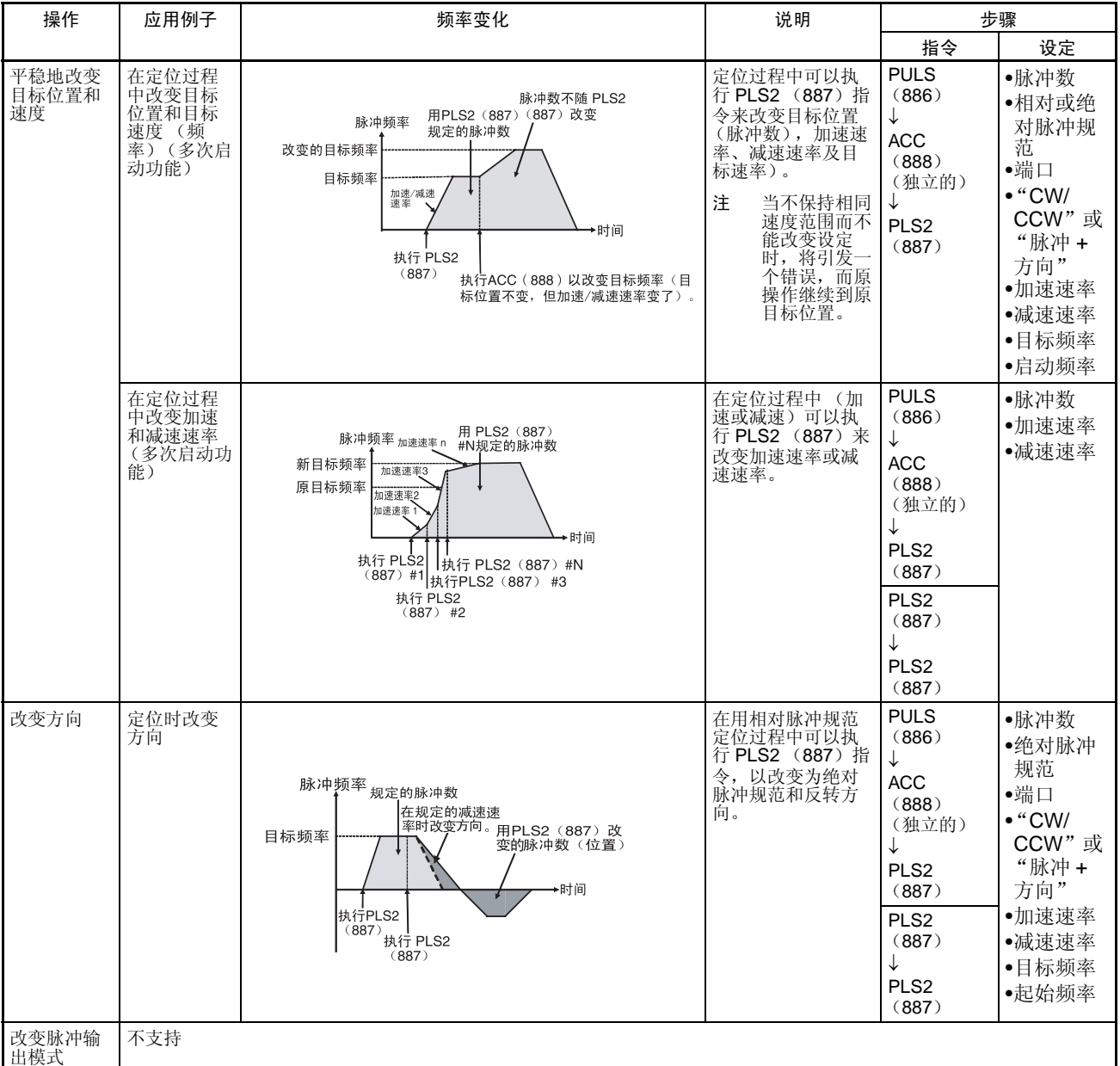

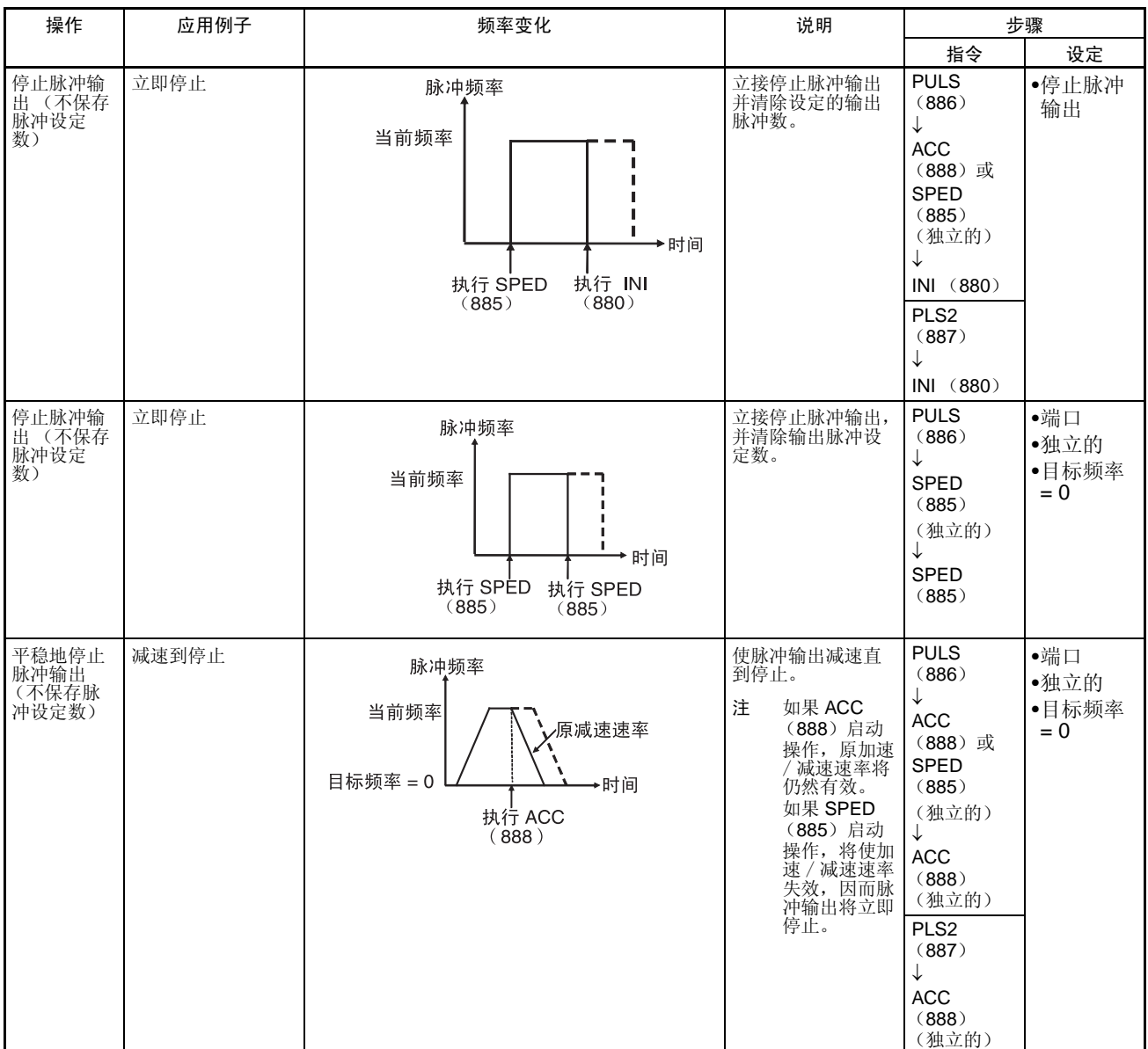

## 停止脉冲输出

#### 从连续模式 (速度控制)切换到独立模式 (定位)

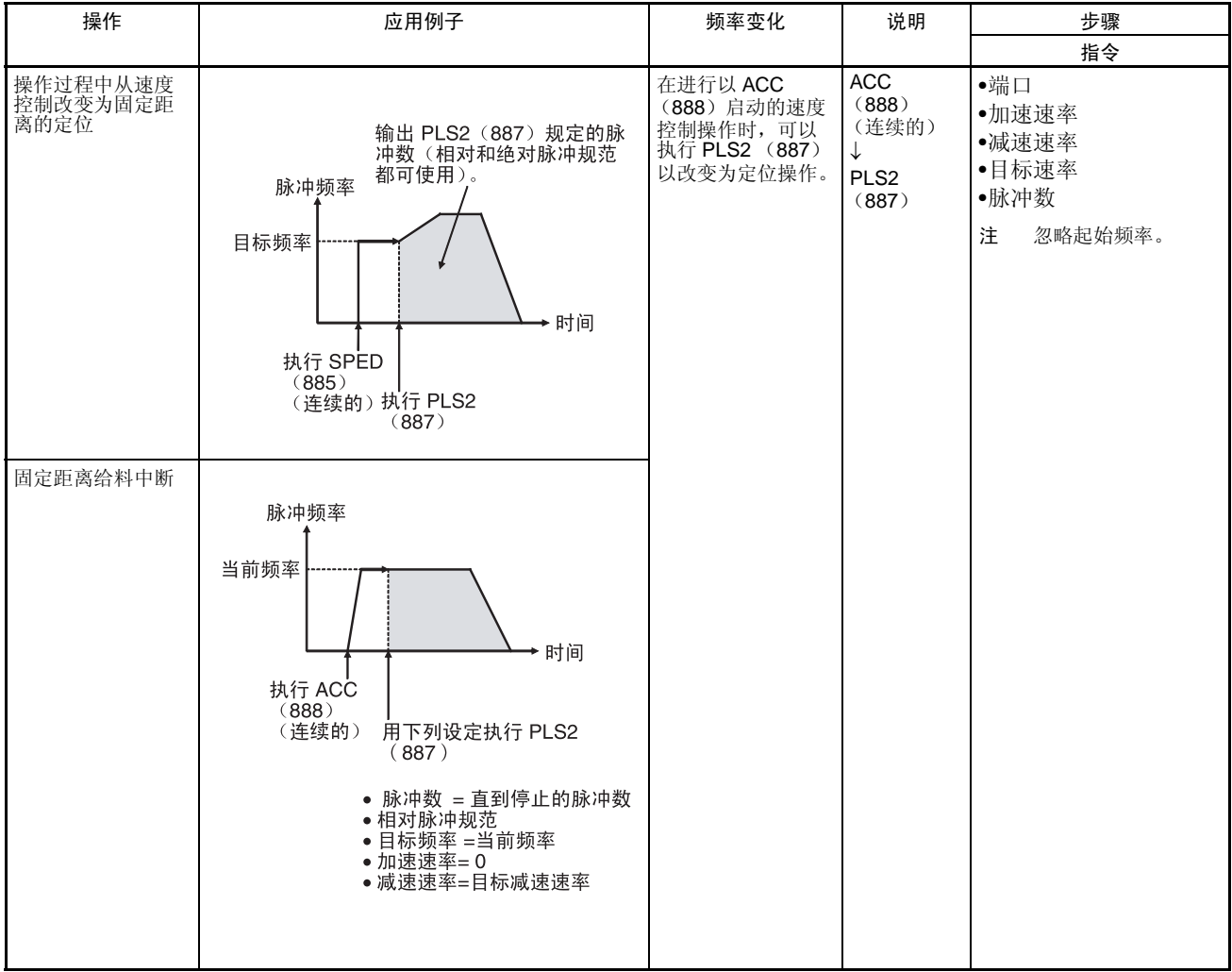

# 操作过程中执行指令需要的条件

下表列出正在执行另一个脉冲输出指令的同时可以执行的脉冲输出指令。

当以独立模式在执行定位时,可以执行另一个独立模式的指令。当以连续模式 在执行速度控制时,可以执行另一个连续模式的指令。只可用 PLS2 (887) 指 令来切换二种模式。(PLS2 (887)可以将用 ACC (888)指令启动的连续模 式操作切换到定位操作)。

用CJ1M CPU 单元可以在加速 /减速时执行脉冲控制指令或执行定位指令覆盖 在进行的另一个定位指令。

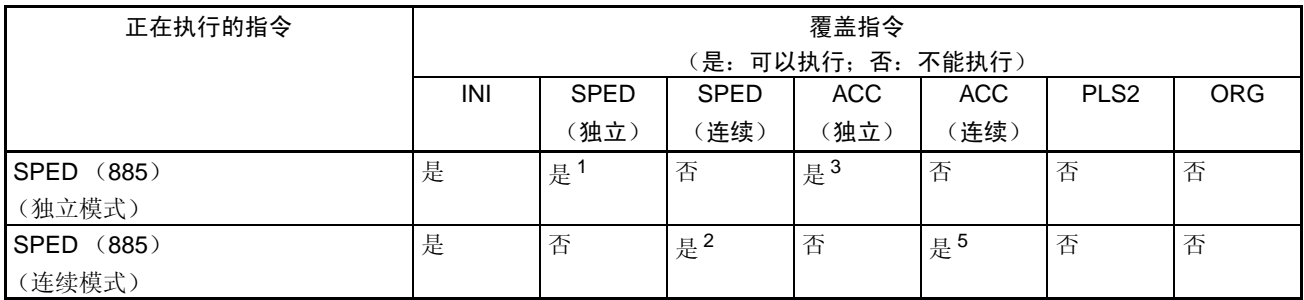

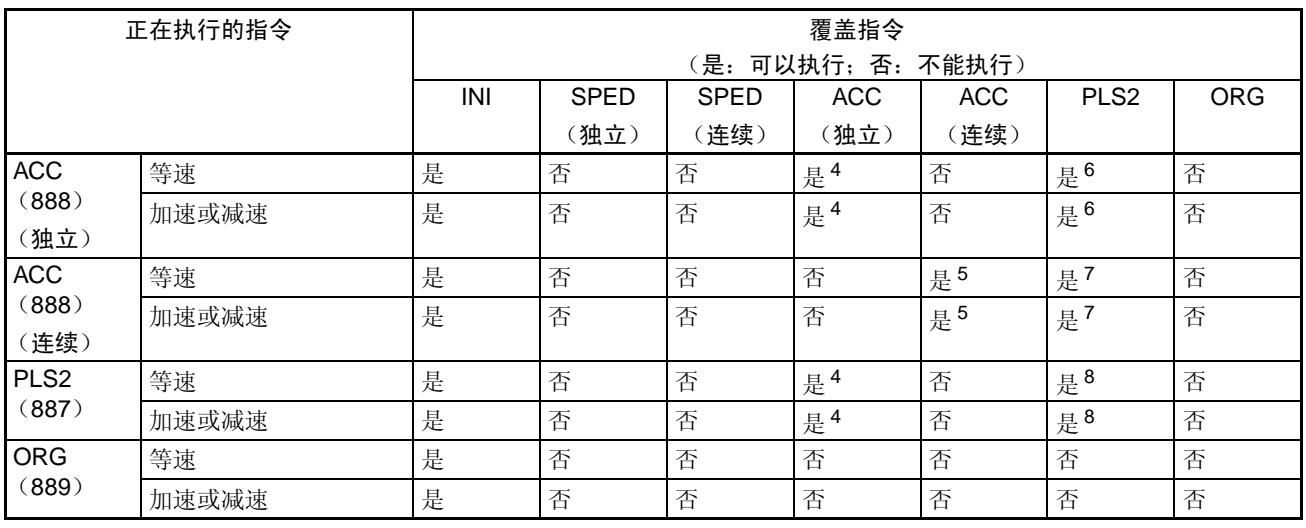

#### 注 1. SPED (885) (独立) ~ SPED (885) (独立)

- 不能改变输出脉冲数。
- 可以改变频率。
- 不能切换输出模式和方向。
- 2. SPED (885) (连续) ~ SPED (885) (连续)
	- 可以改变频率。
	- 不能切换输出模式和方向。
- 3. SPED (885) (独立) ~ ACC (888) (独立)
	- 不能改变输出脉冲数。
	- 可以改变频率。
	- 可以改变加速 / 减速速率。
	- 不能切换输出模式和方向。
- 4. ACC(888)(独立)~ ACC(888)(独立)或 PLS2(887)~ ACC(888) (独立)
	- 不能改变输出脉冲数。
	- 可以改变频率。
	- 可以改变加速 / 减速速率 (甚至在加速 / 减速过程中)。
	- 不能切换输出模式和方向。
- 5. SPED (885) (连续)~ACC (888) (连续)或 ACC (888) (连续)  $\sim$  ACC (888) (连续)
	- 可以改变频率 (即使在加速 / 减速过程中)。
	- 可以改变加速 / 减速速率 (即使在加速或减速过程中)。
	- 不能切换输出模式和方向。
- 6. ACC (888) (独立) ~ PLS2 (887)
	- 可以改变输出脉冲数 (即使在加速或减速过程中)。
	- 可以改变频率 (即使在加速或减速过程中)。
	- 可以改变加速 / 减速速率 (即使在加速或减速过程中)。
- 不能切换输出模式和方向。
- 7. ACC (888) (连续) ~ PLS2 (887)
	- 可以改变频率 (即使在加速或减速过程中)。
	- 可以改变加速 / 减速速率 (即使在加速或减速过程中)。
	- 不能切换输出模式和方向。
- 8. PLS2  $(887) \sim$  PLS2  $(887)$ 
	- 可以改变输出脉冲数。(即使在加速或减速过程中)。
	- 可以改变频率 (即使在加速或减速过程中)。
	- 可以改变加速 / 减速速率 (即使在加速或减速过程中)。
	- 不能切换输出模式和方向。

### 相对脉冲输出和绝对脉冲输出

选择相对或绝对坐标 脉冲输出当前值的坐标系统 (绝对或相对的)自动选择如下:

- 当原点是未确定时,则系统以相对坐标操作。
- 当原点已确定时,系统以绝对坐标操作。

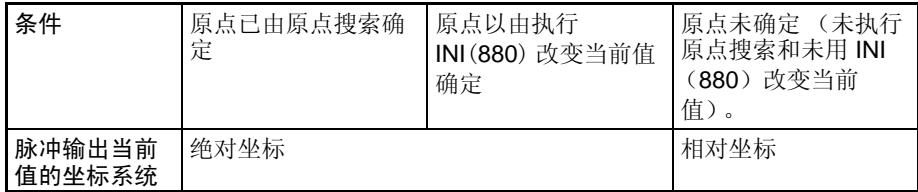

#### 坐标系统和脉冲规范间的关 系

下表示出坐标系统 (绝对的和相对的)的四种可能组合的脉冲输出操作和在执 行 PULS (886) 或 PLS2 (887) 时所作出的脉冲规范 (绝对的或相对的)。

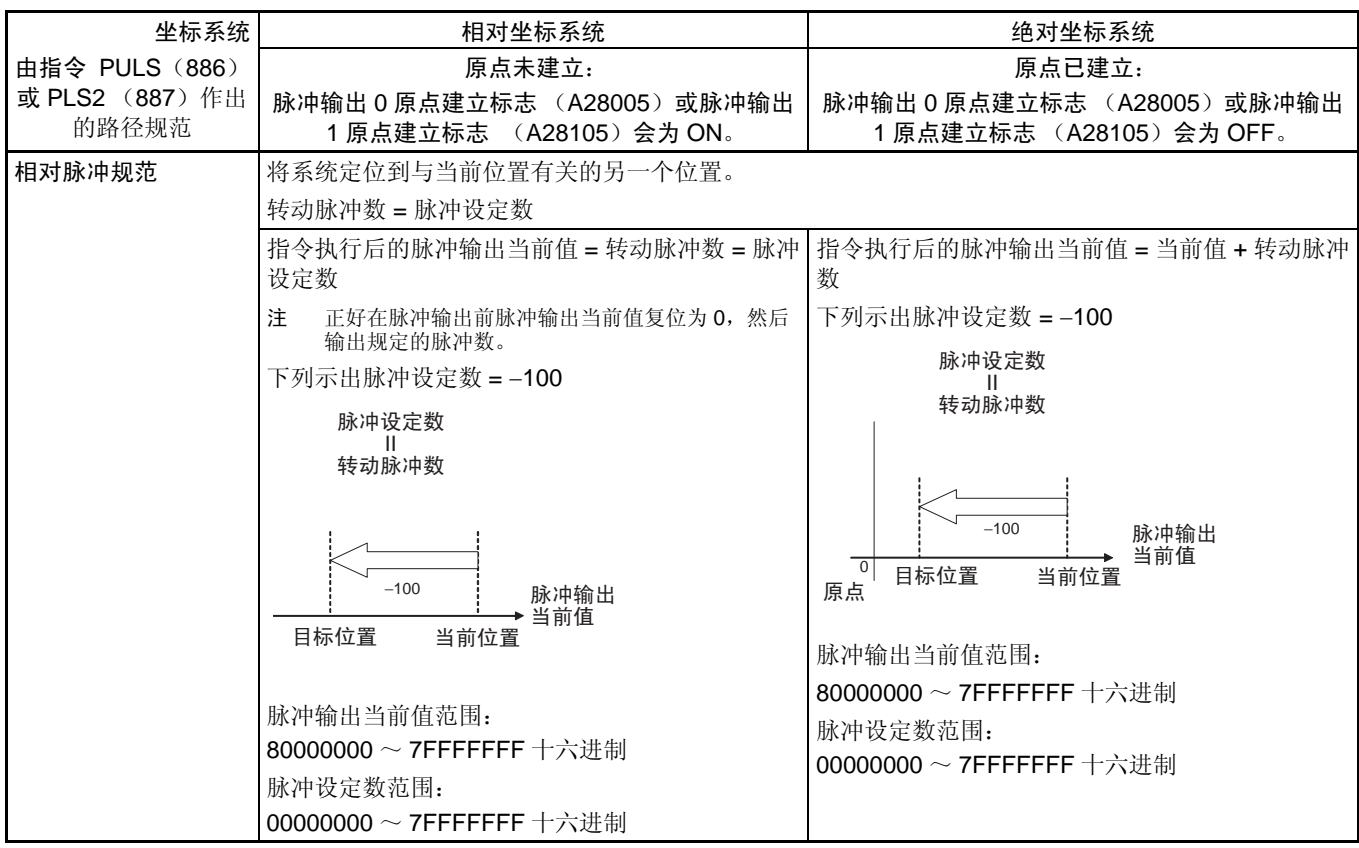

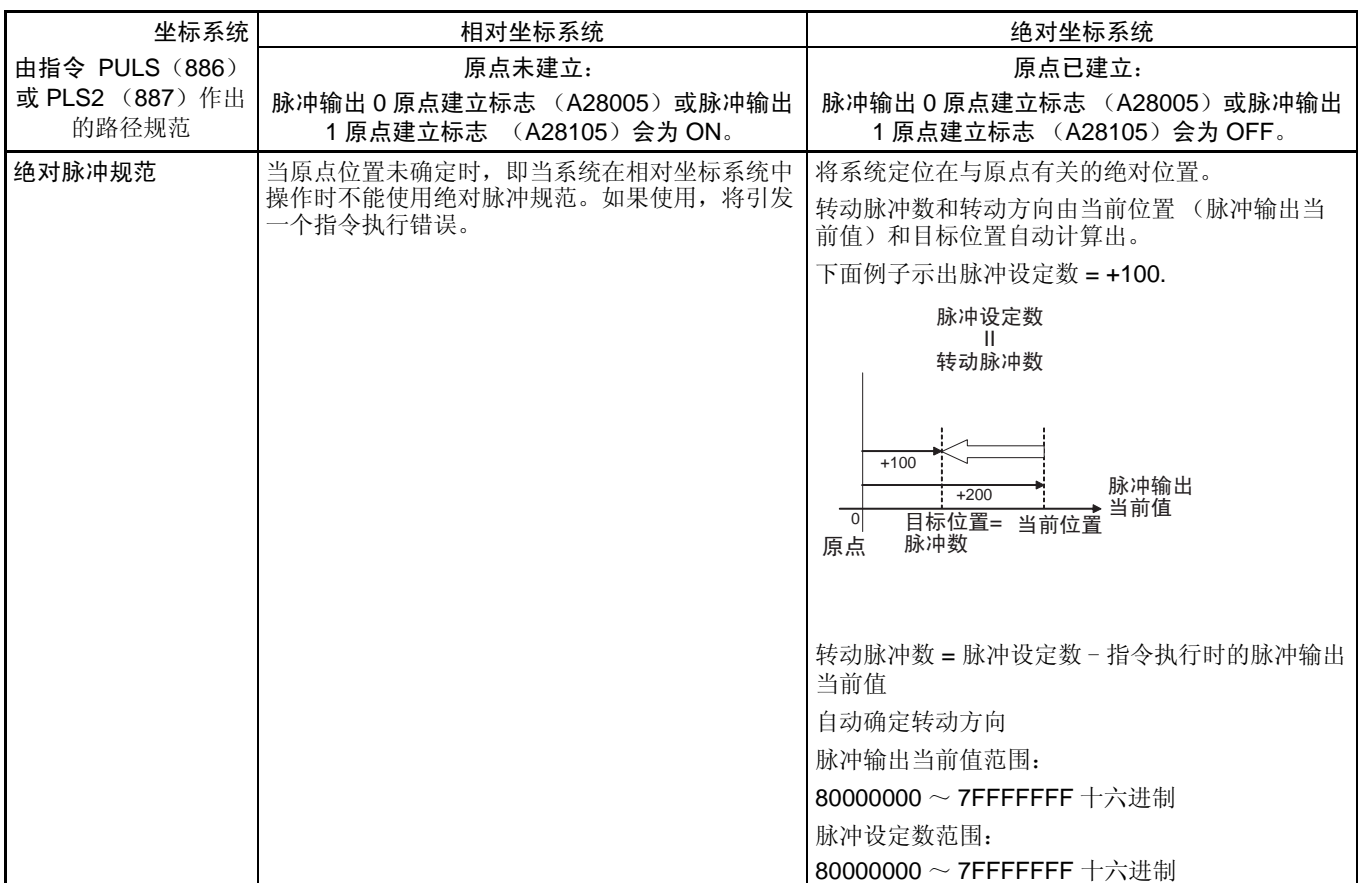

影响原点状态的操作 下表示出能影响原点状态的操作,如改变操作模式和执行某些指令。脉冲输出 O 无原点标志(A28005)和脉冲输出 1 无原点标志(A28105)表示对应脉冲输 出的原点位置是否是未确定的。当对应脉冲输出的原点是未确定的时,标志会 为 ON。

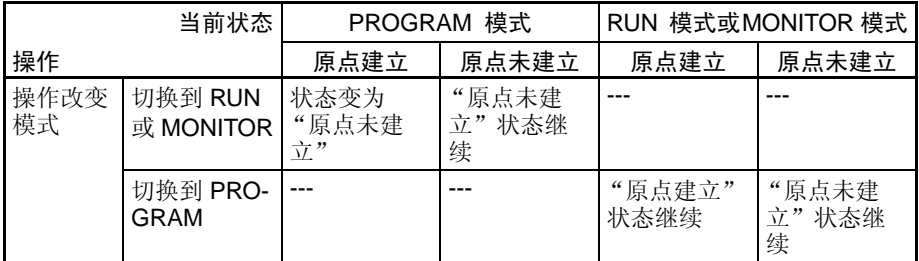

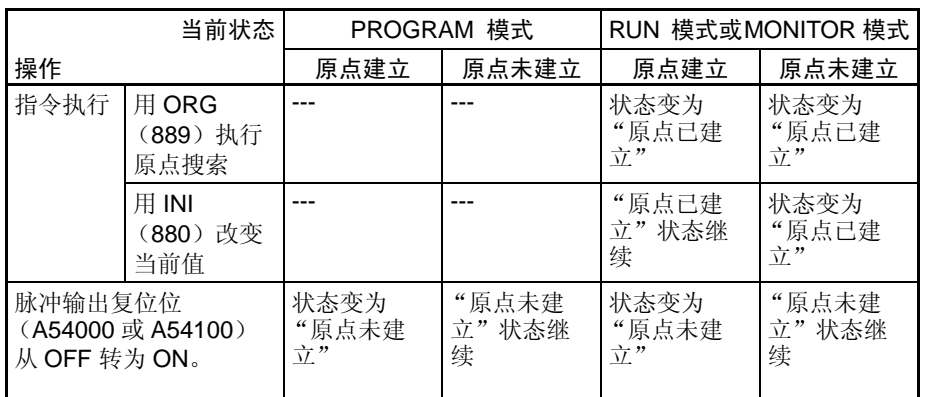

使用绝对脉冲规范时的转动 方向

当用绝对脉冲规范操作时,根据指令执行时脉冲输出当前值与规定的目标位置 间的关系,自动选择转动方向。 ACC(888) 或 SPED(885) 指令中规定的方向 (CW/CCW) 没有作用。

### 步骤

无加速 / 减速的单相脉冲输出

在定位过程中不能改变输出脉冲设定数。

■ PULS (886) 和 SPED (885)

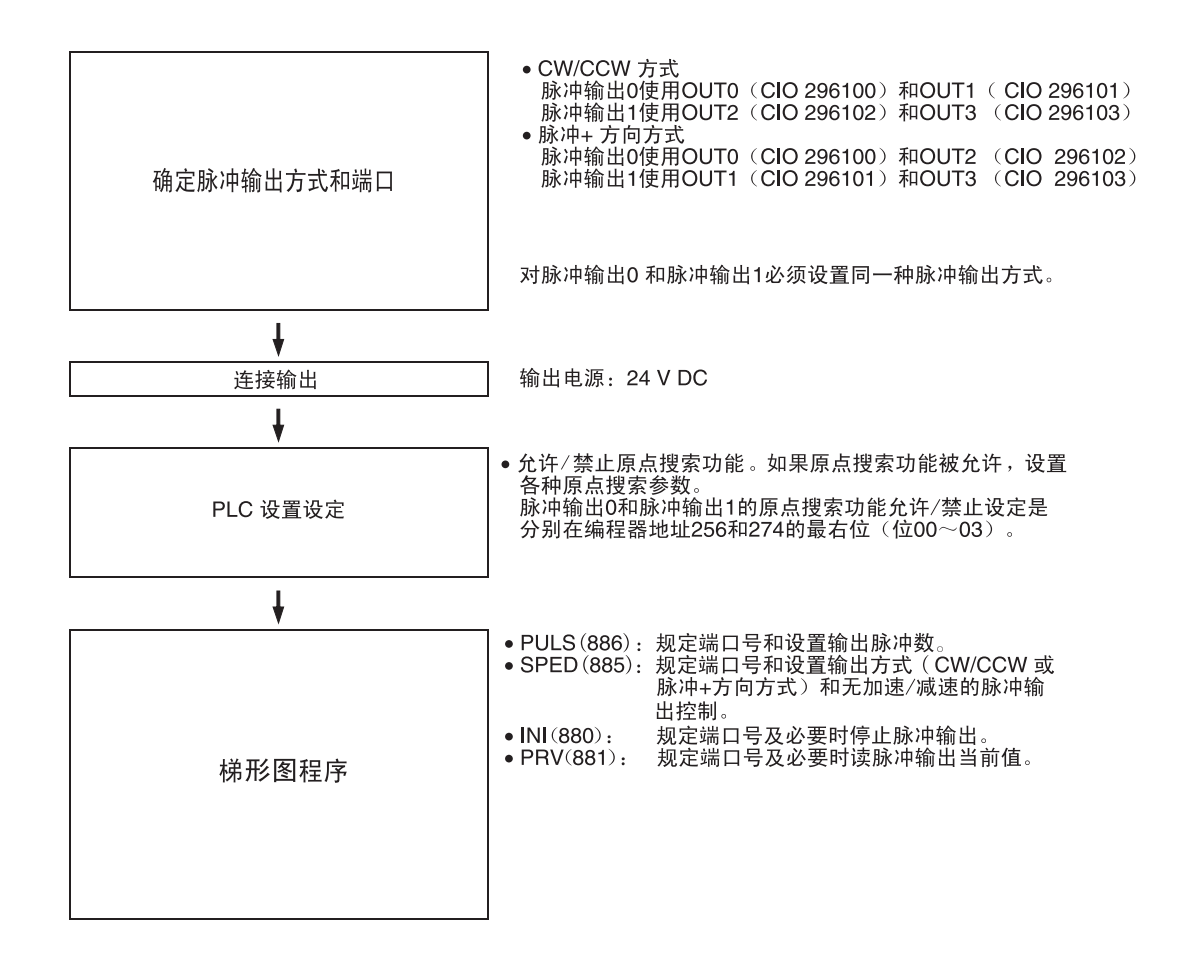

带加速 / 减速的单相脉冲输出

■ PULS (886) 和 ACC (888) ● CW/CCW 方式<br>\_\_脉冲输出0使用OUT0 (CIO 296100)和OUT1  $($  CIO 296101) 脉冲输出1使用OUT2 (CIO 296102) 和OUT3  $($  CIO 296103) 确定脉冲输出方式及端口 •脉冲+方向方式 脉冲输出0使用OUT0 (CIO 296100) 和OUT2 (CIO 296102) 脉冲输出1使用OUT1 (CIO 296101) 和OUT3  $(CIO 296103)$ 脉冲输出0和脉冲输出1必须设置相同的脉冲输出方 式。  $\overline{\mathbf{I}}$ 输出电源: 24 V DC 连接输出 ●允许 ⁄ 禁止原点搜索功能。如果原点搜索功能被<br>允许,则设置各种原点搜索参数。<br>脉冲输出0 和1 的原点搜索功能允许∕禁止设定<br>分别在编程器地址256和274的最右位(位00~ PC 设置设定  $03)$ ↓ · PULS (886): 规定端口号和设置输出脉冲数。 规定端口号和设置输出方式  $\bullet$  ACC (888): ……<br>(CW/CCW方式或脉冲+方向<br>方式)和有加速/减速的脉冲输 出控制(对加速和减速使用相同速率)。 梯形图程序 规定端口号及必要时停止脉冲输出。  $\bullet$  INI $(880)$ :  $\bullet$  PRV $(881)$ : 规定端口号及必要时读脉冲输出当 前值。

带梯形加速 / 减速的脉冲输出 (使用 PLS2 (887))

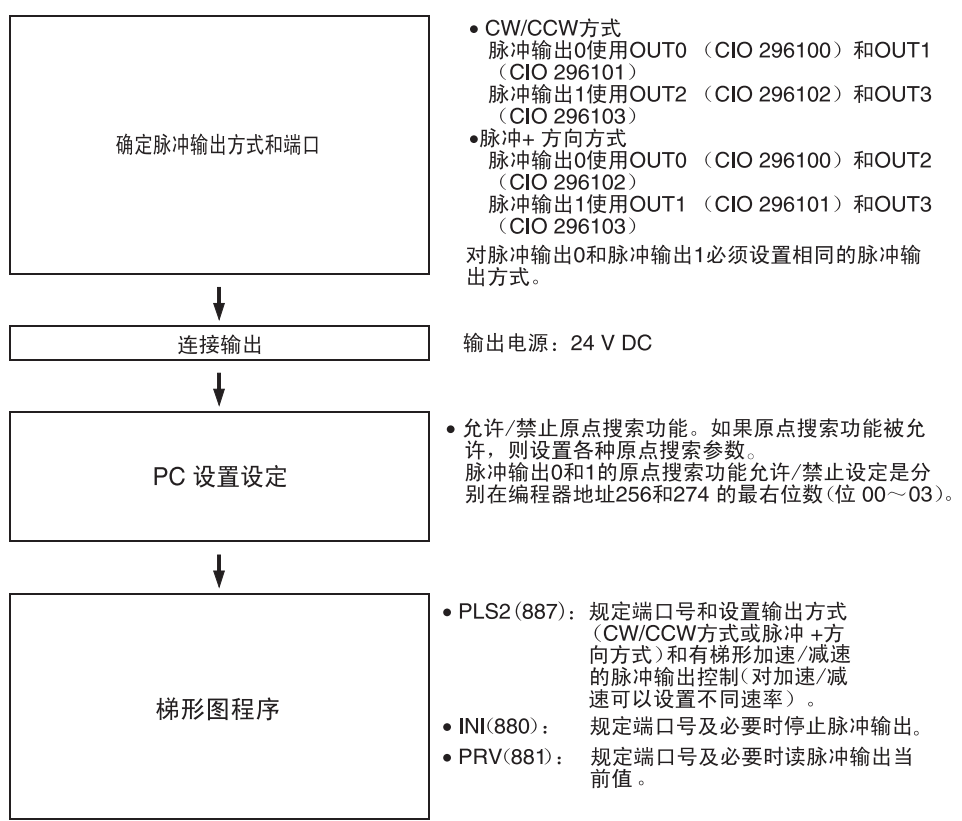

# 5-2-4 可变占空率脉冲输出 (PWM(891) 输出 )

概述

用 PWM (891) 指令产生具有规定占空率的 PWM (891) (脉冲宽度调制) 脉冲输出。占空率为一个脉冲循环内脉冲的 ON 时间与 OFF 时间之比。在脉冲 输出时可以改变占空率。

### 位分配

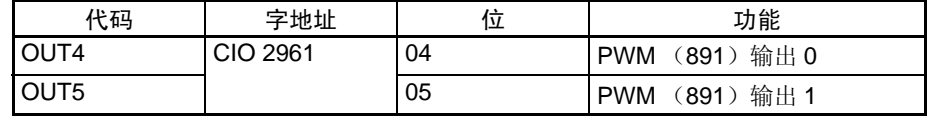

# 步骤

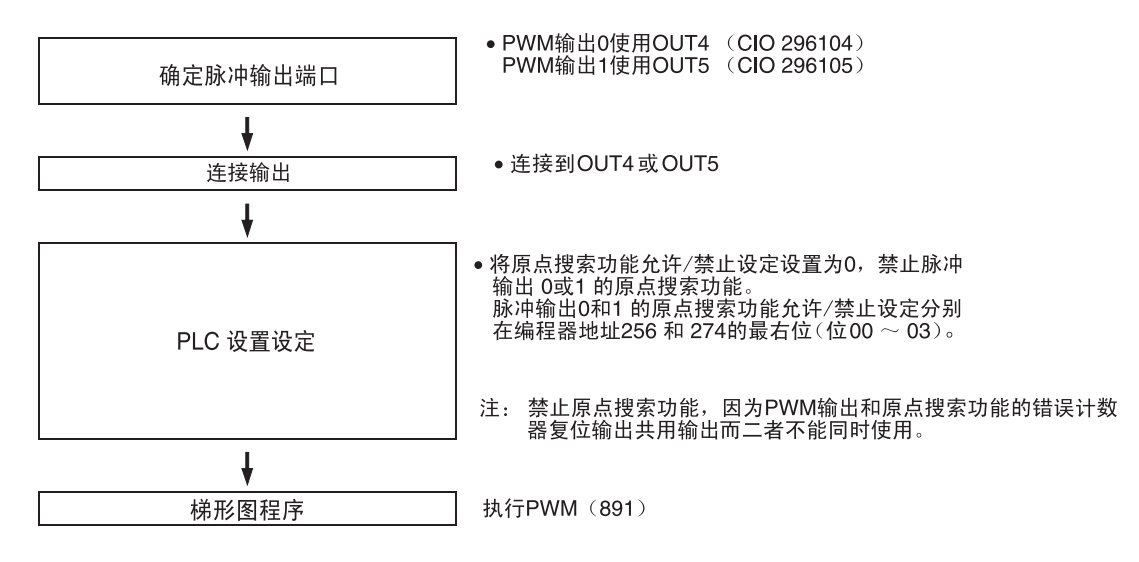

## 对使用 PWM(891) 输出的限制

• 如果脉冲输出的原点搜索功能被允许,则PWM(891)输出 0和1就不能使用 脉冲输出 0 和 1。

规格

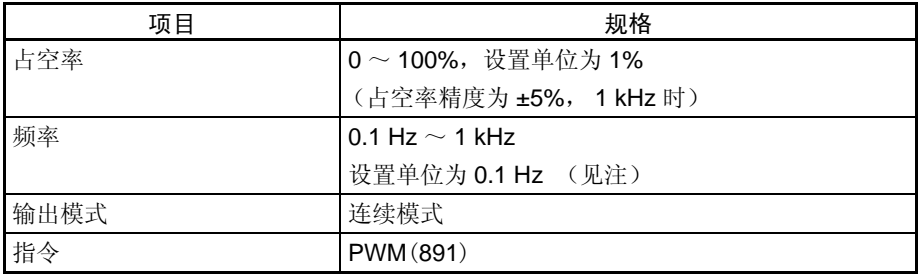

注 在 PWM(891) 指令中, 频率最高可设置为 6553.5 Hz, 但是由于输出线路对 高频的限制,频率超过 1 kHz 时占空率精度明显降低。

原点搜索和原点返回功能 第 5-3 章

# 5-3 原点搜索和原点返回功能

5-3-1 概述

CJ1M CPU 单元具有二种可以用于定位的确定机器原点的功能。

*1,2,3...* 1. 原点搜索

原点搜索功能按原点搜索参数规定的程式输出脉冲,以使电机转动。随着 电机转动,原点搜索功能根据下述三种位置信息确定机器原点。

- 原点输入信号
- 原点接近输入信号
- CW 限位输入信号及 CCW 限位输入信号
- 2. 改变脉冲输出当前值 当你想将当前位置设置为原点时,执行 INI (880)将脉冲输出当前值复位 到 0。

使用以上任一种模式后就能确定原点位置。

CJ1M CPU 单元还装备有原点返回功能,在用上述模式之一确定原点位置后, 执行此功能可将系统返回原点。

- 原点返回 如果电机是停止的,为实行使电机转回原点位置的原点返回操作可执行 ORG (889) 。原点位置必须通过执行原点搜索或改变脉冲输出当前值予 以确定。
- 注 即使原点位置未被确定,电机也可转动,但定位操作会有如下限制:
	- 原点返回:不能使用。
	- 用绝对脉冲规范的定位:不能使用。
	- 用相对脉冲规范的定位:在设定当前位置为 0 后,输出规定的脉冲数。

# 5-3-2 原点搜索

概述

当 ORG (889) 执行原点搜索时, 输出脉冲转动电机和使用表示原点接近和原 点位置的输入信号确定原点位置。

表示原点位置的信号可以从伺服电机的内置 Z 相信号或诸如光电传感器、接近 传感器或限位开关等的外部传感器获得。

有几种原点搜索型式可以选择。

在下面例子中,电机在规定的速度启动,加速到原点搜索高速,并以此速度运 行直到接近位置。在检测原点接近输入后,电机减速到原点搜索低速,并以此 速度运行直到检测原点。电机在原点位置停止。

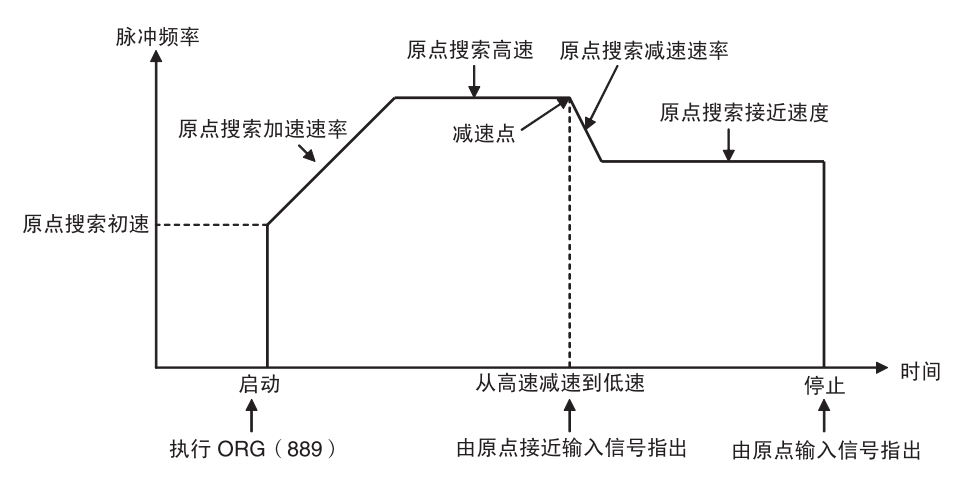

位分配

脉冲输出 0 的原点搜索

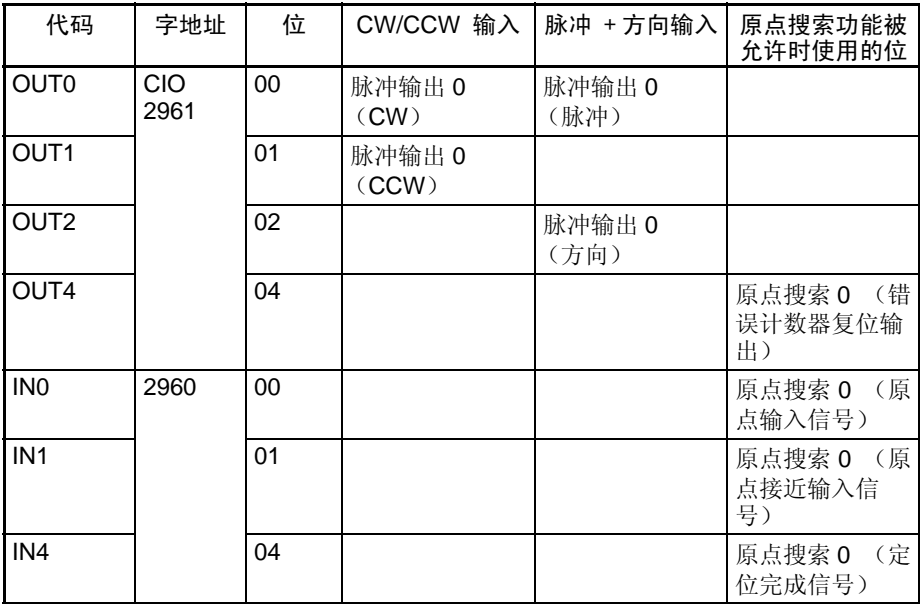

# 脉冲输出 1 的原点搜索

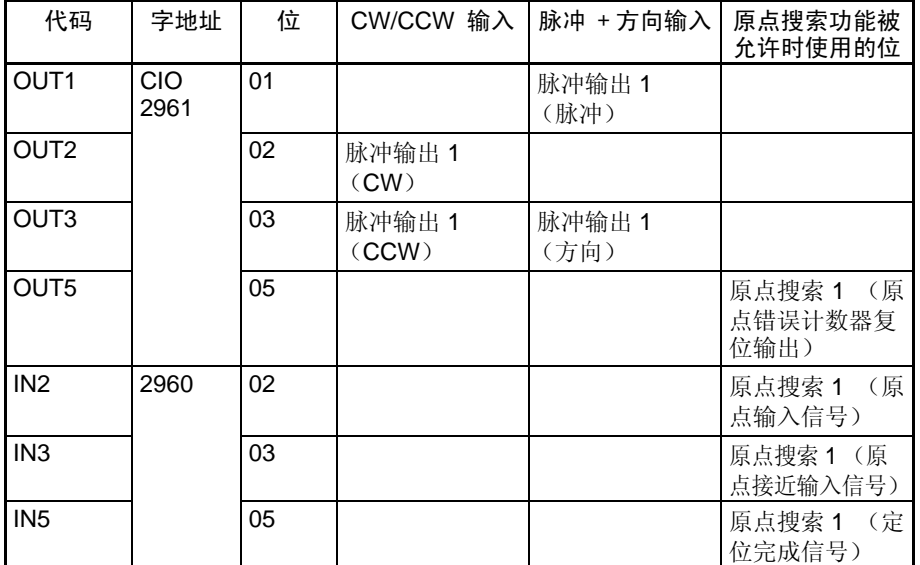

步骤

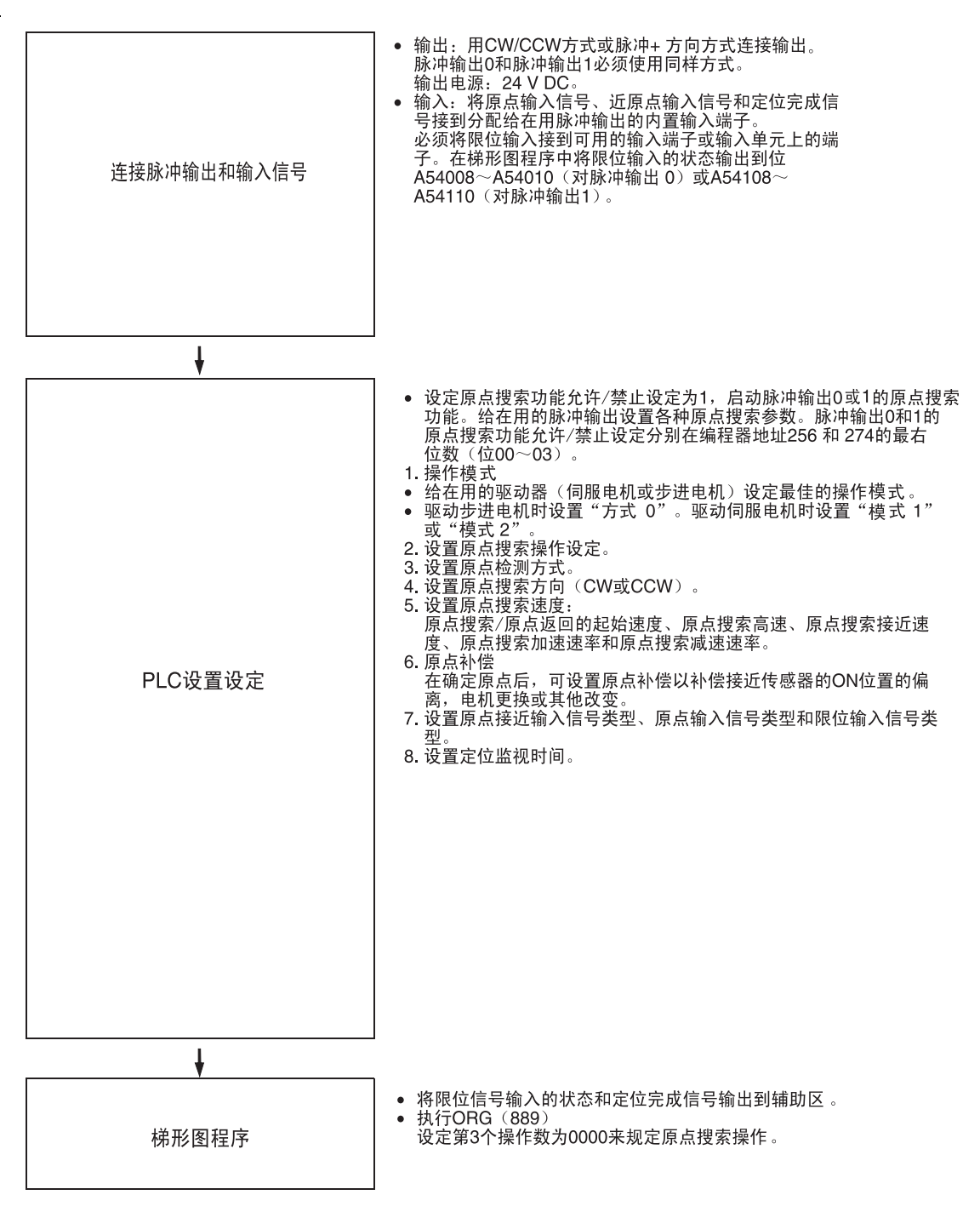

限制

• 当PLC设置中的脉冲输出1的原点搜索功能已被允许时(编程器地址274的 位 00  $\sim$  03 的设定为 1 十六进制) 高速计数器 0 和 1 就不能使用 Z 相信号 + 软件复位模式。

脉冲输出 0 和 1 的原点搜索 功能允许 / 禁止设定

PLC 设置设定指出每个脉冲输出是否使用原点搜索功能。

### 脉冲输出 0 使用原点操作设定 (原点搜索功能允许 / 禁止)

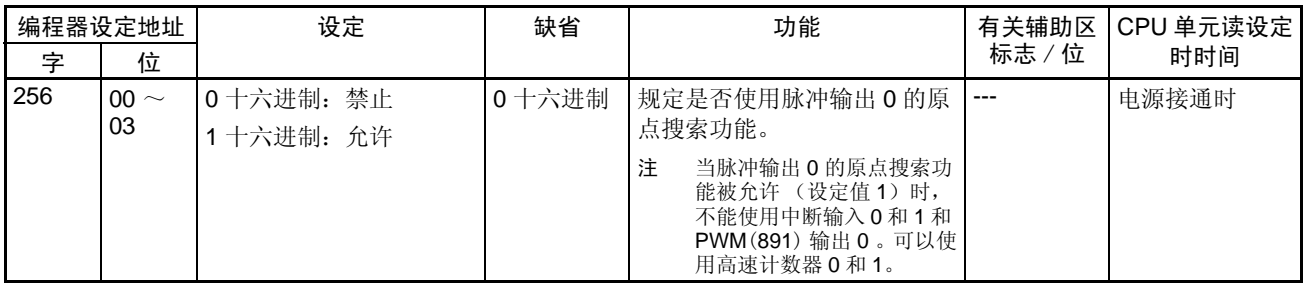

#### 脉冲输出 1 使用原点操作设定 (原点搜索功能允许 / 禁止)

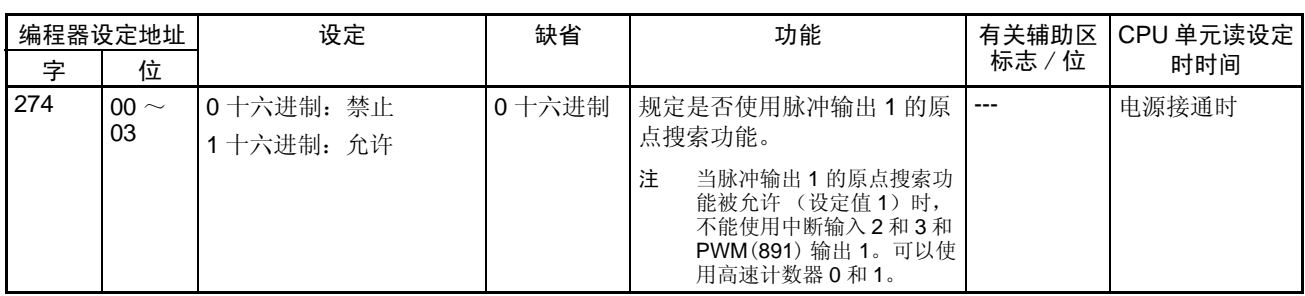

#### 原点搜索参数 **EDLC** 设置中设置各种原点搜索参数。

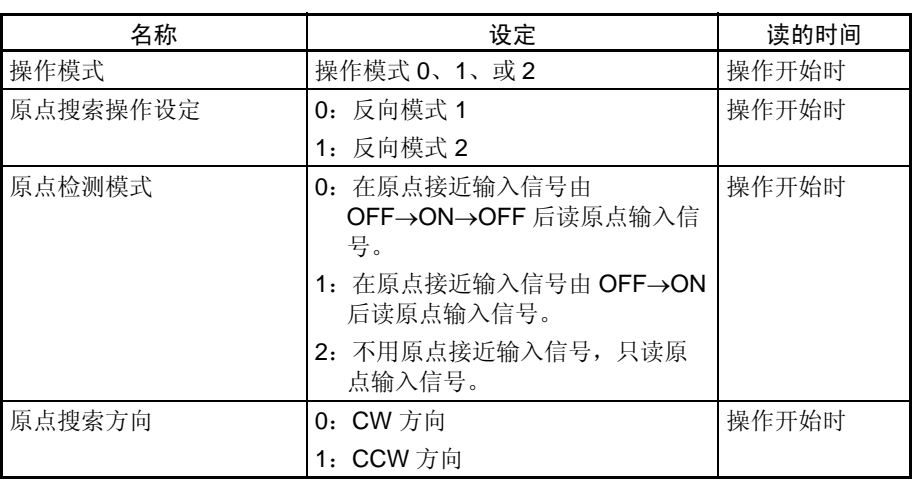

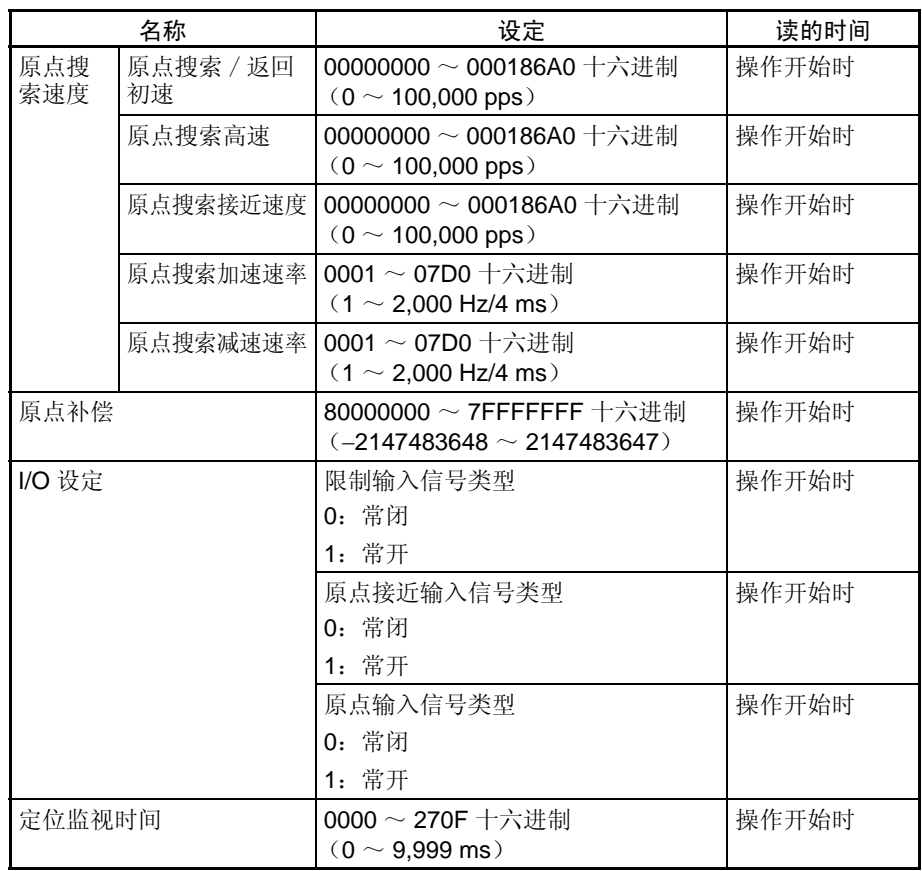

## 原点搜索参数说明

操作模式 操作模式参数规定用于源搜索的 I/O 信号的种类。三种操作模式指出是否使用 错误计数器复位输出和定位完成输入。

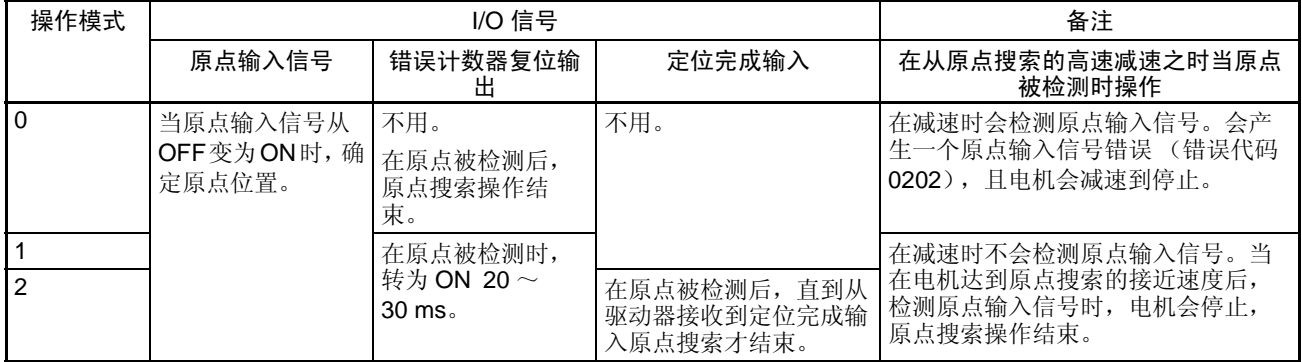

下表列出不同驱动器和应用的正确操作模式。

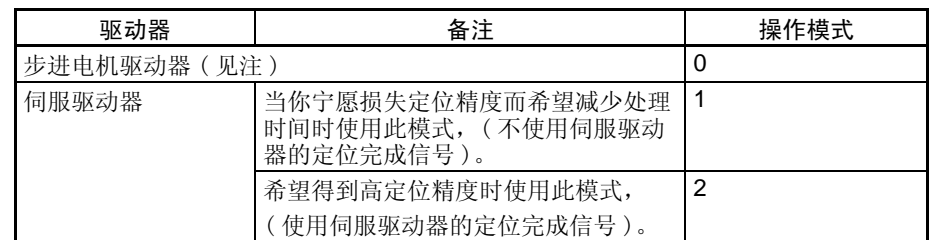

注 和伺服驱动器一样也有装有定位完成信号的步进电机驱动器。这些步进电机驱 动器也可用操作模式 1 和 2 。

■ 备注: 在从高速减速时检测原点的操作

操作模式 0 (无错误计数器复位输出,无定位完成输入)

将传感器的集极开路输出信号接到原点输入信号。当设置为常开触电时,原点 输入信号的响应时间为 0.1 ms 。

当接收原点接近输入信号时,电机会开始从原点搜索高速减速到原点搜索接近 速度。在此操作模式中,如果在此减速时接收到原点输入信号,则会检测之, 但会产生一个原点输入信号错误(错误代码 0202)。此时,电机会减速到停止。

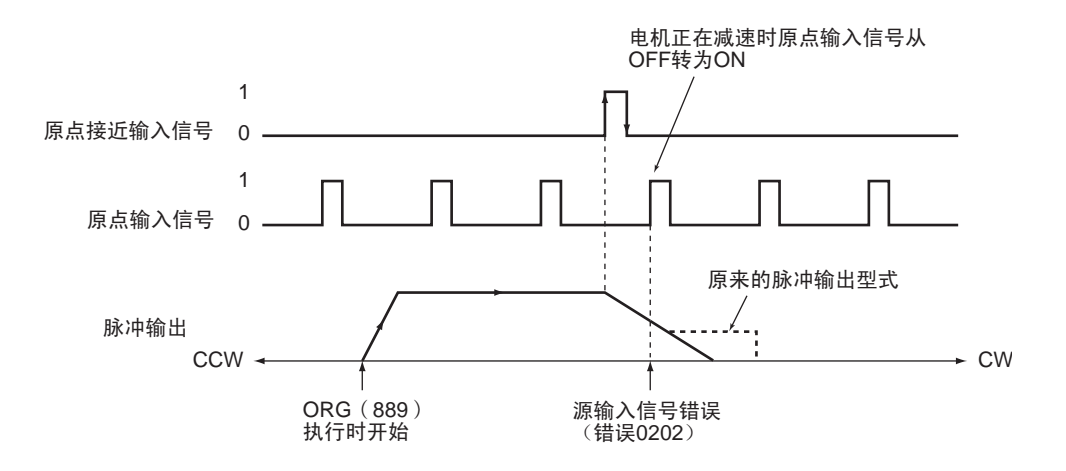

#### 操作模式 1 (有错误计数器复位输出,无定位完成输入)

将伺服驱动器来的 Z 相信号接到原点输入信号。当收到原点输入信号后,将停 止脉冲输出,并且错误计数器复位信号将输出约 20 ~ 30 ms 钟。

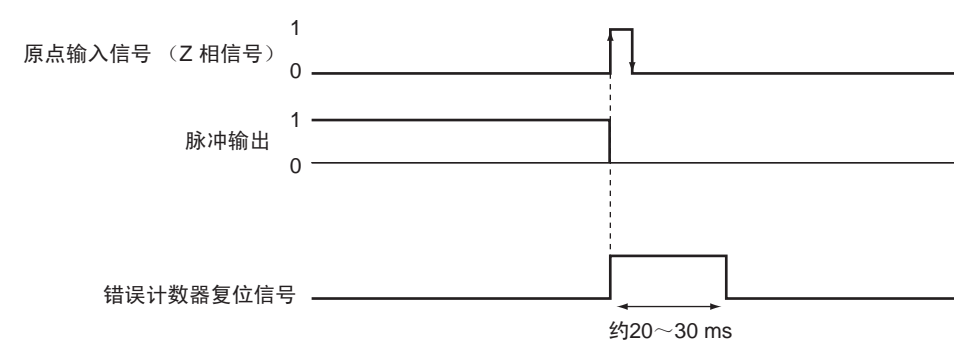

当收到原点接近输入信号时,电机将开始从原点搜索高速减速到原点搜索接近 速度,在此操作模式中,如果是在减速时收到原点输入信号则将被不顾。只有 完成减速后才会检测原点输入信号并停止电机。

#### 有原点接近输入信号反向的操作模式 1 (原点检测模式设定 =0)

当减速时间是短的时,原点输入信号可在原点接近输入信号从 ON 转为 OFF 后 立即测出。设置足够长的原点接近输入信号时间限制设定 (比减速时间长)。

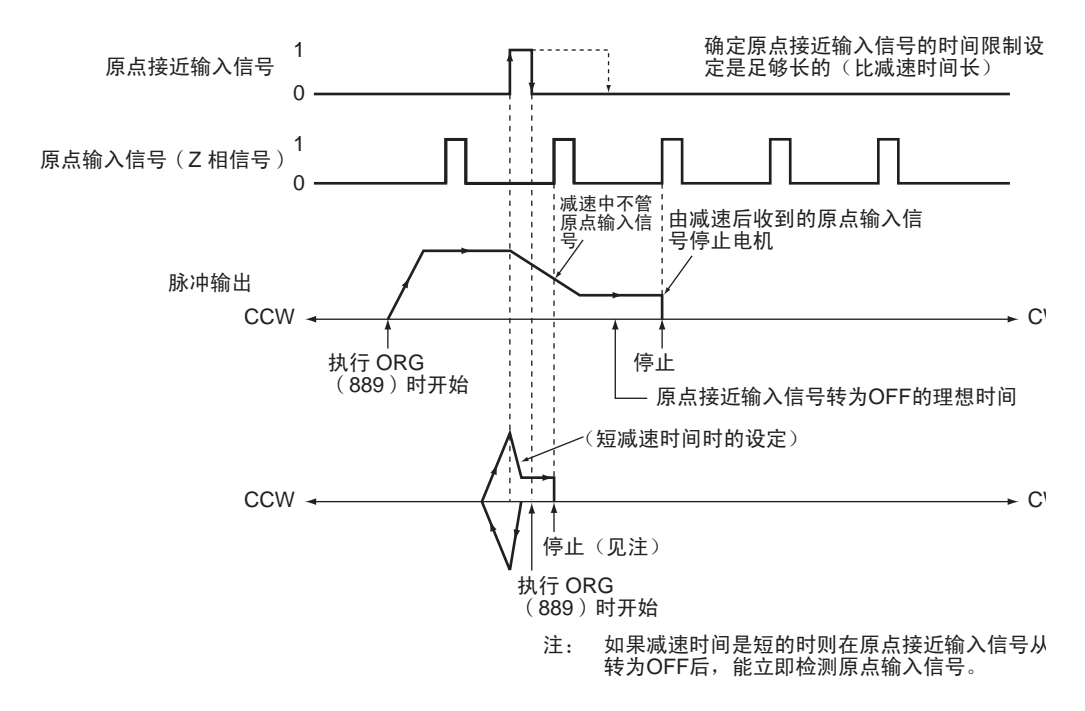

#### 无原点接近输入信号反向的操作模式 1 (原点检测定模式设定 = 1)

取决于减速时间的长短,当原输入信号是在减速期间测定时,停止位置会改 变。

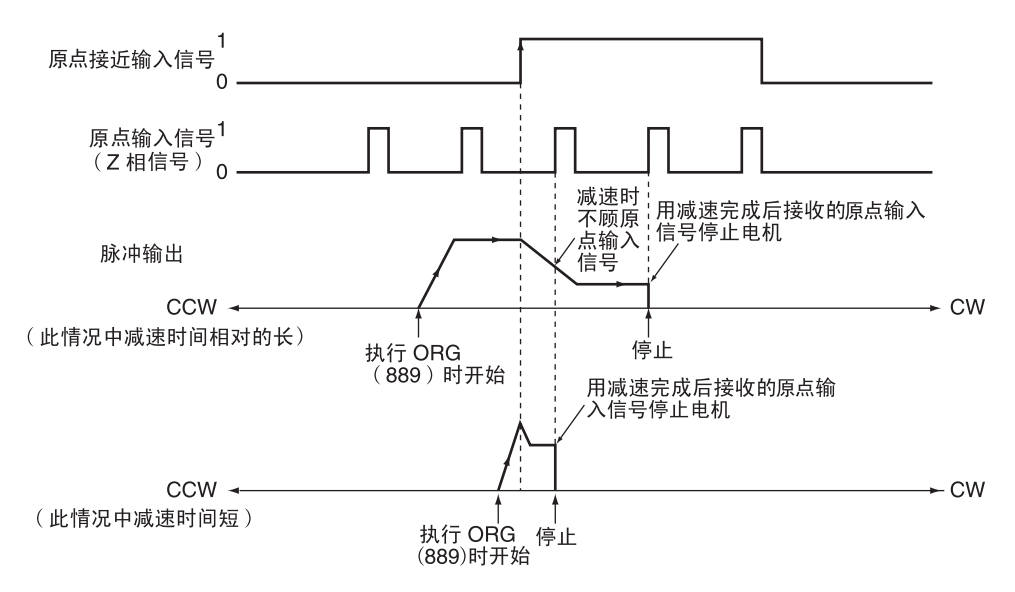

#### 操作模式 2 (有错误计数器复位输出,有定位完成输入)

除了使用来自伺服驱动器的定位完成信号 (INP) 外, 该模式和模式 1 相同。 用原点搜索 0 时从伺服驱动器来的定位完成信号接到 IN4。用原点搜索 1 时接 到 IN5。

如果不使用原点补偿,错误计数器复位输出后检查定位完成信号。如果使用原 点补偿,在完成补偿操作后检查定位完成信号。

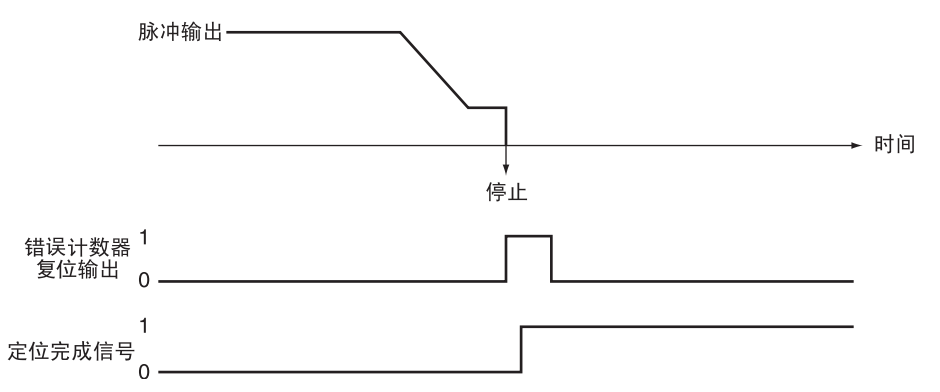

原搜索操作设定 进行限制原点搜索方向的原点搜索操作时,从下述二种反向模式中任选一种。

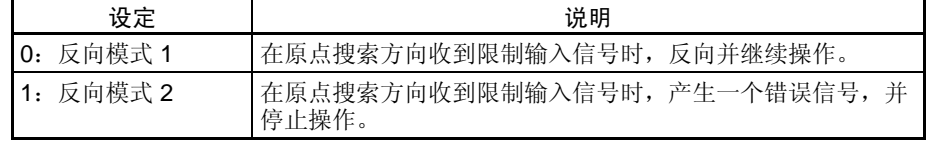

原点检测方法 网络罗马人下述规定原点接近输入信号处理模式中选择一种。

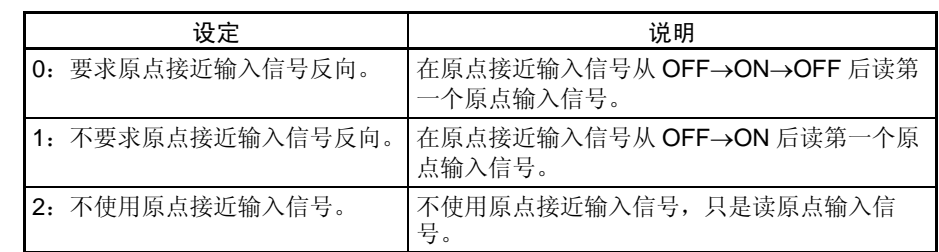

### 原点检测方法 0:要求原点接近输入信号反向

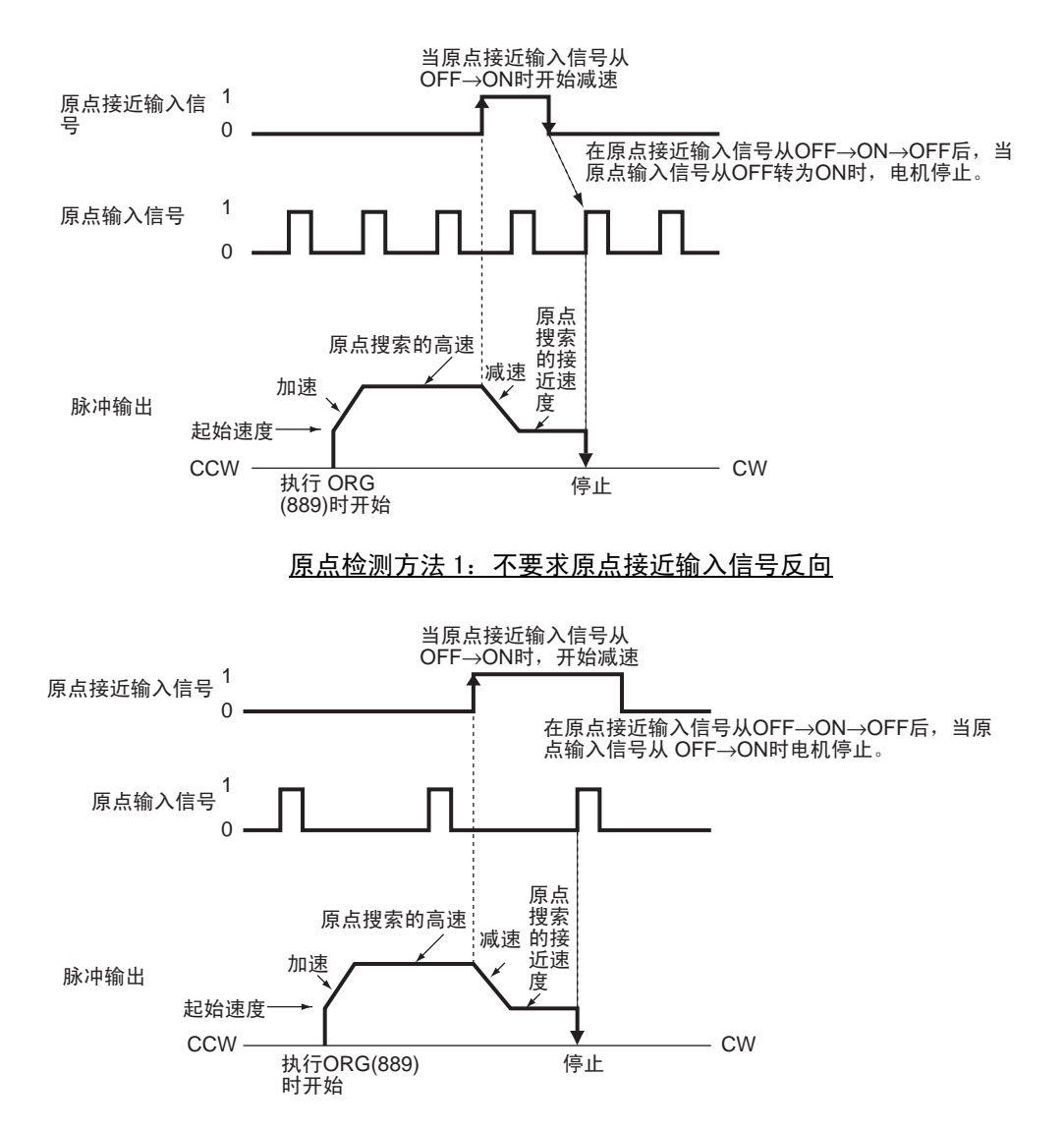

### 原点检测方法 2:不使用原点接近输入信号

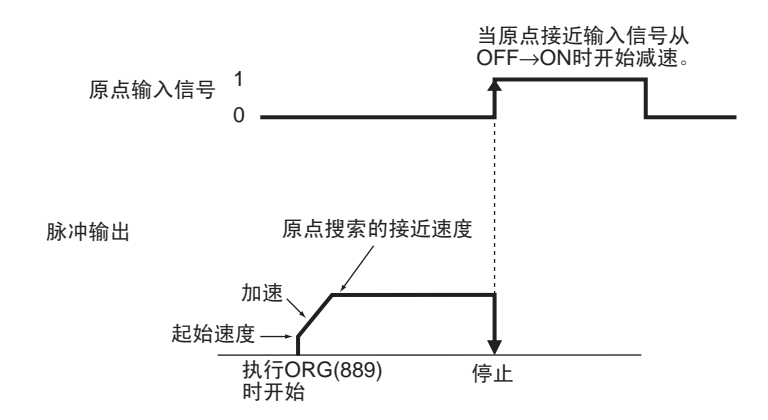

原点搜索操作模式和原点检 测方法设定

下列一些例子说明原点搜索操作和原点检测方法设定是如何影响操作型式的。 这些例子都有一个 CW 原点搜索方向(对于 CCW 方向的原点搜索搜索方向和 限位输入信号方向是不一样的)。

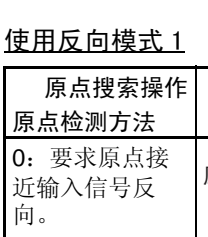

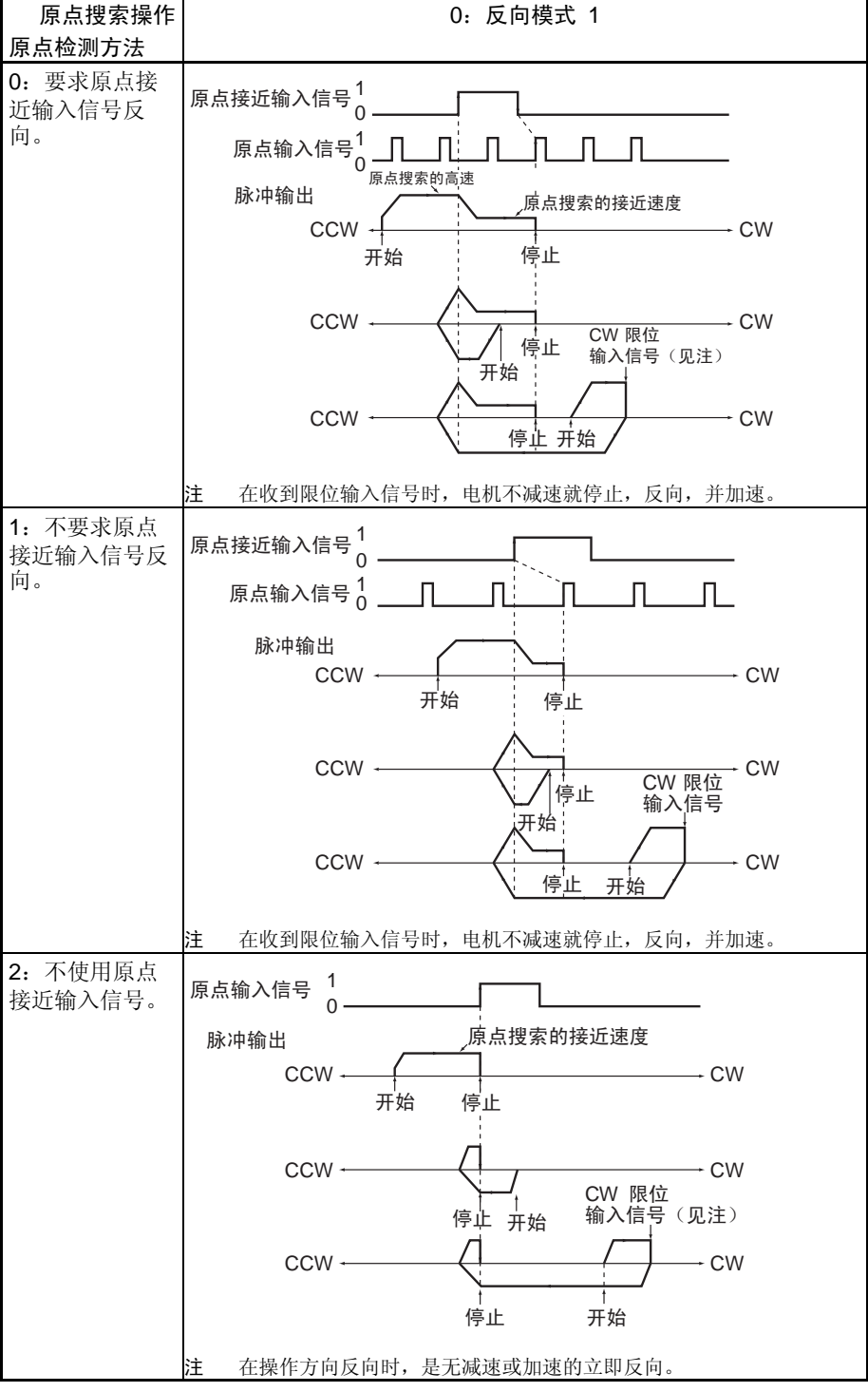

# 原点搜索和原点返回功能 第 5-3 章

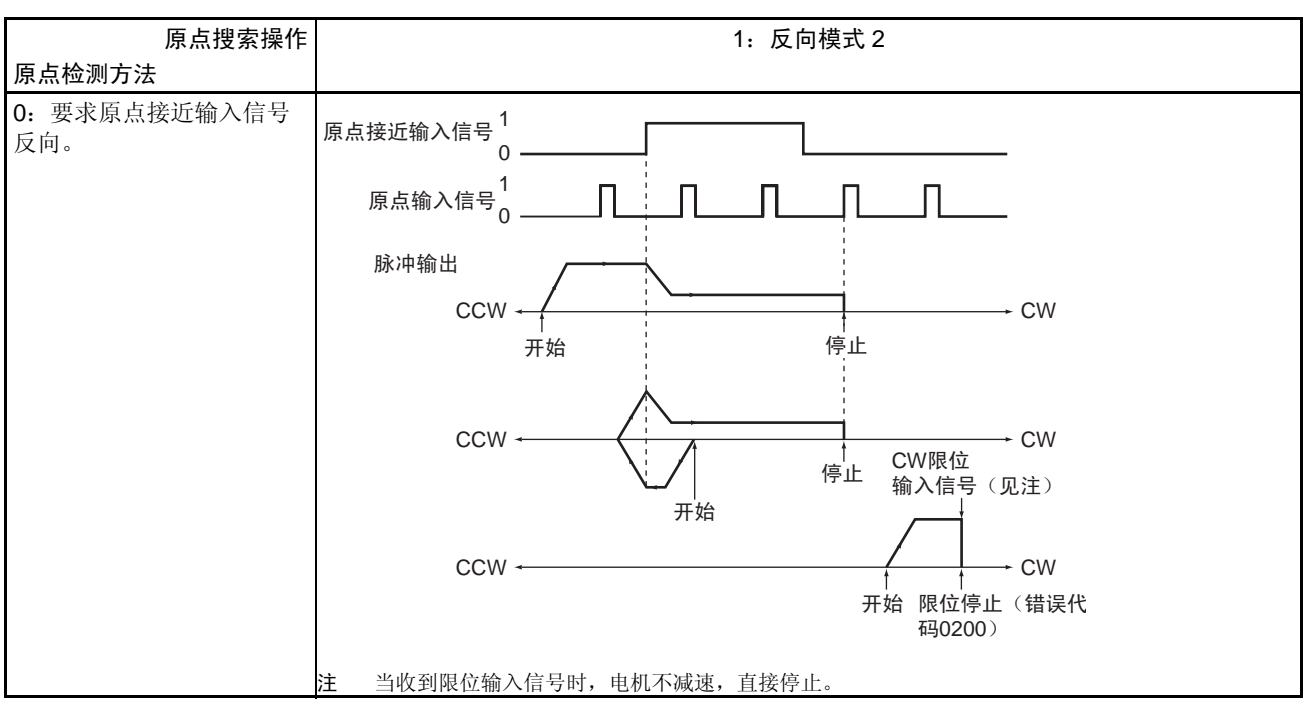

### 使用反向模式 2

# 原点搜索和原点返回功能 第 5-3 章

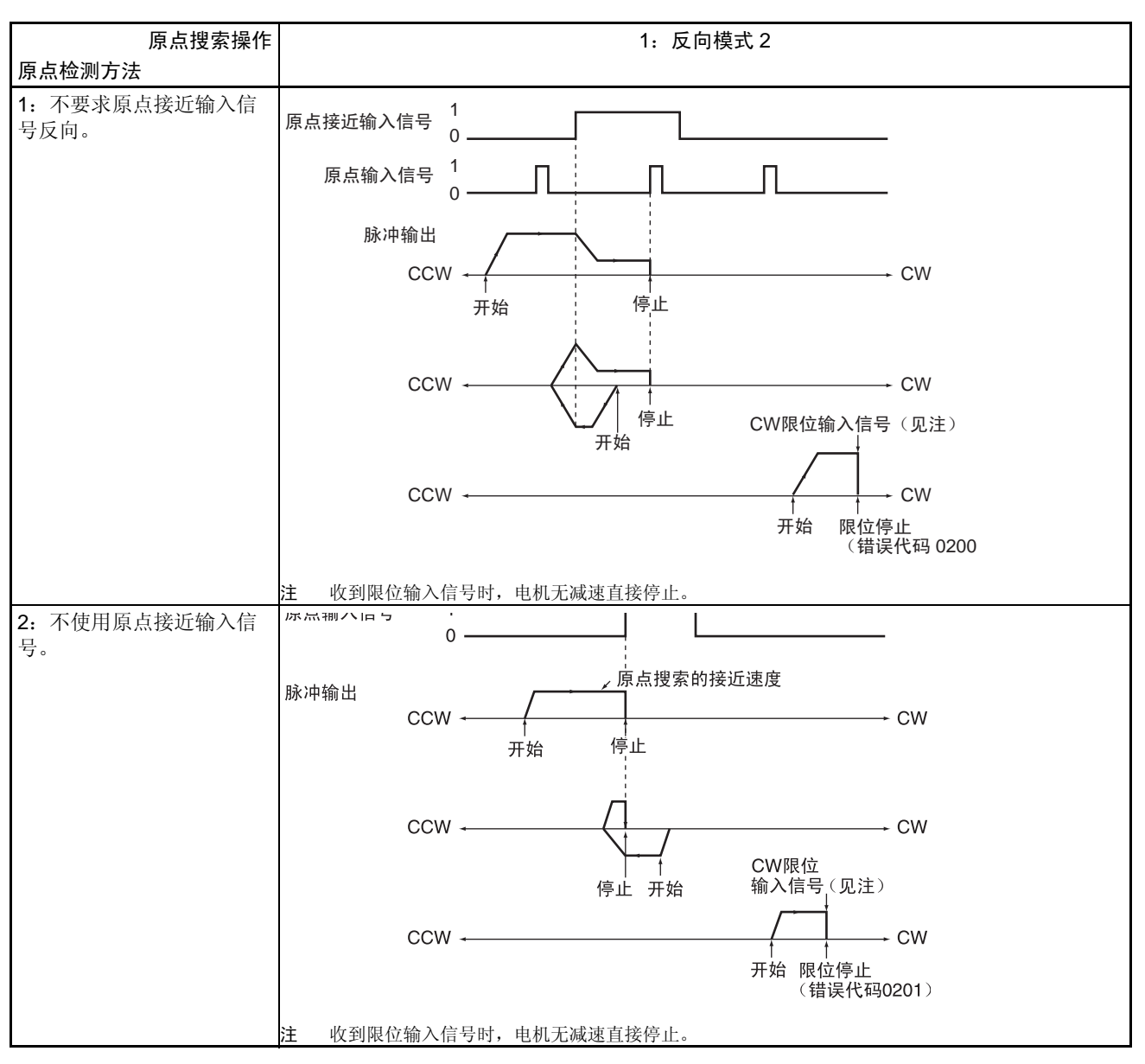

规定原点搜索方向 (CW 或 CCW 方向)

设置在检测原点输入信号时的转动方向。

通用,在原点搜索方向移动时实行原点搜索,以检测原点输入信号的上升沿。

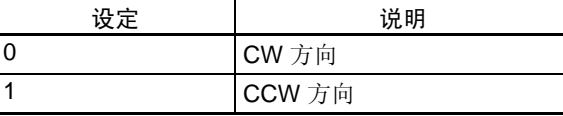

原点搜索速度 这些是用于原点搜索的电机速度设定。

### 原点搜索 / 返回起始速度

执行原点搜索时设置电机的起始速度,用每秒脉冲数 (pps) 规定此速度。

#### 原点搜索高速

执行原点搜索时设置电机的目标速度,用每秒脉冲数 (pps) 规定此速度。
#### 原点搜索接近速度

在检测原点接近输入信号后设置电机速度,以每秒脉冲数 (pps) 规定此速度。

#### 原点搜索加速速率

执行原点搜索时设置电机的加速速率。规定每 4 秒间隔增加的速度量 (Hz)。

#### 原点搜索减速速率

原点搜索功能,在减速时设置电机减速速率,规定每 4 秒间隔减少的速度量  $(Hz)$ 

#### 原点补偿 在确定原点后,可设置原点补偿以对接近传感器的 ON 位置、电机更换或其他 改变进行补偿。

在原点搜索中一旦检测了原点,就输出原点补偿中规定的脉冲数,当前位置复 位为 0, 脉冲输出的无原点标志转为 OFF。

设定范围: 80000000 ~ 7FFFFFFF 十六进制 (-2,147,483,648 ~ 2,147,483,647)脉冲

#### I/O 设定 いっきん スペット 限位输入信号类型

规定限位输入在用的输入信号类型 (常闭或常开)。

0:常闭

1:常开

#### 原点接近输入信号类型

规定原点接近输入信号在用的输入信号类型 (常闭或常开)。

- 0:常闭
- 1:常开

#### 原点输入信号类型

规定原点输入信号在用的输入信号类型 (常闭或常开)。

- 0:常闭
- 1:常开

定位监视时间 在一些 计设置操作模式为模式 2 时, 此设定也就规定了在完成定位操作后,即脉冲输 出完成后要等多久 (以 ms 为单位)才能收到定位完成信号。如果电机驱动器 的定位完成信号在规定时间内不变为 ON, 则将产生定位超时错误 (错误代码 0300)。

设定范围: 0000 ~ 270F 十六讲制 (0 ~ 9.999 ms)。

实际监视时间为定位检测时间恰好为 10ms 单位 + 10 ms 最大

如果定位检测时间设为 0, 则功能会被禁止, 且单元会继续等待定位完成信号 变为 ON 来等待基数时间。(不会产生定位超时错误)。

执行梯形图程序中的 ORG(889) 以实行有指定参数的原点搜索。

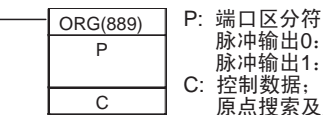

脉冲输出0: #0000 脉冲输出1:#0001 C: 控制数据;原点搜索及CW/CCW方式:#0000 原点搜索及脉冲+方向方式: #0001

限制

即使原点位置未用原点搜索功能确定仍可转动电机,但定位操作有如下限制:

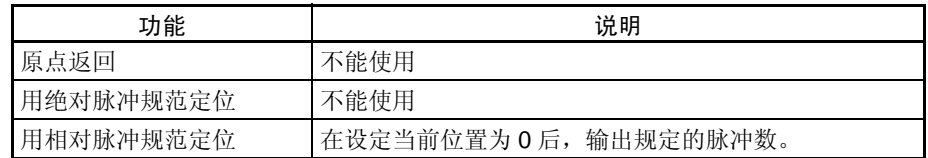

## 5-3-3 原点搜索错误处理

CJ1M CPU 单元的脉冲输出功能在开始输出脉冲前(当执行指令时)执行基本 错误检查,如果设定是错误的,将不输出脉冲。在脉冲输出中,随原点搜索功 能可发生其它错误,它可能停止脉冲输出。

如果发生停止脉冲输出的错误,脉冲输出的输出停止的错误标志 (A28007 或 A28107)会变为ON,并且脉冲输出停止错误代码会被写入A444或A445。用这 些标志和错误代码识别错误的原因。

脉冲输出停止错误不会影响 CPU 单元的操作状态。(脉冲输出停止错误不会在 CPU 单元中引起致命或非致命错误)。

### 有关辅助区标志

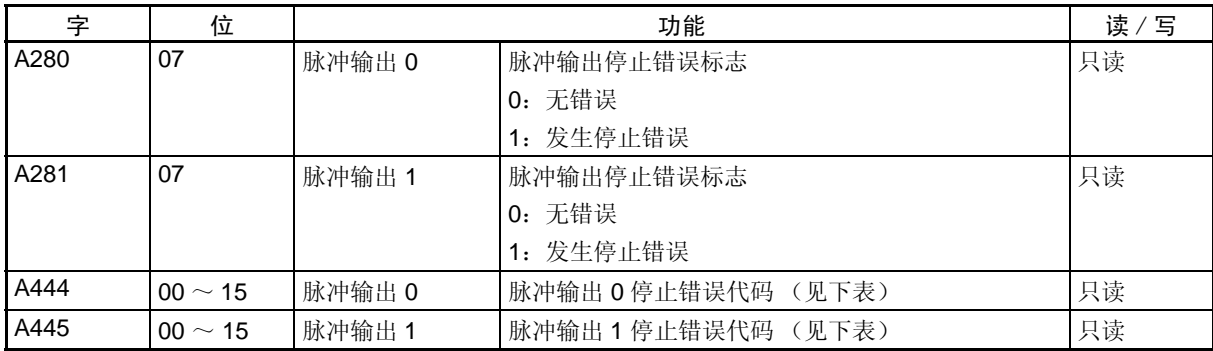

# 脉冲输出停止错误代码

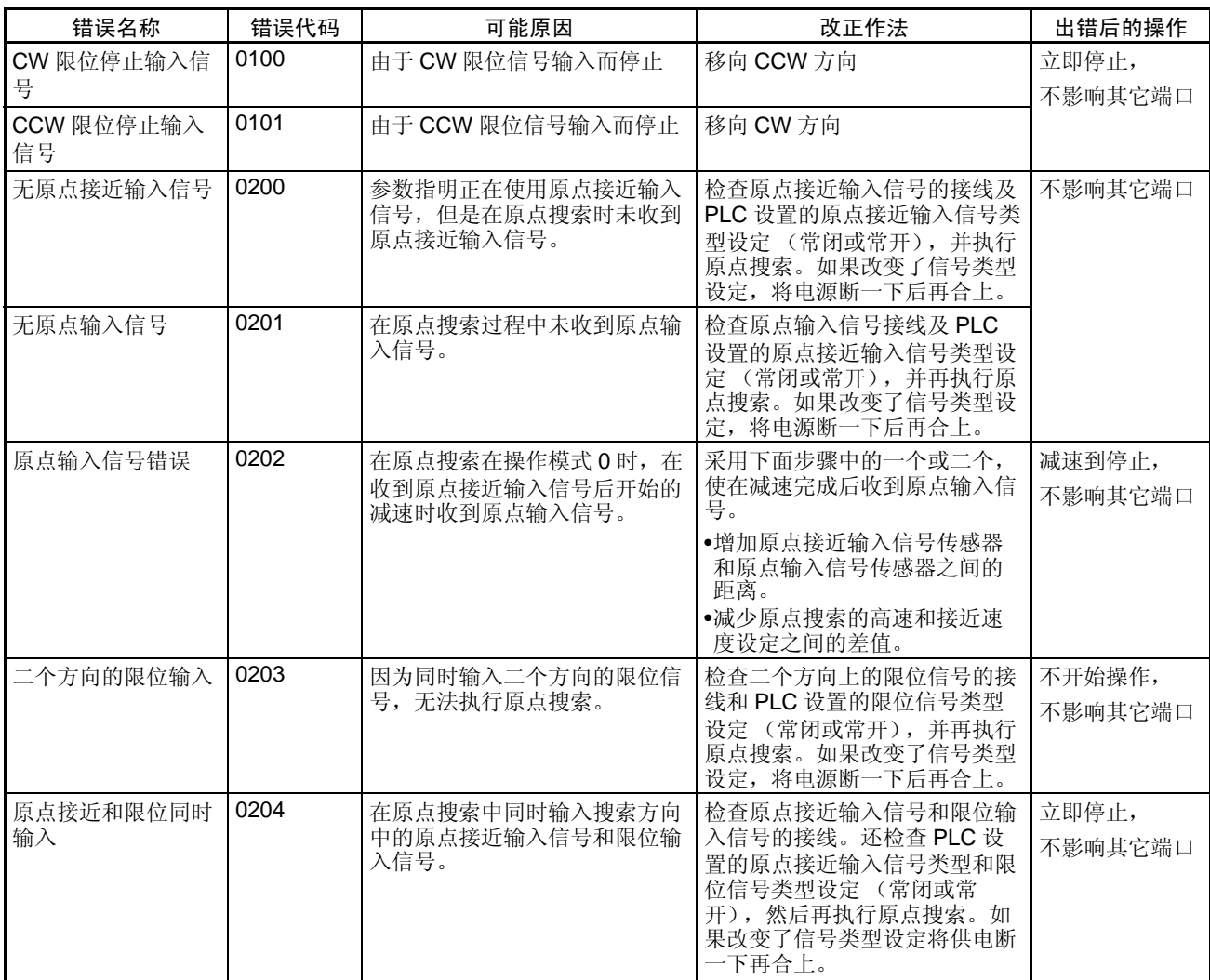

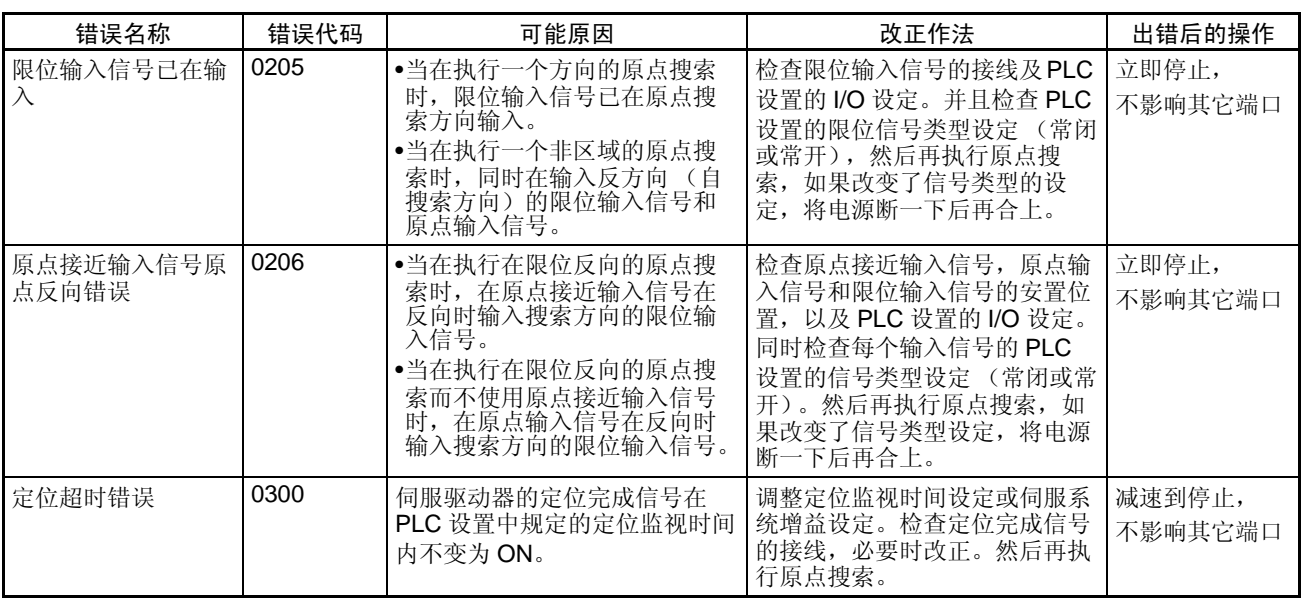

## 5-3-4 原点搜索举例

操作

连接伺服驱动器, 根据伺服电机的内置编码器 Z 相信号和原点接近输入信号执 行原点搜索。

条件

#### • 操作模式: 1

(用伺服电机编码器的 Z 相信号作为原点输入信号)。

- 原点搜索操作设定: 0 (设置反向模式 1,当限位输入信号以原点搜索方向输入时反转方向)。
- 原点检测模式:0 (在原点输入信号变为 OFF→ON→OFF 后读原点输入信号)。
- 原点搜索方向: 0 (CW 方向)

### 系统配置

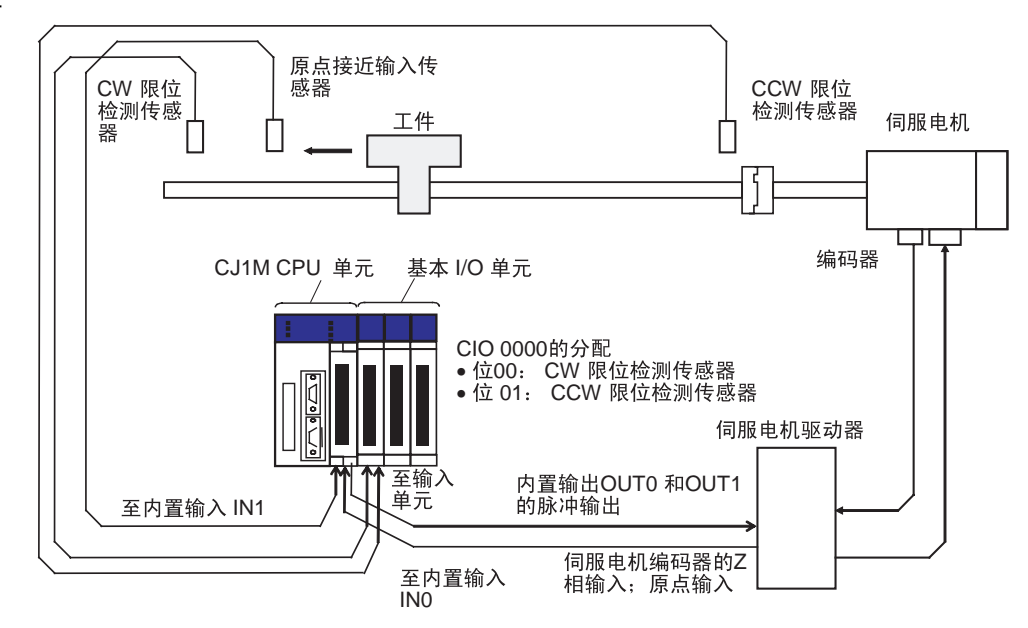

### 所用指令

#### ORG (889)

### I/O 分配

输入

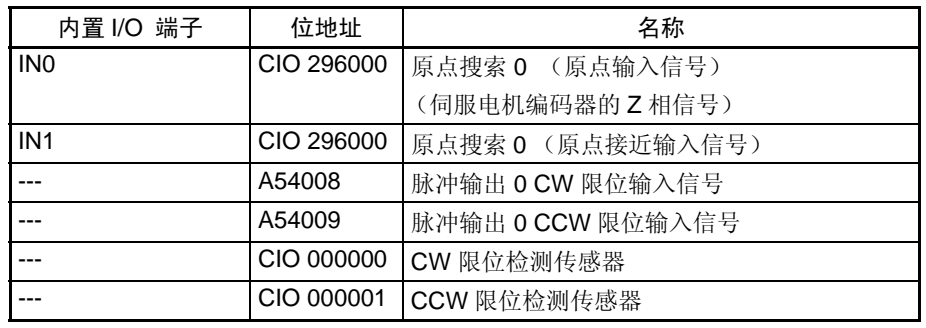

输出

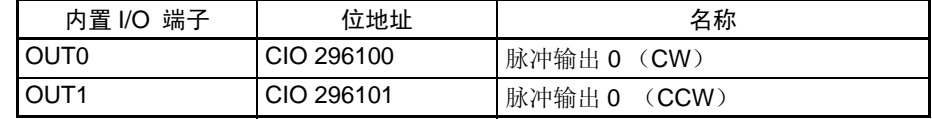

## 原点搜索和原点返回功能 第 5-3 章

操作

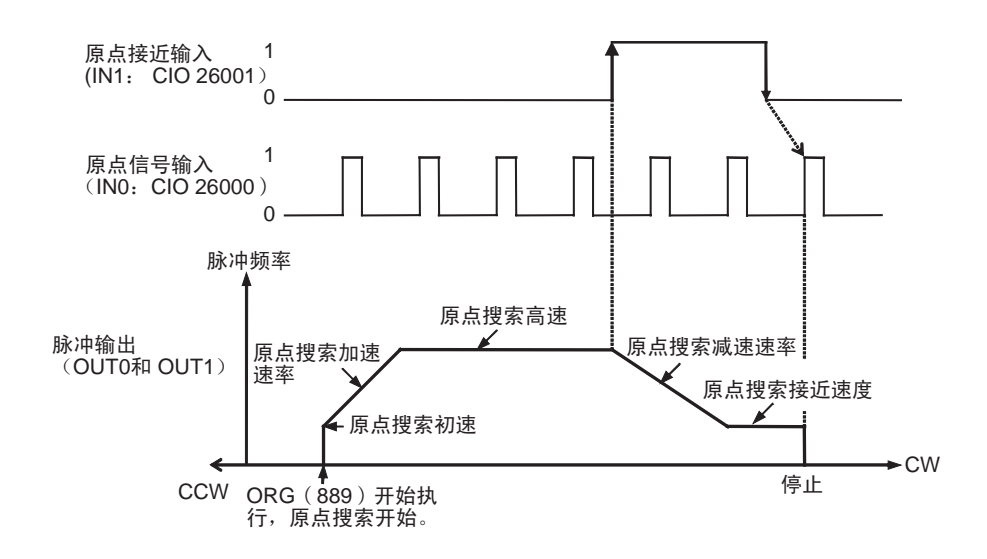

### PLC 设置设定

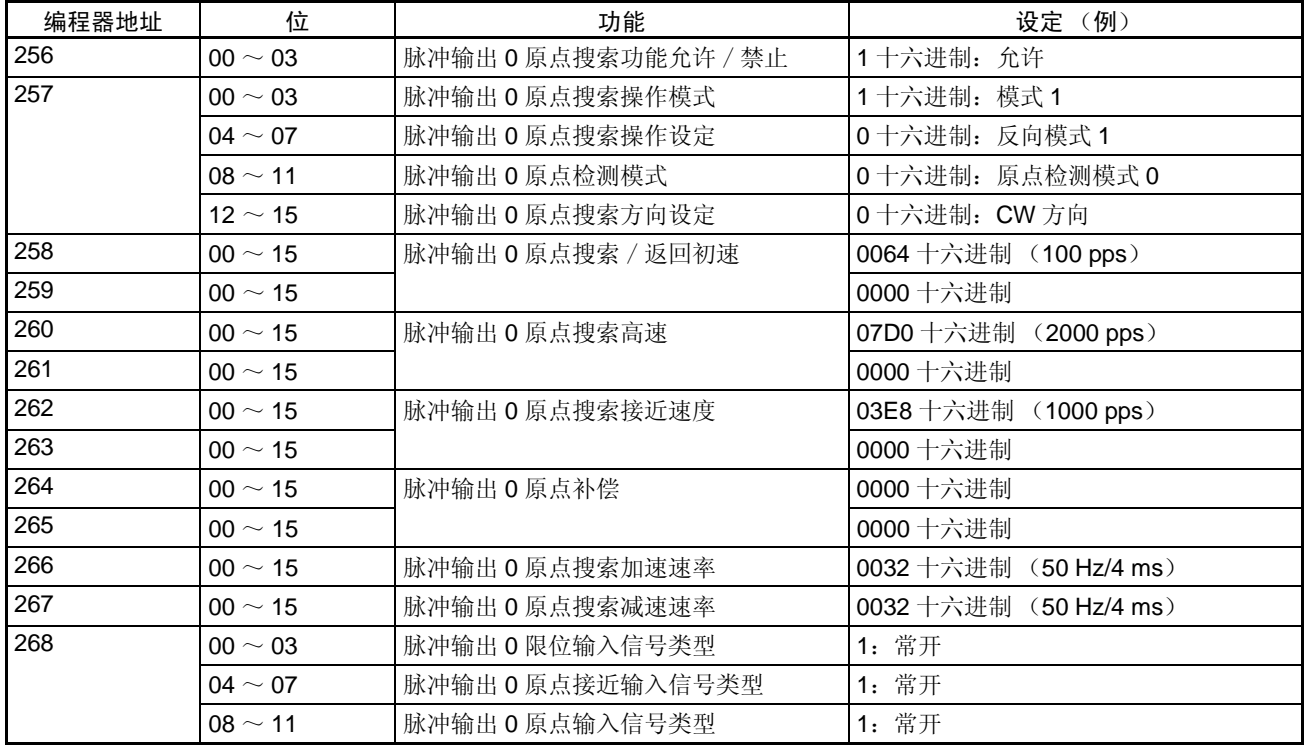

## 梯形图程序

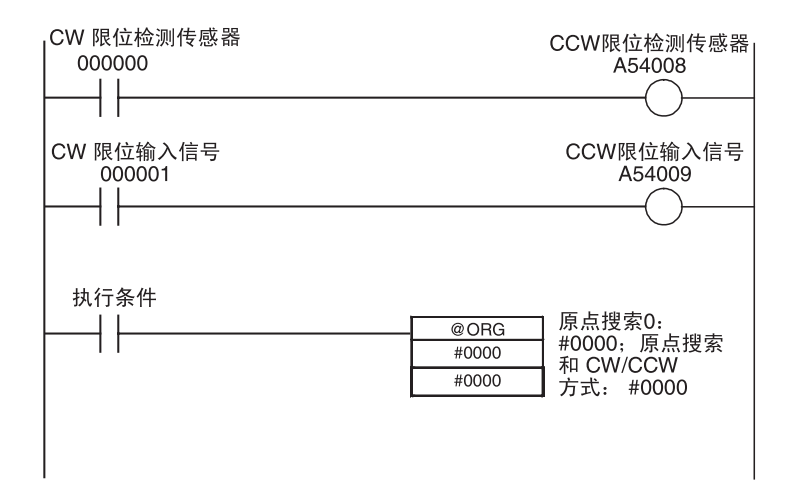

## 5-3-5 原点返回

概述

将电机从任何其他位置转动到原点位置。原点返回操作用 ORG(889) 指令控 制。

原点返回操作通过在规定的速度启动,加速到目标速度,在目标速度转动,然 后减速在原点位置停止的方式将电机转回原点位置。

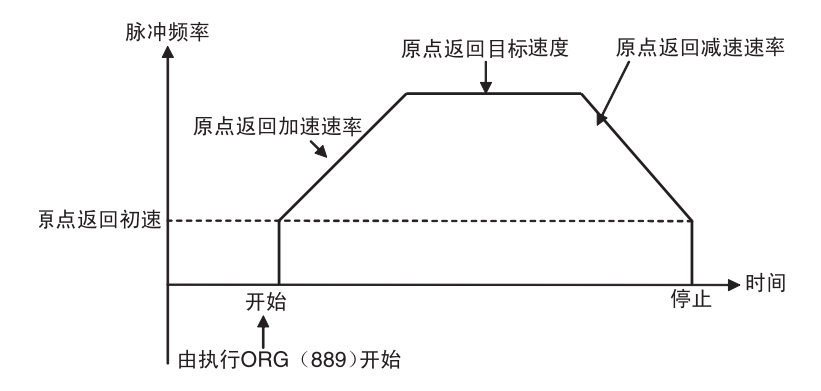

## 原点搜索和原点返回功能 第 5-3 章

#### 步骤

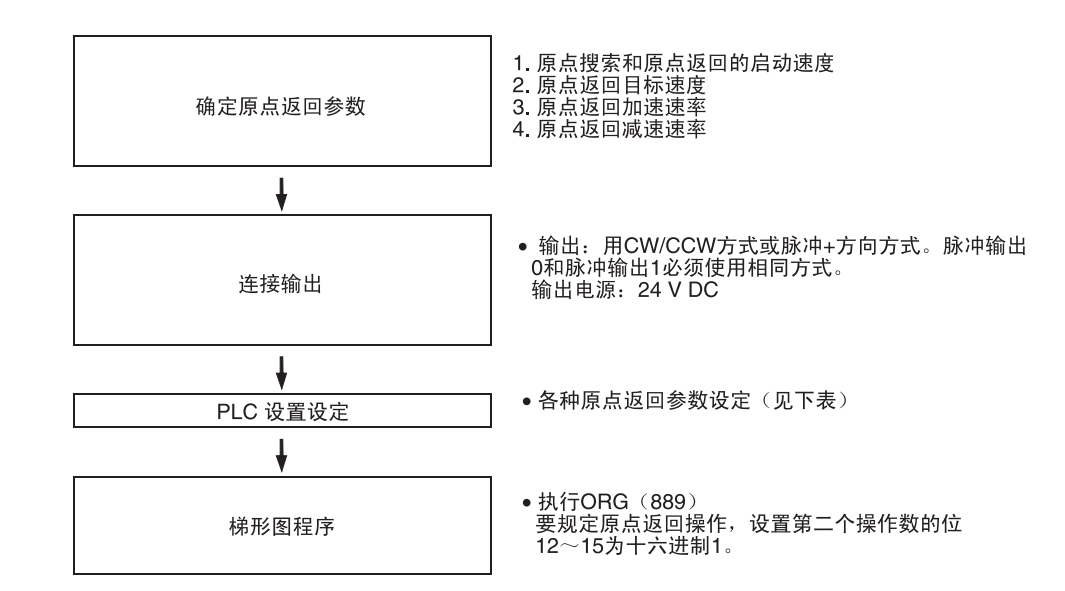

#### PLC 设置设定

在 PLC 设置中设置各种原点返回参数。

#### 原点返回参数

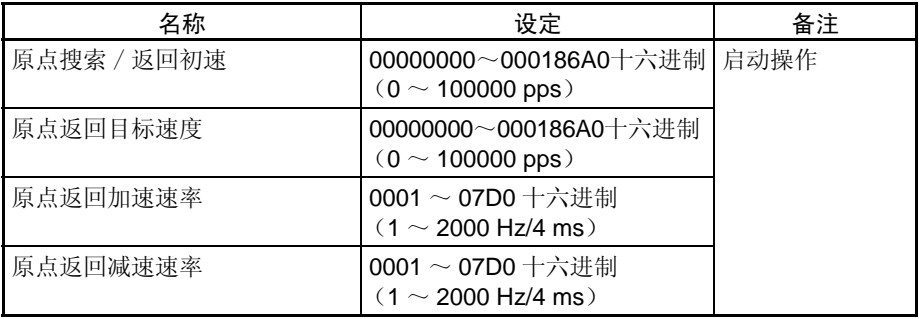

#### 原点返回参数的说明

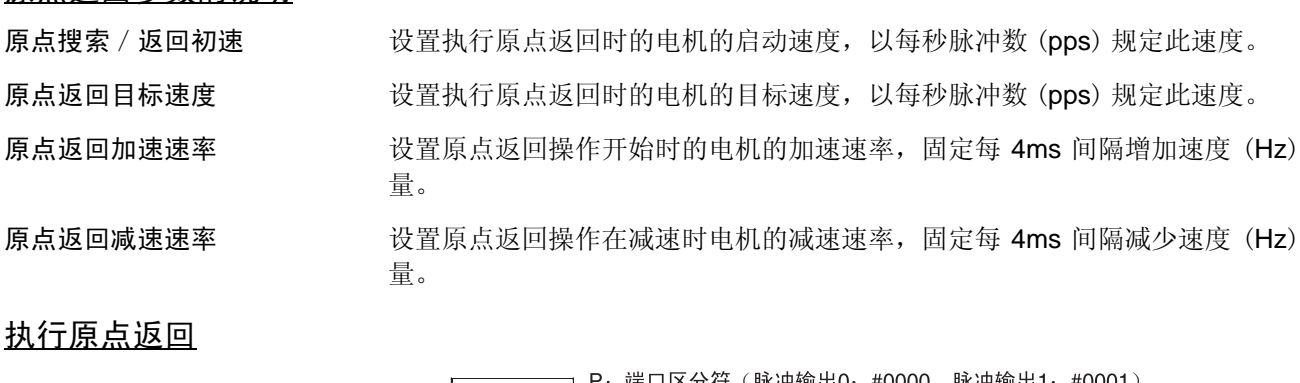

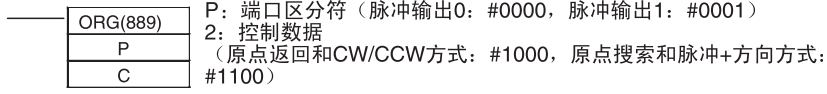

注 当执行 ORG (889) 以实行原点返回操作时, 如果原点未被确定(相对坐标系 统),则会产生指令执行错误。

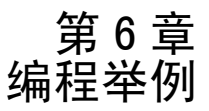

本章提供内置 I/O 编程的例子。

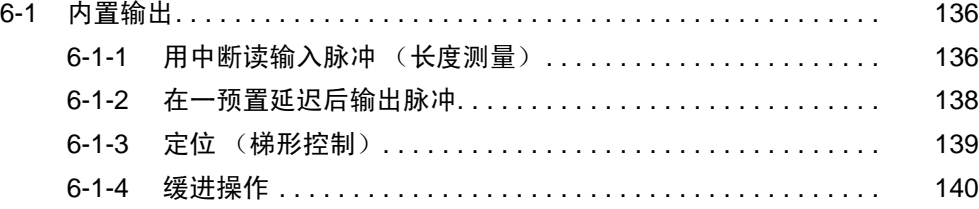

# 6-1 内置输出

## 6-1-1 用中断读输入脉冲 (长度测量)

#### 规范和操作

此例程序用高速计数器 1 读编码器脉冲输入数,也读端子 IN1(2960.01) 和 IN3 (2960.03) 上作为中断输入的传感器输入 1 和 2。用在传感器输入 1 的 ON 输 入和传感器输入 2 的 ON 输入之间数得的脉冲数来测量工体长度。

由内置输入 1 (IN1) 触发的中断任务清除高速计数器 1 的当前值, 由内置输入 3 (IN30 触发的中断任务读高速计数器 1 的当前值并将结果存入 D00010。

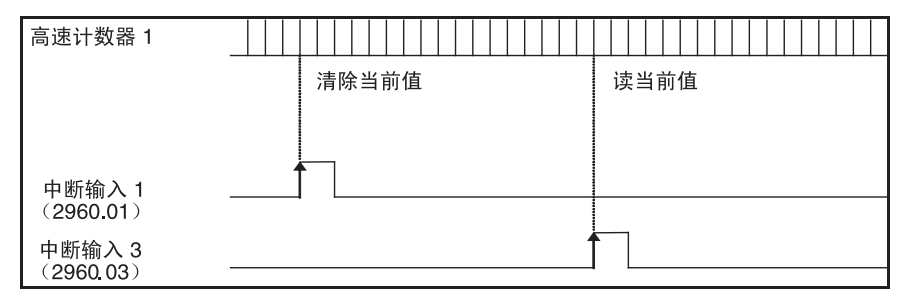

#### 所用指令

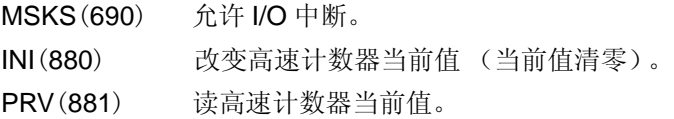

#### 准备和 PLC 设置设定

在 PLC 设置中的高速计数器 输入和中断输入

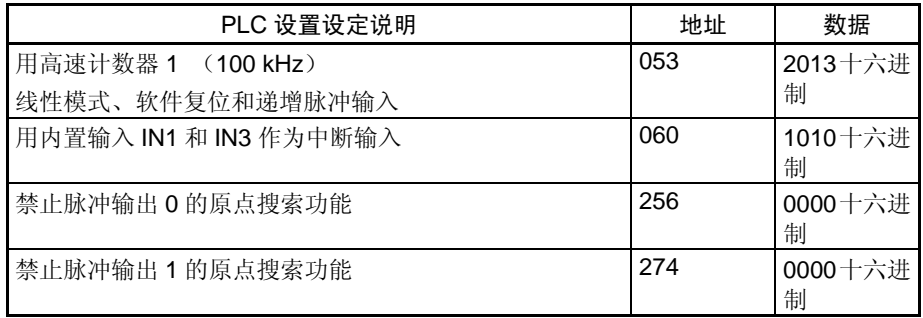

## 梯形图程序

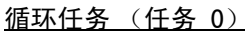

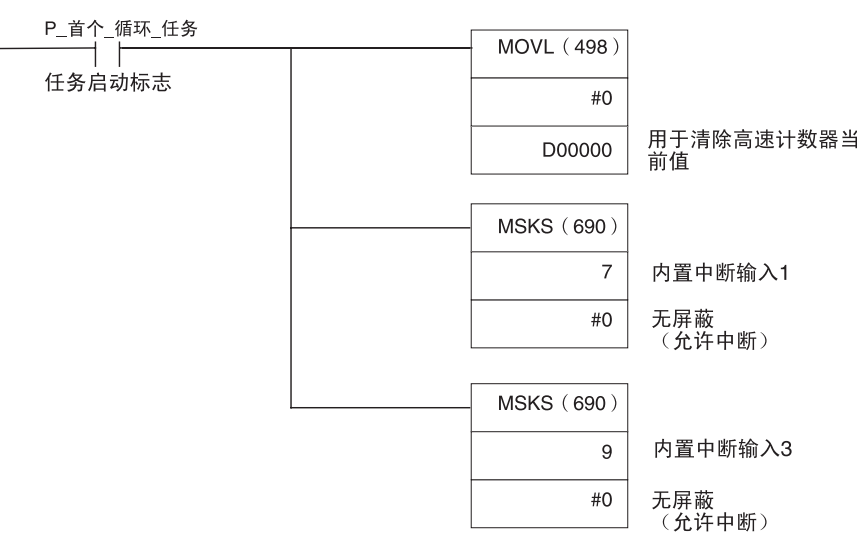

#### 内置输入 1 中断任务 (中断任务 141)

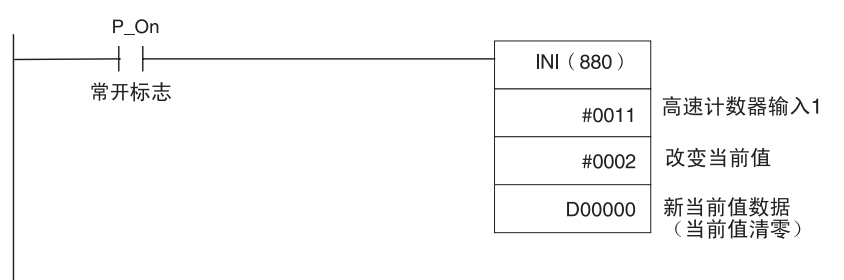

### 内置输入 3 中断任务 (中断任务 143)

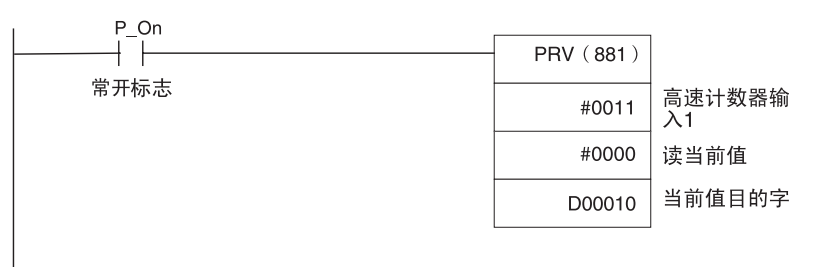

# 6-1-2 在一预置延迟后输出脉冲

### 规范和操作

此例程序在中断输入 (2960.03) 转为 ON 后等待一预置时间 (0.5 ms), 然后从 脉冲输出 0 输出 100 kHz 的脉冲 100,000 个。

I/O中断任务启动一预定时间为0.5 ms的预定中断,此预定中断任务执行脉冲输 出指令并停止预定中断。

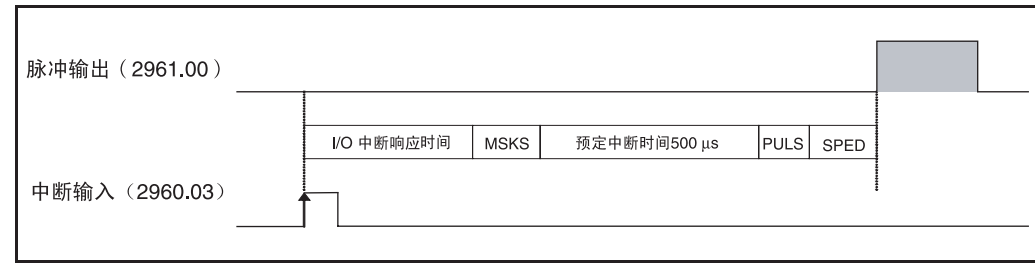

### 所用指令

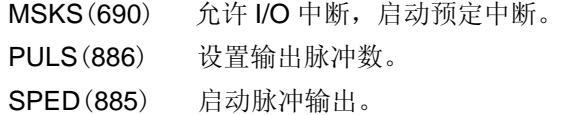

### 准备和 PLC 设置设定

在 PLC 设置中的中断输入 (IN3:2960.03) 设定

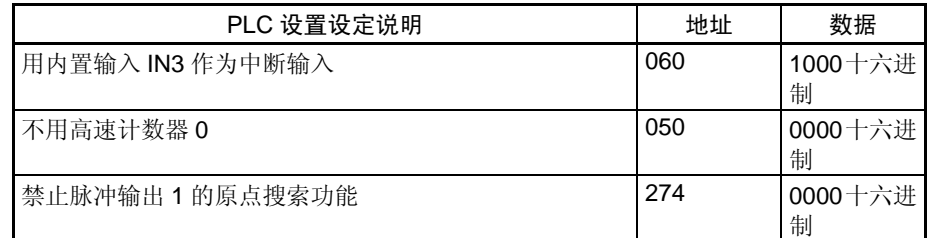

#### 在 PLC 设置中的设定预定中 断时间单位

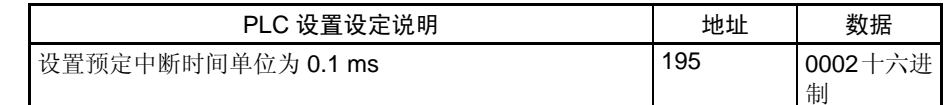

### 梯形图程序

#### 循环任务 (任务 0)

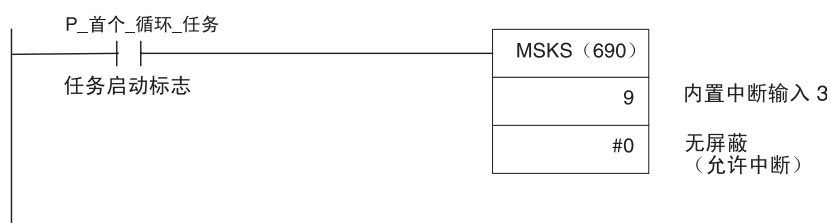

**138**

#### 内置输入 3 中断任务 (中断任务 143)

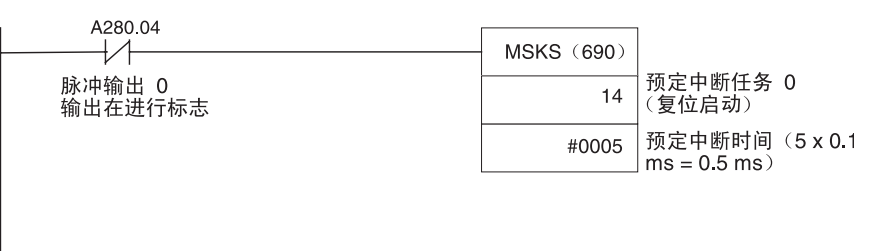

#### 预定中断任务 0 (中断任务 2)

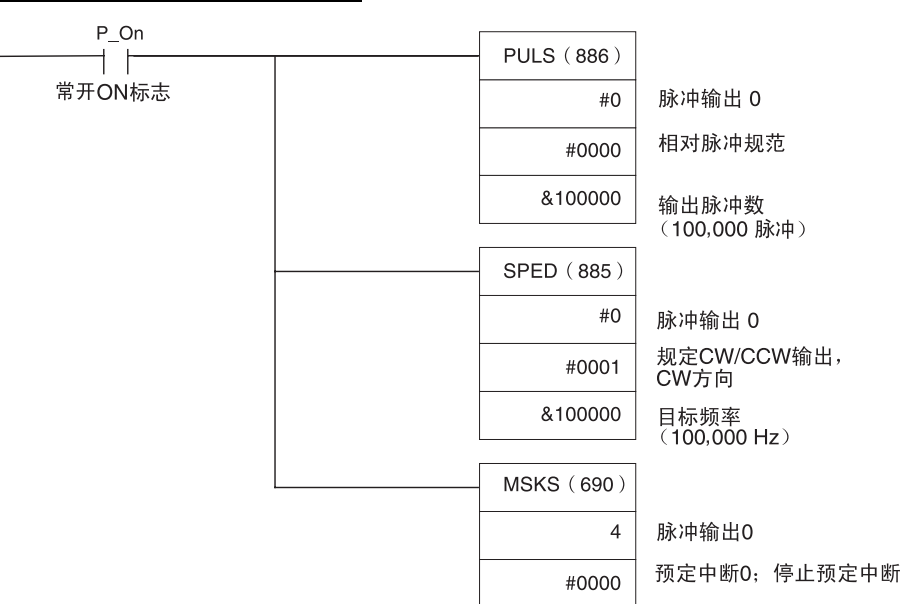

## 6-1-3 定位 (梯形控制)

#### 规范和操作

当起动输入(2960.06)转为 ON 时, 此例程序输出来自脉冲输出 1 的 600,000 个脉冲,并转动电机。

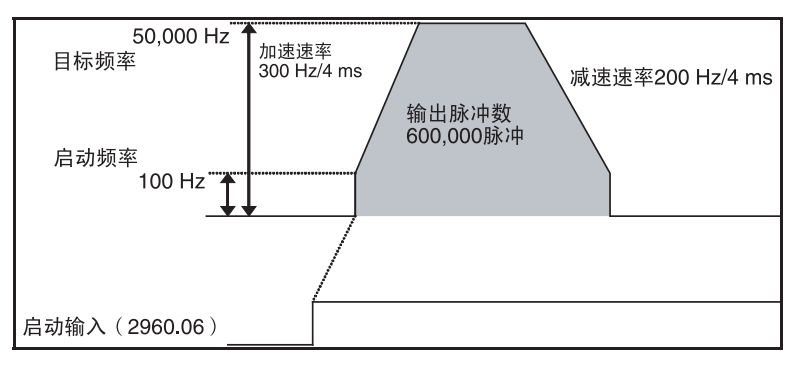

### 所用指令

PLS2(887)

### 准备和 PLC 设置设定

PLS2 (887) 设定表  $($ D00000 $\sim$ D00007 $)$ 

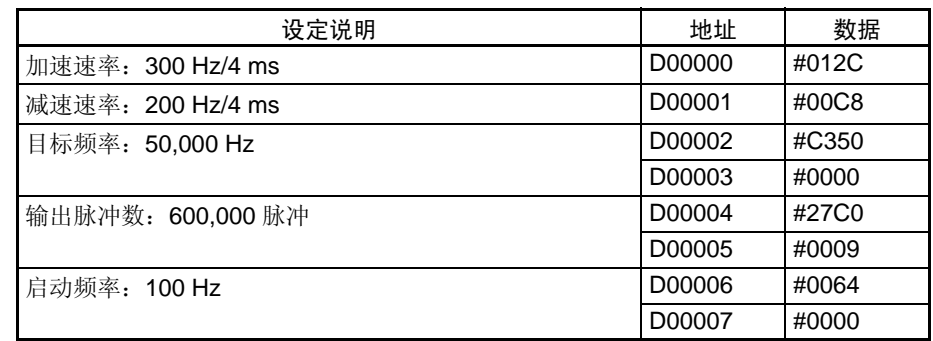

### 梯形图程序

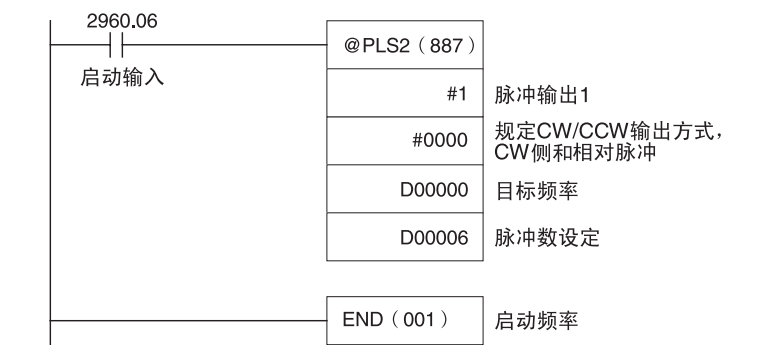

备注

• 在原点位置已被确定时就可规定绝对脉冲。

• 如果已设置了不可能达到的目标频率,则目标频率会自动减下来,即会执 行三角形控制。在某些情况下加速速率事实上大于减速速率,因而操作并 不是真正的三角形控制。电机会在加速和减速之间以等速操作一小段时 间。

## 6-1-4 缓进操作

### 规范和操作

• 当输入 2960.06 为 ON 时脉冲输出 1 会执行低速缓进操作 (CW)。

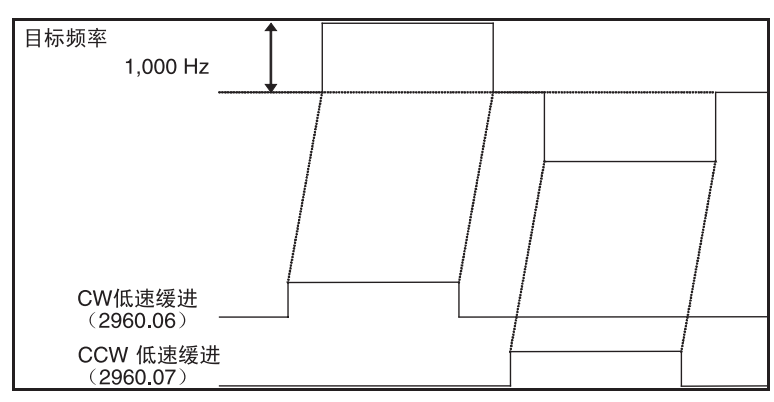

• 当输入 2960.07 为 ON 时脉冲输出 1 会执行低速缓进操作 (CCW)。

- 当输入 2960.08 为 ON 时脉冲输出 1 会执行高速缓进操作 (CW)。
- 当输入 2960.09 为 ON 时脉冲输出 1 会执行高速缓进操作 (CCW)。

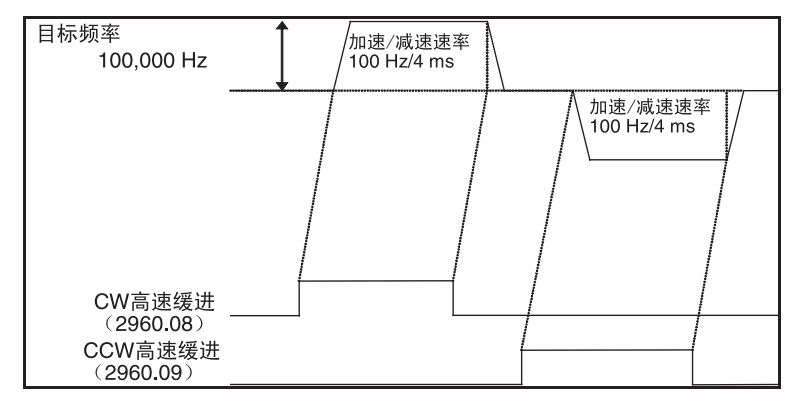

## 所用指令

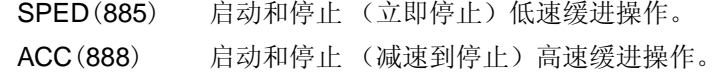

### 准备和 PLC 设置设定

速度设定表 (D00000 ~ D00001 和 D00010  $\sim$ D00015)

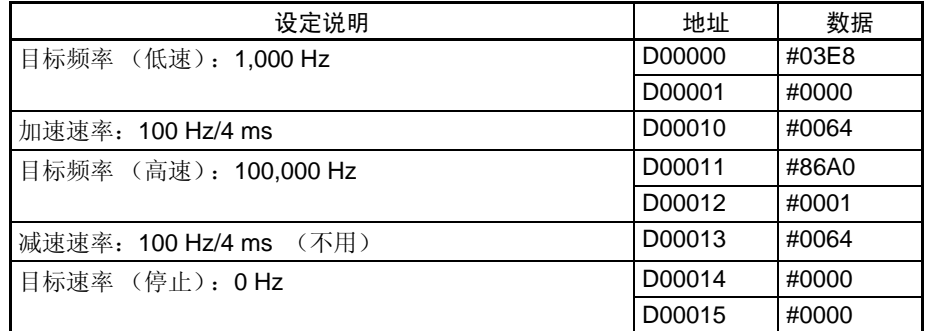

# 梯形图程序

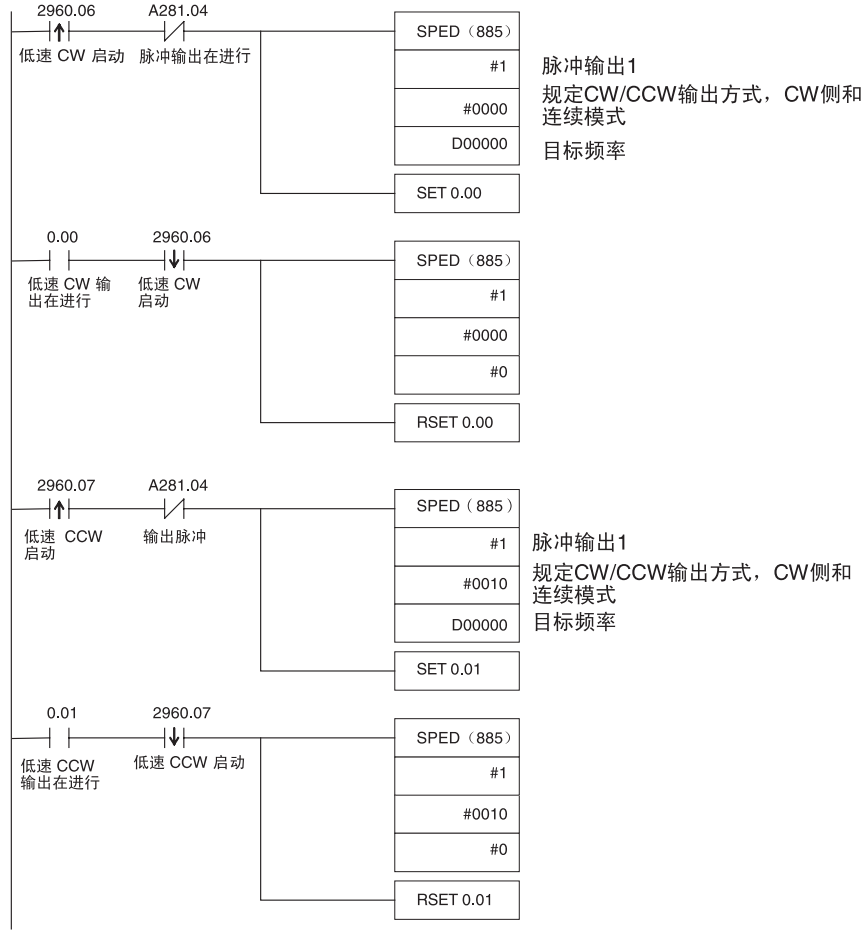

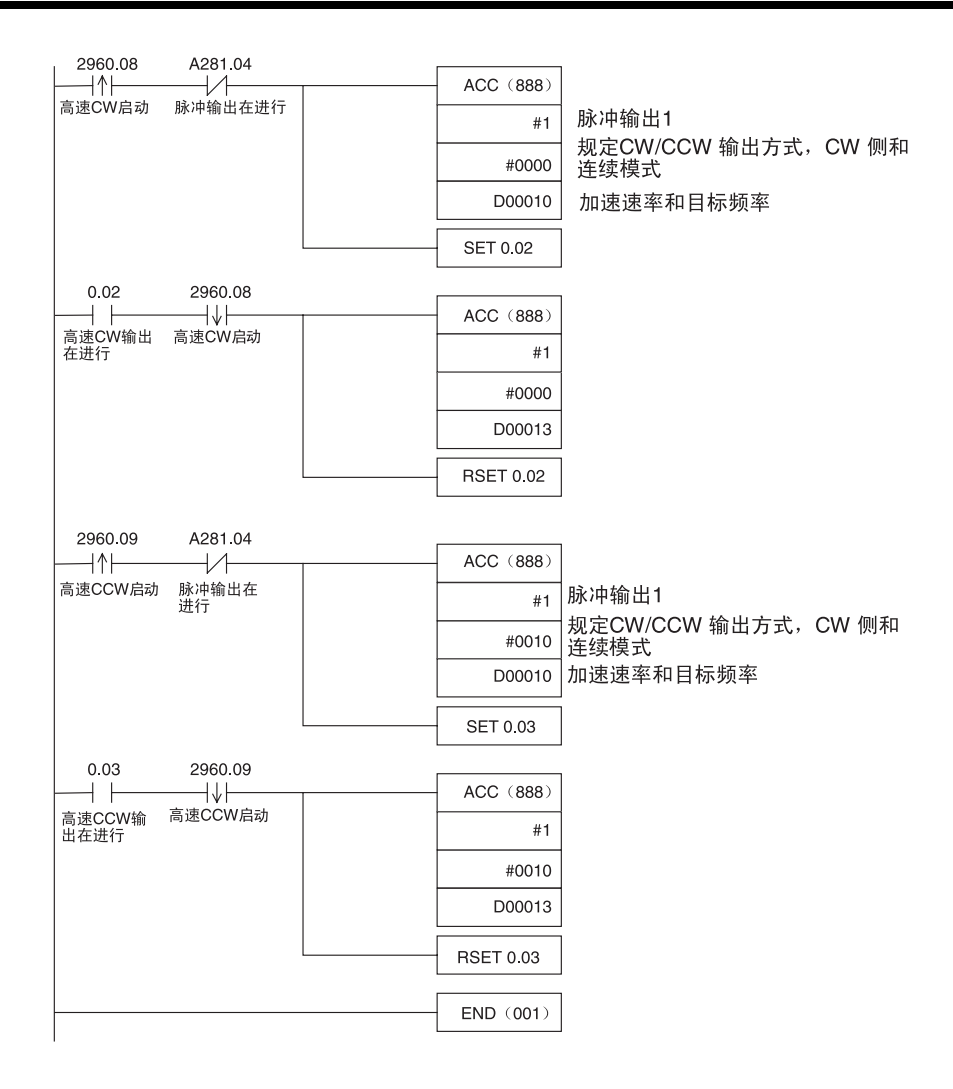

## 备注

可用 PLS2(887) 来设置起始频率或不等加速和减速速率。但是操作范围有限 制, 因为必须在 PLS2(887) 中规定终点。

# 附录 A

# 脉冲控制指令的组合

# 启动指令: SPED (885) 和 ACC (888), 独立的

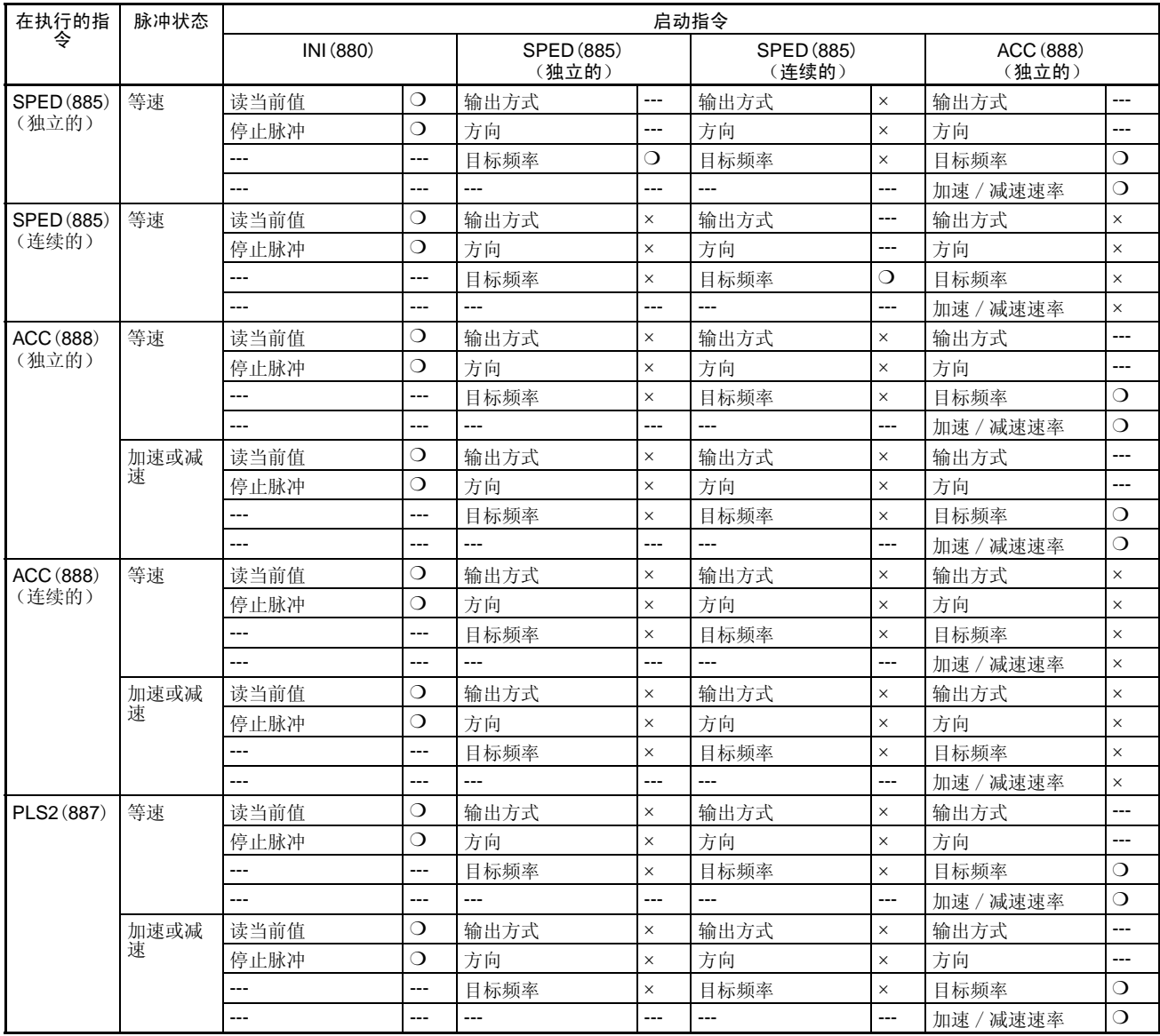

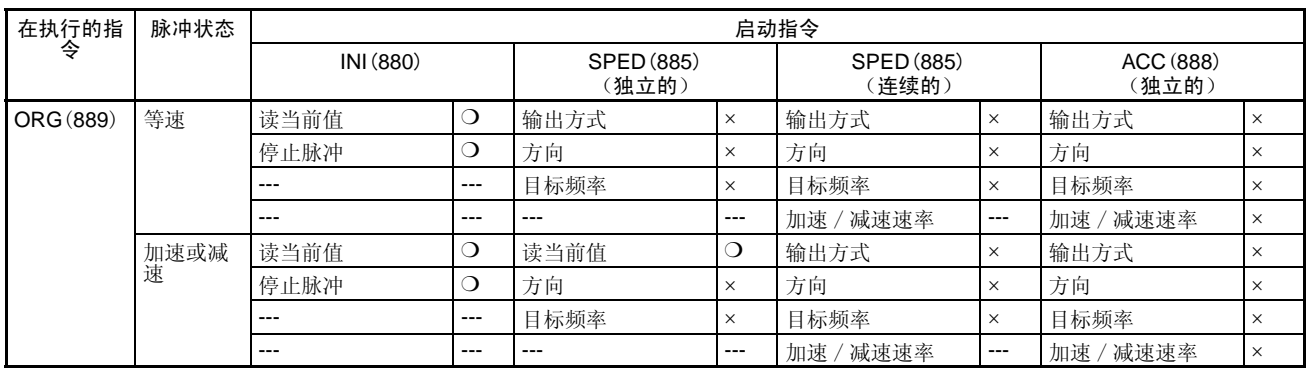

❍:可以执行 .,×:会产生指令错误 (错误标志 ON), ---:不管 (不会发生指令错误)。

# 启动指令: ACC(888), 连续的, PLS2(887), 和 ORG(889)

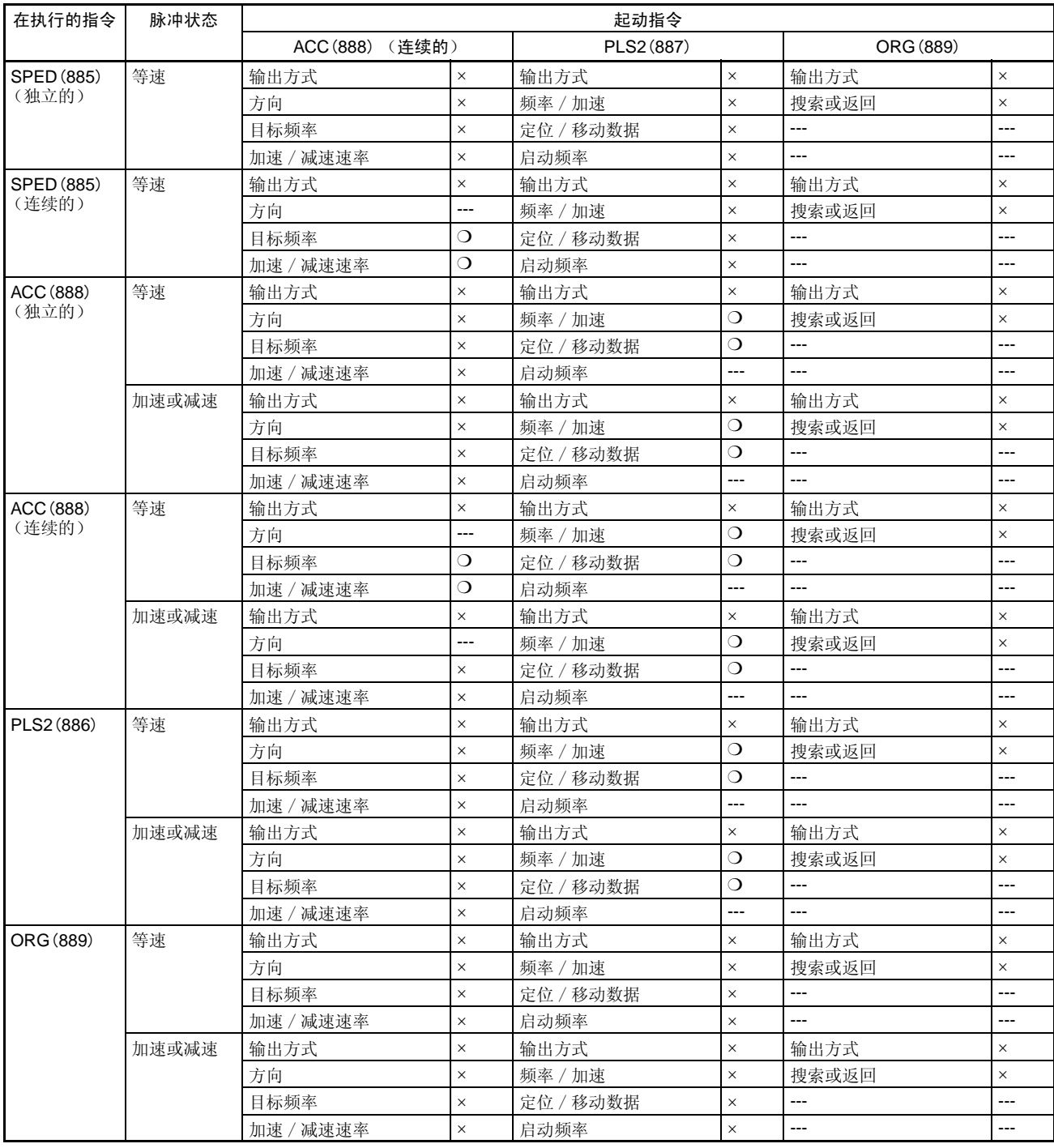

〇: 可以执行., x: 会产生指令错误。(错误标志 ON), ---: 不管。(不会发生指令错误)。

# 附录 B

# 脉冲指令在其他 CPU 单元中的使用

# PLC 兼容表

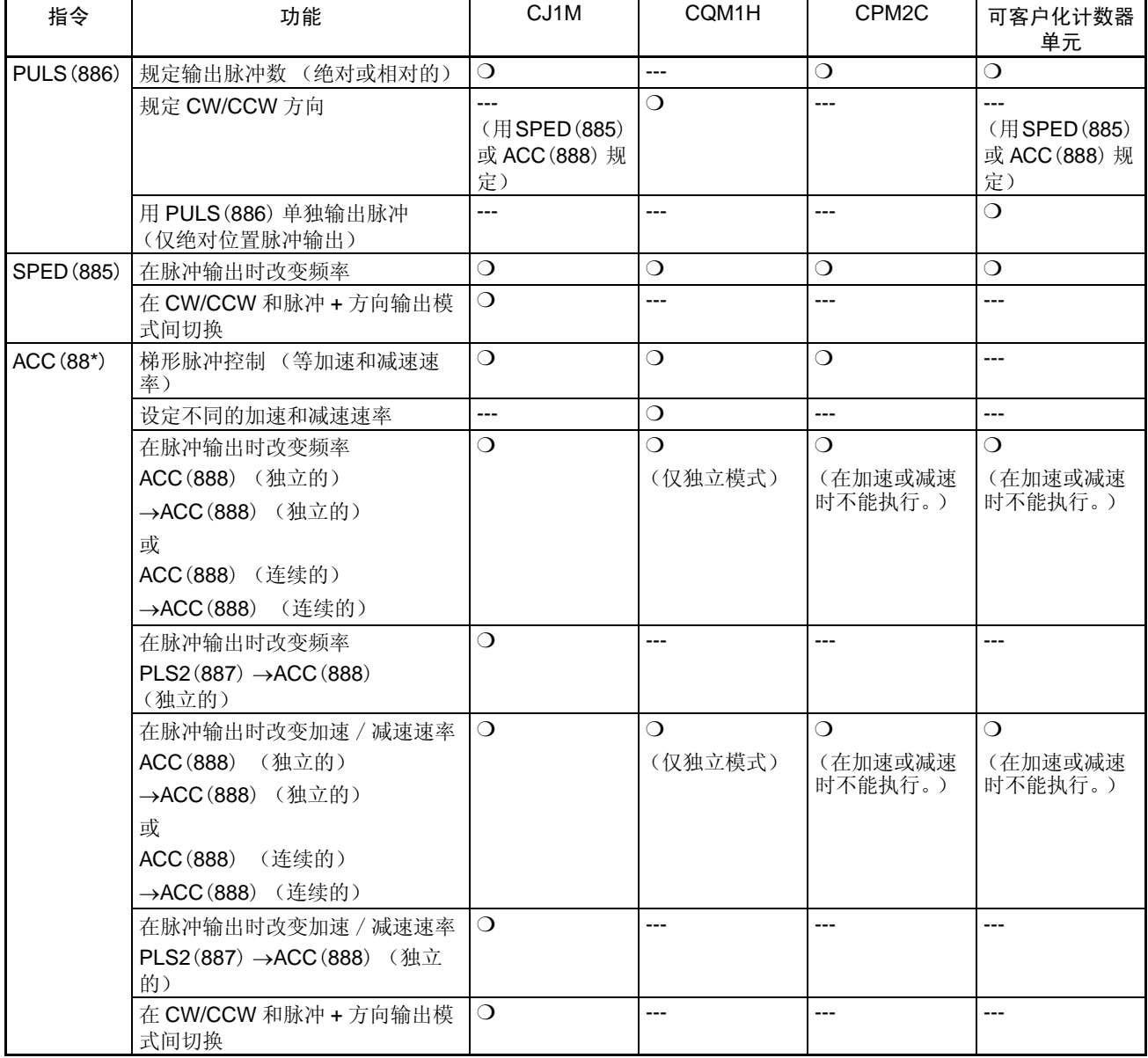

# **脉冲指令在其他 CPU 单元中的使用 THE PERITH THE PRODUCT THE BUSIC BUSIC BUSIC BUSIC BUSIC BUSIC BUSIC BUSIC BUSIC BUSIC BUSIC**

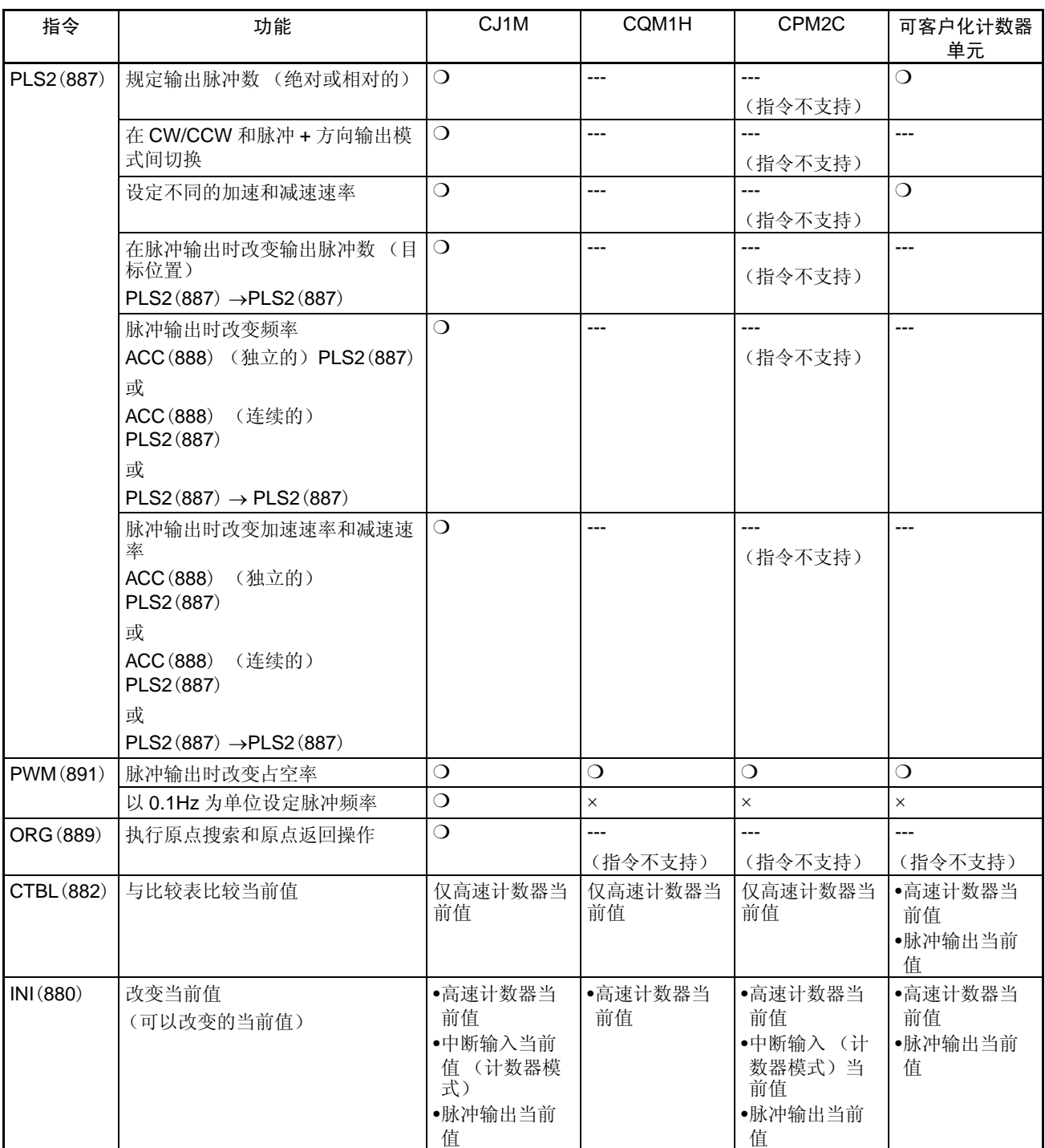

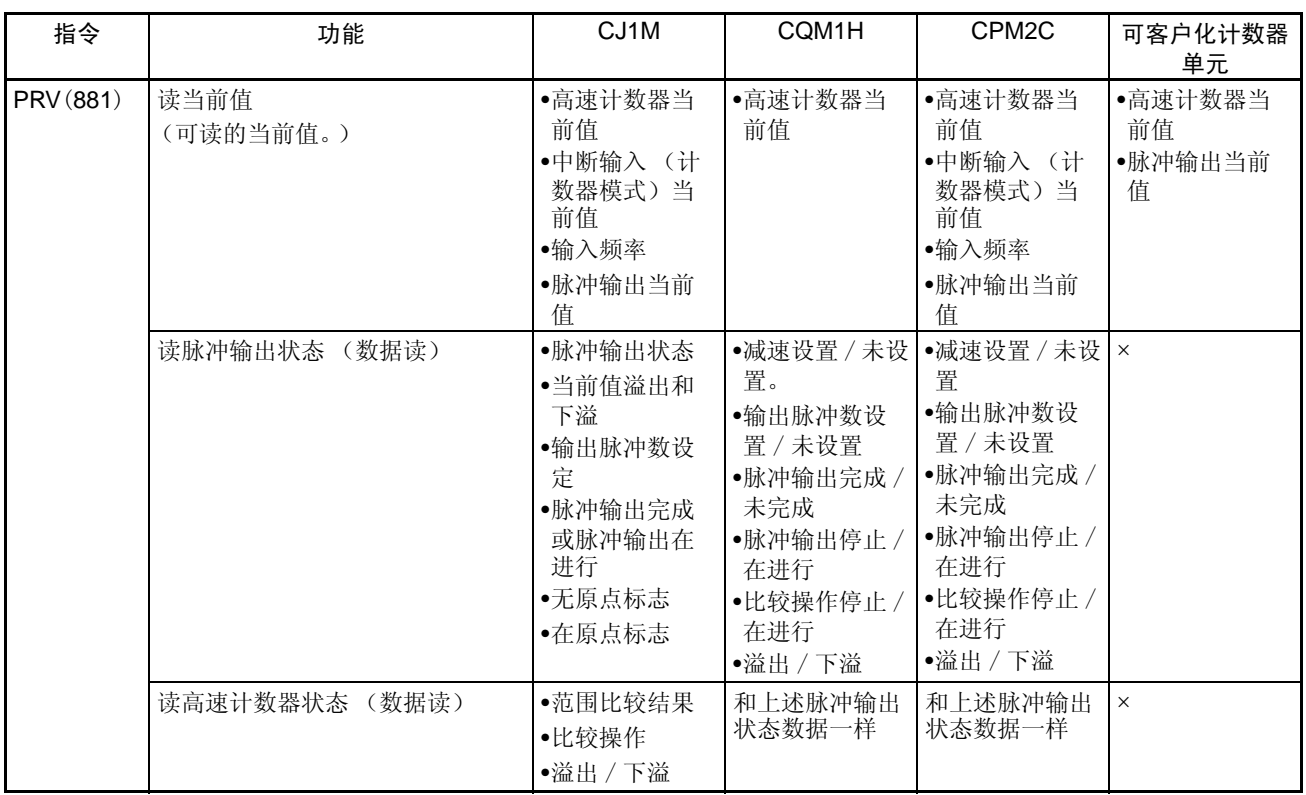

# 附录 C

# 中断响应时间

注 实际的性能取决于影响 CPU 单元操作的各种因素, 如, 功能的操作条件, 用户程序的复杂性和循环时间。 用性能技术要求作为指导,不是绝对准则。

# 内置中断输入响应时间

中断响应时间是指在内置中断输入端子上的 OFF → ON 信号(向下微分为 ON → OFF 信号)直到相应的 I/O 中 断任务实际执行之间所用的时间。总响应时间是硬件响应时间和软件响应时间之和。

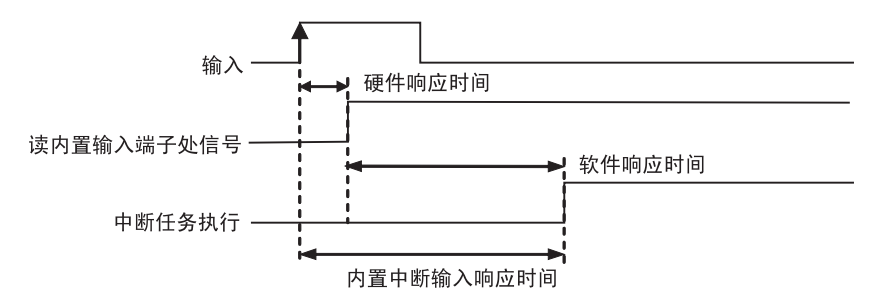

内置中断输入响应时间= 硬件中断响应时间+软件中断响应时间

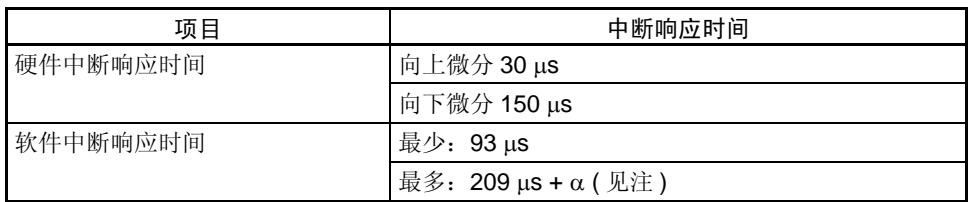

注 α 是当和其它中断过程冲突时引起的延迟。一般,这种延迟时间可能在 6 μs ~ 150 μs 之间。

# 脉冲输出启动时间

启动时间是指执行脉冲输出指令与实际从输出端子输出脉冲之间所用的时间。启动时间取决于所用的脉冲输出 指令和所选的操作。

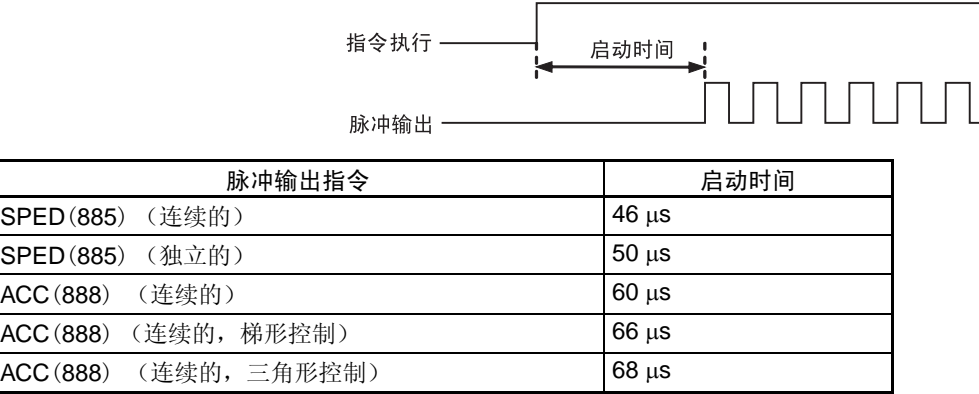

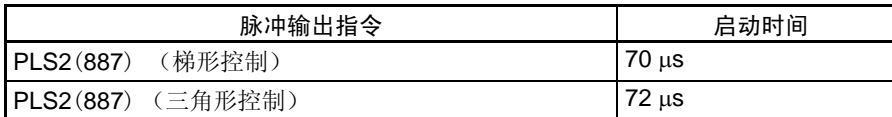

# 脉冲输出改变响应时间

在某些情况下,在脉冲输出操作时可执行另一个脉冲输出指令以改变设定或操作本身。改变响应时间是指执行另 一个脉冲输出指令和脉冲输出在输出端的实际改变之间所用的时间。

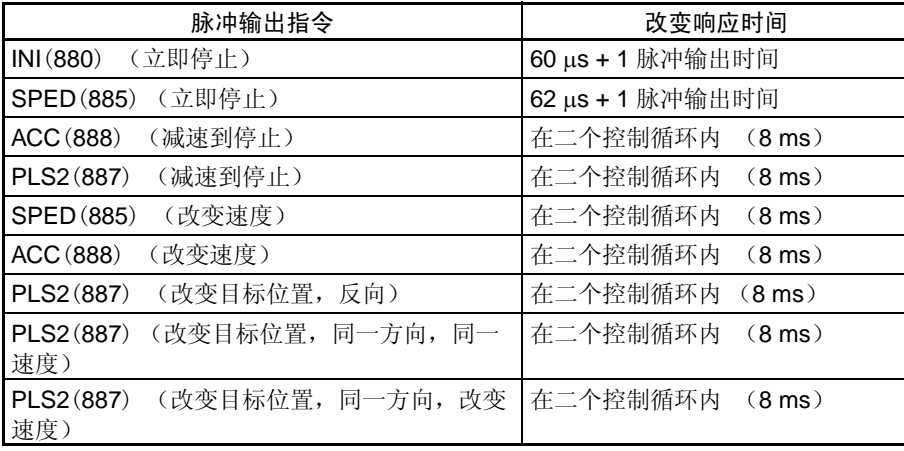